# **ESCUELA POLITÉCNICA NACIONAL**

# **FACULTAD DE INGENIERÍA EN SISTEMAS**

# **SISTEMA PARA LA REALIZACION DE OFERTAS DE PROYECTOS PARA LA EMPRESA LUMOIL CIA.LTDA**.

**PROYECTO PREVIO A LA OBTENCIÓN DEL TÍTULO DE INGENIERO EN SISTEMAS INFORMÁTICOS Y DE COMPUTACIÓN** 

> **MIRIAM PATRICIA PEÑAFIEL BRAVO mipenafiel\_@hotmail.com GALO VINICIO CALVACHE PULLAS galocalvache@hotmail.com**

**DIRECTOR: ING. RAÚL CÓRDOVA mrcordova@server.epn.edu.ec** 

**Quito, MARZO 2008** 

### **DECLARACIÓN**

Nosotros, Miriam Patricia Peñafiel Bravo y Galo Vinicio Calvache Pullas, declaramos bajo juramento que el trabajo aquí descrito es de nuestra autoría; que no ha sido previamente presentado para ningún grado o calificación profesional; y, que hemos consultado las referencias bibliográficas que se incluyen en este documento.

A través de la presente declaración cedemos nuestros derechos de propiedad intelectual correspondientes a este trabajo, a la Escuela Politécnica Nacional, según lo establecido por la Ley de Propiedad Intelectual, por su Reglamento y por la normatividad institucional vigente.

**Miriam Patricia Peñafiel Bravo** 

 **Galo Vinicio Calvache Pullas** 

### **CERTIFICACIÓN**

Certifico que el presente trabajo fue desarrollado por Miriam Patricia Peñafiel Bravo y Galo Vinicio Calvache Pullas, bajo mi supervisión.

> **Ing. Raúl Córdova DIRECTOR DE PROYECTO**

### **AGRADECIMIENTO**

Quiero agradecer a mi Dios quien siempre estuvo a mi lado llenándome de fuerzas y fé para seguir adelante sea cual fuere la situación en la que me encontrara. Gracias Dios mío.

A mi padre fuente de amor, que si no hubiera sido por el no lo habría logrado.

A mi madre por su infinito amor y por estar siempre apoyándome.

A mis hermanas Melania, Elisabeth, Susana, Lorena quienes siempre me dieron su amor y apoyo y claro a mis hermosos sobrinos.

A mi hermano Jorge† quien fue en su vida mi tesoro y a quien no lo olvidare jamás.

A mis hijos por quien he luchado y seguiré luchando, los amo Joselito y Sophie y a mi esposo por la ayuda.

A mis amigos con las que comenzamos la carrera y con los que terminamos la misma……..

Y no puedo dejar de de agradecer a mis amigos mas cercanos que han estado conmigo en las buenas y las malas, los quiero mucho…… Miriam, Samanta, Katty, Galo.

A todos mis profesores quienes formaron parte de mi formación no solo como profesores sino como amigos.

Al Ingeniero Raúl Córdova por su dirección en la tesis y por ser un excelente profesor y amigo.

Muchas gracias a todos.

Patty

### **AGRADECIMIENTO**

Quiero agradecer en primer lugar a mi Dios quien es la fuente de mi vida y fortaleza, sin Él nada soy ni nada tengo. Gracias papá Dios por ayudarme, cuidarme y guiarme.

A mi esposa, ayuda incondicional que el Señor a puesto en mi camino, gracias por tu amor, paciencia y apoyo, eres el mayor regalo a mi corazón.

A mis padres, que enseñaron a valorar la vida y a ser un hombre de bien, gracias por su esfuerzo y amor.

A mis compañeros con quienes compartimos momentos buenos y malos en las aulas de nuestra carrera.

A mis profesores quienes me enseñaron lo que saben y pusieron un granito de sabiduría en cada clase.

A Ingeniero Raúl Córdova por el apoyo prestado para la realización de este trabajo.

A todos, gracias por permitirme llegar hasta aquí.

Galo

# **DEDICATORIA**

El presente trabajo esta dedicado a mi Querido Padre.............

Patty

### **DEDICATORIA**

Este trabajo se lo dedico a Dios mi creador, y a mi familia. A Dios por darme la vida y su amor que se manifiesta a cada instante, a mi esposa y mis hijos, quienes llenan mi corazón de mucho amor, a mis padres y hermano por todo lo que me han dado durante mi vida, mucho de ello invaluable.

**Galo** 

# **CONTENIDO**

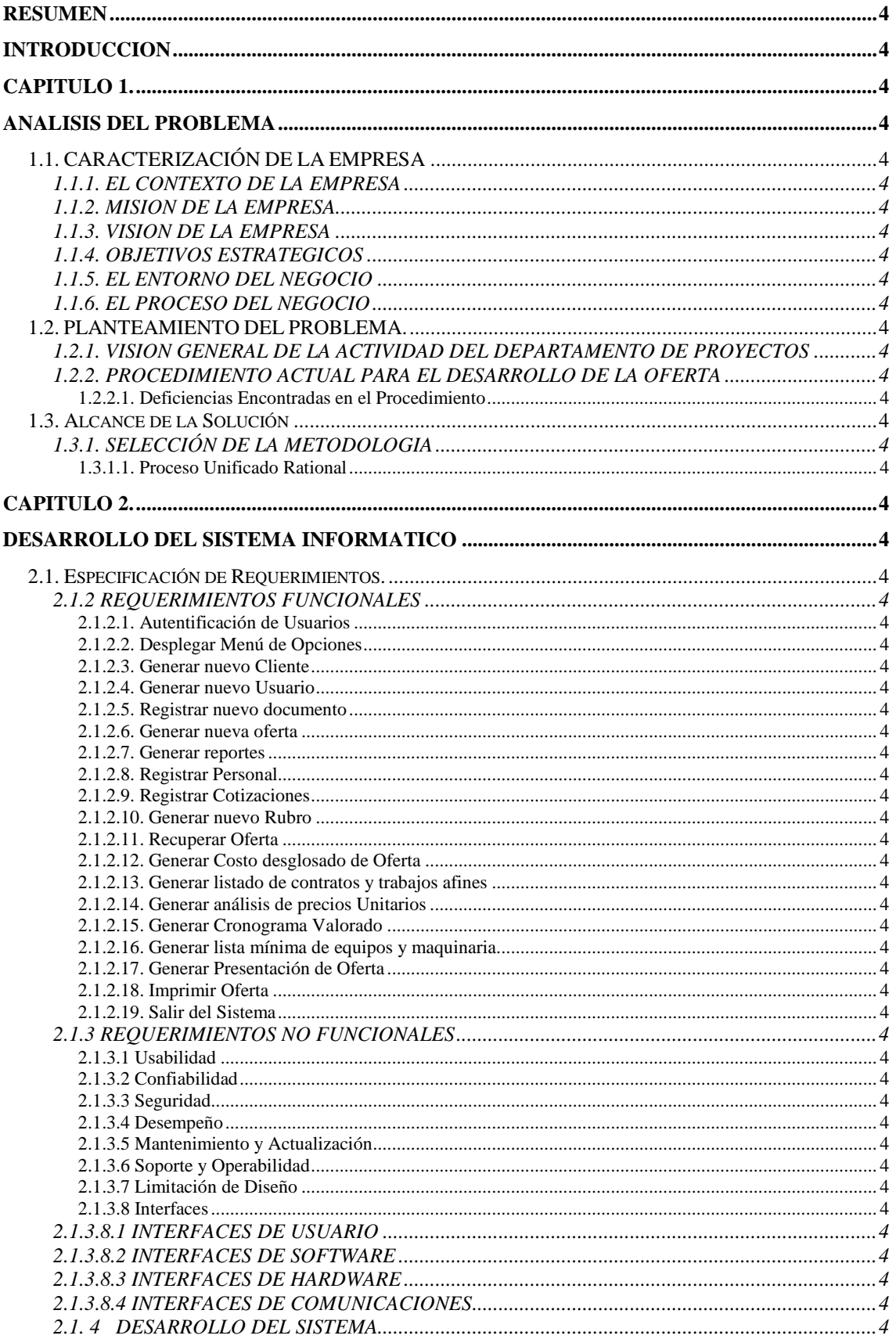

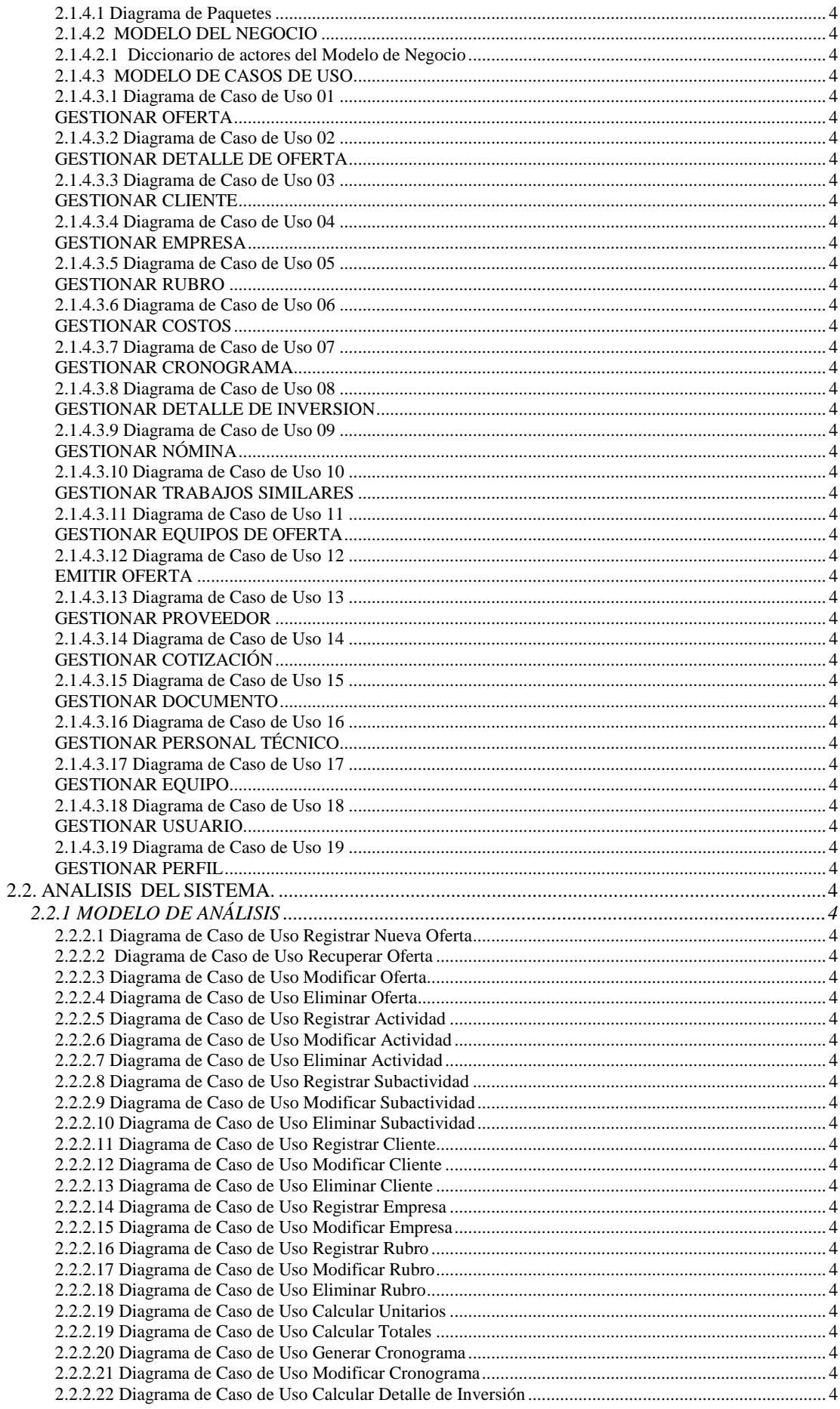

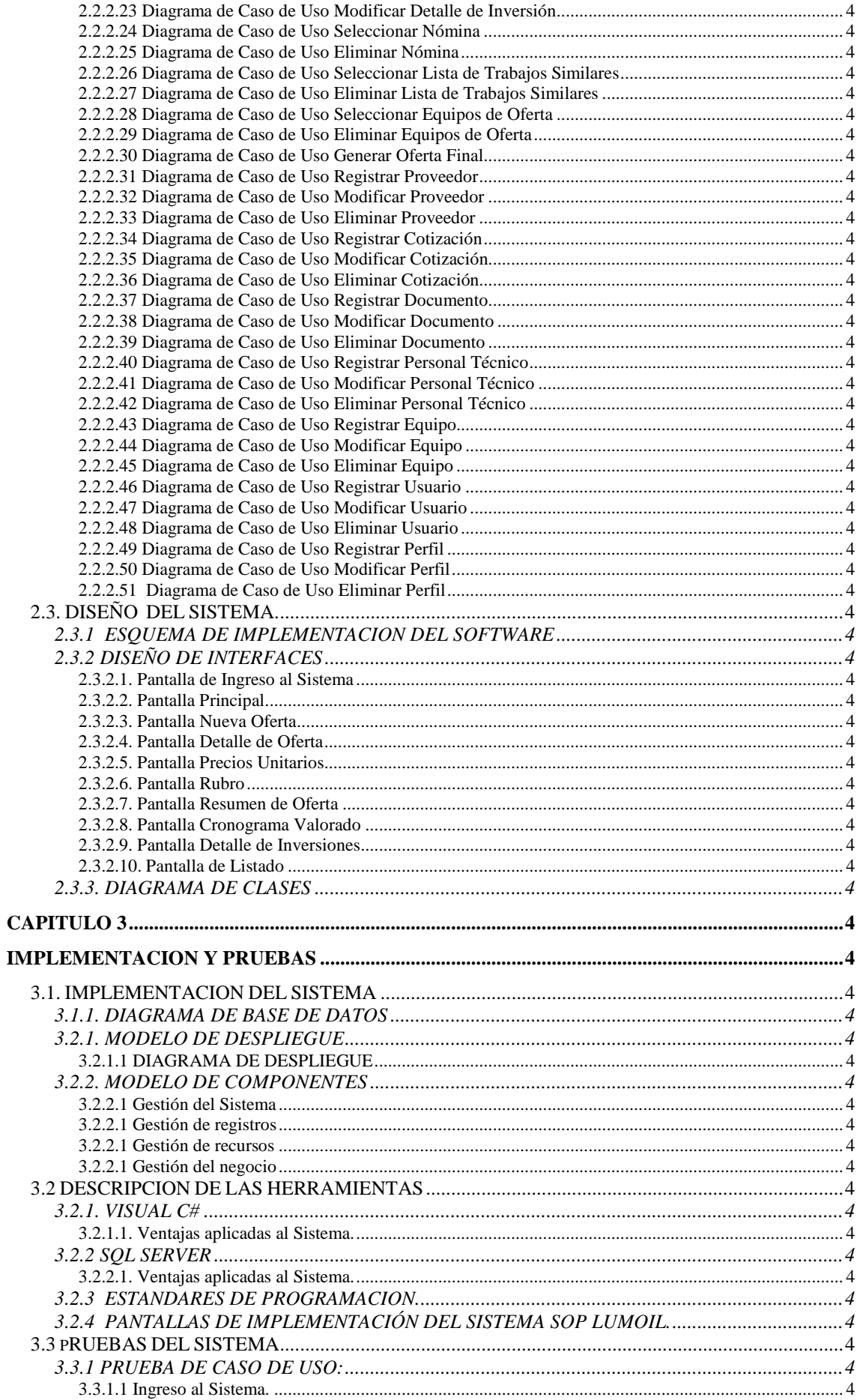

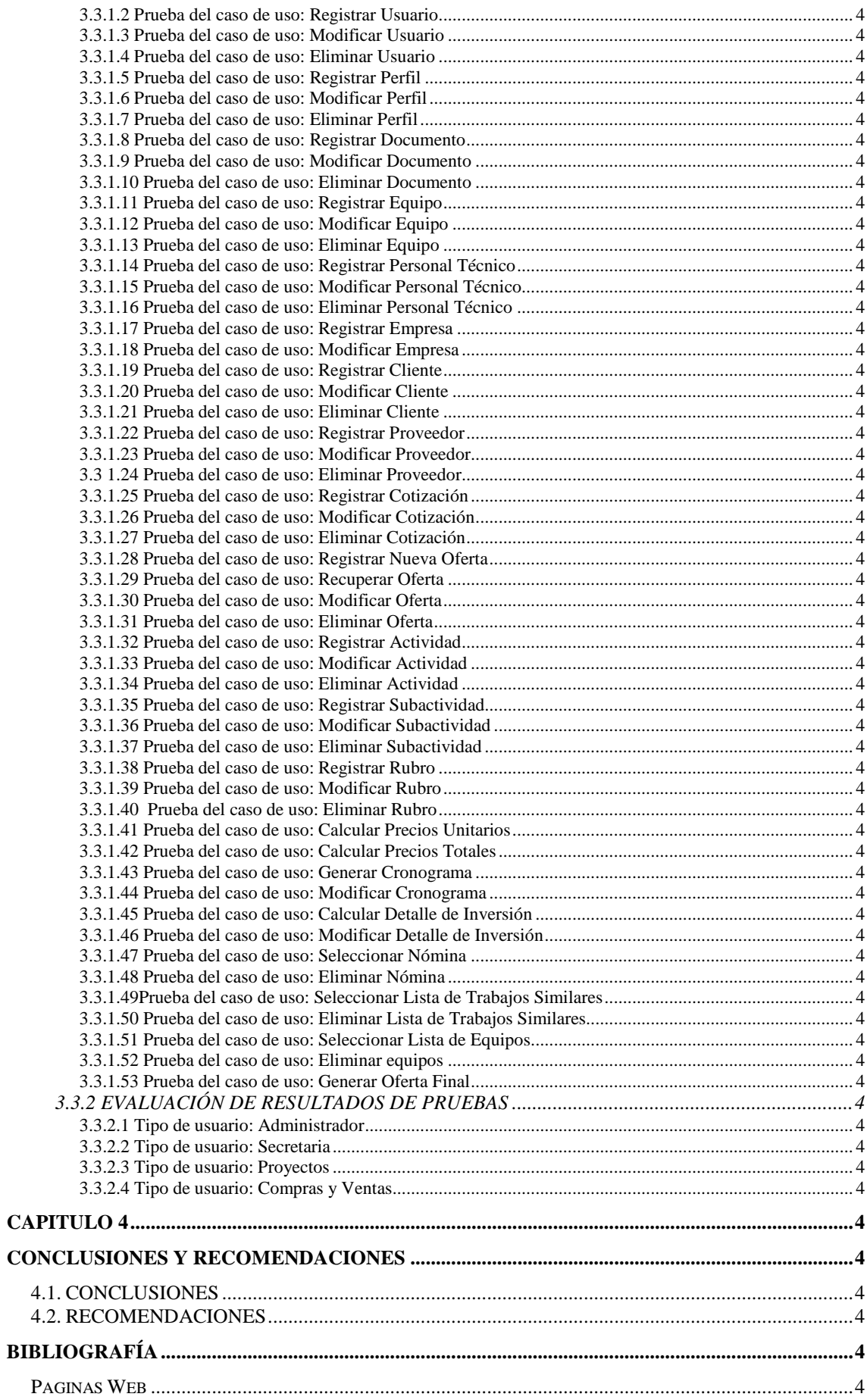

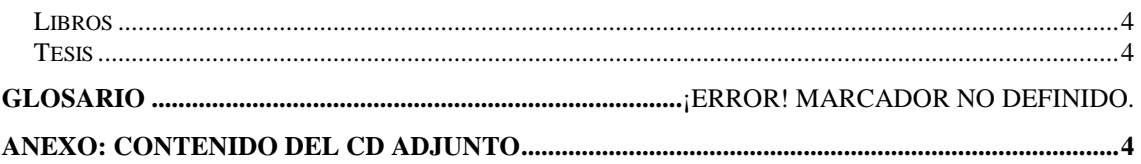

# LISTA DE FIGURAS

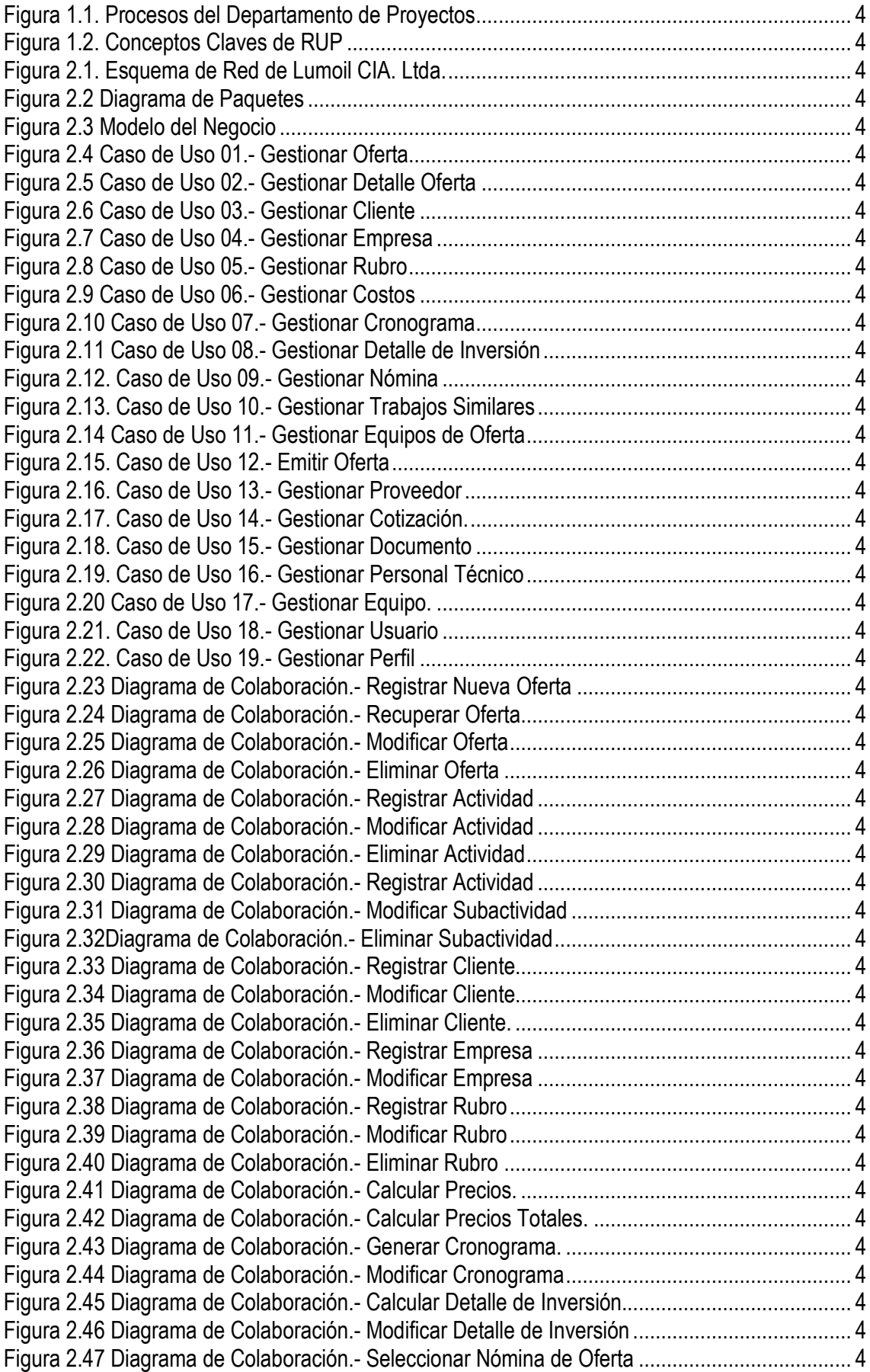

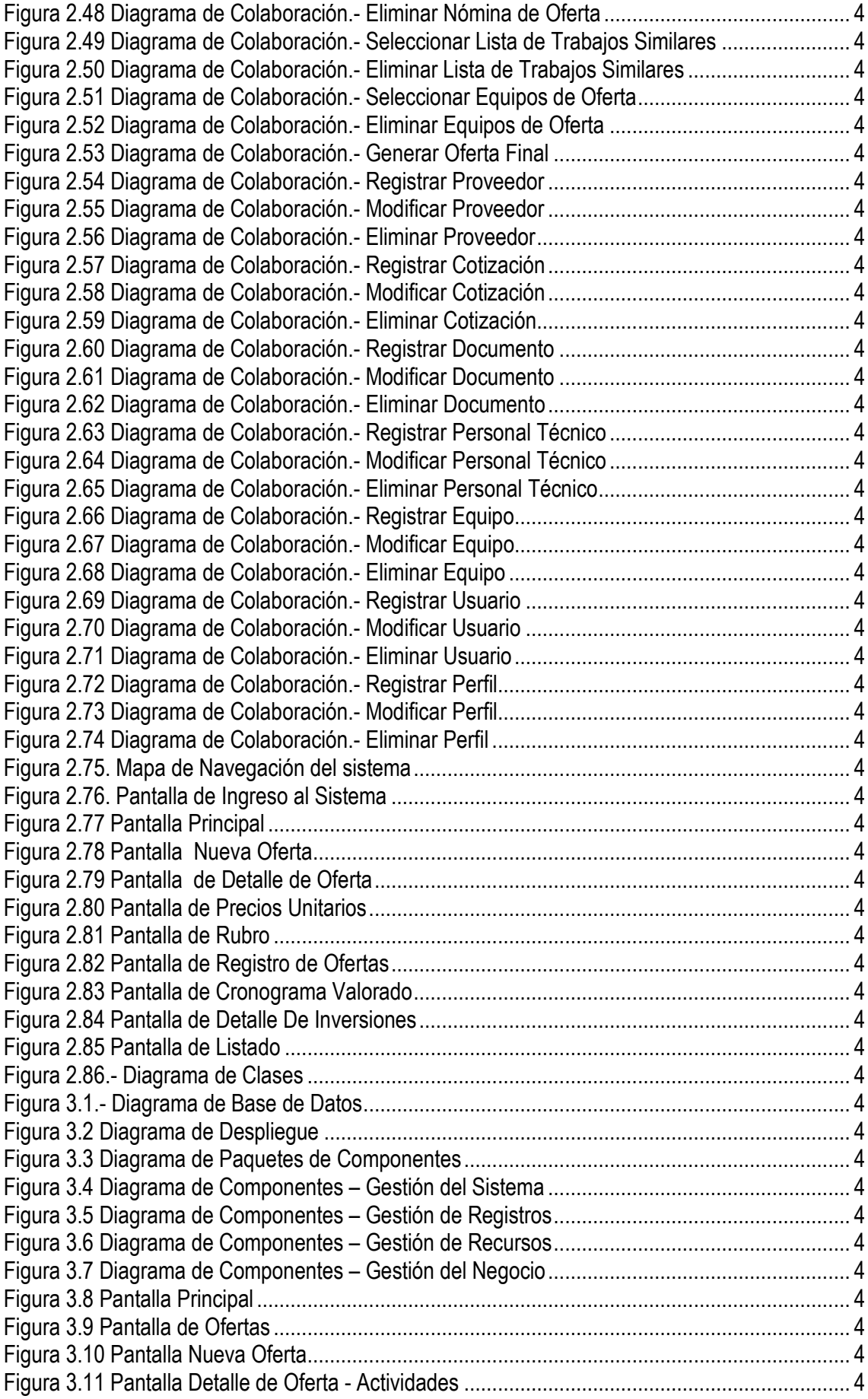

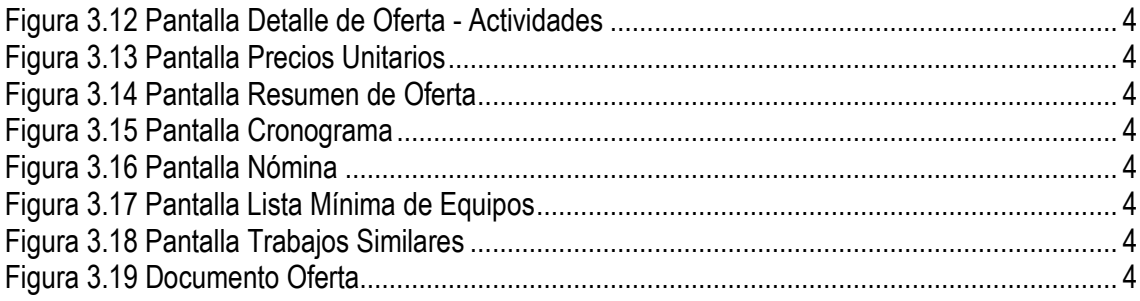

# **LISTA DE TABLAS**

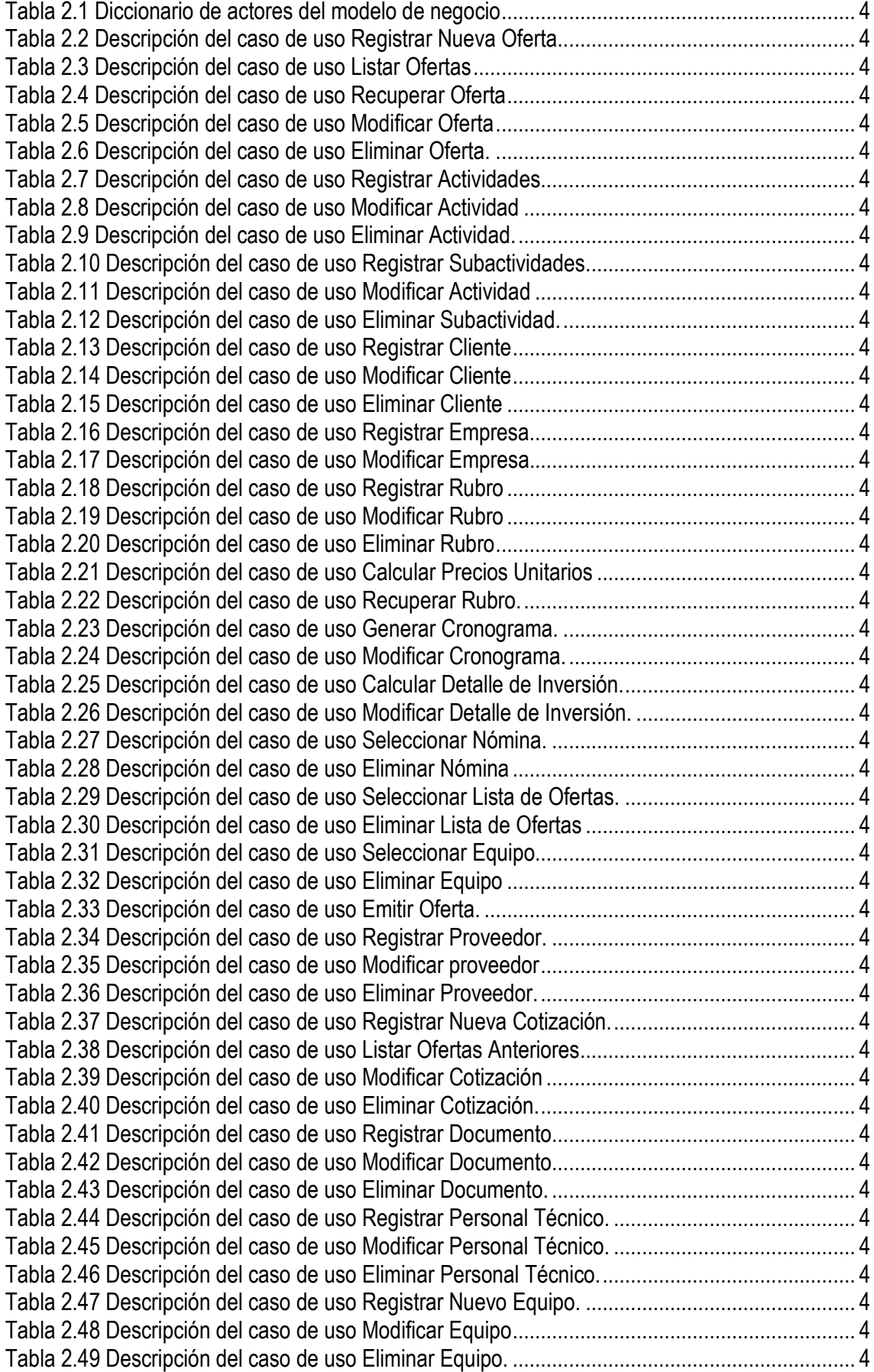

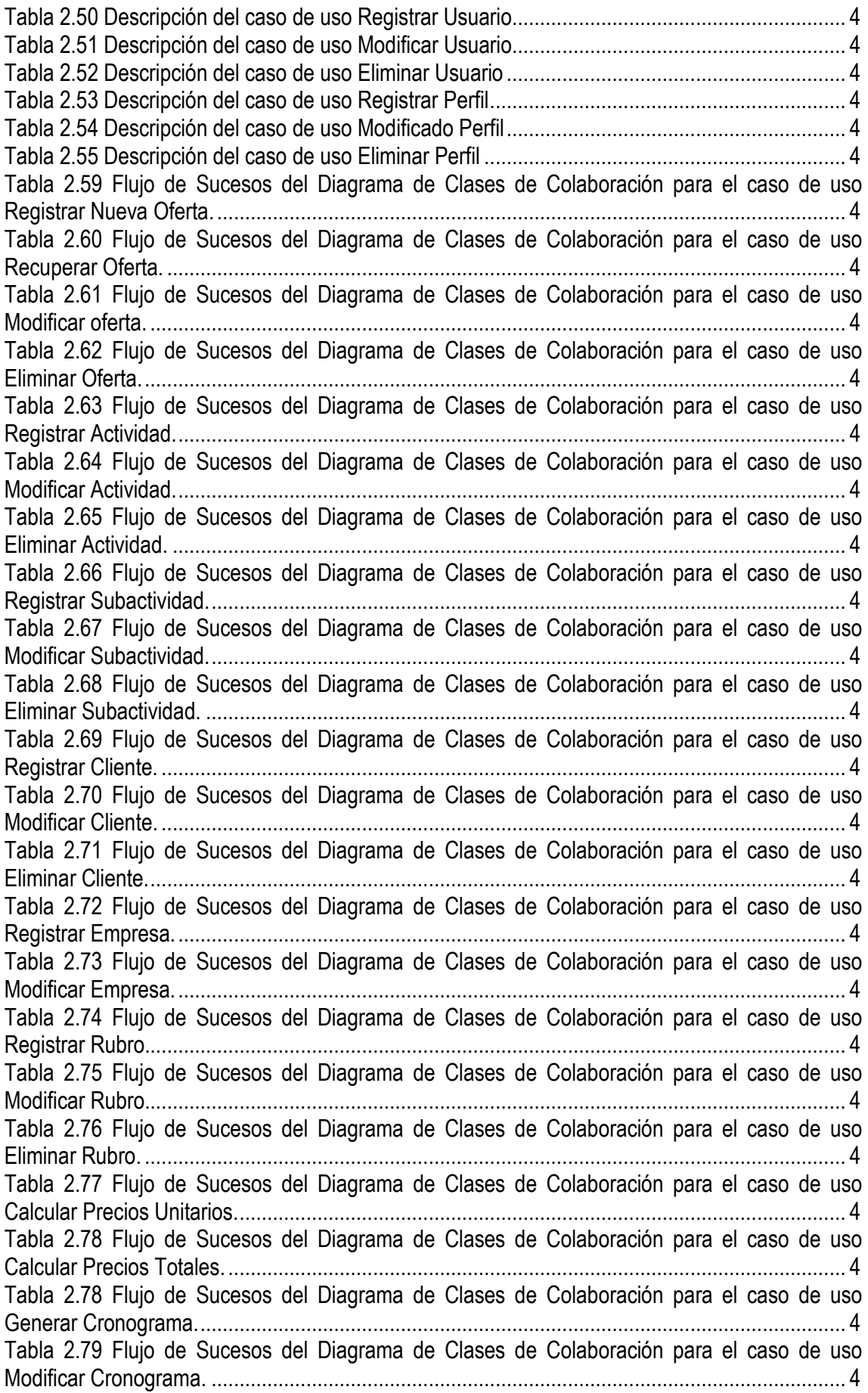

Tabla 2.80 Flujo de Sucesos del Diagrama de Clases de Colaboración para el caso de uso Calcular Detalle de Inversión. ........................................................................................................ 4 Tabla 2.81 Flujo de Sucesos del Diagrama de Clases de Colaboración para el caso de uso Modificar Detalle de Inversión........................................................................................................ 4 Tabla 2.82 Flujo de Sucesos del Diagrama de Clases de Colaboración para el caso de uso Seleccionar Nómina....................................................................................................................... 4 Tabla 2.83 Flujo de Sucesos del Diagrama de Clases de Colaboración para el caso de uso Eliminar Nómina............................................................................................................................. 4 Tabla 2.84 Flujo de Sucesos del Diagrama de Clases de Colaboración para el caso de uso Seleccionar Ofertas Similares........................................................................................................ 4 Tabla 2.85 Flujo de Sucesos del Diagrama de Clases de Colaboración para el caso de uso Eliminar Lista de Trabajos Similares.............................................................................................. 4 Tabla 2.86 Flujo de Sucesos del Diagrama de Clases de Colaboración para el caso de uso Seleccionar Equipos de Oferta ...................................................................................................... 4 Tabla 2.87 Flujo de Sucesos del Diagrama de Clases de Colaboración para el caso de uso Generar Oferta Final...................................................................................................................... 4 Tabla 2.88 Flujo de Sucesos del Diagrama de Clases de Colaboración para el caso de uso Generar Oferta Final...................................................................................................................... 4 Tabla 2.89 Flujo de Sucesos del Diagrama de Clases de Colaboración para el caso de uso Registrar Proveedor....................................................................................................................... 4 Tabla 2.90 Flujo de Sucesos del Diagrama de Clases de Colaboración para el caso de uso Modificar Proveedor....................................................................................................................... 4 Tabla 2.91 Flujo de Sucesos del Diagrama de Clases de Colaboración para el caso de uso Eliminar Proveedor. ....................................................................................................................... 4 Tabla 2.92 Flujo de Sucesos del Diagrama de Clases de Colaboración para el caso de uso Registrar Cotización....................................................................................................................... 4 Tabla 2.93 Flujo de Sucesos del Diagrama de Clases de Colaboración para el caso de uso Modificar Cotización....................................................................................................................... 4 Tabla 2.94 Flujo de Sucesos del Diagrama de Clases de Colaboración para el caso de uso Eliminar Cotización. ....................................................................................................................... 4 Tabla 2.95 Flujo de Sucesos del Diagrama de Clases de Colaboración para el caso de uso Registrar Documento..................................................................................................................... 4 Tabla 2.96 Flujo de Sucesos del Diagrama de Clases de Colaboración para el caso de uso Modificar Documento..................................................................................................................... 4 Tabla 2.97 Flujo de Sucesos del Diagrama de Clases de Colaboración para el caso de uso Eliminar Documento....................................................................................................................... 4 Tabla 2.98 Flujo de Sucesos del Diagrama de Clases de Colaboración para el caso de uso Registrar Personal Técnico............................................................................................................ 4 Tabla 2.99 Flujo de Sucesos del Diagrama de Clases de Colaboración para el caso de uso Modificar Personal Técnico............................................................................................................ 4 Tabla 2.100 Flujo de Sucesos del Diagrama de Clases de Colaboración para el caso de uso Eliminar Personal Técnico. ............................................................................................................ 4 Tabla 2.101 Flujo de Sucesos del Diagrama de Clases de Colaboración para el caso de uso Registrar Equipo. ........................................................................................................................... 4 Tabla 2.102 Flujo de Sucesos del Diagrama de Clases de Colaboración para el caso de uso Modificar Equipo. ........................................................................................................................... 4 Tabla 2.103 Flujo de Sucesos del Diagrama de Clases de Colaboración para el caso de uso Eliminar Equipo.............................................................................................................................. 4 Tabla 2.104 Flujo de Sucesos del Diagrama de Clases de Colaboración para el caso de uso Registrar Usuario........................................................................................................................... 4

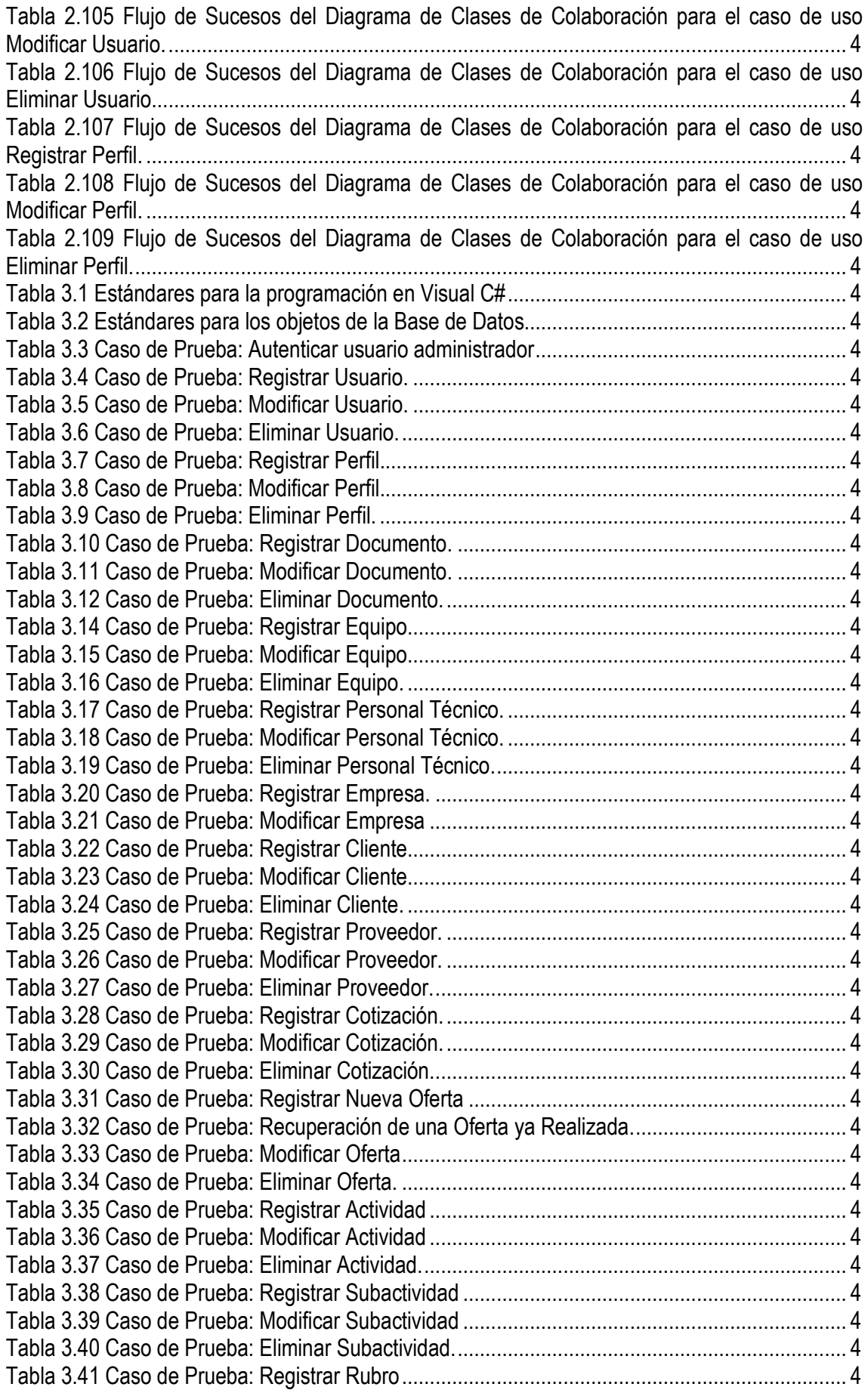

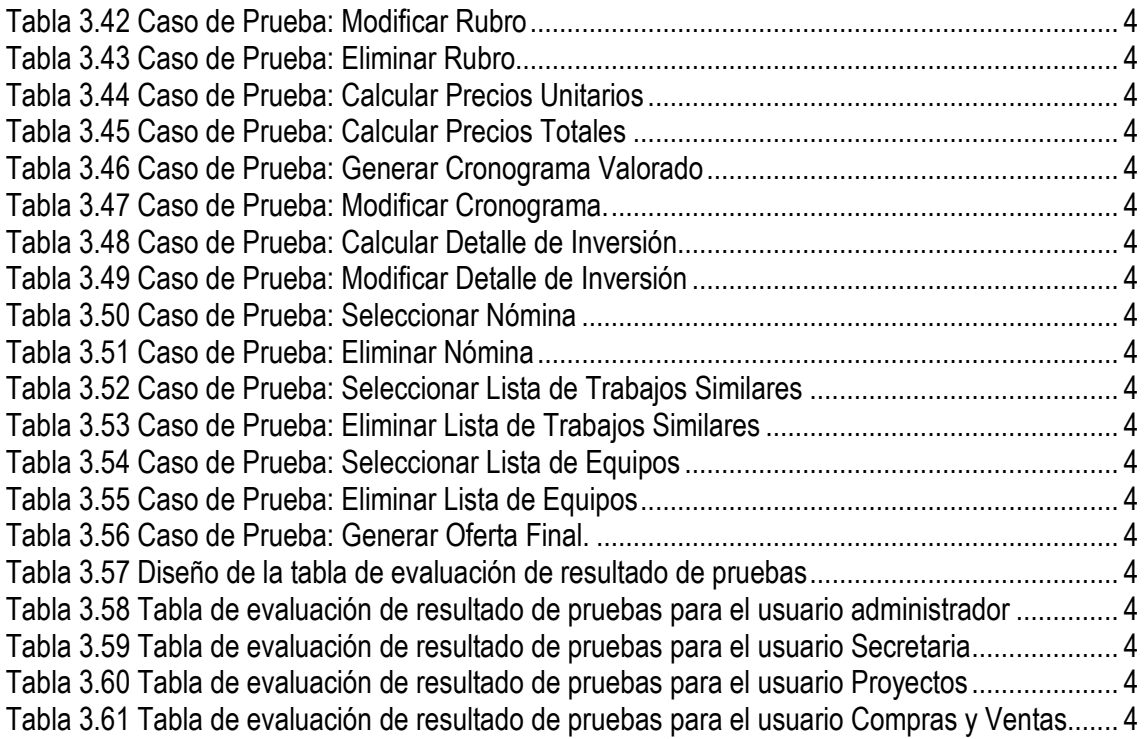

### **RESUMEN**

En base al Primer Informe Cuantitativo sobre la "Competitividad Industrial del Ecuador", realizado por El Gobierno Nacional, a través del Ministerio de Comercio Exterior, Industrialización, Pesca y Competitividad y la Organización de las Naciones Unidas para el Desarrollo Industrial, se llegó a determinar que "la realidad del procesamiento y utilización de la información están rezagadas respecto de las necesidades del proceso productivo ya que en alrededor del 28% de las empresas se está apelando a la experiencia, es decir a la costumbre, lo cual explica la vulnerabilidad del "sistema"; el 36% está empleando kárdex manual y solamente el 36%, formas computarizadas.".<sup>1</sup>

De lo mencionado anteriormente se puede decir, que muchas empresas en el país todavía utilizan métodos manuales y poco productivos para el procesamiento de su información, lo que hace que dicha información sea susceptible a pérdidas en el tiempo y se la ponga en riesgo al no contar con la suficiente seguridad y respaldos. Esto hace notar que se hace necesario un método en el que se administre la información de una forma más rápida y confiable.

La informática debe cumplir un rol de apoyo dentro de la industria, de tal manera que las distintas áreas de las empresas y sus procesos no gasten esfuerzos en actividades extras que no le competen.

El desarrollo es posible, siempre que dejemos de lado esa inhibición mental que parece impedir que comprendamos que las empresas de base tecnológica generan riqueza dentro del modelo en que el conocimiento es un insumo fundamental de la producción, tal como corresponde a las empresas del presente siglo.

 $\overline{a}$ 

<sup>1</sup> Competitividad Industrial del Ecuador, http: www.micip.gov.ec, julio del 2004, Ministerio de Comercio Exterior, Industrialización, Pesca y Competitividad.

### **INTRODUCCION**

Muchas empresas en nuestro país son poco productivas debido a que utilizan métodos manuales para el procesamiento de información, lo que da como resultado poca competencia en el mercado tanto nacional como internacional, haciendo que empresas extranjeras traigan personal de afuera por no encontrar gente modernizada en el país.

El objetivo de este sistema es hacer que Lumoil CIA. Ltda. realice las ofertas para la licitación de Proyectos de una manera mas eficiente y en un menor tiempo, pudiendo además presentar mas ofertas a diferentes empresas, ganando un puesto sobresaliente en el mercado actual.

En el primer capitulo se presenta un análisis del problema, que cubre todas las características y entorno de la empresa, como son la visón, misión y objetivos estratégicos de la misma. También se presenta las actividades principales que realiza, y las empresas clientes con las que trabajan dentro y fuera de la ciudad. Trataremos de enfocaros en el proceso principal de la empresa para conocer más de ella y saber cuales son los problemas y deficiencias que tienen y buscar las posibles soluciones, dando a conocer nuestra propuesta de solución mediante el sistema SOP LUMOIL. Dando a conocer la metodología RUP como la alternativa a ser aplicada.

En el capitulo dos hacemos una recopilación de todos los requerimientos de la empresa, tanto los funcionales como los no funcionales. Y apegándonos a la metodología seleccionada como es la guía de técnicas que se recomienda en al misma, estas son inicio, elaboración, construcción y pruebas.

En el capitulo tres, basado en el resultado de modelamiento se realiza la construcción del sistema, aquí se muestra el porque se ha seleccionado la herramienta a utilizarse para la implementación física y de sus interfaces, también se detalla la estructura de implementación del software y el esquema

general de programación, para luego detallar las pruebas basadas en casos de prueba. Para finalizar se hace la implantación del sistema en una aplicación real, para así poder analizar los resultados y evaluar el sistema basado en el consumo de recursos en tiempo de ejecución.

Luego de haber implementado el sistema en al empresa podemos llegar a un conjunto de conclusiones y recomendaciones que esperamos que sean de mucha ayuda en proyectos futuros de desarrollo de software expuestas en el capitulo cuatro.

# **CAPITULO 1.**

### **ANALISIS DEL PROBLEMA**

En este capitulo se darán a conocer las características fundamentales de la empresa Lumoil CIA. Ltda. Para conocer el entorno en el cual se va a desarrollar el sistema.

En el análisis del problema se verá aspectos como la caracterización de la empresa, el entorno del negocio y el proceso del negocio.

### **1.1. CARACTERIZACIÓN DE LA EMPRESA**

Para poder saber cuales son las necesidades de la empresa, es necesario conocer un poco más a cerca de ella, cuál es su misión, visión, el entorno en que trabaja, etc.

### **1.1.1. EL CONTEXTO DE LA EMPRESA**

Lumoil CIA. Ltda., es una empresa Nacional, con 15 años de presencia, en la que trabaja personal con varios años de experiencia al servicio de la Industria Ecuatoriana, fundamentalmente en el área petrolera.

Dentro de las actividades principales que se realizan están:

- Montaje y desmontaje Industrial
- Consultaría Técnica
- Mantenimiento de Hornos y Calderas de Refinerías
- Construcción y mantenimiento de Tanques de Almacenamiento
- Trabajos Submarinos
- Sistemas contra Incendios y Protección Catódica
- Provisión y Renta de Equipos y Maquinaria

### **1.1.2. MISION DE LA EMPRESA**

"Nuestra misión, como agrupación de profesionales radica en proporcionar óptimos servicios de reparación y mantenimiento de maquinaria a diversas empresas, en un alto desempeño técnico y reconocido por su calidad en el impacto favorable de la industria petrolera y mecánica $2$ .

### **1.1.3. VISION DE LA EMPRESA**

"Proporcionar los servicios y mantenimiento industrial en el mercado nacional teniendo un desempeño operativo, económico financiero competitivo, dentro de un marco estricto de seguridad industrial y protección ecológica.

Reconocemos en nuestra labor, la obligación asumida de aportar con decisión al desarrollo tecnológico responsable del país, manteniendo altos estándares de conservación del medio ambiente y seguridad industrial, mirando con optimismo el futuro donde procuraremos como siempre aportar creando fuentes de trabajo superando en todo momento el nivel tecnológico de la Industria." 3

### **1.1.4. OBJETIVOS ESTRATEGICOS**

Los objetivos de Lumoil CIA. Ltda., son

- Responder a oportunidades y necesidades de un mercado altamente competitivo, ofreciendo productos y servicios a nivel de empresas en el campo industrial y petrolero, proponiéndoles las últimas novedades del mercado.
- Elevar la competitividad y el espíritu innovador de las empresas, con el desarrollo de estrategias que constituyen los ejes de actuación para el desarrollo científico y tecnológico del país.

 $\overline{a}$ 

<sup>&</sup>lt;sup>2</sup> Lumoil, www.lumoil.com, Misión de la Empresa.

<sup>&</sup>lt;sup>3</sup> Lumoil, <u>www.lumoil.com</u>, Visión de la Empresa.

### **1.1.5. EL ENTORNO DEL NEGOCIO**

Lumoil CIA. Ltda. Maneja una importante cartera de Clientes en diferentes campos ubicados en distintos lugares del país. Entre los principales clientes están los mencionados a continuación:

- AEC ECUADOR LTD
- CITY INVESTING COMPANY LIMITED
- PETROINDUSTRIAL
- PETROECUADOR OLEODUCTO
- TECHINT
- CONSORCIO HIDROELECTRICO DAULE PERIPA CHDP
- HARBERT
- AGROMAN
- DIRECCION DE AVIACION CIVIL
- EMPRESA FERROCARRILES DEL ESTADO
- ING. N CARDENAS
- HIDRONACION
- CEDEGE PRESA DAULE PERIPA
- UNION FENOSA
- AGLOMERADOS COTOPAXI
- PROCOPET
- CONDUTO
- INGENIO SAN CARLOS

### **1.1.6. EL PROCESO DEL NEGOCIO**

Lumoil CIA. Ltda. Tiene seis departamentos: Gerencia General, Departamento de Proyectos, Departamento de Asesoría, Departamento de Compras y Ventas, Departamento de Provisión y Renta de Equipos y Maquinaria y Departamento de Administración.

Cada uno de estos departamentos cumple roles estratégicos dentro de la empresa.

La principal actividad de la empresa está relacionada con el Departamento de Proyectos y cada uno de los otros departamentos cumple funciones que el mismo necesita.

En Gerencia General se toma la decisión de desarrollar la oferta, y se pone el precio final en base a lo analizado en el departamento de proyectos.

El departamento de asesoría es el encargado de tener toda la documentación legal necesaria y requerida por el departamento de proyectos para la oferta.

En el departamento de compras y ventas se recopila toda la información de cotizaciones hechas a distintos proveedores, si la oferta es ganada por la empresa este departamento se encarga de hacer las respectivas compras.

En departamento de Provisión y Renta de Equipos y Maquinaria se lleva un control de todos los equipos existentes en el mismo, a los que se les hace un mantenimiento periódico, y donde se encuentra registrado los equipos, y dueños a los que se les ha alquilado para proyectos anteriores.

El departamento de administración es el encargado de llevar el registro necesario de toda la información del personal que trabaja para la empresa, información que se utiliza al momento de la preparación de la oferta.

### **1.2. PLANTEAMIENTO DEL PROBLEMA.**

### **1.2.1. VISION GENERAL DE LA ACTIVIDAD DEL DEPARTAMENTO DE PROYECTOS**

En base al proceso general de la empresa, se puede ver que una de las áreas más importantes es el departamento de proyectos, en el que se planean, ejecutan y controlan todos los procesos de elaboración del proyecto, desde el inicio hasta el final.

La primera actividad del departamento de Proyectos es comprar las bases para el desarrollo de las propuestas de proyectos; una vez compradas las bases se procede a hacer la inspección al sitio donde se va a trabajar, luego se analiza si la empresa está o no en capacidad de ejecutar el proyecto, análisis que se lo realiza en conjunto con la Gerencia General. Si es factible la realización del proyecto, se empiezan a desglosar las actividades para la elaboración de la oferta de una propuesta, la misma que se alimenta de proyectos y cotizaciones anteriores, y del apoyo de otros departamentos de la empresa como son Compras y Ventas, Recursos Humanos, Medio Ambiente, y del Departamento Legal. Una vez diseñada la propuesta se la presenta a la empresa solicitante para participar en el concurso.

Dentro del concurso de ofertas los puntos a ser considerados son:

- 1. Revisión Legal.- en el que se hace un análisis legal de los documentos presentados, verificando que sean todos los documentos solicitados y estén bajo las reglas dictadas por la empresa cliente.
- 2. Revisión Técnica.- en esta parte del análisis se toman en cuenta la especificación y el desglosamiento de los puntos solicitados por la empresa, evaluando su nivel de detalle.
- 3. Revisión de Costos.- Una vez revisados y analizados los puntos anteriores, se procede a tomar en consideración los costos expuestos en las ofertas.

Si Lumoil CIA. Ltda., es la empresa ganadora del concurso, se procede a la Firma del contrato y posterior ejecución del proyecto.

En la Figura 1.1 se resumen los procesos que se realizan dentro del Departamento de Proyectos.

### **1.2.2. PROCEDIMIENTO ACTUAL PARA EL DESARROLLO DE LA OFERTA**

Actualmente para la realización de las ofertas y toda la información se ingresa de forma manual, ya que no existe un debido almacenamiento de los datos históricos de proyectos y cotizaciones anteriores. Para la elaboración de las propuestas los puntos a considerarse son los siguientes:

- Equipos.- Se deben tomar en cuenta los equipos con los que se deben trabajar para el desarrollo del proyecto, ya sean estos alquilados, propios o si deben adquirirse, considerando la cantidad, disposición y costo.
- Mano de Obra.- Se debe incluir en esta parte el perfil del personal designado para el proyecto con especificación de costo por perfil.
- Seguros.- Se especifican los seguros que deben asociarse en el proyecto, por ejemplo seguros médicos o de vida, obligatorios para los empleados de Lumoil CIA. Ltda. También deben incluirse las pólizas de equipos que se incluyan en el proyecto.
- Garantías.- Se debe cumplir con las garantías especificadas por la empresa cliente, sean estas legales o económicas.
- Actividades a cumplirse.- La propuesta debe estar detallada en base a las actividades solicitadas en la petición del cliente, y en la forma en que se va a trabajar en cada una de ellas.

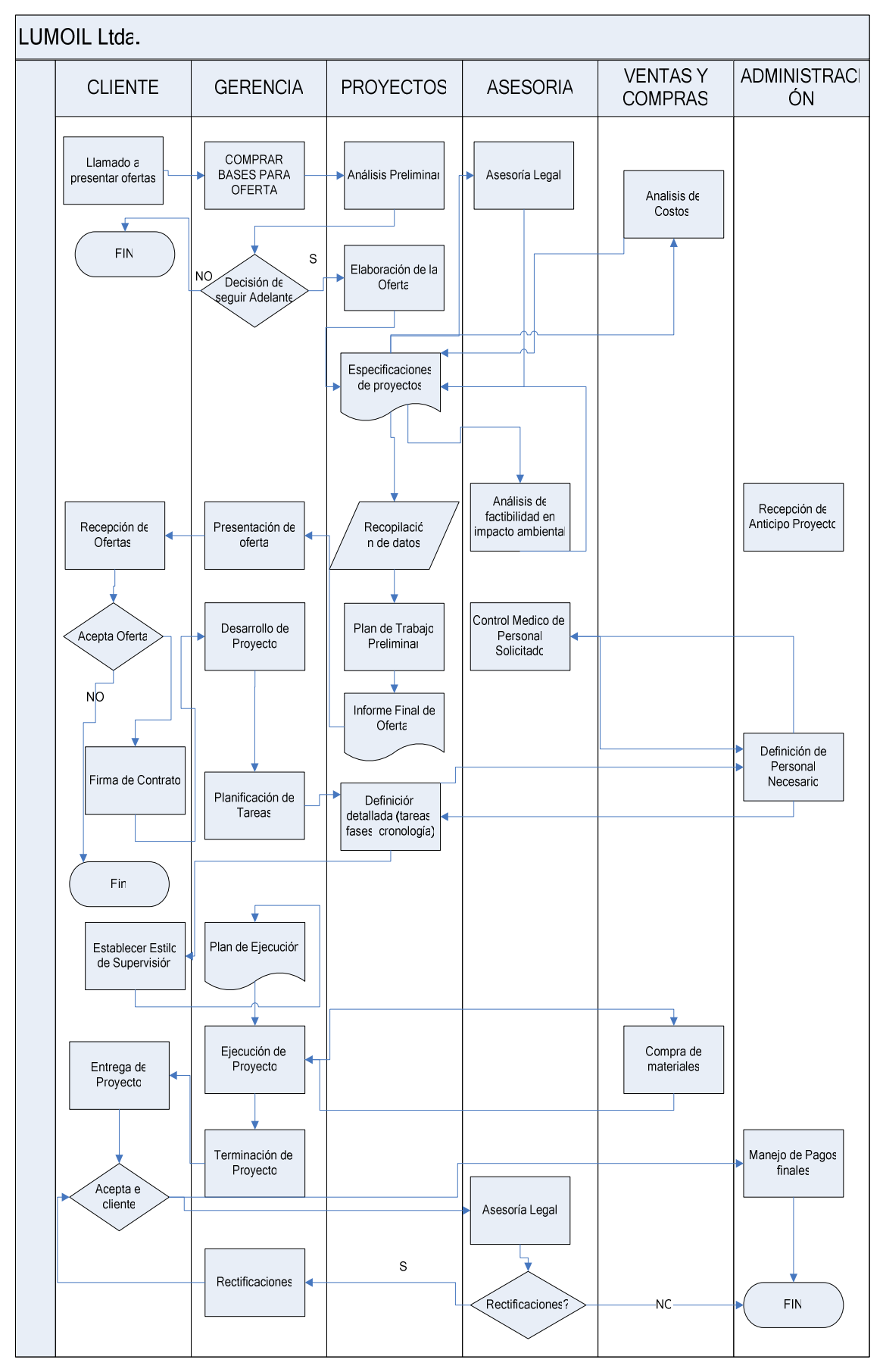

Figura 1.1. Procesos del Departamento de Proyectos

- Movilización.- Las ofertas deben incluir cómo se va a hacer la movilización de todos los recursos necesarios para la ejecución del proyecto.
- Tiempo. Se deben considerar los tiempos especificados por la empresa cliente, tanto para la entrega de ofertas como para la ejecución del proyecto.
- Material.- Se deben especificar todos los materiales que están relacionados directa e indirectamente con el proyecto, y además materiales consumibles que se necesitan de apoyo.

En forma general, la empresa cliente solicita que las propuesta de proyecto sean presentadas en un tiempo promedio de un mes. Este tiempo se lo divide de la siguiente manera: aproximadamente 15 días para la recolección de datos de proyectos anteriores y de proveedores, y los restantes 15 días para la preparación de la oferta en base a la información obtenida.

#### **1.2.2.1. Deficiencias Encontradas en el Procedimiento**

Muchos de estos datos con los que se trabaja en la elaboración de la oferta no se apegan a la realidad, debido a que por cuestiones de tiempo no se han hecho las debidas cotizaciones y muchos precios son asumidos, además, hay datos que no son considerados por falla humana, perdiendo veracidad en los resultados de los proyectos poniendo en riesgo su éxito. Esto hace que la propuesta no sea suficientemente competitiva ante otras; o que implique pérdidas al final del proyecto.

Se ve también la deficiencia de no poder rescatar ingenierías de proyectos similares a la propuesta que se está planteando, ya que como los mismos no están siendo almacenados: en muchos casos se ha tenido que volver a hacer cálculos que ya fueron hechos para otros proyectos.

Otro problema dentro del departamento de proyectos es la dificultad de desarrollar más de una oferta a la vez, ya que en la actualidad se hace la preparación de la oferta en forma manual.

También se debe tomar en consideración que para la preparación de la oferta solo existe una persona con todo el conocimiento de las ofertas anteriores, lo que origina un riesgo para la empresa si es que no está documentada la

información necesaria para que cualquier otra persona pueda desenvolverse sin problemas.

### **1.3. ALCANCE DE LA SOLUCIÓN**

La propuesta que se desea plantear debe resolver los problemas antes mencionados para agilizar el desarrollo de una oferta solicitada.

Se plantea implementar un sistema informático que permita que Lumoil CIA. Ltda. Pueda desarrollar propuestas competitivas en el mercado, que se apeguen a la realidad, que reduzcan el riesgo de cometer errores que impliquen pérdidas económicas, y que estén listas dentro del tiempo estipulado por la empresa cliente.

El sistema debe almacenar datos extraídos de proyectos anteriores, los mismos que servirán de apoyo para la elaboración de la oferta; para cumplir este objetivo, se debe implementar una base de datos que guarde información detallada de las propuestas y proyectos anteriores, cotizaciones e información relevante de recursos necesarios utilizados, tales como proveedores y sus productos, maquinaria, materiales, y personal; generando información relevante para la presentación final de una oferta.

El sistema debe manejar niveles de seguridades para el acceso a la información que se tiene almacenada.

El sistema deberá generar detalle de análisis de precios unitarios, cronograma valorado, nómina del personal técnico, lista mínima de equipos y maquinarias y lista de contratos de trabajos similares.

En el detalle de análisis de precios unitarios se tienen los siguientes rubros: Equipo, Mano de Obra, Rendimiento, Materiales, Transporte, Costos Indirectos y Observaciones.

En cronograma valorado se tiene: Generalidades, Suministro de materiales, Desmontaje horno, Prefabricación, Soldadura y Montaje, Limpieza y retiro de Equipos, Programa de inversiones y Tiempo de ejecución.

En Nómina de Personal Técnico se tiene: Nombre, Edad, Profesión, Años de Experiencia, Actividad que cumplirá en la ejecución de los trabajos, Fechas de inicio y fin.

En lista de equipo y maquinaria: Nombre del equipo, Capacidad o Potencia, Marca, Propio o alquilado, Nuevo o usado, Fecha de compra o alquiler, Notas.

En lista de contratos de trabajos similares: Cliente, Descripción de la obra, Año de ejecución y Monto.

El sistema también generará reportes basados en datos históricos.

Debido a toda la información que manejará el sistema y al departamento que pertenece, se le denominará SOP-Lumoil, que significa Sistema de Oferta de Proyectos Lumoil.

De lo mencionado anteriormente se ve que Lumoil CIA. Ltda. tiene varios departamentos que están estrechamente ligados con el departamento de proyectos, por lo que el sistema no incluirá el manejo de:

- Workflow de los proyectos vía Web.
- Control de personal.
- Control de inventario.
- Contabilidad.
- Certificación del marco legal.
- Control de renta de equipos y maquinarias.
- Control del proyecto

### **1.3.1. SELECCIÓN DE LA METODOLOGIA**

Una metodología completa es algo más que una notación, proceso o herramienta. Una metodología completa proporciona:

- Formas definidas y dirección en las entregas de la construcción.
- Políticas y procedimientos para garantizar la calidad del software,
- Descripciones de los roles y programas de entrenamiento detallados,
- Técnicas para adaptar el método, y
- Técnicas definidas.

Considerando que no existe una metodología universal para enfrentar con éxito cualquier proyecto de desarrollo de software, toda metodología debe ser adaptada al contexto del proyecto, recursos técnicos y humanos, tiempo de desarrollo, tipo de sistema, etc.

En tal virtud, el método que más se acopla al desarrollo de este proyecto por todas las características que posee es RUP (Proceso Unificado Rational).

#### **1.3.1.1. Proceso Unificado Rational**

RUP es un proceso de desarrollo de software que permite determinar el conjunto de actividades necesarias para transformar los requisitos de un usuario en un sistema de software. El objetivo de RUP es asegurar un software de alta calidad que satisfaga las necesidades de los usuarios finales dentro de un tiempo y presupuesto establecido. Para la implementación del presente proyecto se necesita aplicar las mejores prácticas de desarrollo de software que permita enfocar y resolver los problemas planteados, es decir una solución basada en modelar objetos del mundo real,

RUP se apoya en la implementación de seis "mejores prácticas":

- Desarrollo Interactivo
- Manejo de requerimientos
- Uso de componentes
- Modelo Visual
- Calidad verificable continuamente
- Manejo de cambios

RUP tiene conceptos claves que permiten un desarrollo de software efectivo, elaborando un análisis del quién, qué, cómo, y cuándo; de los elementos que están implicados en un problema planteado, para el desarrollo del software, lo que hace que éste proyecto sea fácil de desarrollar.

Basándose en la Figura 1.2, se puede recalcar que RUP es una metodología muy completa, ya que hace que la aplicación sea escalable por su característica incremental. Esta metodología le permite mayor productividad en equipo, y la realización de mejores prácticas de software a través de plantillas y herramientas que lo guían en todas las actividades de desarrollo crítico del software. Al usar RUP el lenguaje unificados de modelado (UML), es necesario tener en cuenta que la metodología es orientada a objetos.

El Método Proceso Unificado de Desarrollo de Software tiene las siguientes fases:

**Inicio.-** En esta fase tenemos los siguientes flujos de trabajo: Requerimientos, Análisis, Diseño e Implementación en los mismos que se espera identificar la mayoría de los casos de uso para delimitar el sistema y el alcance del proyecto.

**Elaboración.-** Aquí tenemos: Requerimientos, Análisis, Diseño, Implementación y Pruebas, aquí se especifica en detalle la mayoría de los casos de uso, capturando casi todos los requisitos, obteniendo una versión del modelo que necesitamos para hacer un análisis del negocio.

**Construcción.**- Aquí tenemos: Requerimientos, Análisis, Diseño, Implementación y Pruebas, aquí se finaliza la captura de requisitos , al termino de la fase de elaboración y durante la construcción es estable y se comprende plenamente los requisitos, se pasa al diseño y a la construcción y una vez construido se realizan las pruebas de consistencia y de sistema.

**Transición.-** Aquí tenemos: Análisis, Diseño, Implementación y Pruebas, aquí ya casi no hay captura de requisitos a menos que haya requisitos que cambien. En esta fase se trata sobre defectos tardíos como los encontrados con distribuciones beta del sistema, en esta fase se realiza corrección de defectos durante los primeros usos y las pruebas de regresión.

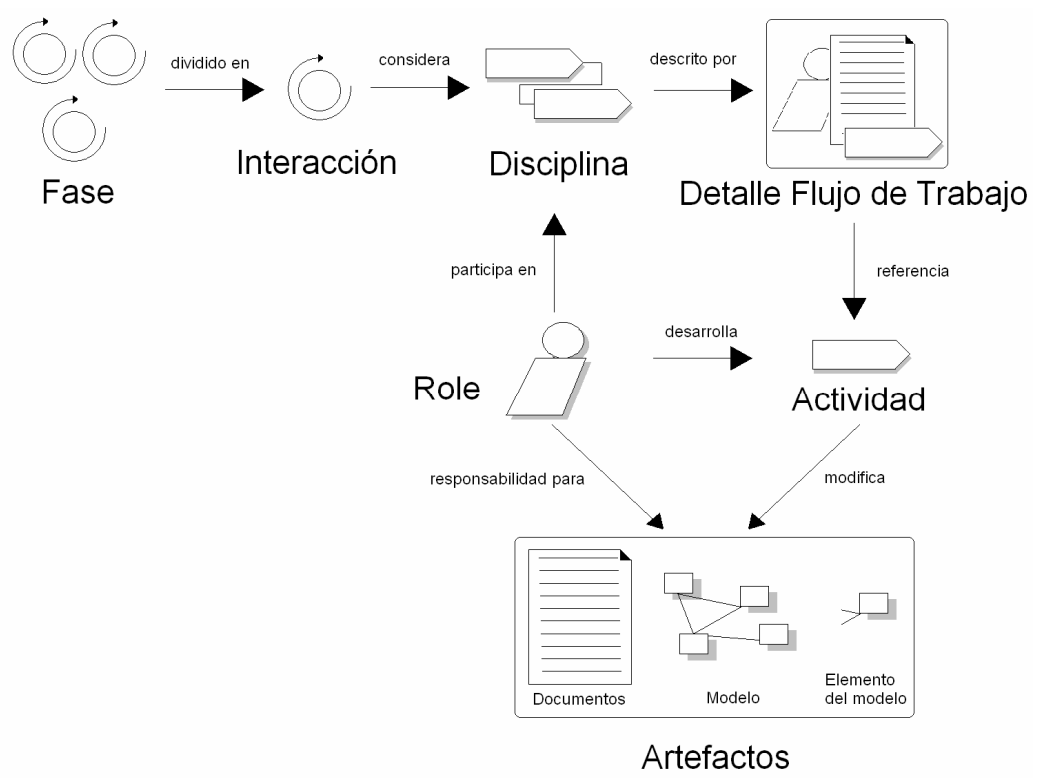

Figura 1.2. Conceptos Claves de RUP

Todas las metodologías de desarrollo de software, son buenas siempre y cuando se cumplan las normas de las mismas a cabalidad.

## **CAPITULO 2.**

### **DESARROLLO DEL SISTEMA INFORMATICO**

### **2.1. ESPECIFICACIÓN DE REQUERIMIENTOS.**

A continuación se detallan los requerimientos establecidos en base a las reuniones con la empresa Lumoil CIA. Ltda., hay que señalar nuevamente que no existe en el momento un sistema que maneje el departamento de proyectos, actualmente su trabajo se fundamente en documentos y hojas de cálculo.

Se desea generar un conjunto de información útil para ser usada en la implementación de las siguientes etapas de desarrollo de Software.

### **2.1.2 REQUERIMIENTOS FUNCIONALES**

Los requerimientos funcionales de un sistema describen la funcionalidad o los servicios que se espera que éste provea. En este apartado se debe describir lo que el sistema tendrá que hacer, los factores que afectan al producto y satisfacen los requerimientos.

### **2.1.2.1. Autentificación de Usuarios**

Se refiere a los perfiles de usuarios, es decir permisos al ingreso de los diferentes recursos del sistema, el cual comprende el perfil de administrador y usuario.

### **2.1.2.2. Desplegar Menú de Opciones**

Permite el ingreso al Sistema, donde se podrá elegir las opciones de menú en la pantalla principal de acuerdo al perfil asignado.

### **2.1.2.3. Generar nuevo Cliente**

El usuario que tenga los suficientes privilegios podrá generar, actualizar o eliminar un cliente de la empresa,

### **2.1.2.4. Generar nuevo Usuario**

En base a la necesidad de la empresa se deben agregar usuarios que puedan acceder al sistema.

#### **2.1.2.5. Registrar nuevo documento**

Las ofertas hacen referencia a documentos, para tener un respaldo de esta referencia se pueden almacenar estos documentos.

#### **2.1.2.6. Generar nueva oferta**

Un usuario administrador de proyectos puede generar una nueva oferta para un cliente o a su vez puede tomar una ya realizada anteriormente y modificarla de acuerdo a las nuevas condiciones.

#### **2.1.2.7. Generar reportes**

En base a las necesidades del negocio debe existir la opción de generar reportes de los datos que se encuentra almacenados. Un usuario autorizado puede sacar reportes de datos almacenados eligiendo los campos de interés

#### **2.1.2.8. Registrar Personal**

El personal que se debe incluir en una oferta es parte fundamental para la misma, así que para la oferta se debe elegir el personal técnico que intervendrá en el proyecto sobre el cual se está elaborando la oferta, elección basada en aspectos como son disponibilidad, experiencia en cargos similares, los mismos que se toman del registro que contiene la nomina total de personal.

### **2.1.2.9. Registrar Cotizaciones**

Para que la oferta sea lo más verídica se deben incluir precios actualizados de los ítems que intervienen en la oferta, para ello, se debe ingresar cotizaciones actuales entregados por los proveedores.

#### **2.1.2.10. Generar nuevo Rubro**

Para las ofertas siempre deben existir todos los rubros que deben intervenir en la oferta. Una vez registrado el rubro a este se le podrá actualizar, o eliminar.

#### **2.1.2.11. Recuperar Oferta**

Para agilizar el proceso de la elaboración de la oferta se puede extraer características de otras ya realizadas o basarse en las anteriores ofertas para generar una nueva, reduciendo los errores o mejorando las ofertas.
#### **2.1.2.12. Generar Costo desglosado de Oferta**

Se debe generar el detalle de la oferta incluyendo rubros y precios de cada ítem. Aquí se deben incluir: Equipos y Maquinaria, Materiales y Personal Técnico. Y en base al cálculo de estos precios unitarios se obtendrá el costo total.

#### **2.1.2.13. Generar listado de contratos y trabajos afines**

Se debe sacar el listado de contratos o trabajos similares afines a la naturaleza de la oferta en desarrollo. Los datos deben ser rescatados de la base de datos de ofertas.

#### **2.1.2.14. Generar análisis de precios Unitarios**

Se recupera el rubro y cada precio asociado a este, el mismo que servirá para obtener el costo desglosado de la oferta.

#### **2.1.2.15. Generar Cronograma Valorado**

Se va a detallar las actividades consideradas como rubros, su duración y los costos por tiempo de trabajo, en base a al desglose de precios.

Basándose en el rendimiento de cada rubro que interviene en cada actividad y a la cantidad que se va a ocupar se genera el cronograma de actividades. Esto genera un tiempo total de proyecto, en base a su duración se puede elaborar el programa de inversiones mensual.

#### **2.1.2.16. Generar lista mínima de equipos y maquinaria.**

Se deben ingresar todos aquellos equipos y maquinarias que deben ser considerados para generar la oferta.

Se extraen de la base de datos todos los equipos necesarios para realizar el trabajo detallando en base a las necesidades de las actividades a ser realizadas en el proyecto.

#### **2.1.2.17. Generar Presentación de Oferta**

Se debe elaborar el esquema general de la oferta en que se incluyan una carátula, índice y hojas de separación de ítem.

Una vez generado los datos que deben ser incluidos en la oferta, se genera la presentación, que permitirá extraer todos estos datos y generar la presentación de la oferta, para ser impresa y guardada como documento.

#### **2.1.2.18. Imprimir Oferta**

Una vez desarrollada la oferta es necesario imprimirla para la entrega en el cliente.

#### **2.1.2.19. Salir del Sistema**

El usuario elige la opción de salir del sistema, el sistema se cerrará en base a la petición generada por el usuario del sistema.

#### **2.1.3 REQUERIMIENTOS NO FUNCIONALES**

Estos requerimientos están enfocados principalmente a determinar características que de alguna manera puedan limitar al sistema.

## **2.1.3.1 Usabilidad**

El sistema debe ser intuitivo y de fácil aprendizaje, para que el usuario a nivel operacional pueda manipular el sistema en un tiempo no mayor a un mes.

El sistema debe ofrecer información de ayuda que guíe al usuario en el uso del Sistema.

## **2.1.3.2 Confiabilidad**

El sistema debe estar disponible principalmente en las horas laborables de Lumoil CIA. Ltda.

El sistema debe ofrecer la posibilidad de regresar a un punto de trabajo ante problemas ajenos al sistema como problemas de red o de energía eléctrica, para no perder información generada hasta ese punto.

El sistema deberá permitir la consulta de datos de forma simultánea con sus respectivas restricciones.

## **2.1.3.3 Seguridad**

A cada usuario se debe asignar los permisos de acceso dentro del sistema en base al trabajo a desempeñar.

El acceso al sistema se lo debe hacer por medio de claves asignados a cada usuario con algún método de encriptación.

## **2.1.3.4 Desempeño**

Con respecto al rendimiento del sistema, no se espera una gran demanda de usuarios interactuando al mismo tiempo, pero si se deben manejar niveles de prioridad de acceso a la información en base a perfiles de usuario.

# **2.1.3.5 Mantenimiento y Actualización**

El Sistema cuenta con un usuario administrador del Sistema que permite cambiar configuraciones del sistema y realizar diferentes mantenimientos como son el mantenimiento de usuarios, verificación de base de datos.

Se requiere que el sistema permita realizar cambio de configuraciones en base a la presentación de nuevas normas exigidas para el trabajo.

# **2.1.3.6 Soporte y Operabilidad**

El sistema deberá contar con opciones de ayuda que guíe al usuario en su trabajo.

Debe existir advertencia de errores generados por el ingreso o selección de información.

## **2.1.3.7 Limitación de Diseño**

El sistema será desarrollado en un ambiente de formularios para ser accedido dentro de la empresa únicamente.

Un mismo usuario podrá ingresar al sistema una vez al mismo tiempo.

# **2.1.3.8 Interfaces**

A continuación se detallarán las diferentes interfaces en las que se debe apoyar el sistema a ser implementado.

## **2.1.3.8.1 Interfaces de Usuario**

Se necesita que el logotipo de Lumoil CIA. Ltda., este presente en todas las pantallas de trabajo.

Se requiere que el color base del sistema sea el azul que es un color usado regularmente en la empresa.

Las pantallas deben tener botones para las diferentes acciones y presentar la opción de trabajar por medio de barra de herramientas intuitivas que facilitan la labor del usuario.

Debe contener menú de opciones para acceder a las diferentes actividades dentro del Sistema.

Los mensajes de advertencia o información deberán estar claramente detallados para que el usuario sepa que hacer en estos casos.

## **2.1.3.8.2 Interfaces de Software**

El sistema se encontrará instalado en un servidor de la empresa.

El usuario podrá acceder al sistema por medio de un cliente instalado en su punto de trabajo.

El sistema podrá ser ejecutado en el sistema Operativo Windows, la versión mínima en la que puede operar es Windows 2000 Profesional.

# **2.1.3.8.3 Interfaces de Hardware**

El usuario operará en el sistema por medio de su teclado y Mouse de su estación de trabajo.

El sistema se mostrará ante el usuario por medio del monitor.

Toda impresión deberá ser mostrada previamente en pantalla para luego ser impresa.

## **2.1.3.8.4 Interfaces de Comunicaciones**

El sistema debe funcionar dentro de la red interna de Lumoil CIA. Ltda., y que pueda ser accedida desde cualquier punto de la red desde donde se haya instalado el sistema.

En la Figura 2.1 se puede ver el esquema general de la red de Lumoil CIA. Ltda.

## **2.1. 4 DESARROLLO DEL SISTEMA**

La compresión del contexto del sistema se lo puede realizar mediante un modelo del negocio, los cuales son técnicas útiles para expresar en forma utilizable para desarrolladores de software.

Los casos de uso del negocio se los ha agrupado en paquetes con el fin de organizar de mejor manera.

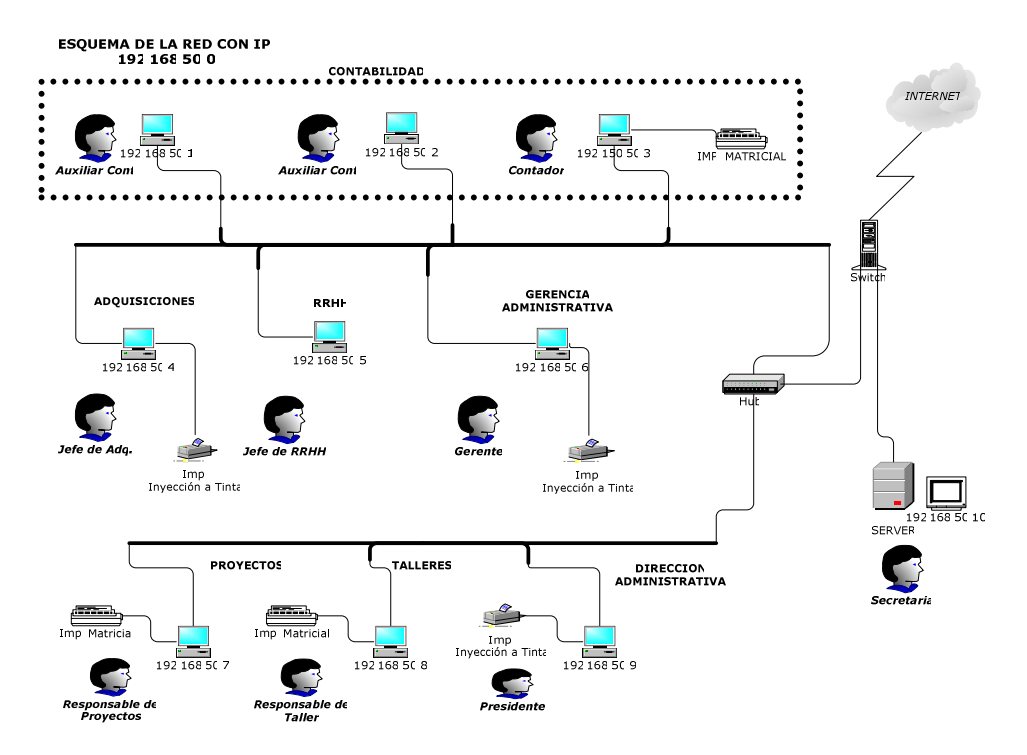

Figura 2.1. Esquema de Red de Lumoil CIA. Ltda.

#### **2.1.4.1 Diagrama de Paquetes**

El paquete es un mecanismo de propósito general para organizar elementos del modelado en grupos con el fin de comprenderlos más fácilmente. Conforme va creciendo el sistema hasta alcanzar un gran tamaño, se hace necesario organizar estos elementos en bloques mayores llamados paquetes. Los paquetes que contienen los diversos elementos de los modelos y están especificados como se indica en la Figura 2.2.

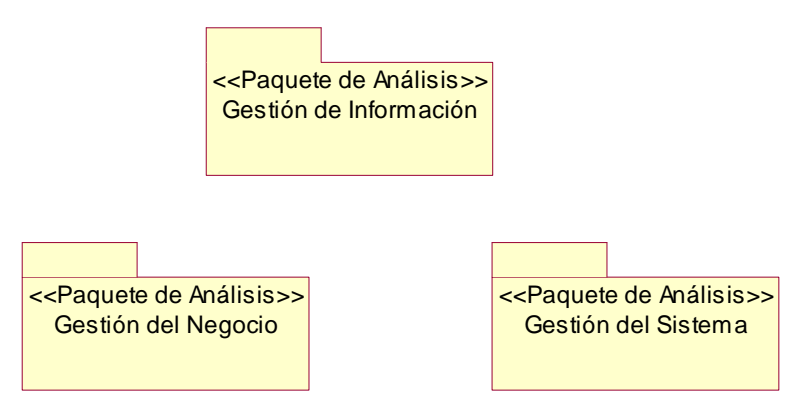

Figura 2.2 Diagrama de Paquetes

El paquete de la Gestión de Negocio contiene todos lo elementos referentes al desarrollo de las ofertas, en este se incluye: los clientes, ofertas, proveedores y cotizaciones, documentación, materiales, equipos y maquinaria, actividades, subactividades y rubro.

Se ha incluido también el paquete de Gestión del Sistema el cual abarca los elementos que intervienen en el manejo de perfiles, usuarios y sus respectivos accesos al sistema.

En el paquete de información incluye la carga de datos al sistema tales como: recursos de la empresa como son equipos, registro de personal e información necesaria para la generación de la oferta como son datos de cliente, de la empresa.

# **2.1.4.2 MODELO DEL NEGOCIO**

Este modelo describe los procesos del negocio de la empresa en términos de casos de uso, en base a los cuales se va a realizar el sistema, presenta una perspectiva de su uso y esquematiza como proporciona valor a sus usuarios. En la Figura 2.3 se indica el modelo de negocio para la elaboración de las ofertas por parte de Lumoil CIA. Ltda.

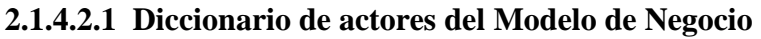

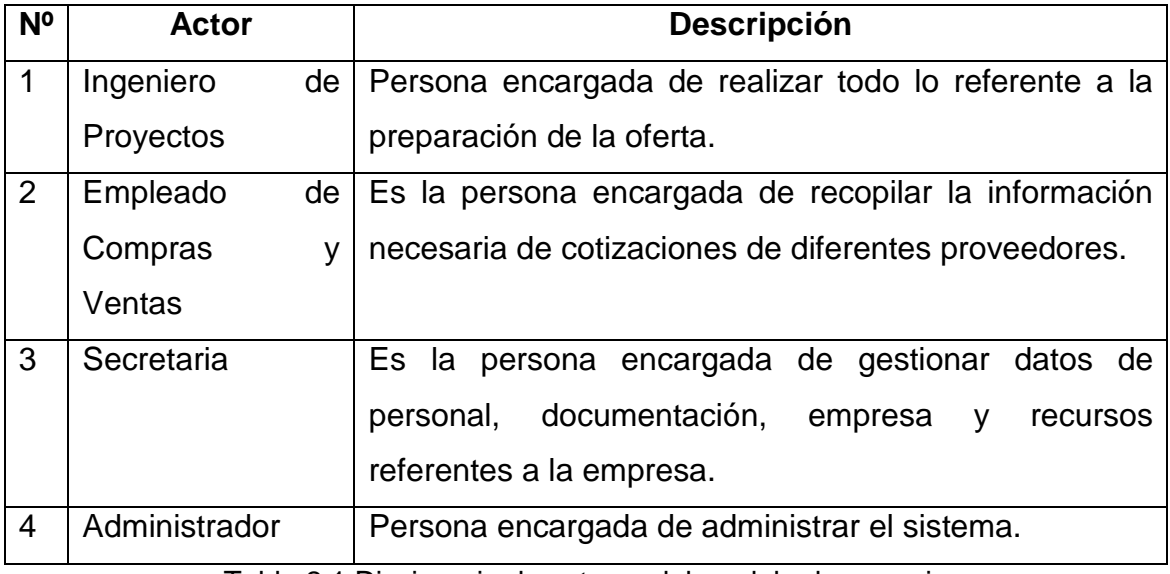

Tabla 2.1 Diccionario de actores del modelo de negocio

# **MODELO DEL NEGOCIO**

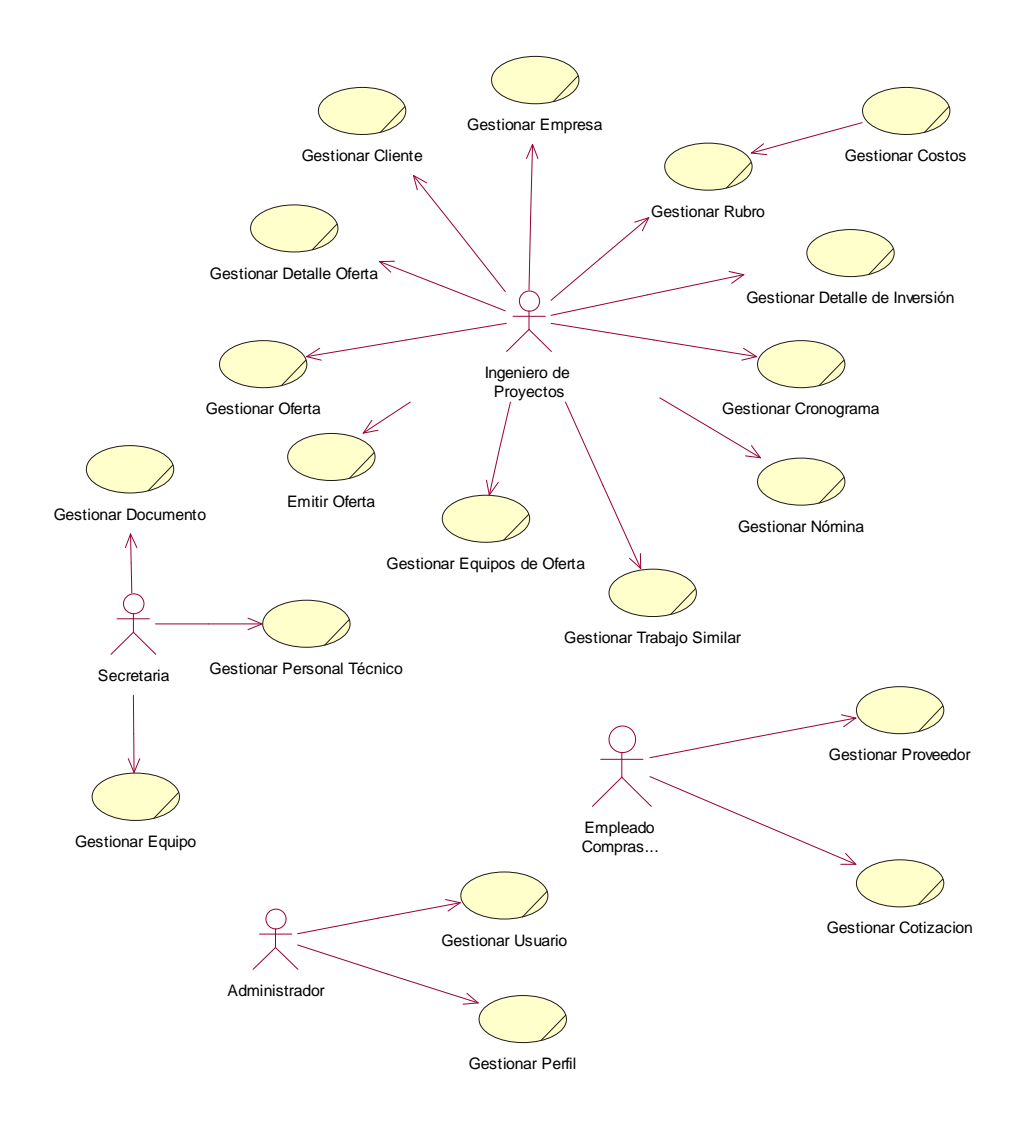

Figura 2.3 Modelo del Negocio

#### **2.1.4.3 MODELO DE CASOS DE USO**

Es un modelo que nos permite delimitar requisitos que serán construidos en el sistema.

# **2.1.4.3.1 Diagrama de Caso de Uso 01**

#### **GESTIONAR OFERTA**

PROYECTO: SOPLUMOIL ACTIVIDAD: Requisitos MODELO: Casos de Uso NOMBRE ESPECIFICO: Caso de Uso 01: Gestionar Oferta. FECHA: 07-02-2008

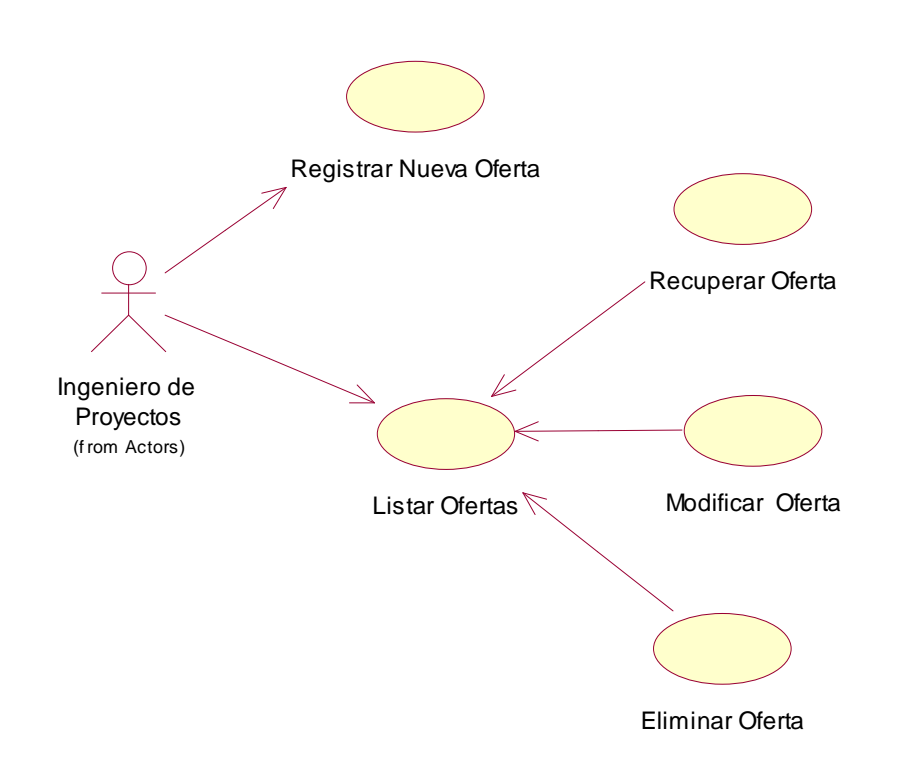

Figura 2.4 Caso de Uso 01.- Gestionar Oferta

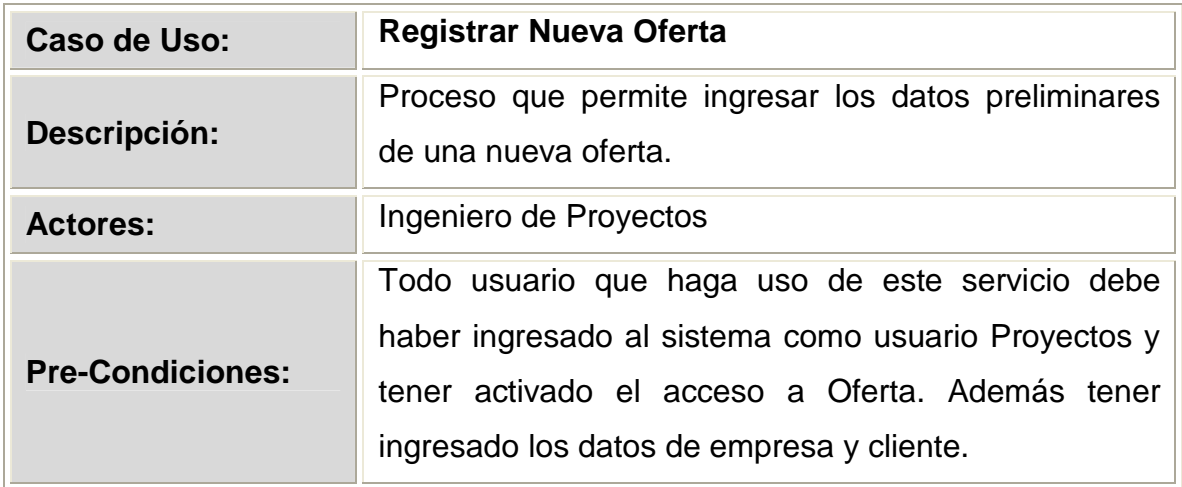

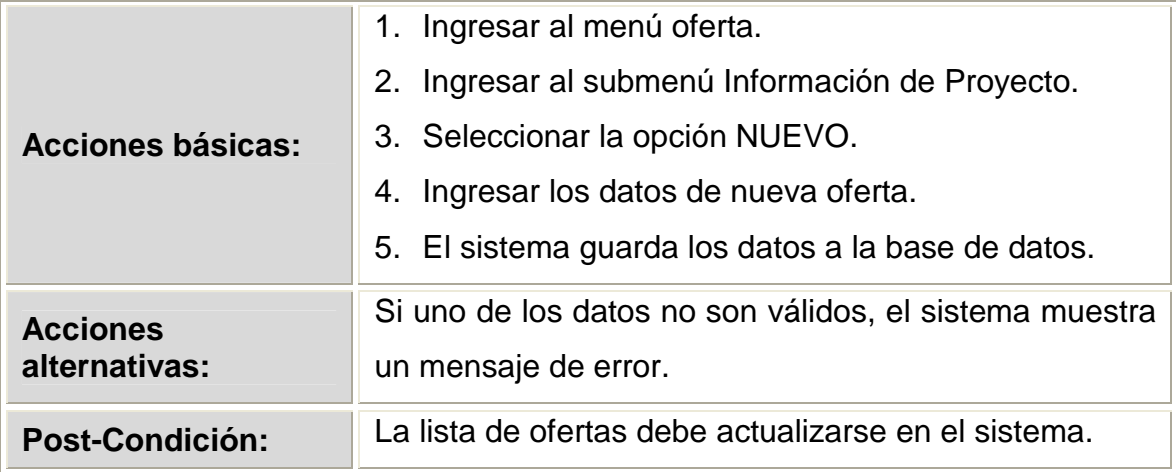

Tabla 2.2 Descripción del caso de uso Registrar Nueva Oferta

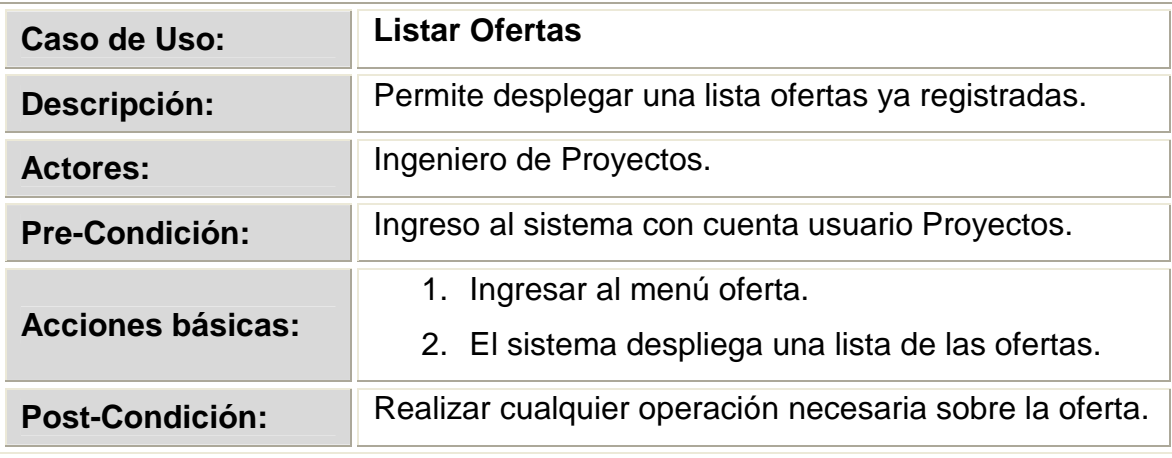

Tabla 2.3 Descripción del caso de uso Listar Ofertas

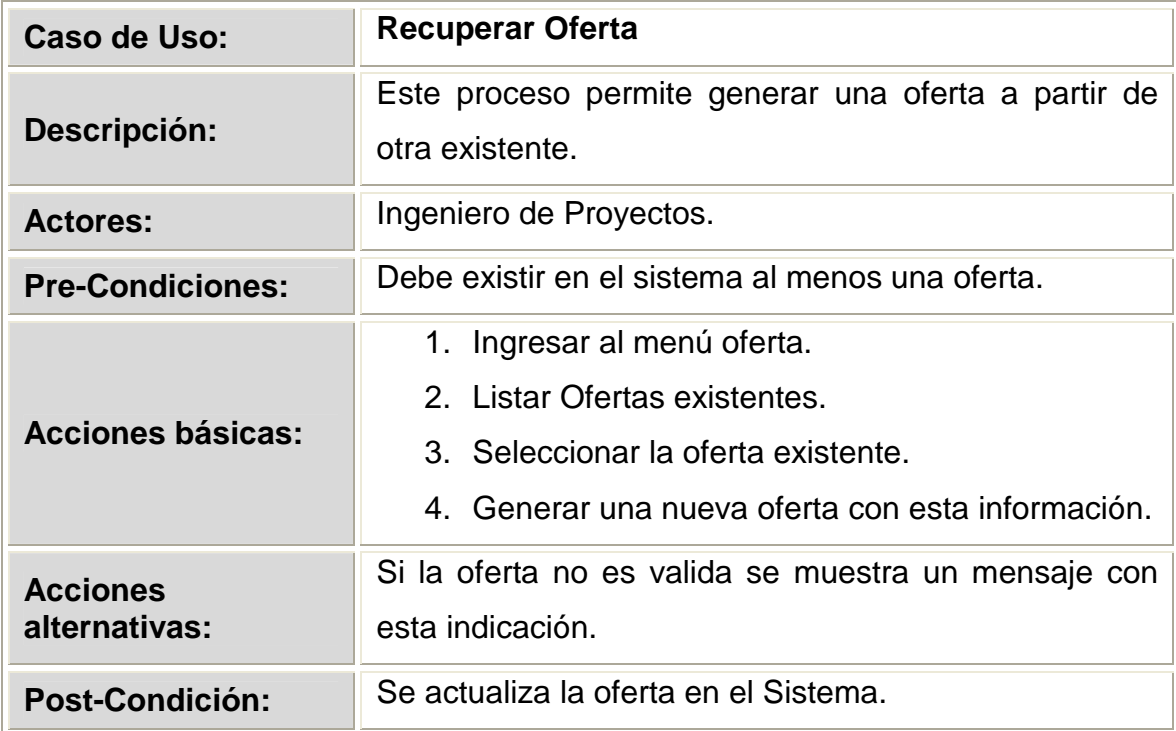

Tabla 2.4 Descripción del caso de uso Recuperar Oferta

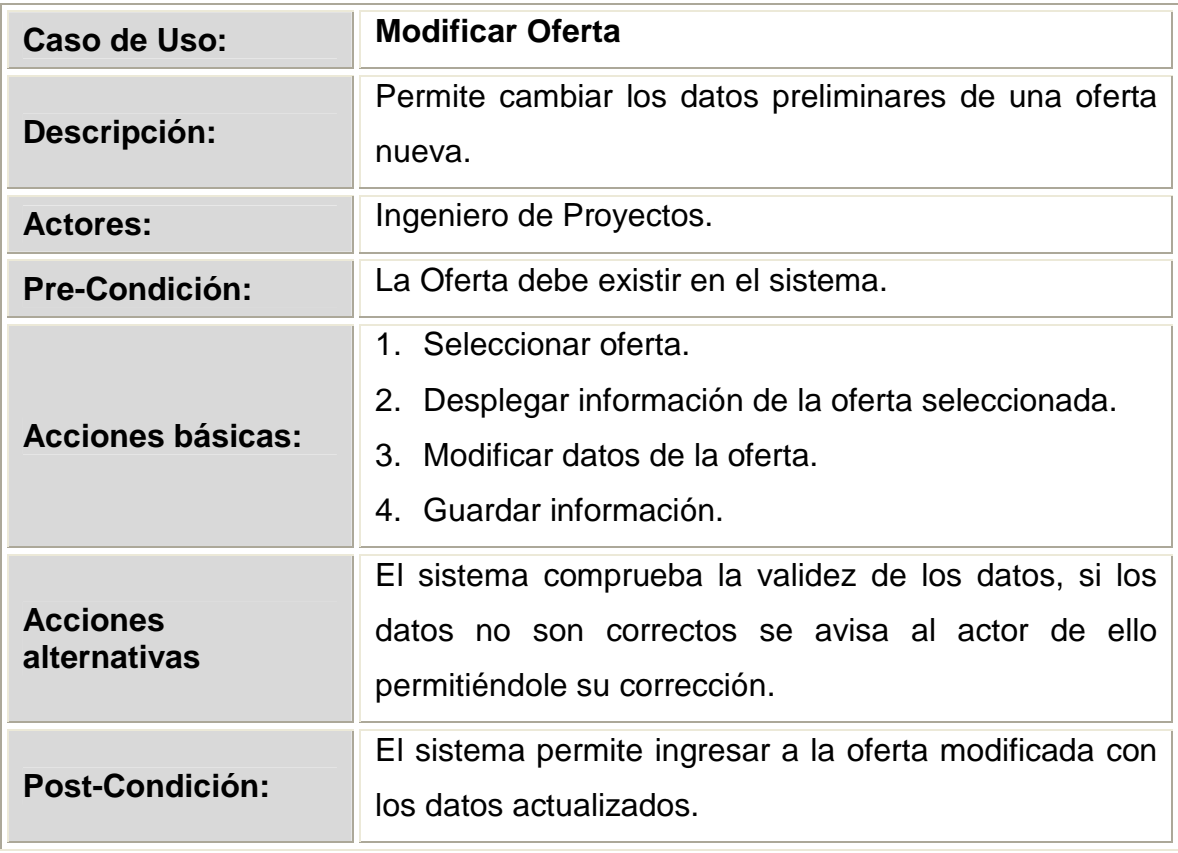

Tabla 2.5 Descripción del caso de uso Modificar Oferta

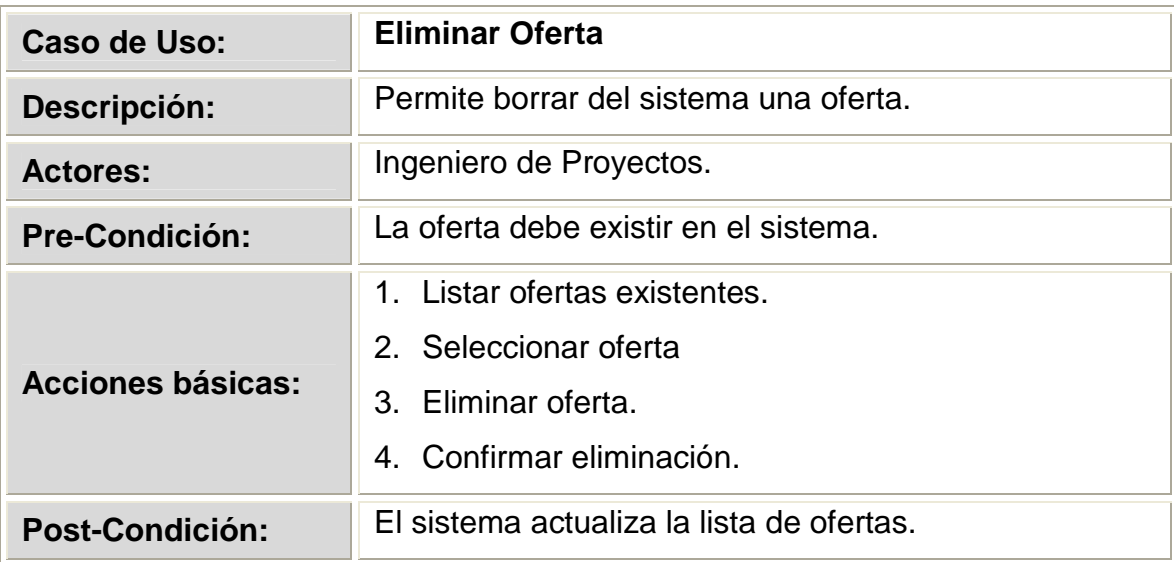

Tabla 2.6 Descripción del caso de uso Eliminar Oferta.

# **2.1.4.3.2 Diagrama de Caso de Uso 02**

#### **GESTIONAR DETALLE DE OFERTA**

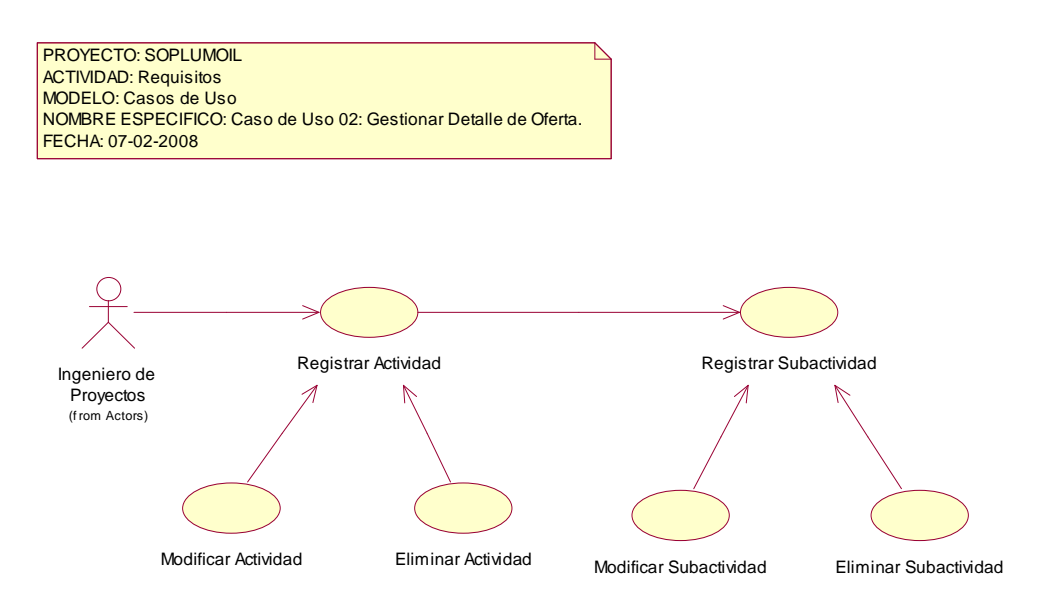

Figura 2.5 Caso de Uso 02.- Gestionar Detalle Oferta

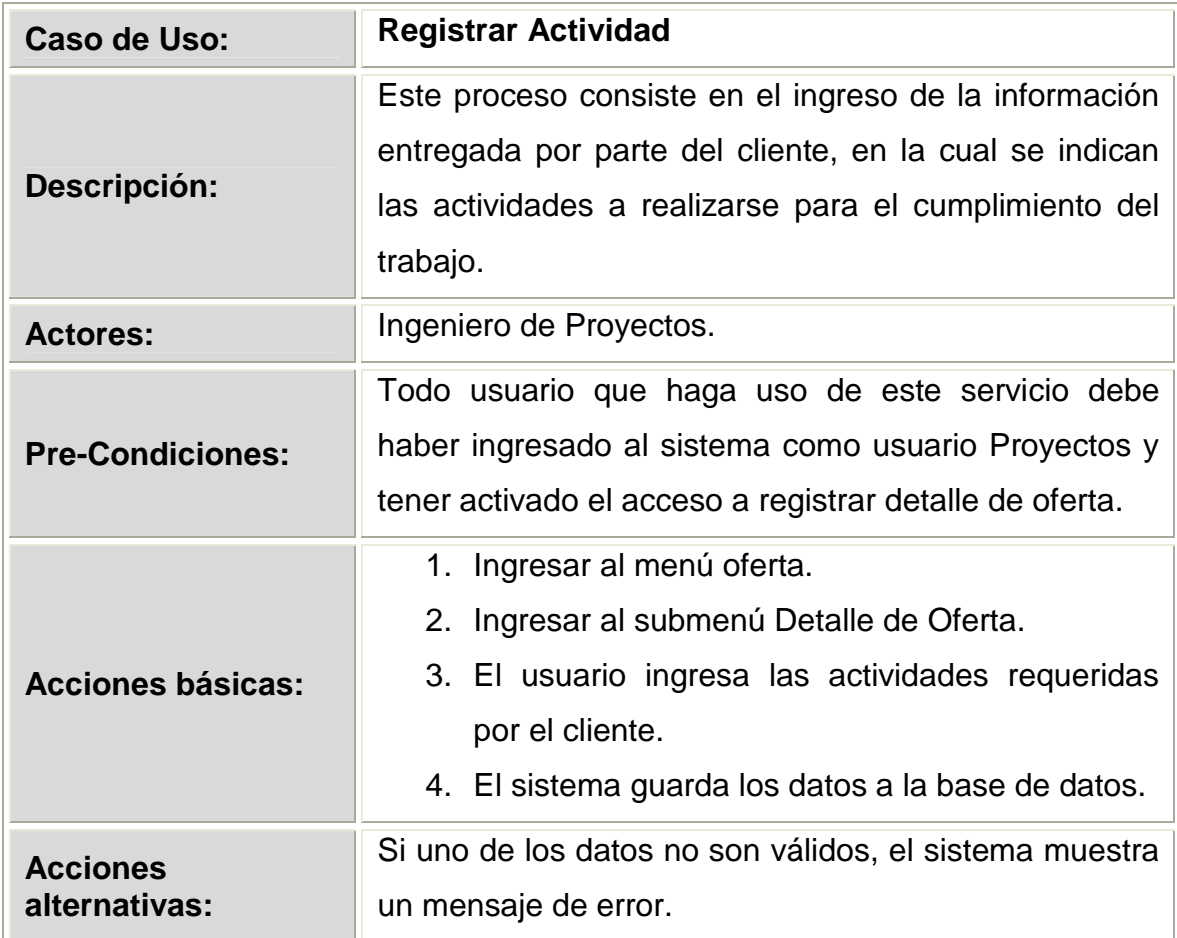

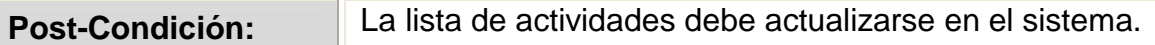

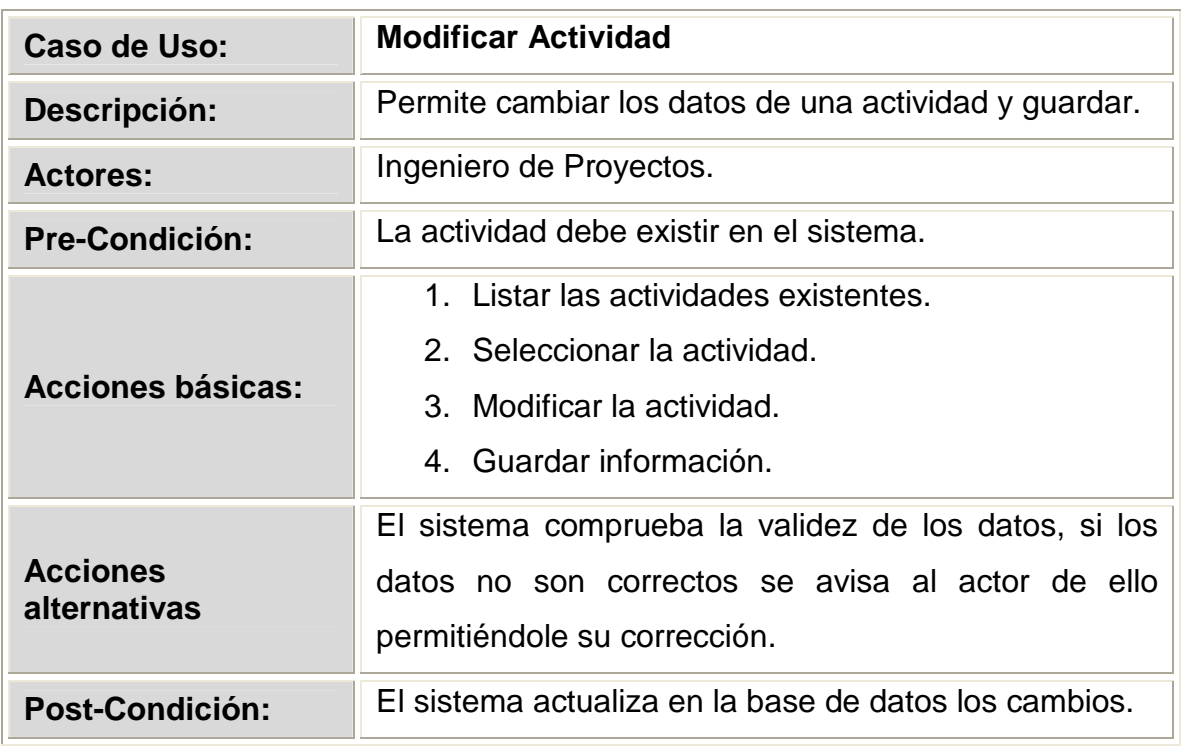

# Tabla 2.7 Descripción del caso de uso Registrar Actividades

Tabla 2.8 Descripción del caso de uso Modificar Actividad

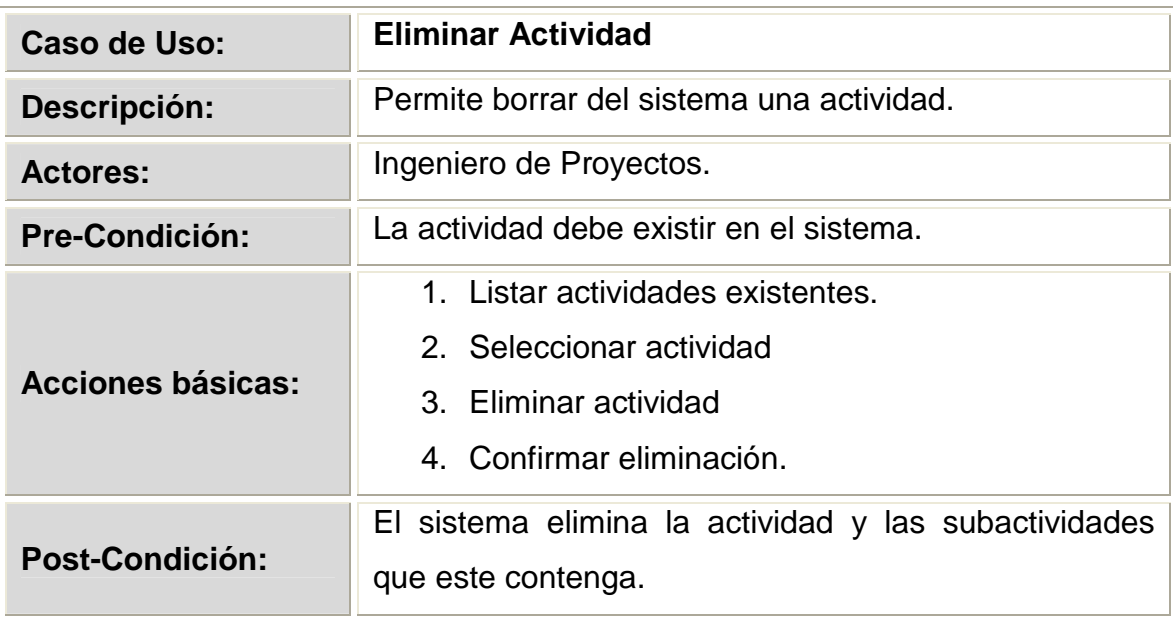

Tabla 2.9 Descripción del caso de uso Eliminar Actividad.

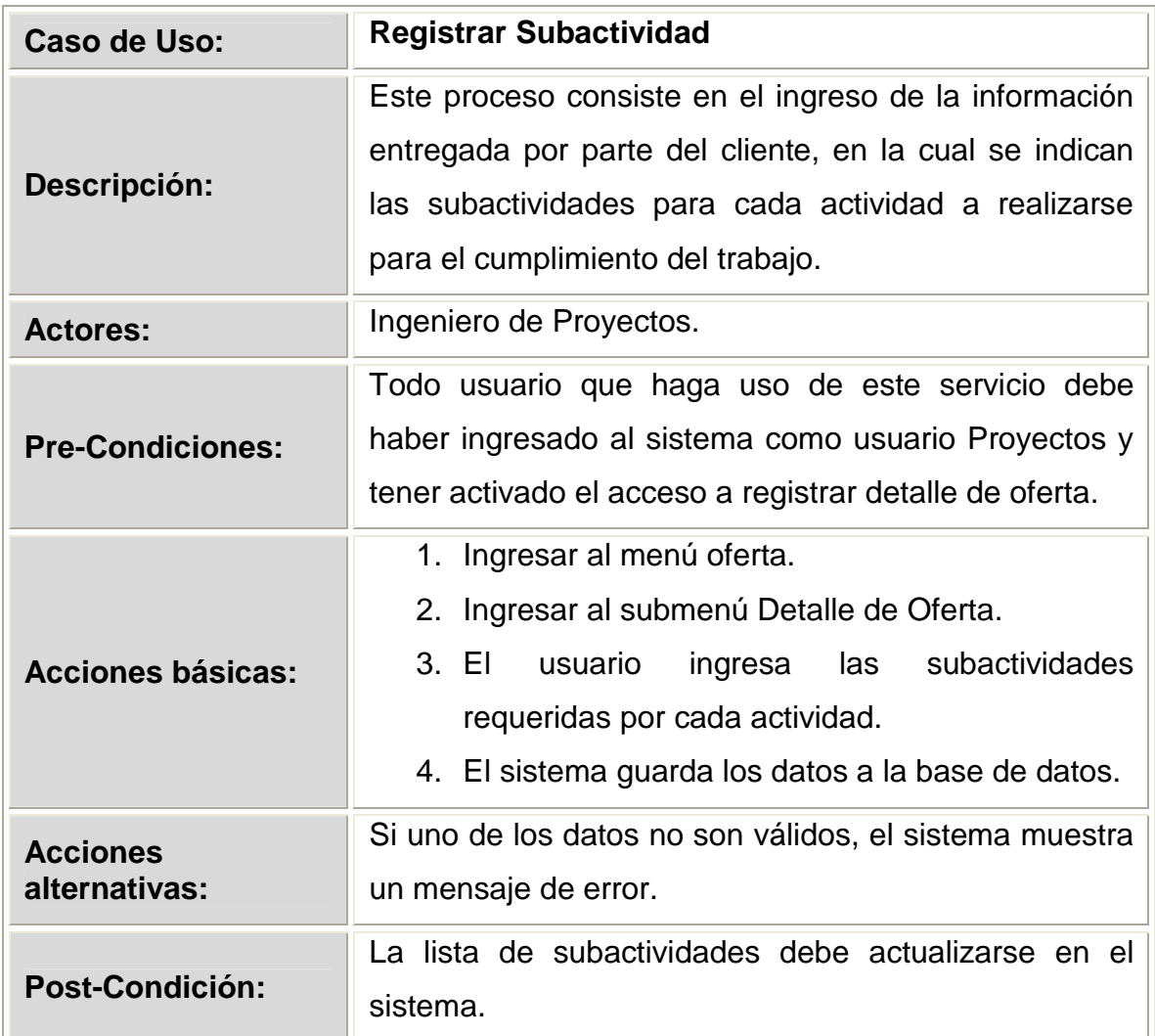

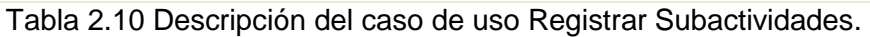

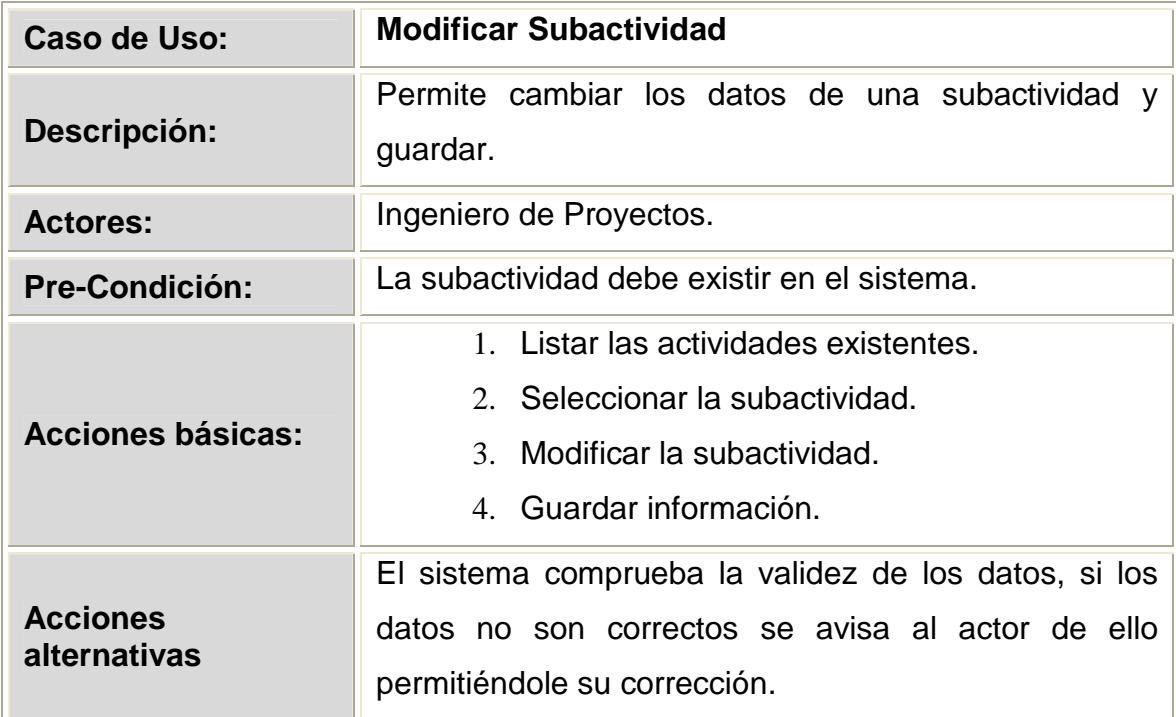

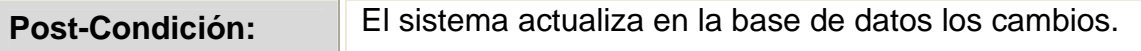

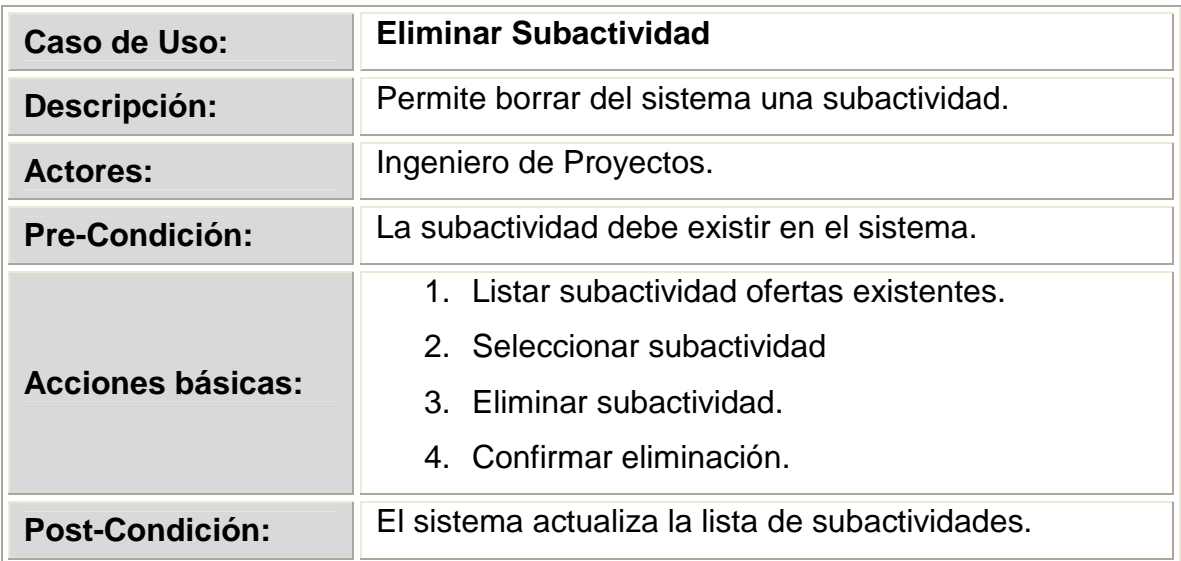

#### Tabla 2.11 Descripción del caso de uso Modificar Actividad

Tabla 2.12 Descripción del caso de uso Eliminar Subactividad.

# **2.1.4.3.3 Diagrama de Caso de Uso 03**

### **GESTIONAR CLIENTE**

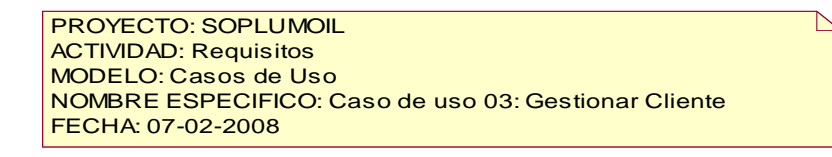

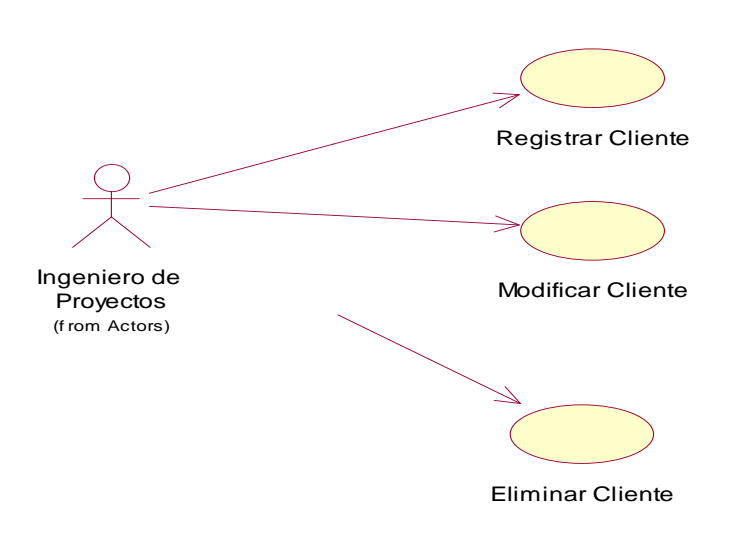

Figura 2.6 Caso de Uso 03.- Gestionar Cliente

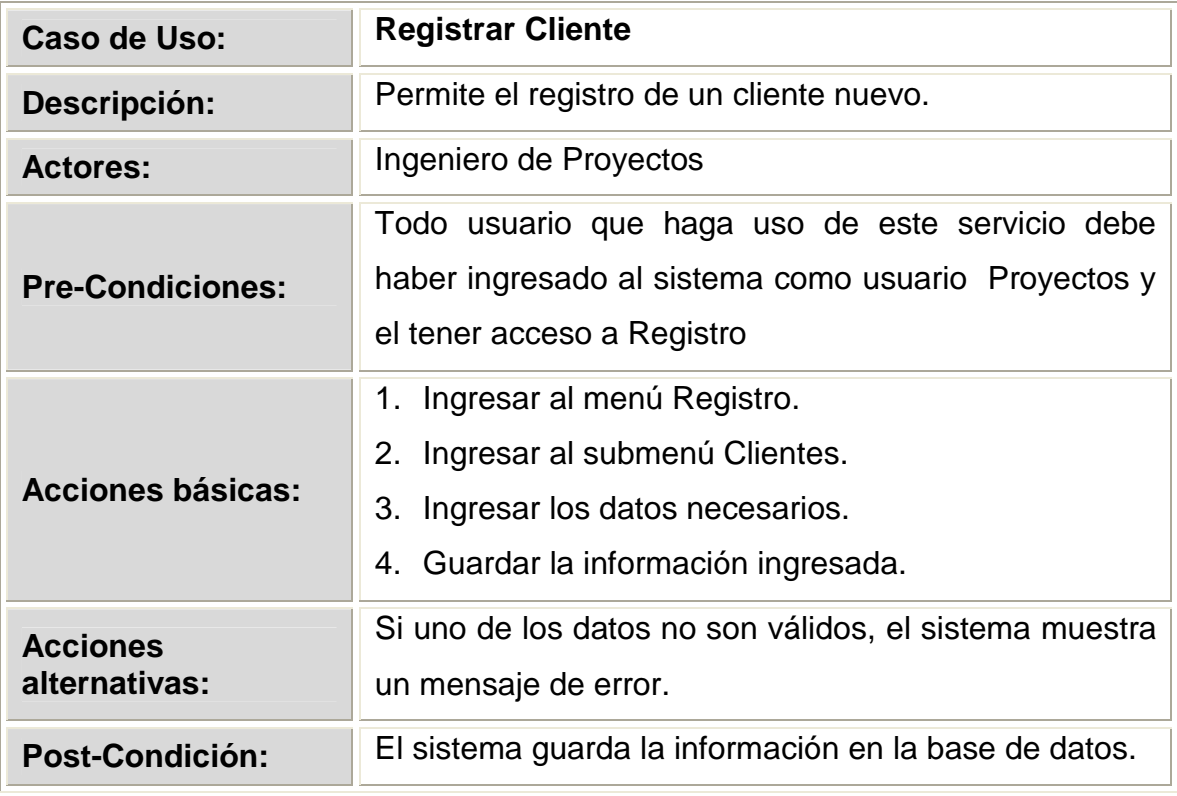

Tabla 2.13 Descripción del caso de uso Registrar Cliente

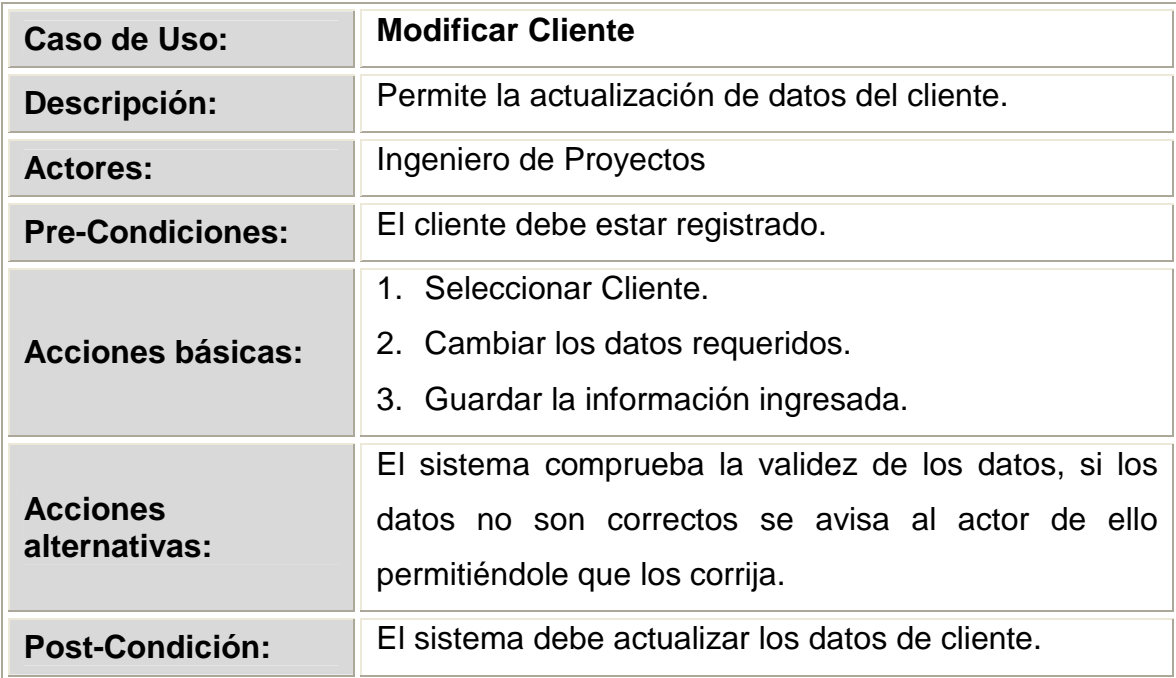

# Tabla 2.14 Descripción del caso de uso Modificar Cliente

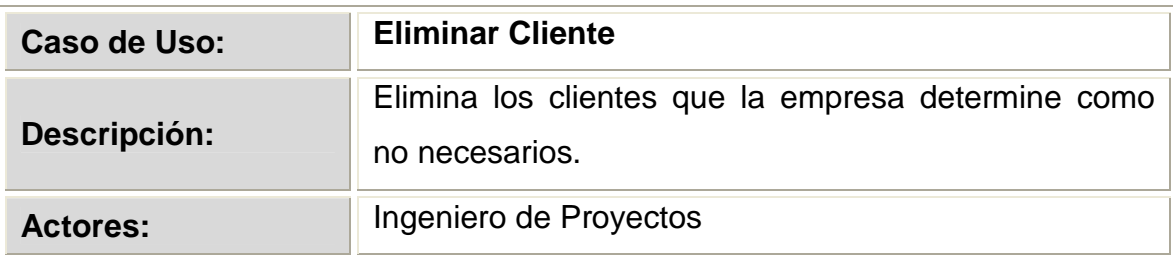

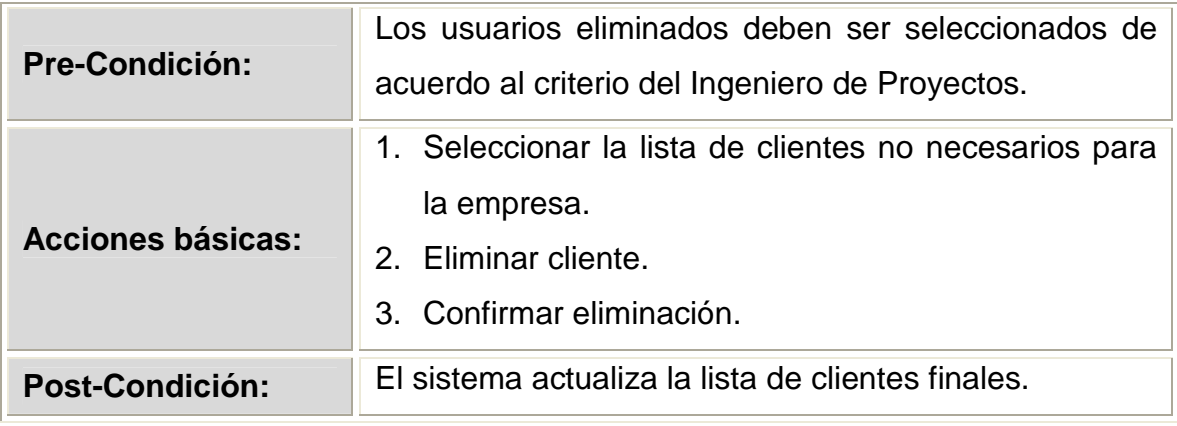

Tabla 2.15 Descripción del caso de uso Eliminar Cliente

# **2.1.4.3.4 Diagrama de Caso de Uso 04**

# **GESTIONAR EMPRESA**

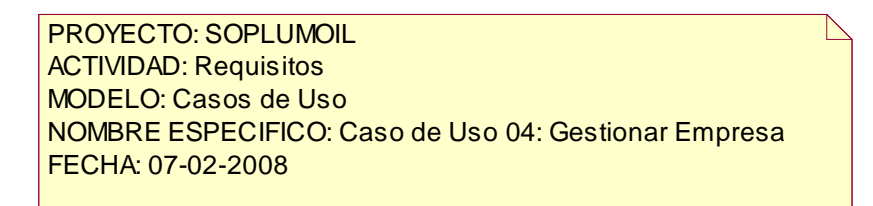

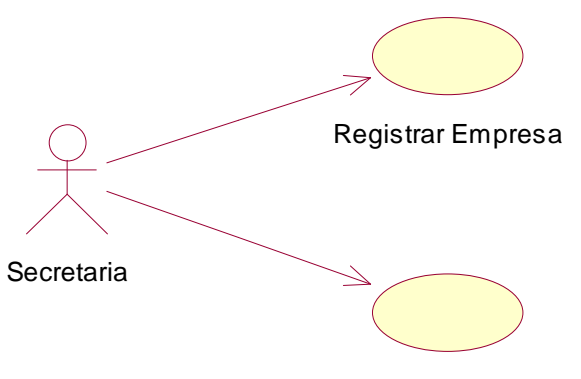

Modificar Empresa

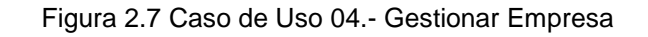

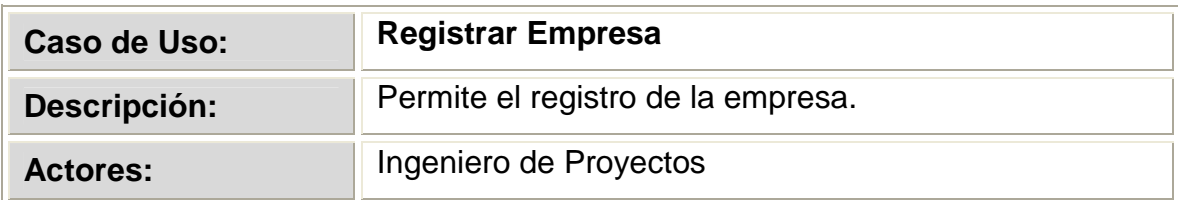

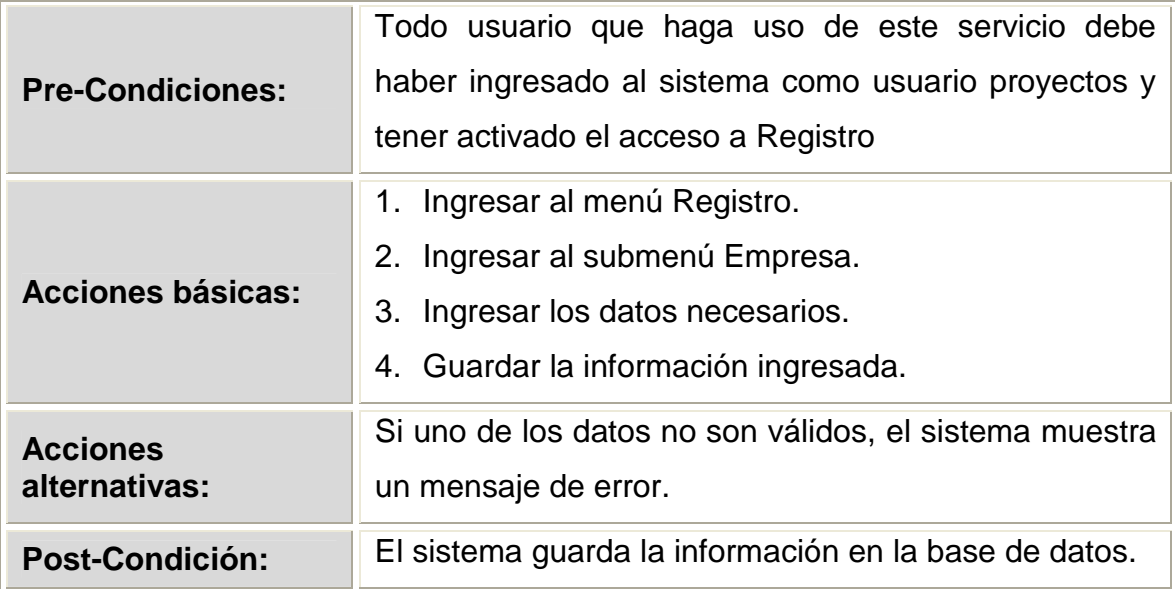

Tabla 2.16 Descripción del caso de uso Registrar Empresa.

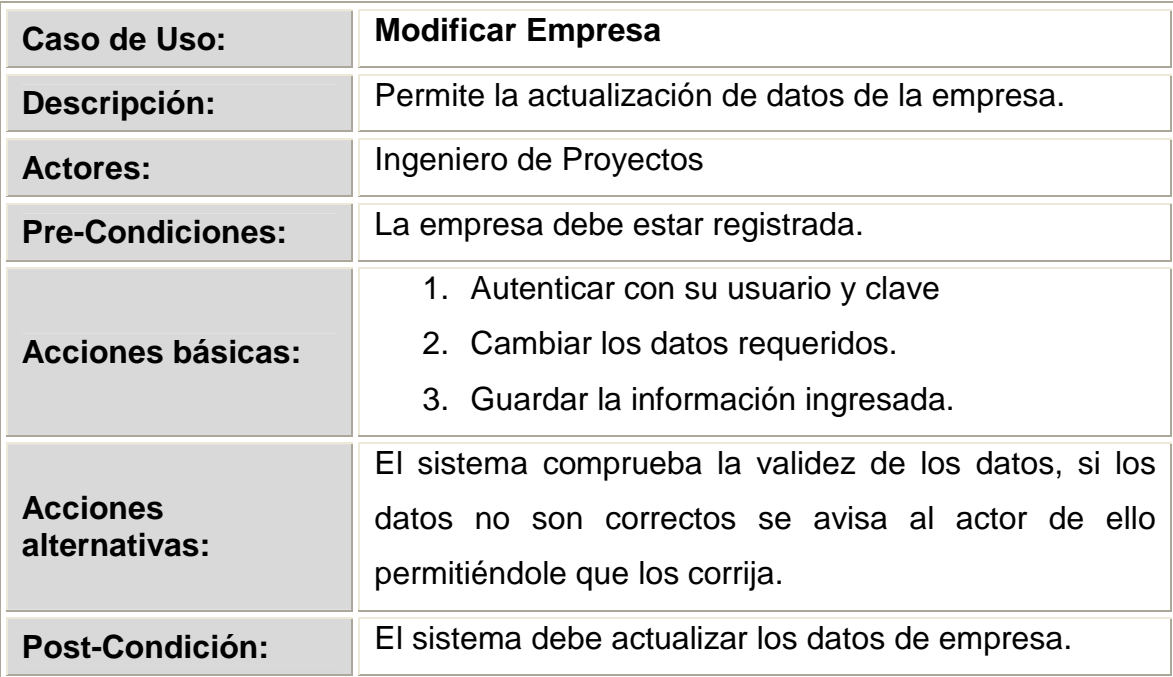

Tabla 2.17 Descripción del caso de uso Modificar Empresa.

# **2.1.4.3.5 Diagrama de Caso de Uso 05**

#### **GESTIONAR RUBRO**

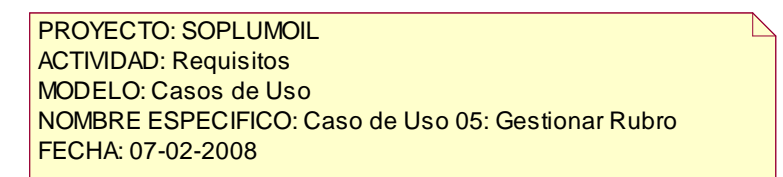

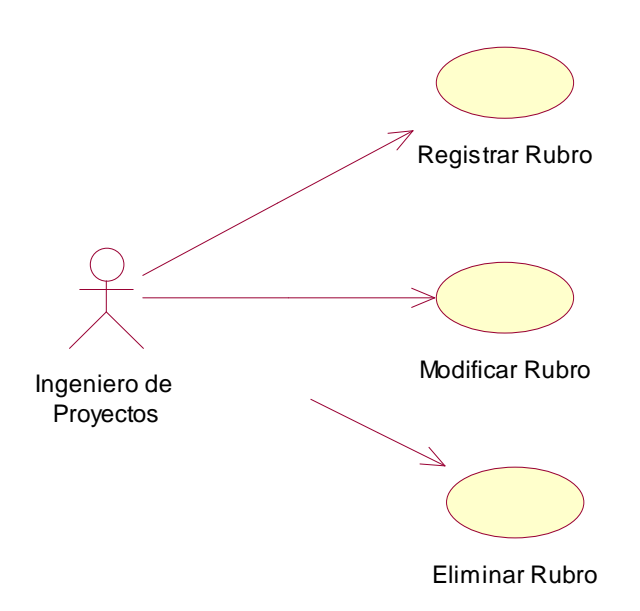

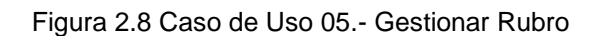

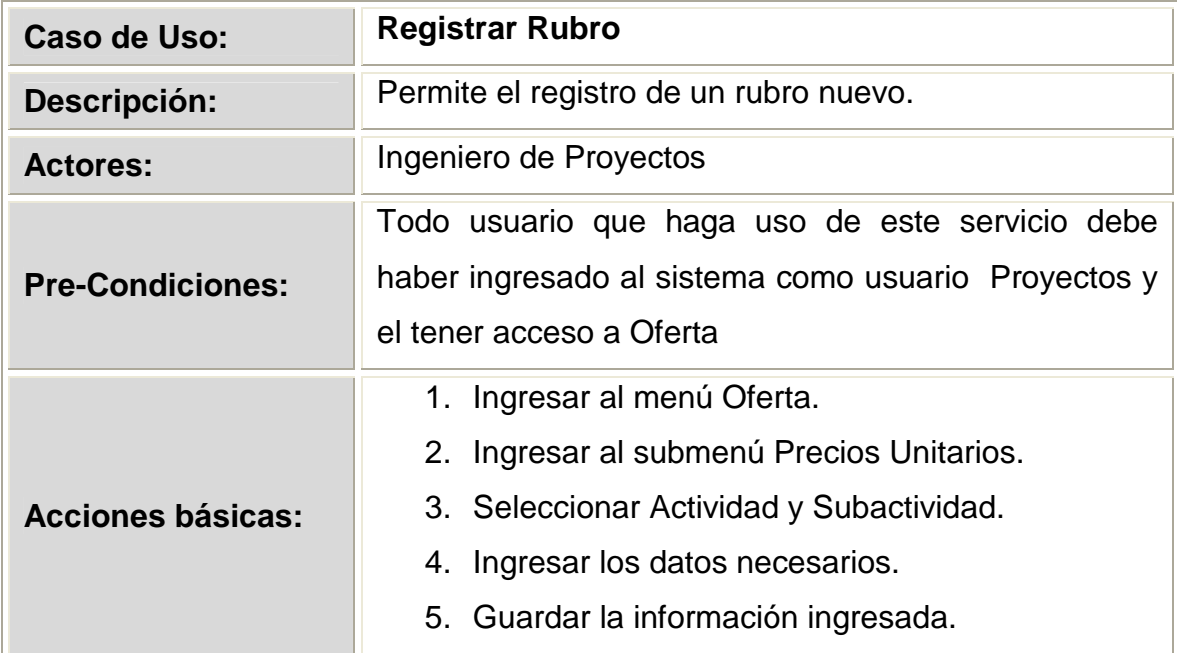

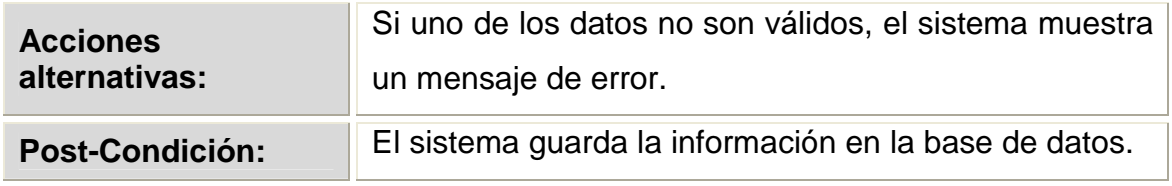

Tabla 2.18 Descripción del caso de uso Registrar Rubro

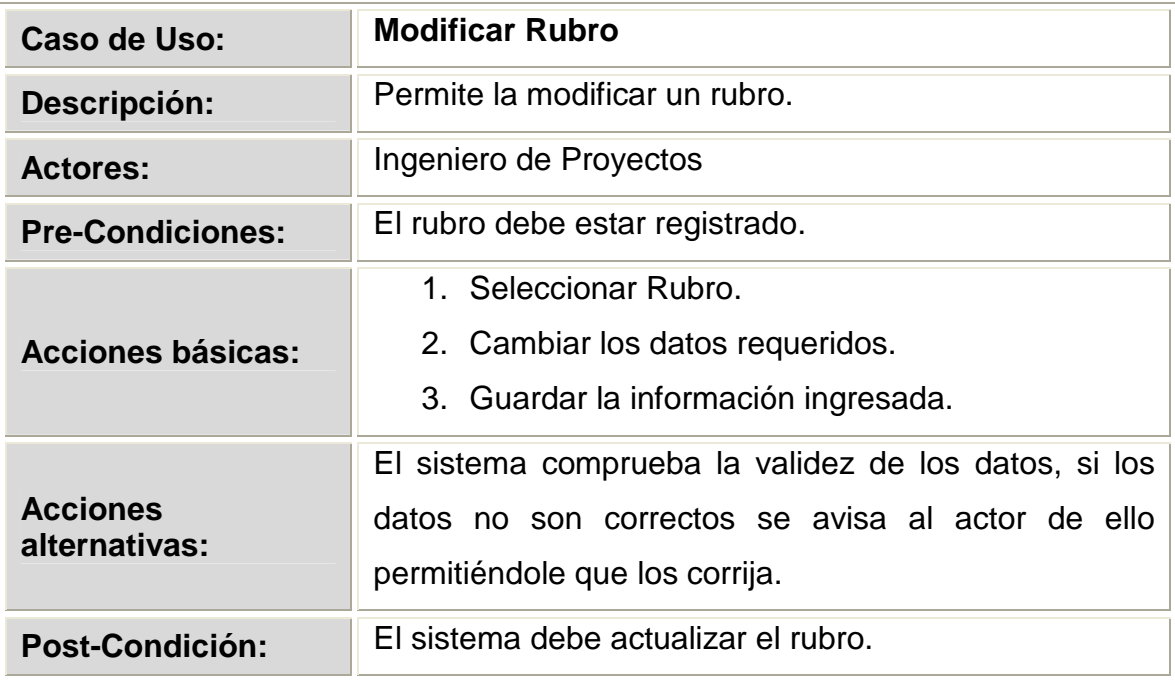

Tabla 2.19 Descripción del caso de uso Modificar Rubro

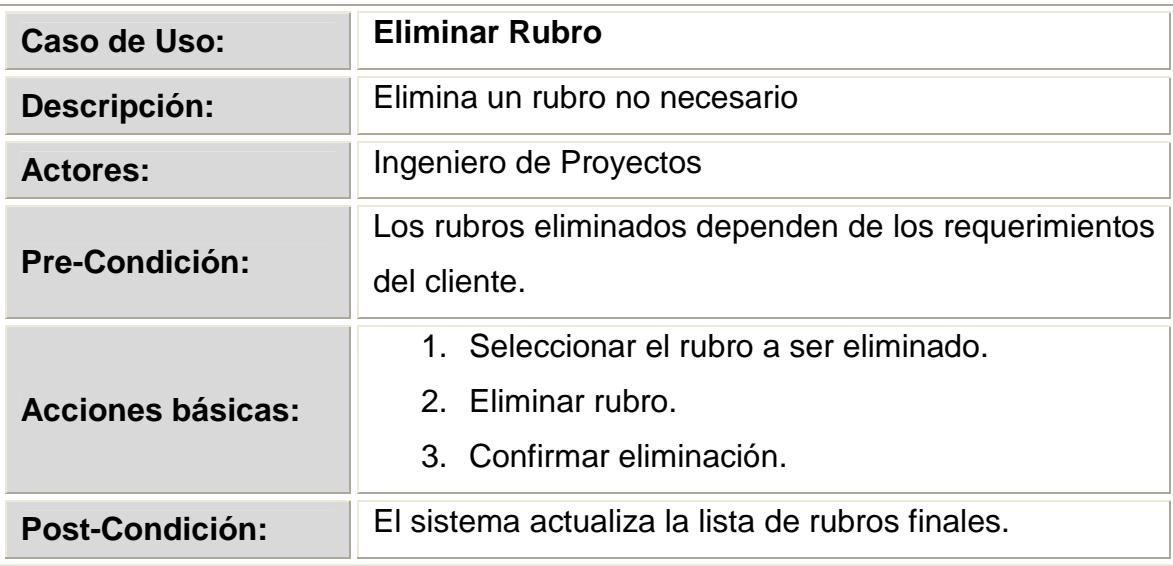

Tabla 2.20 Descripción del caso de uso Eliminar Rubro

# **2.1.4.3.6 Diagrama de Caso de Uso 06**

### **GESTIONAR COSTOS**

PROYECTO: SOPLUMOIL ACTIVIDAD: Requisitos MODELO: Casos de Uso NOMBRE ESPECIFICO: Caso de Uso 06: Gestionar Costos FECHA: 07-02-2008

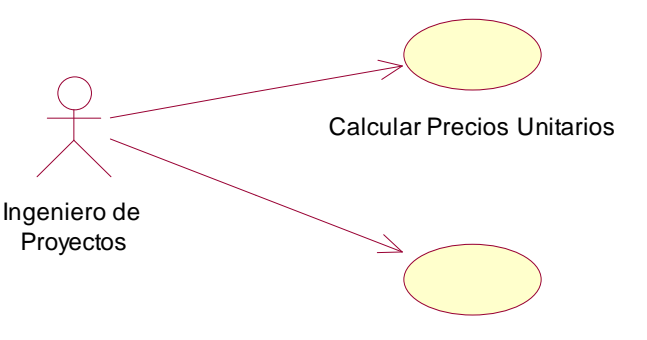

Calcular precios Totales

P

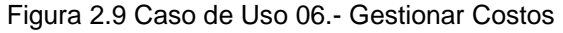

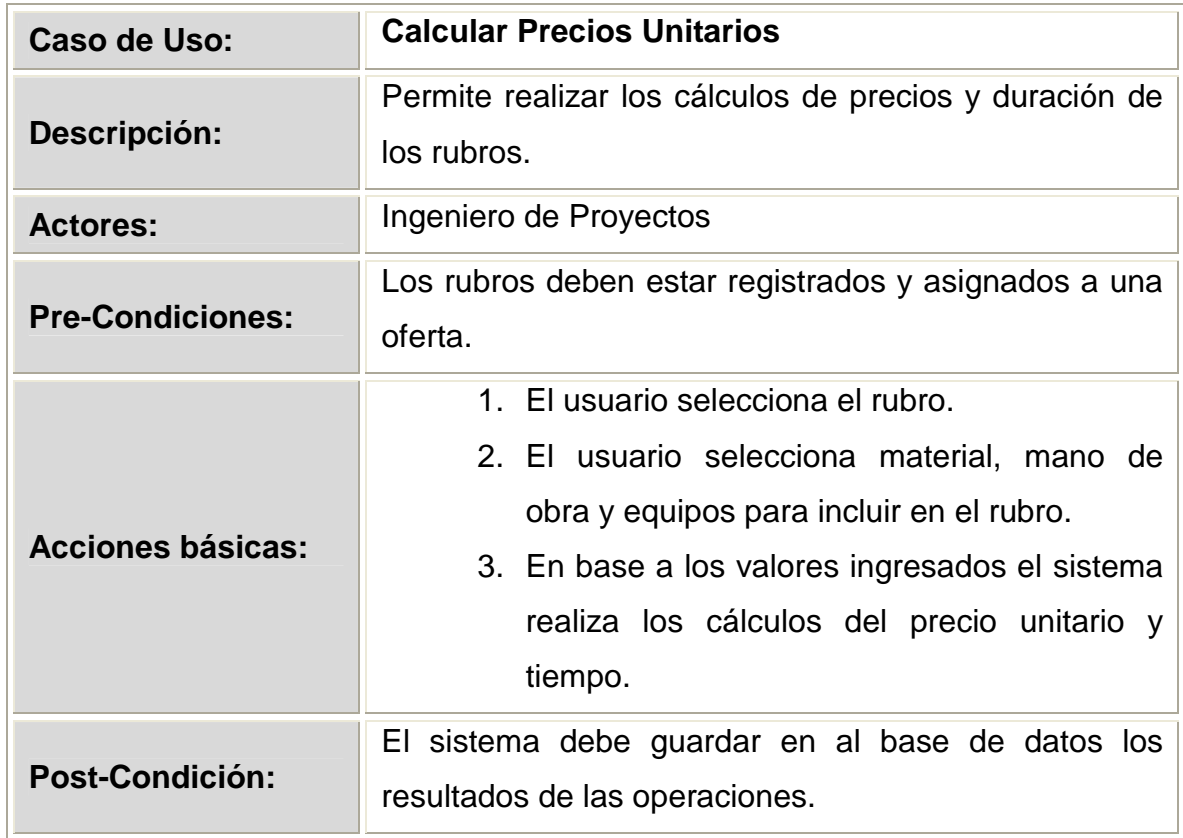

Tabla 2.21 Descripción del caso de uso Calcular Precios Unitarios

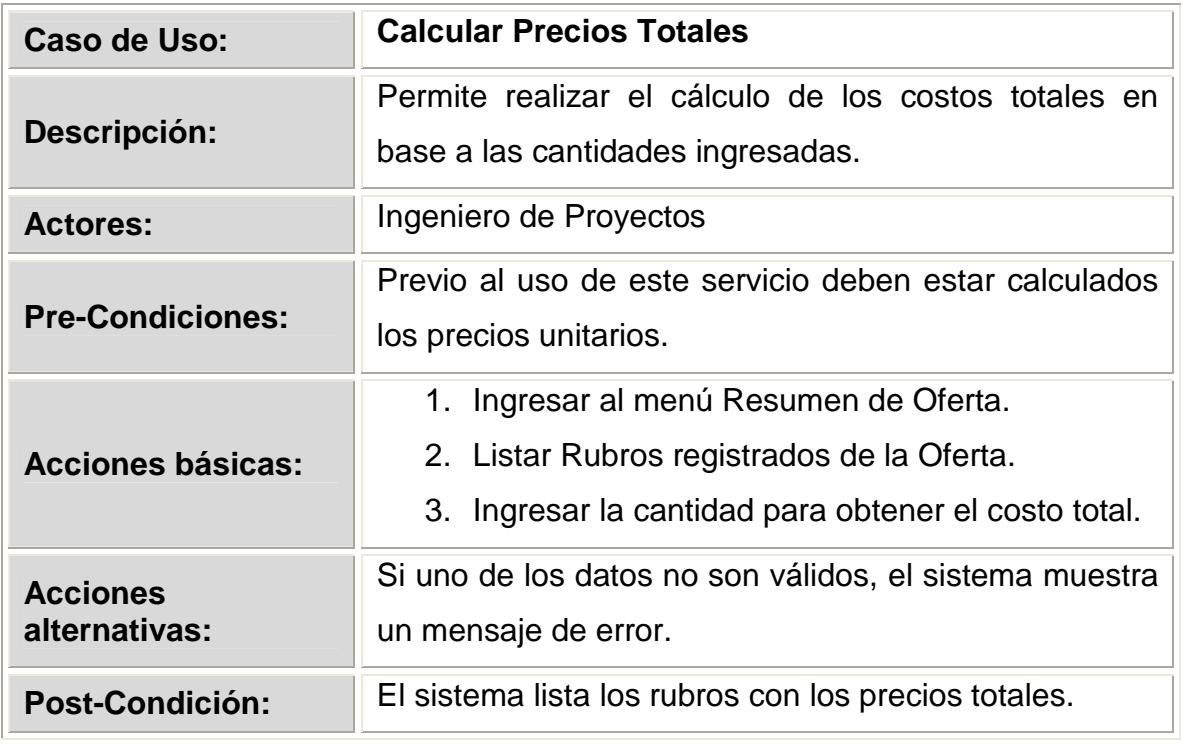

Tabla 2.22 Descripción del caso de uso Recuperar Rubro.

# **2.1.4.3.7 Diagrama de Caso de Uso 07**

### **GESTIONAR CRONOGRAMA**

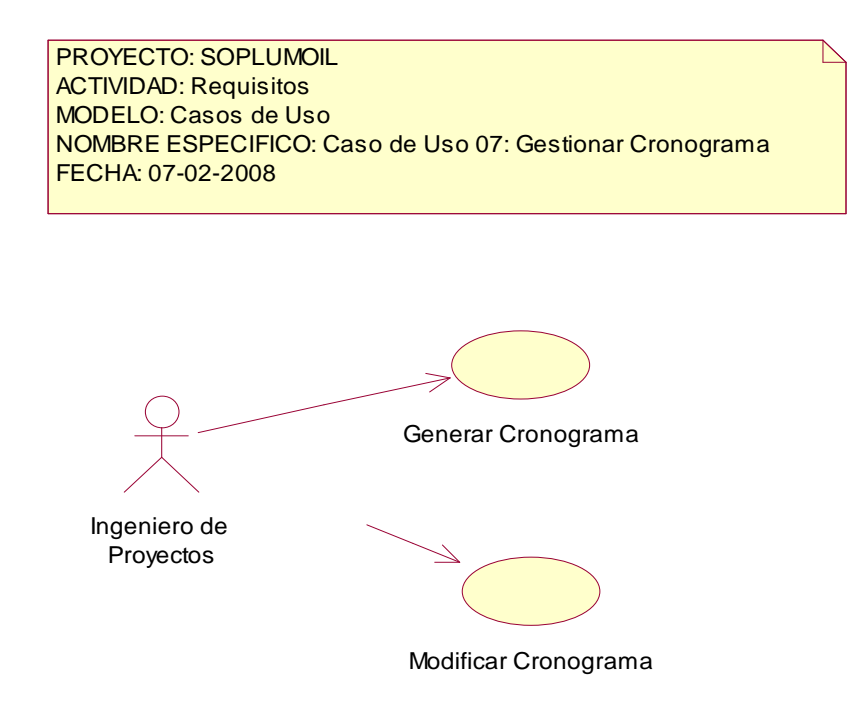

Figura 2.10 Caso de Uso 07.- Gestionar Cronograma

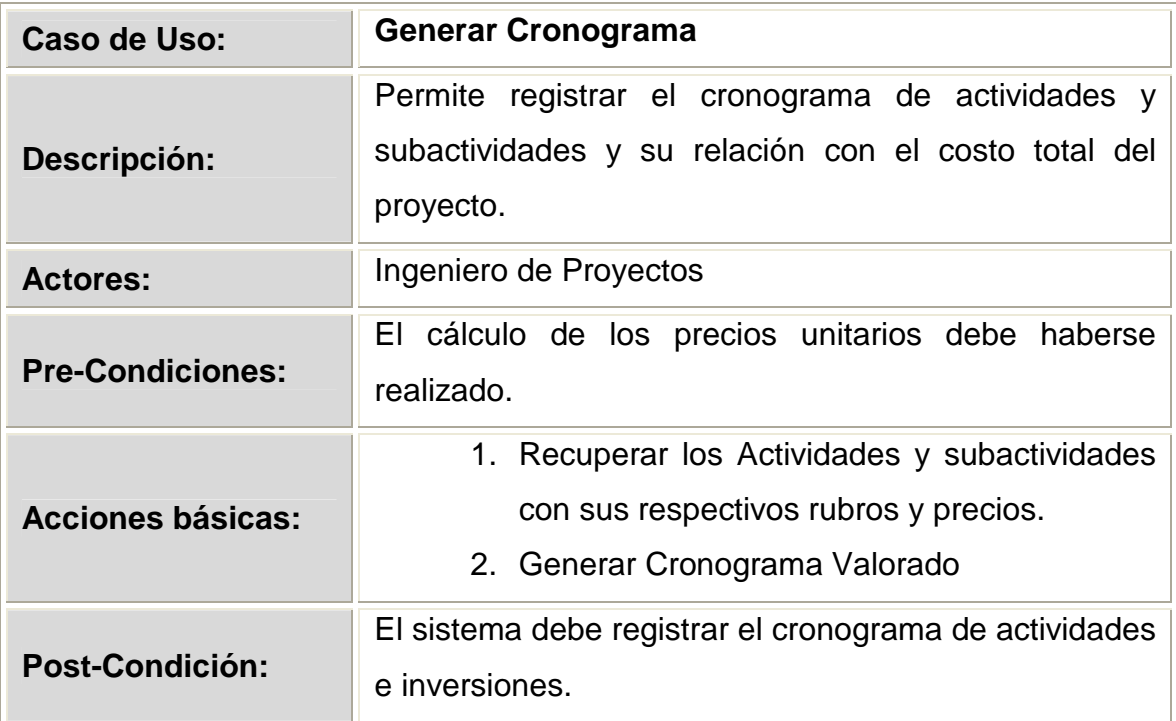

Tabla 2.23 Descripción del caso de uso Generar Cronograma.

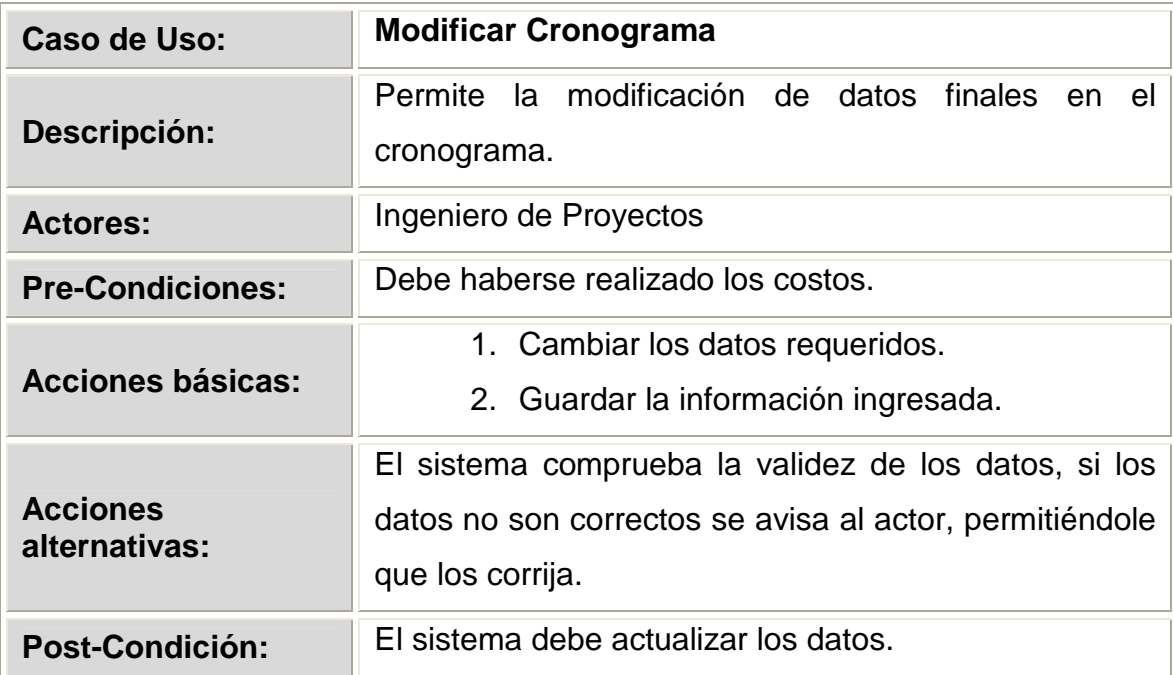

Tabla 2.24 Descripción del caso de uso Modificar Cronograma.

#### **2.1.4.3.8 Diagrama de Caso de Uso 08**

### **GESTIONAR DETALLE DE INVERSION**

PROYECTO: SOPLUMOIL ACTIVIDAD: Requisitos MODELO: Casos de Uso NOMBRE ESPECIFICO: Caso de Uso 8: Gestionar Detalle de Inversion FECHA: 07-02-2008

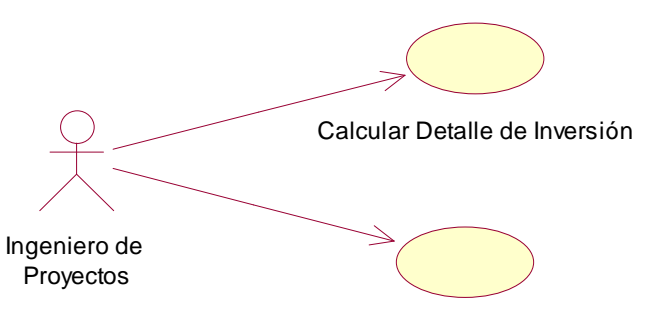

Modificar Detalle de Inversión

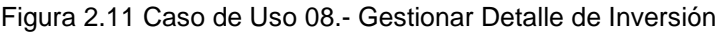

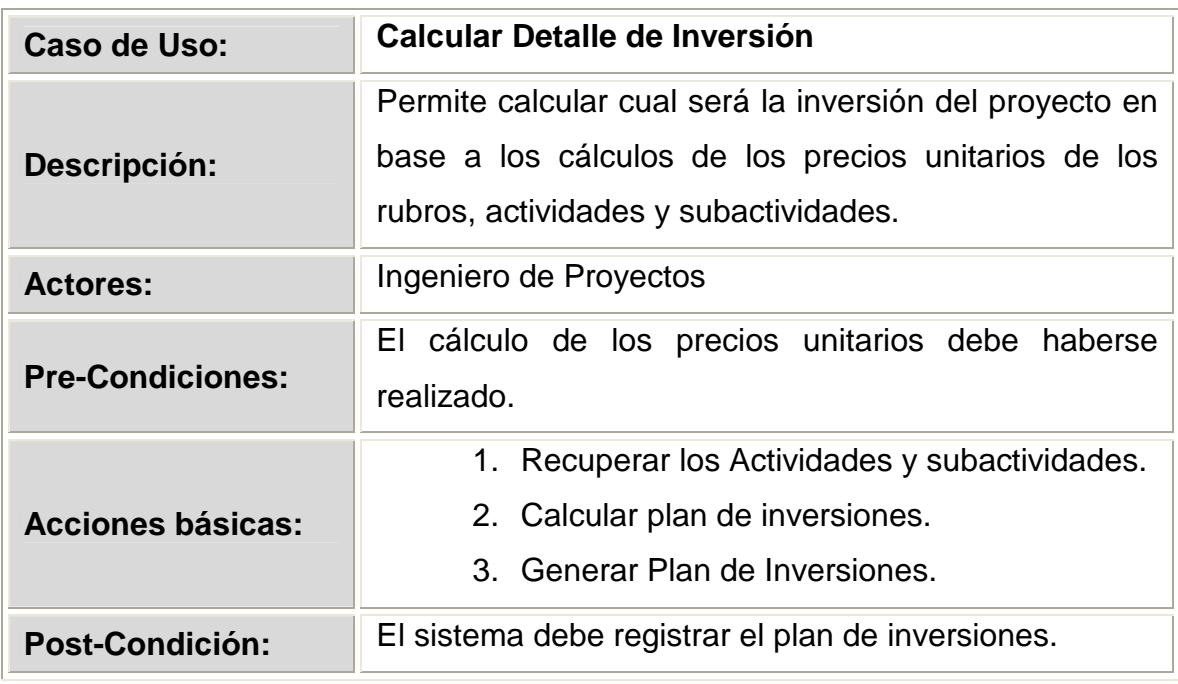

Tabla 2.25 Descripción del caso de uso Calcular Detalle de Inversión.

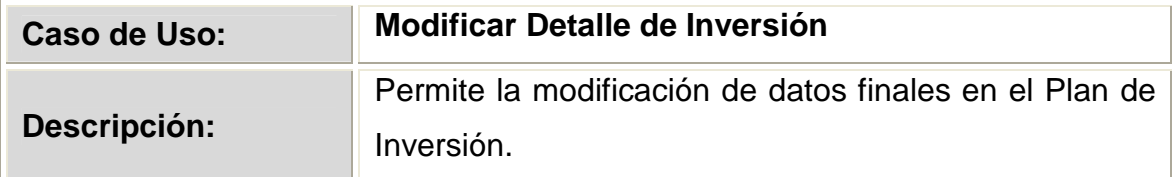

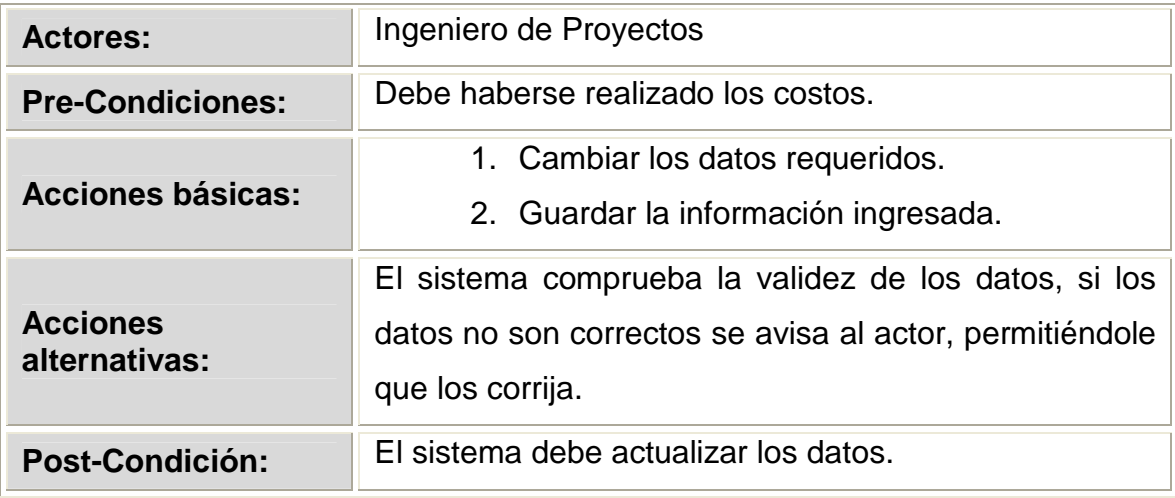

Tabla 2.26 Descripción del caso de uso Modificar Detalle de Inversión.

#### **2.1.4.3.9 Diagrama de Caso de Uso 09**

# **GESTIONAR NÓMINA**

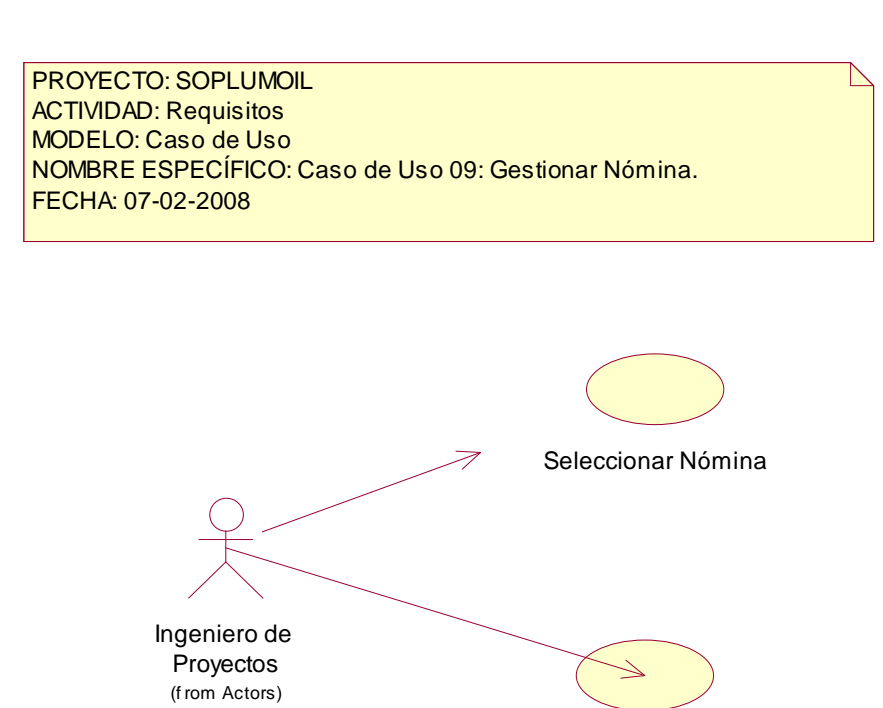

Eliminar Nómina

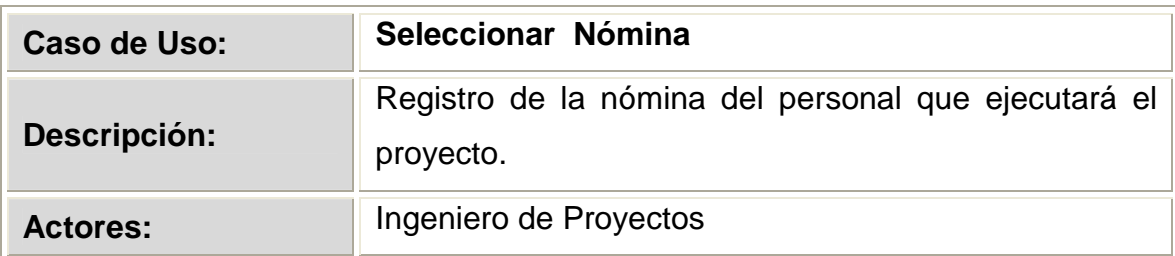

Figura 2.12. Caso de Uso 09.- Gestionar Nómina

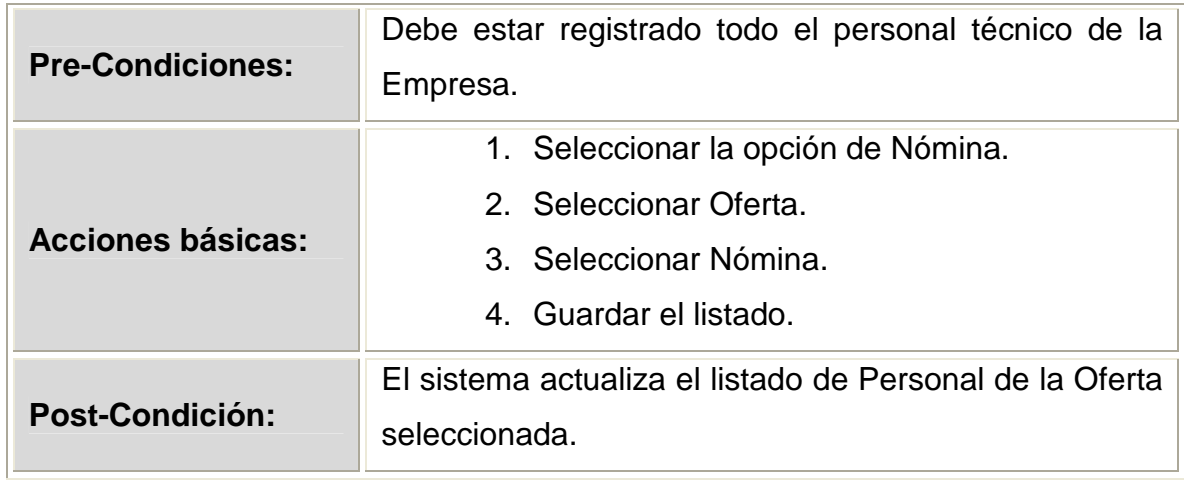

Tabla 2.27 Descripción del caso de uso Seleccionar Nómina.

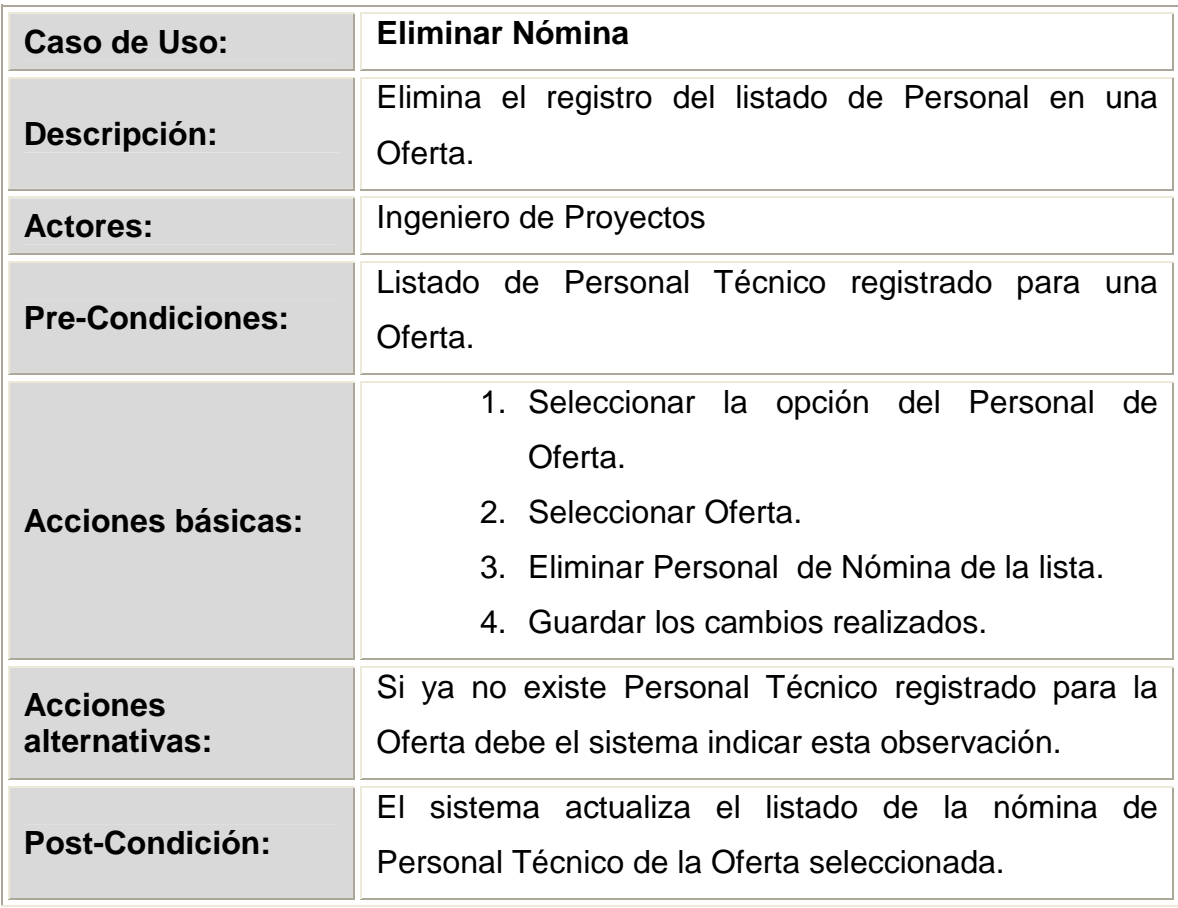

Tabla 2.28 Descripción del caso de uso Eliminar Nómina

#### **2.1.4.3.10 Diagrama de Caso de Uso 10**

#### **GESTIONAR TRABAJOS SIMILARES**

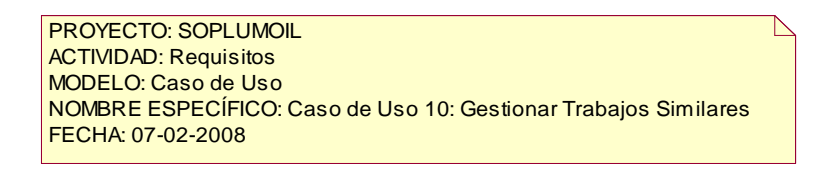

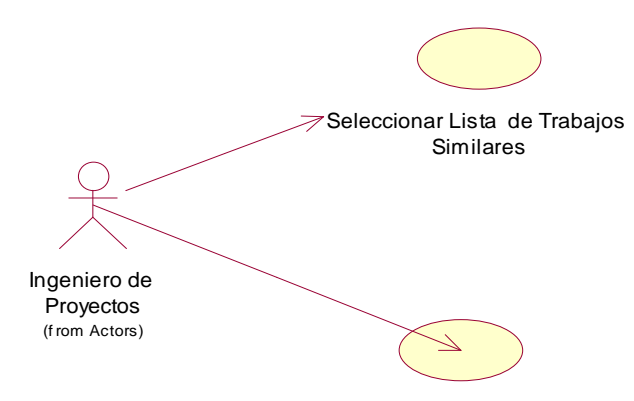

Eliminar Lista de Trabajos Similares

Figura 2.13. Caso de Uso 10.- Gestionar Trabajos Similares

| Caso de Uso:             | Seleccionar Lista de Trabajos Similares                                                                                                    |
|--------------------------|----------------------------------------------------------------------------------------------------|
| Descripción:             | Registro del listado de Ofertas con características<br>similares a la Oferta en desarrollo.                                                  |
| <b>Actores:</b>          | Ingeniero de Proyectos                                                                                                    |
| <b>Pre-Condiciones:</b>  | Las ofertas realizadas deben estar registradas en el<br>Sistema.                                                                             |
| <b>Acciones básicas:</b> | 1. Seleccionar la opción de Ofertas Similares.<br>2. Seleccionar Ofertas que se asemejan a la<br>Oferta seleccionada.<br>3. Guardar listado. |
| <b>Post-Condición:</b>   | El sistema actualiza el listado de ofertas similares de<br>la Oferta seleccionada.                                                           |

Tabla 2.29 Descripción del caso de uso Seleccionar Lista de Ofertas.

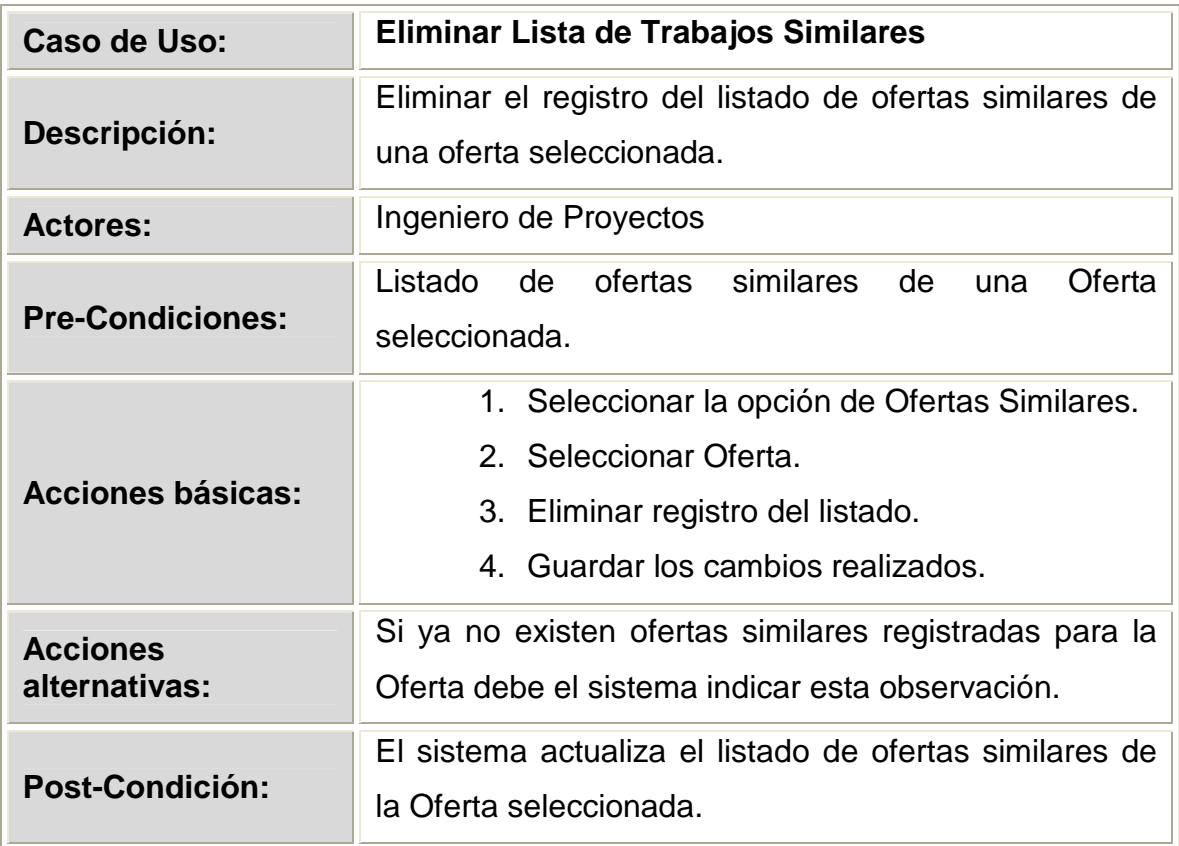

Tabla 2.30 Descripción del caso de uso Eliminar Lista de Ofertas

### **2.1.4.3.11 Diagrama de Caso de Uso 11**

# **GESTIONAR EQUIPOS DE OFERTA**

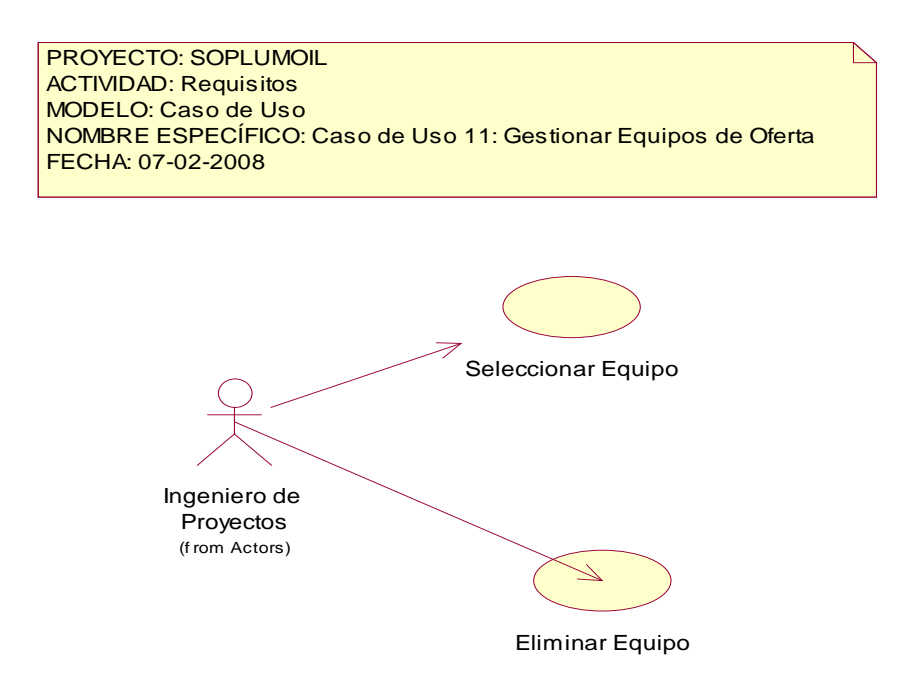

Figura 2.14 Caso de Uso 11.- Gestionar Equipos de Oferta

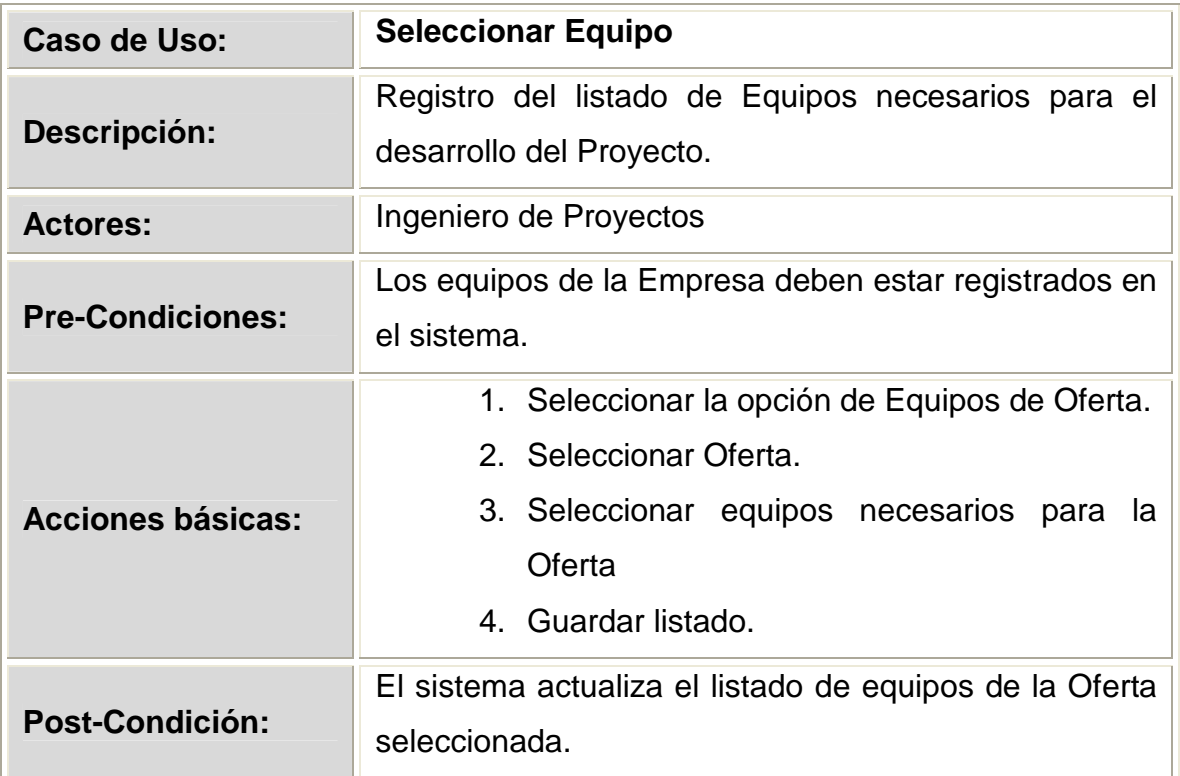

Tabla 2.31 Descripción del caso de uso Seleccionar Equipo

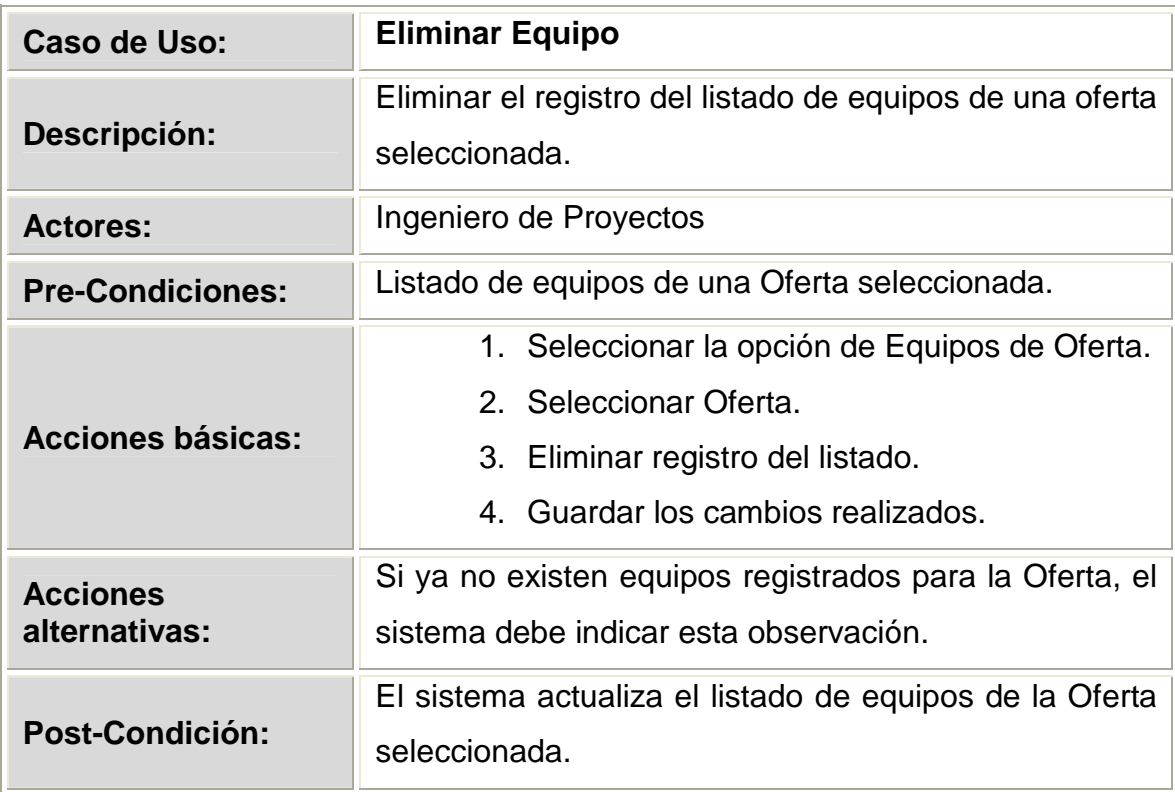

Tabla 2.32 Descripción del caso de uso Eliminar Equipo

# **2.1.4.3.12 Diagrama de Caso de Uso 12**

### **EMITIR OFERTA**

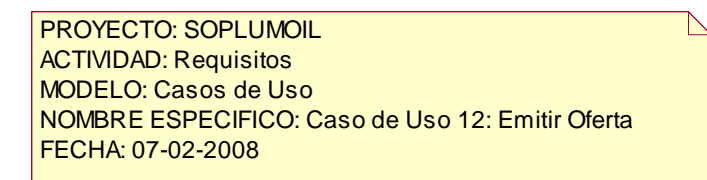

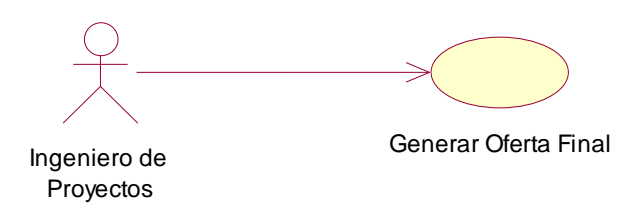

Figura 2.15. Caso de Uso 12.- Emitir Oferta

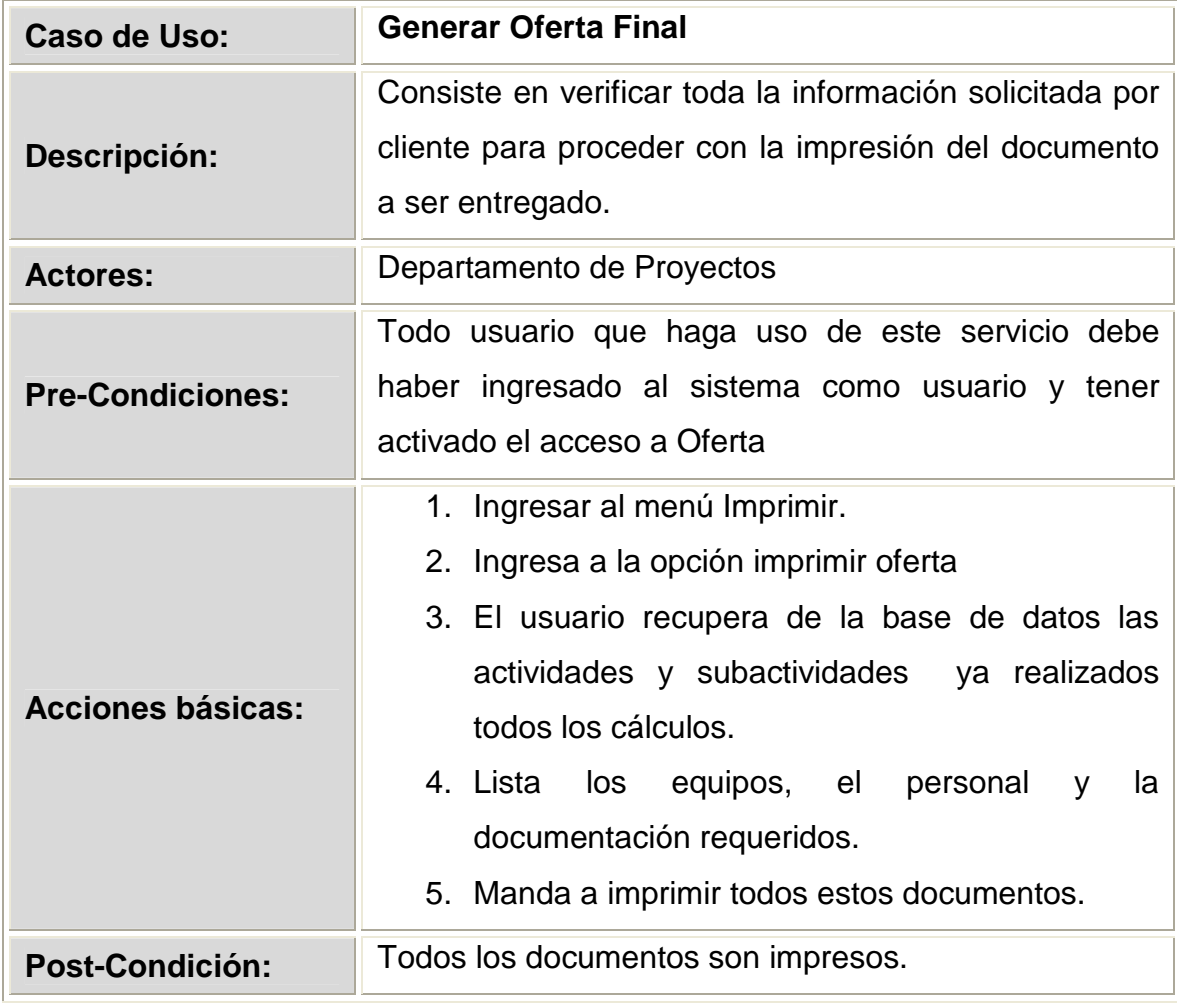

Tabla 2.33 Descripción del caso de uso Emitir Oferta.

#### **2.1.4.3.13 Diagrama de Caso de Uso 13**

#### **GESTIONAR PROVEEDOR**

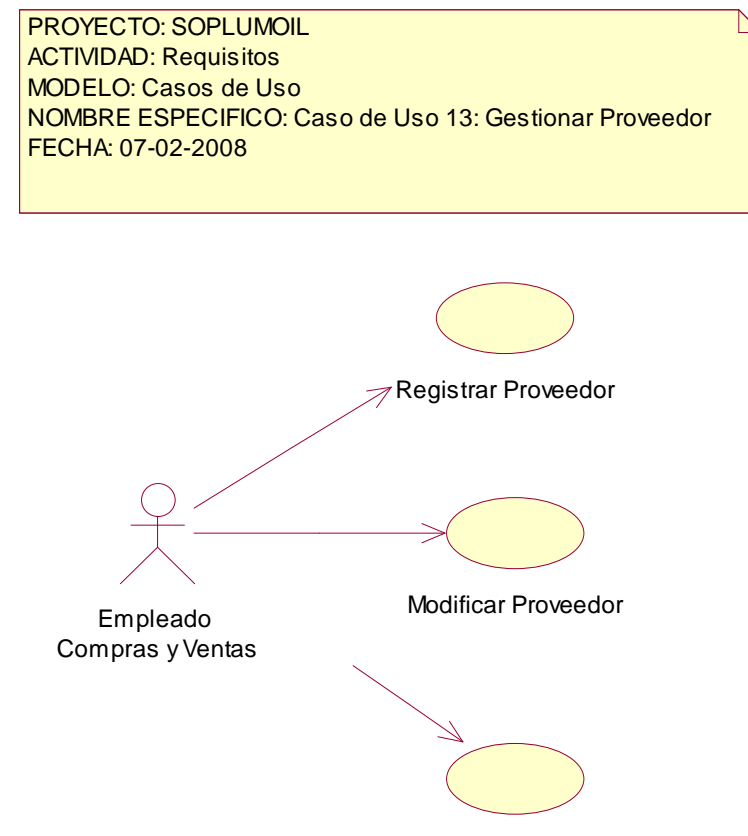

Eliminar Proveedor

Figura 2.16. Caso de Uso 13.- Gestionar Proveedor

| Caso de Uso:                     | <b>Registrar Proveedor</b>                                                                                                    |
|----------------------------------|----------------------------------------------------------------------------------------------------|
| Descripción:                     | Permite el registro de un proveedor nuevo.                                                                                                    |
| <b>Actores:</b>                  | Empleado Compras y Ventas                                                                                                    |
| <b>Pre-Condiciones:</b>          | Todo usuario que haga uso de este servicio debe<br>haber ingresado al sistema como usuario proyectos y<br>tener activado el acceso a Registro |
| Acciones básicas:                | 1. Ingresar a la opción de Proveedores.<br>2. Ingresar los datos necesarios.<br>3. Guardar la información ingresada.                          |
| <b>Acciones</b><br>alternativas: | Si uno de los datos no son válidos, el sistema muestra                                                                                        |

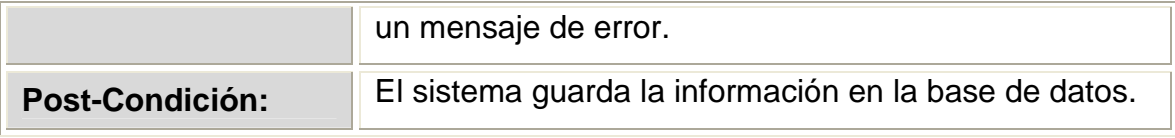

Tabla 2.34 Descripción del caso de uso Registrar Proveedor.

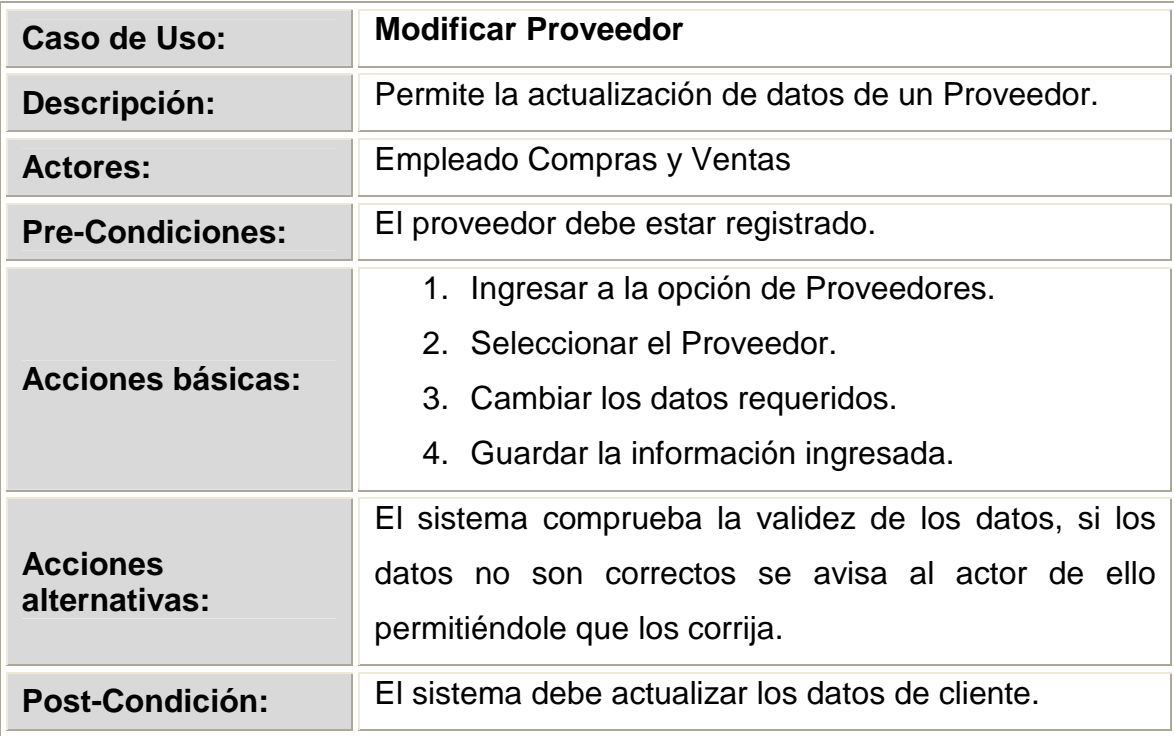

Tabla 2.35 Descripción del caso de uso Modificar proveedor

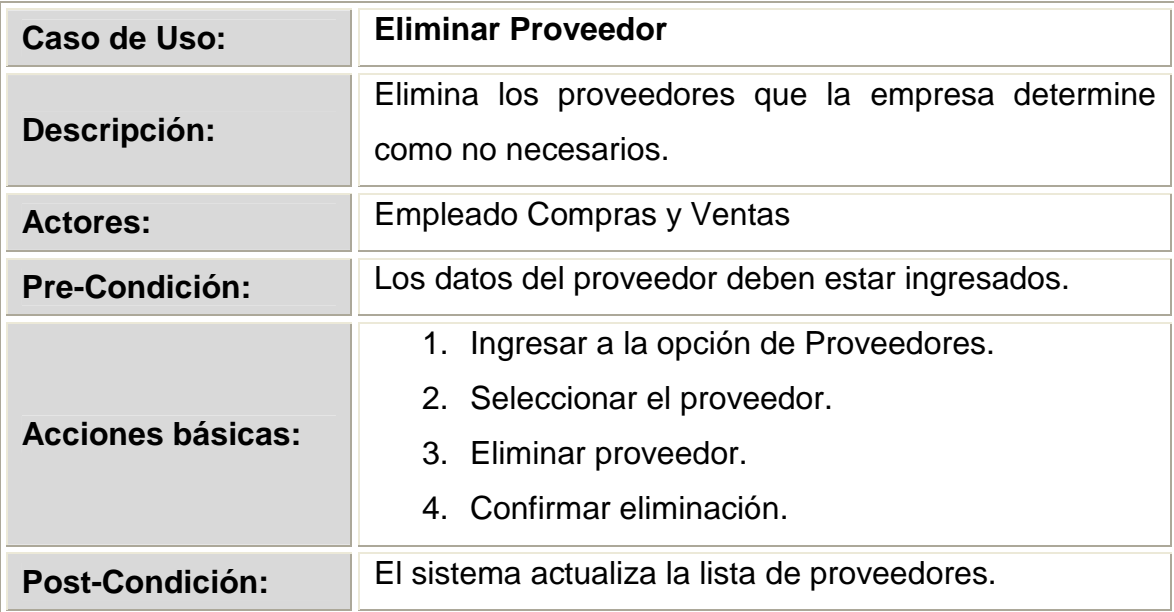

Tabla 2.36 Descripción del caso de uso Eliminar Proveedor.

#### **2.1.4.3.14 Diagrama de Caso de Uso 14**

# **GESTIONAR COTIZACIÓN**

PROYECTO: SOPLUMOIL ACTIVIDAD: Requisitos MODELO: Casos de Uso NOMBRE ESPECIFICO: Caso de Uso 14: Gestionar Cotización. FECHA: 07-02-2008

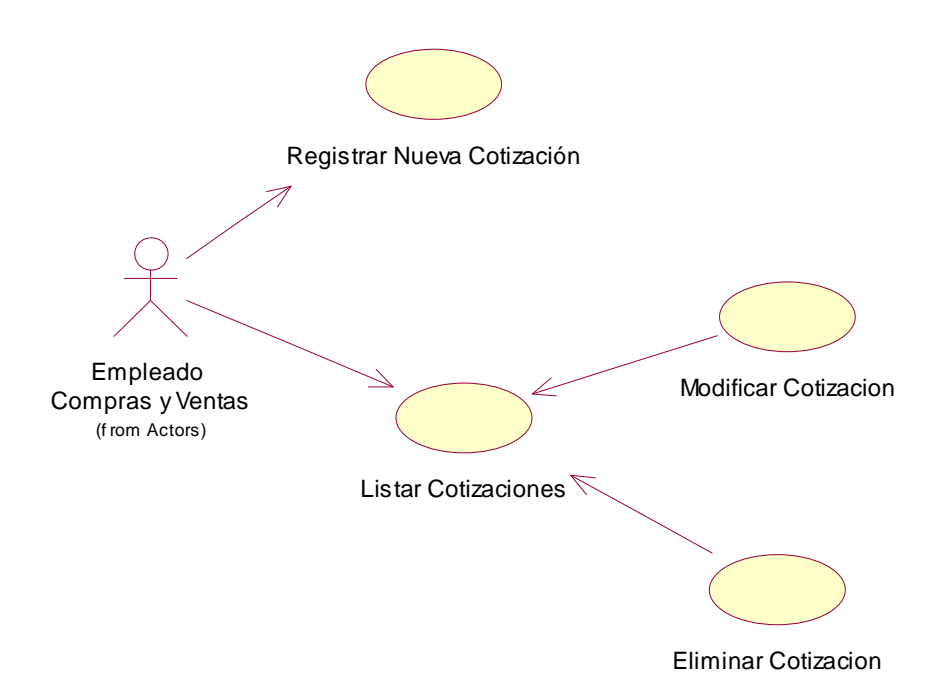

Figura 2.17. Caso de Uso 14.- Gestionar Cotización.

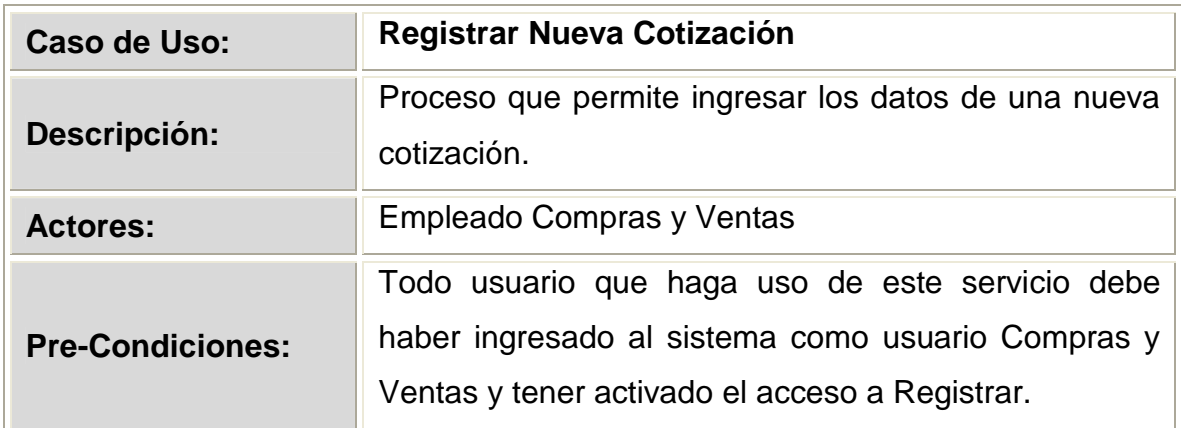

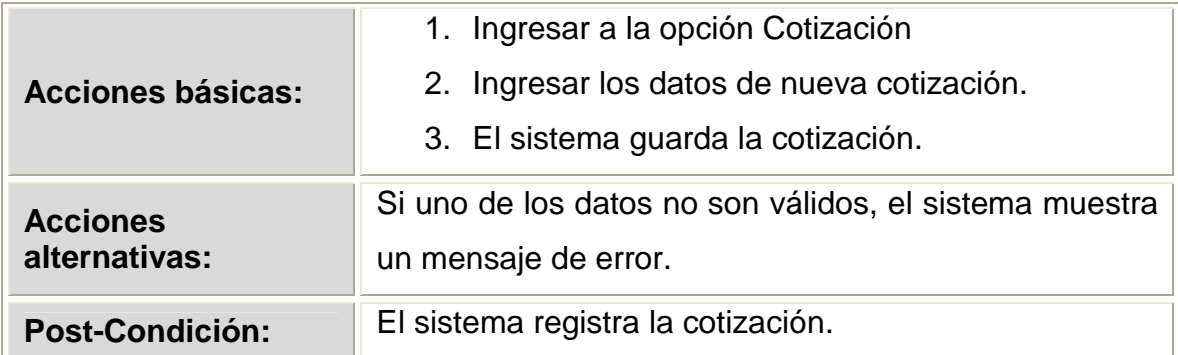

Tabla 2.37 Descripción del caso de uso Registrar Nueva Cotización.

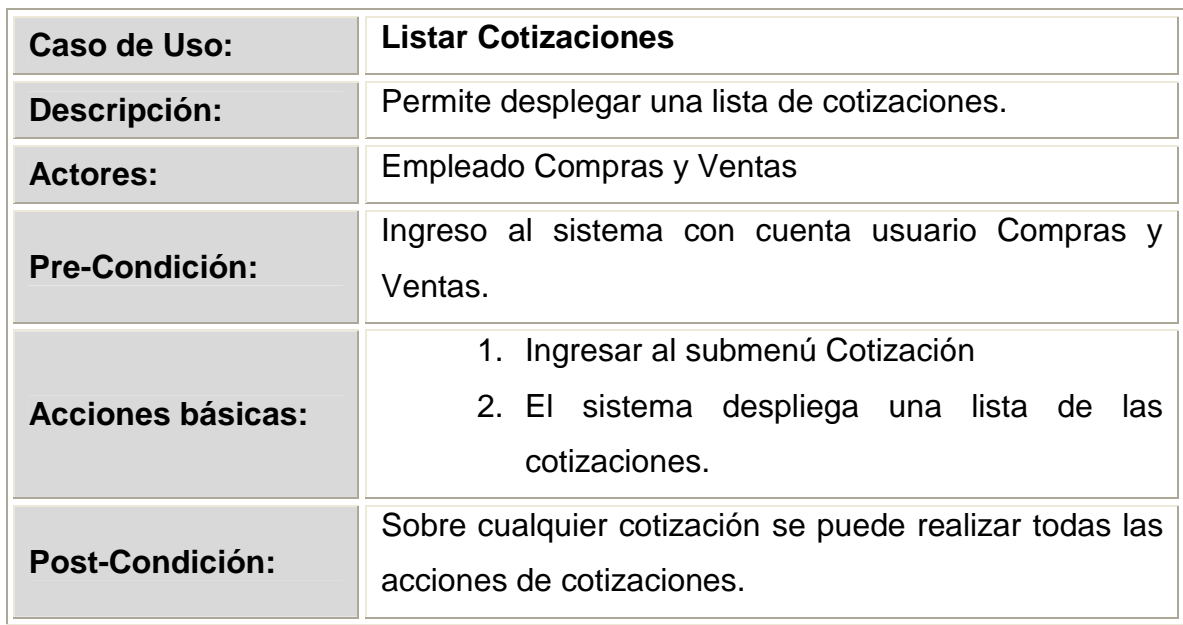

Tabla 2.38 Descripción del caso de uso Listar Ofertas Anteriores

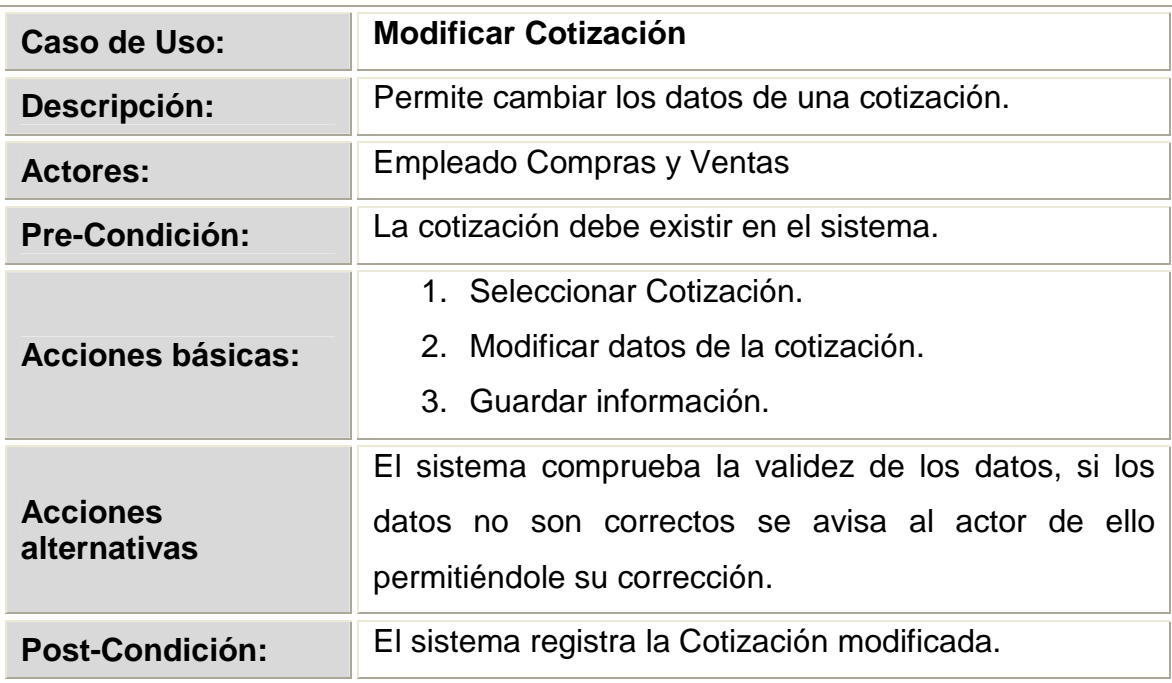

Tabla 2.39 Descripción del caso de uso Modificar Cotización

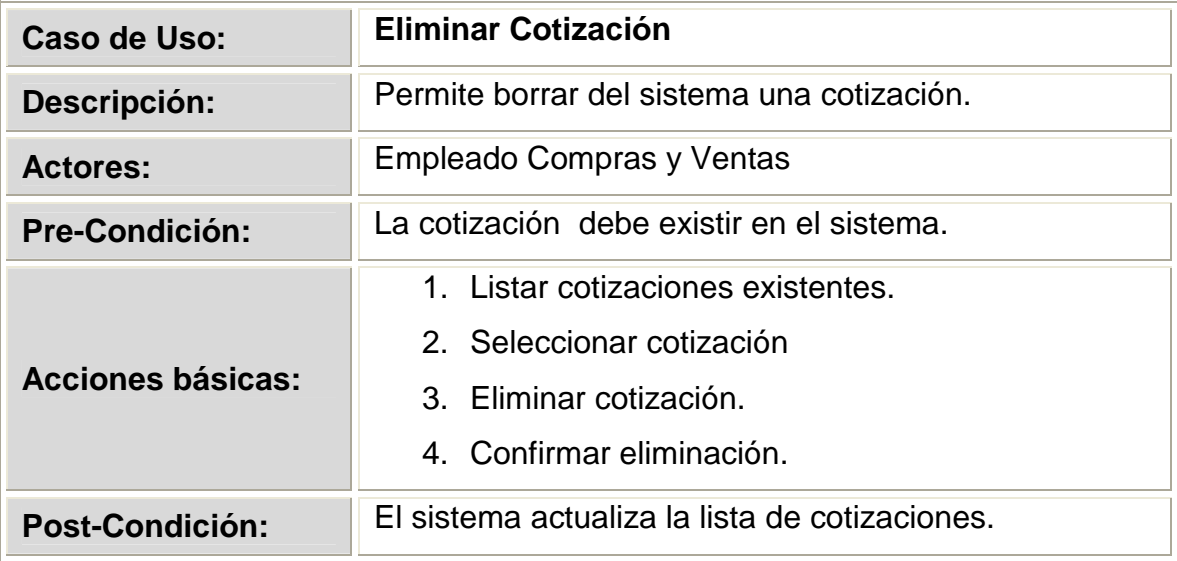

Tabla 2.40 Descripción del caso de uso Eliminar Cotización.

#### **2.1.4.3.15 Diagrama de Caso de Uso 15**

# **GESTIONAR DOCUMENTO**

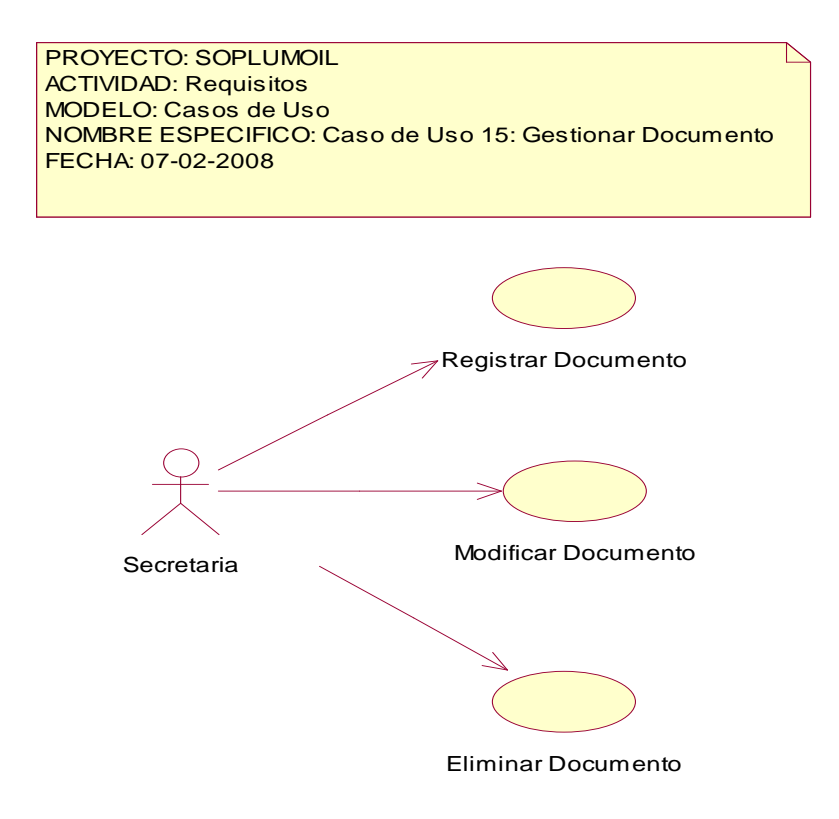

Figura 2.18. Caso de Uso 15.- Gestionar Documento

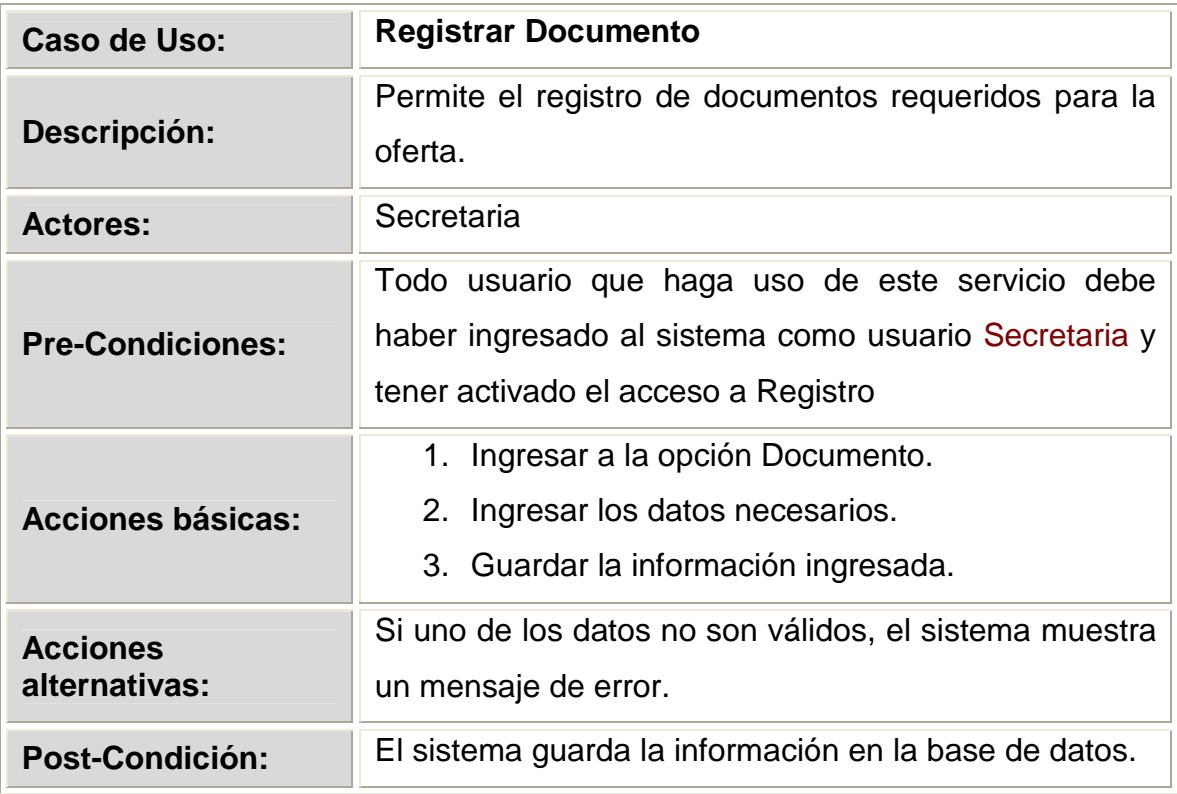

Tabla 2.41 Descripción del caso de uso Registrar Documento.

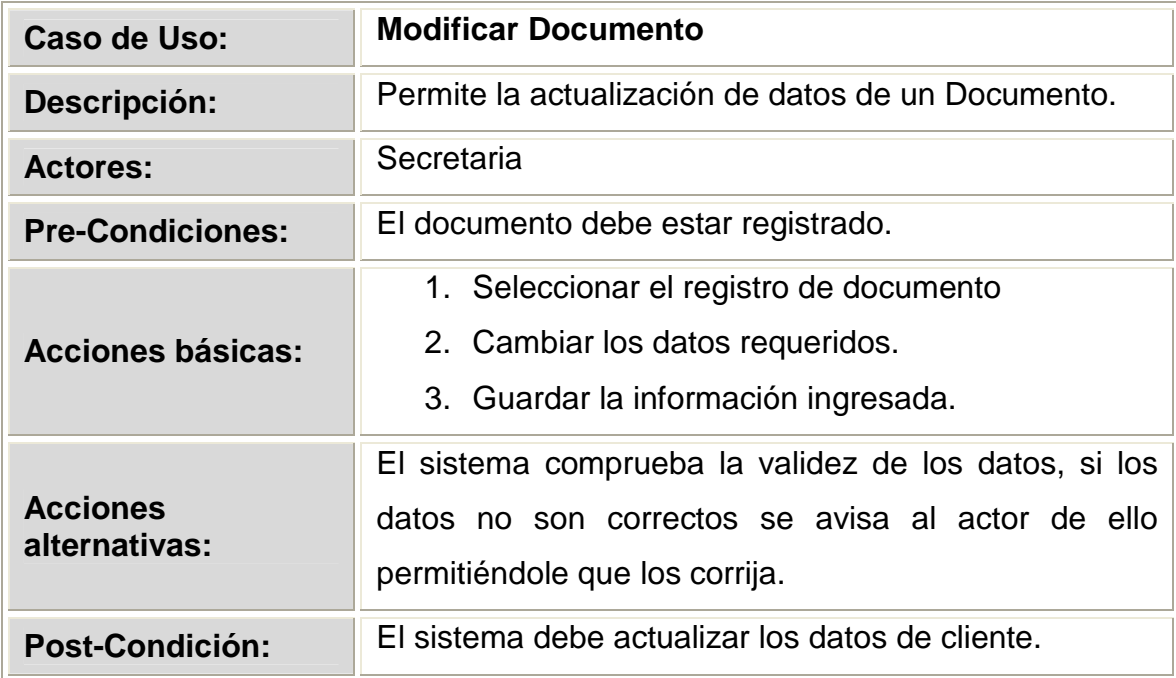

Tabla 2.42 Descripción del caso de uso Modificar Documento

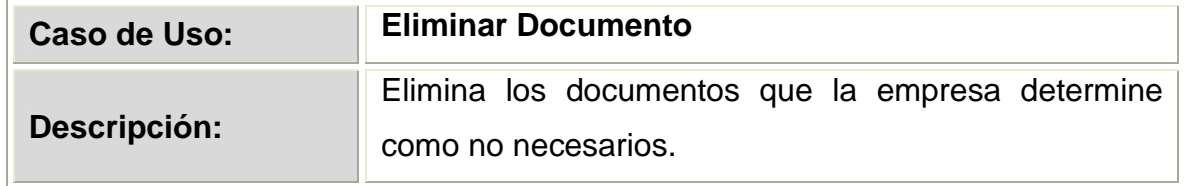

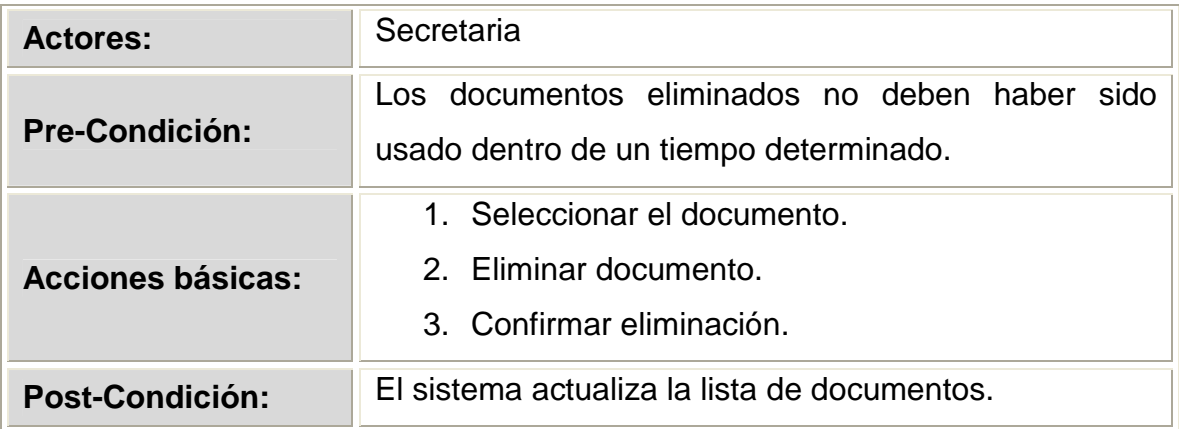

Tabla 2.43 Descripción del caso de uso Eliminar Documento.

## **2.1.4.3.16 Diagrama de Caso de Uso 16**

# **GESTIONAR PERSONAL TÉCNICO**

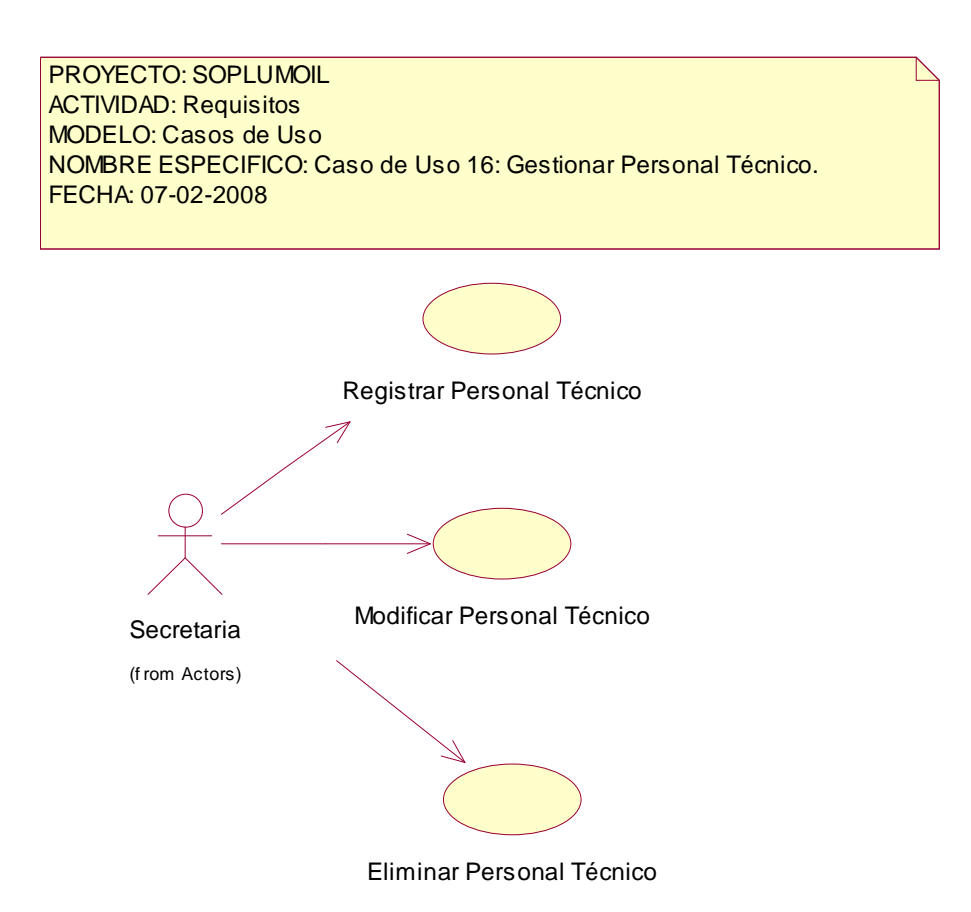

Figura 2.19. Caso de Uso 16.- Gestionar Personal Técnico

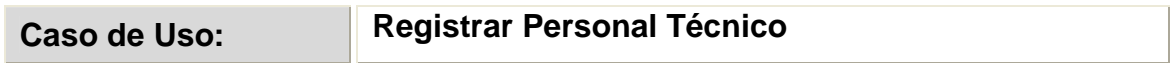
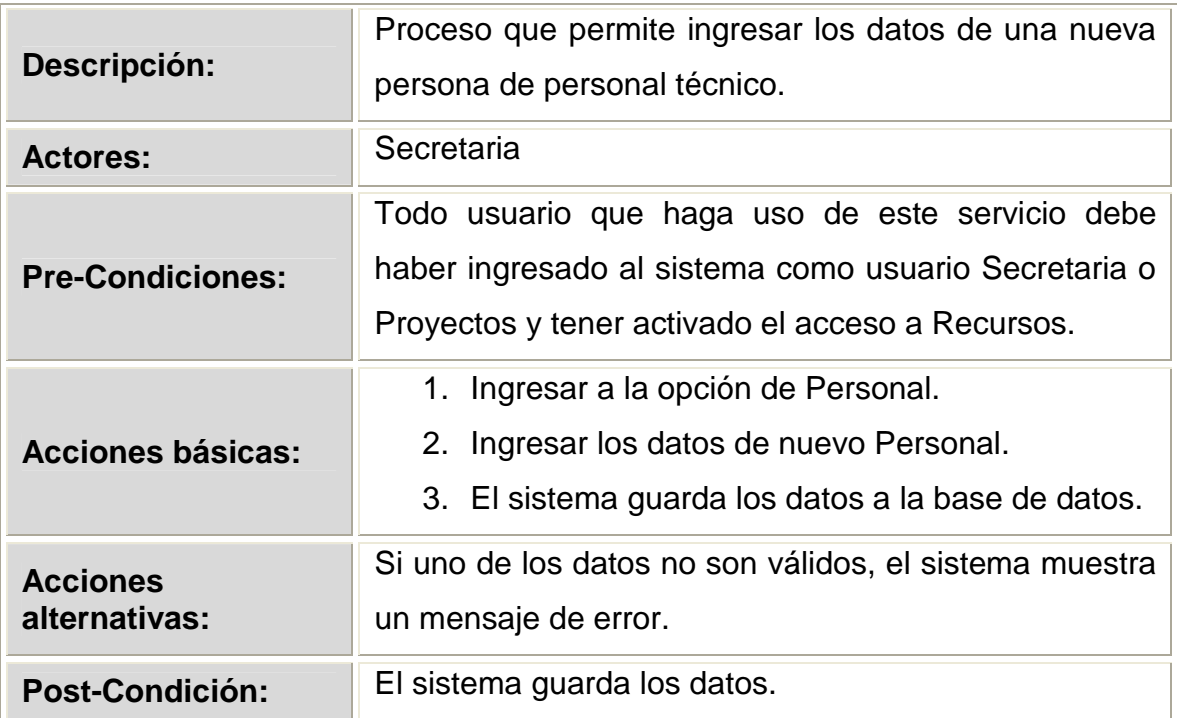

Tabla 2.44 Descripción del caso de uso Registrar Personal Técnico.

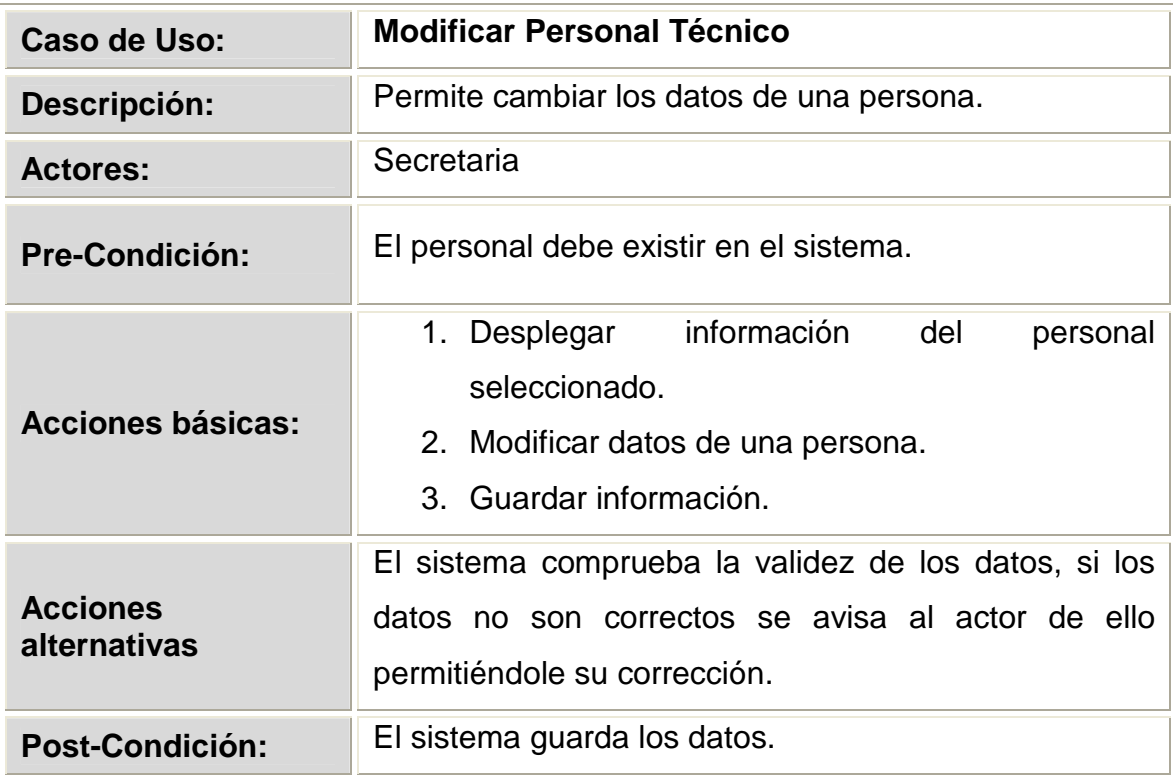

Tabla 2.45 Descripción del caso de uso Modificar Personal Técnico.

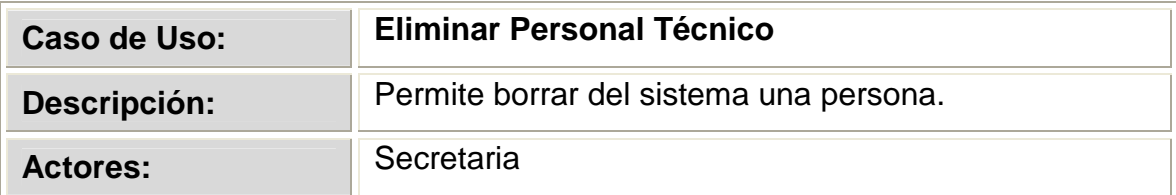

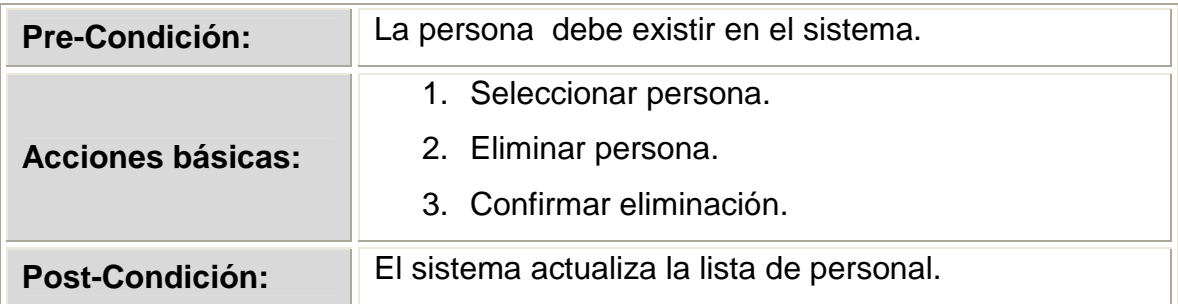

Tabla 2.46 Descripción del caso de uso Eliminar Personal Técnico.

#### **2.1.4.3.17 Diagrama de Caso de Uso 17**

#### **GESTIONAR EQUIPO**

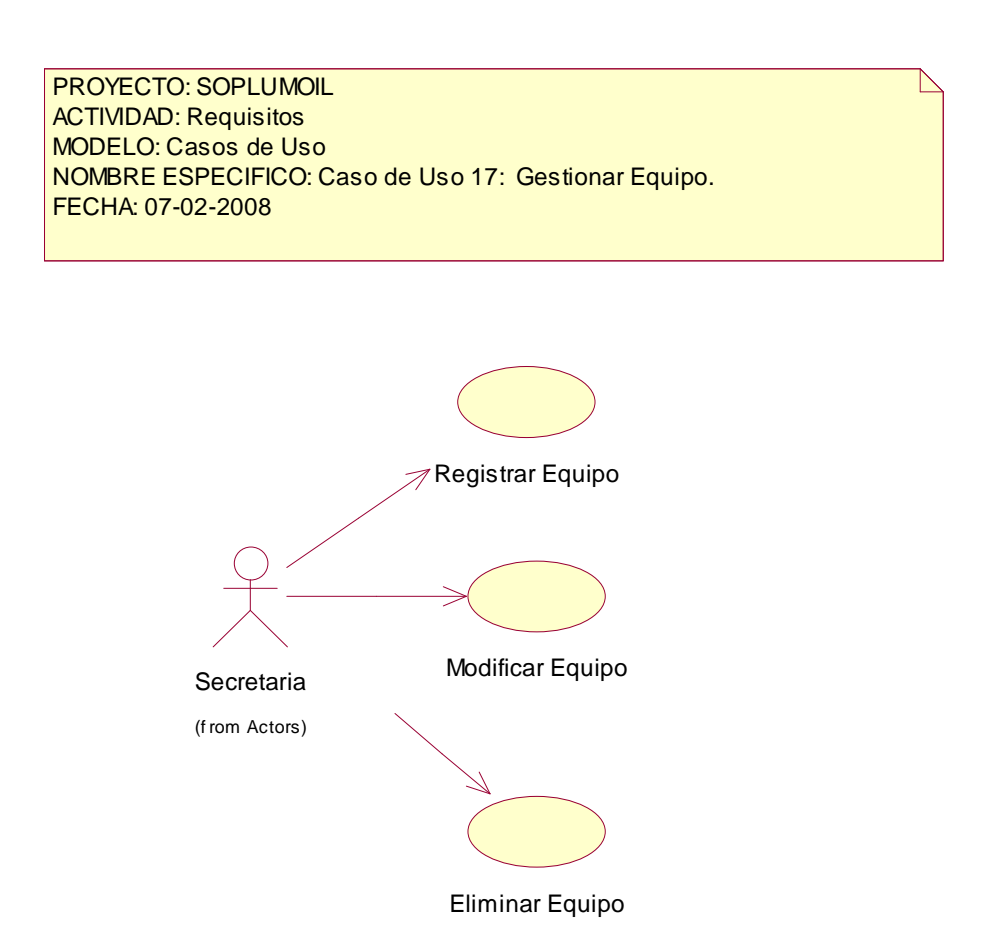

Figura 2.20 Caso de Uso 17.- Gestionar Equipo.

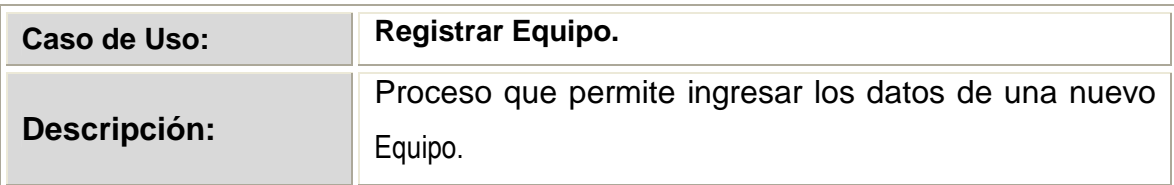

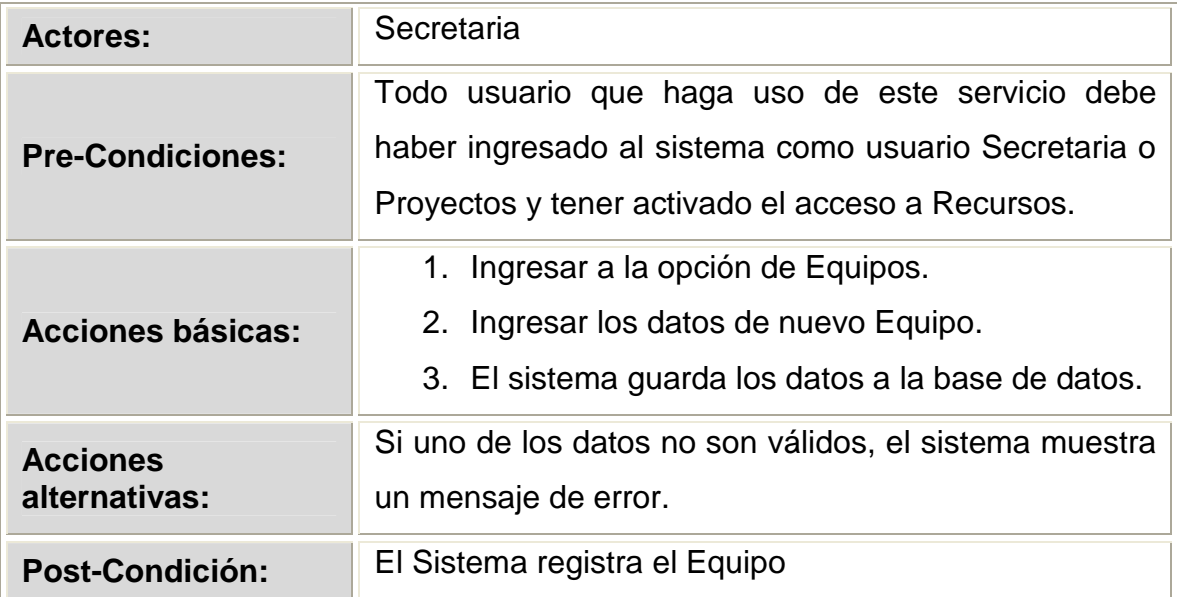

Tabla 2.47 Descripción del caso de uso Registrar Nuevo Equipo.

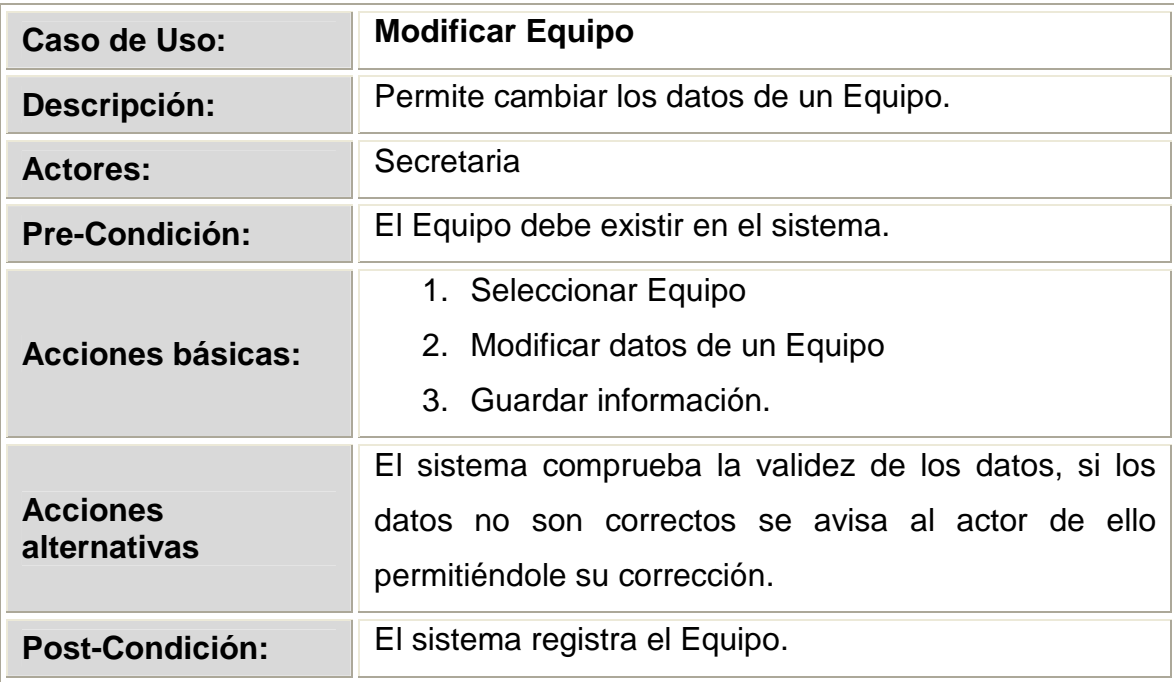

Tabla 2.48 Descripción del caso de uso Modificar Equipo

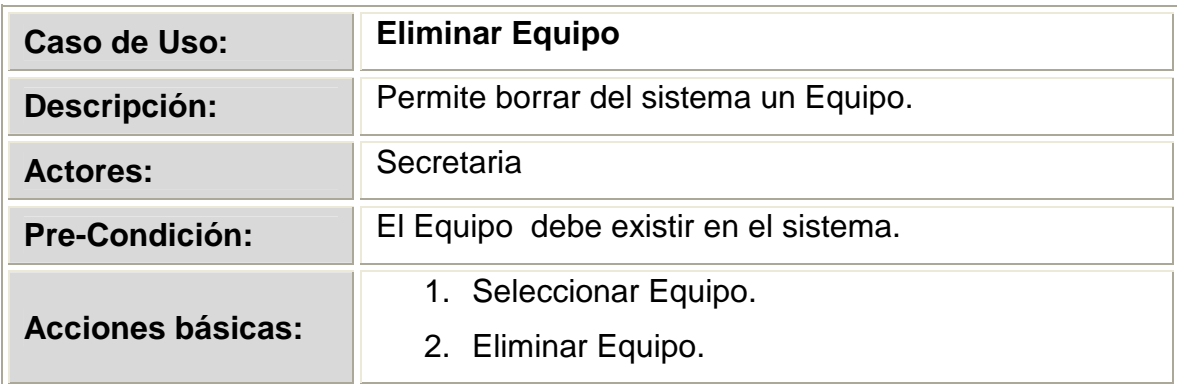

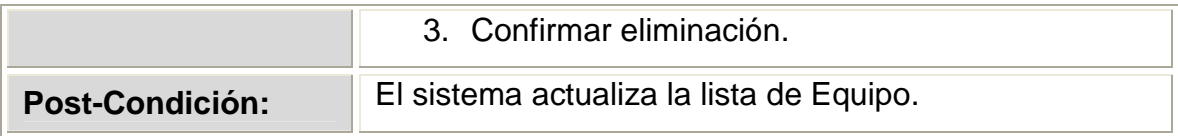

Tabla 2.49 Descripción del caso de uso Eliminar Equipo.

#### **2.1.4.3.18 Diagrama de Caso de Uso 18**

### **GESTIONAR USUARIO**

PROYECTO: SOPLUMOIL ACTIVIDAD: Requisitos MODELO: Casos de Uso NOMBRE ESPECIFICO: Caso de Uso 18: Gestionar Usuario FECHA: 07-02-2008

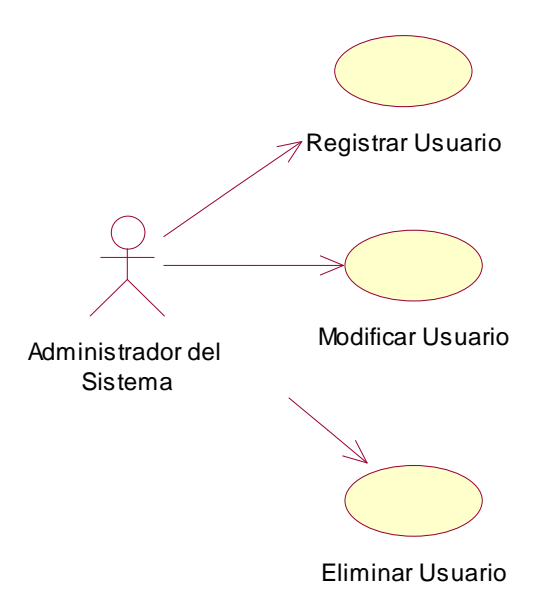

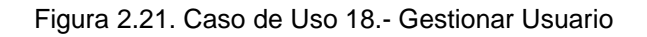

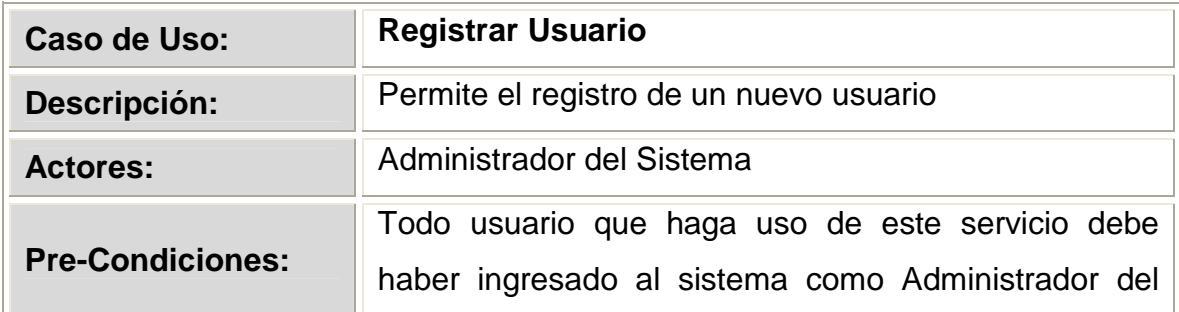

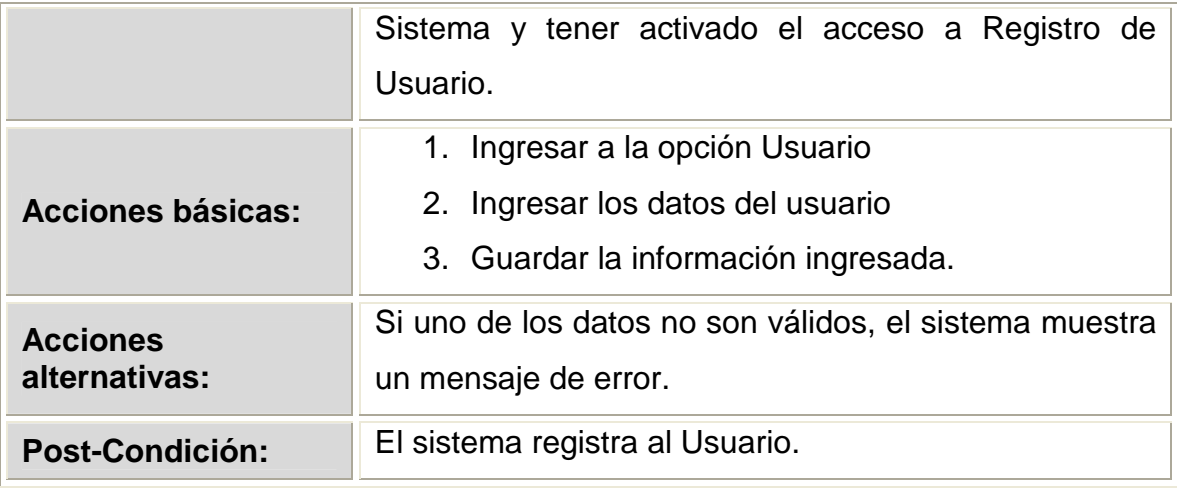

Tabla 2.50 Descripción del caso de uso Registrar Usuario

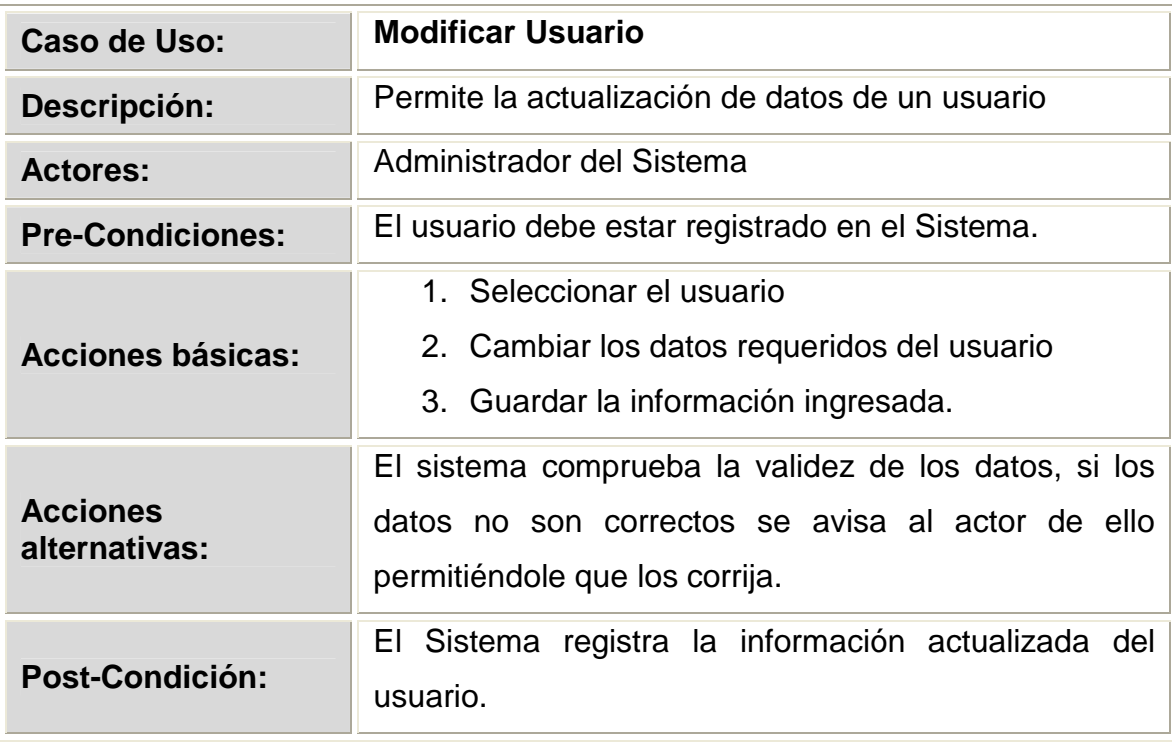

Tabla 2.51 Descripción del caso de uso Modificar Usuario

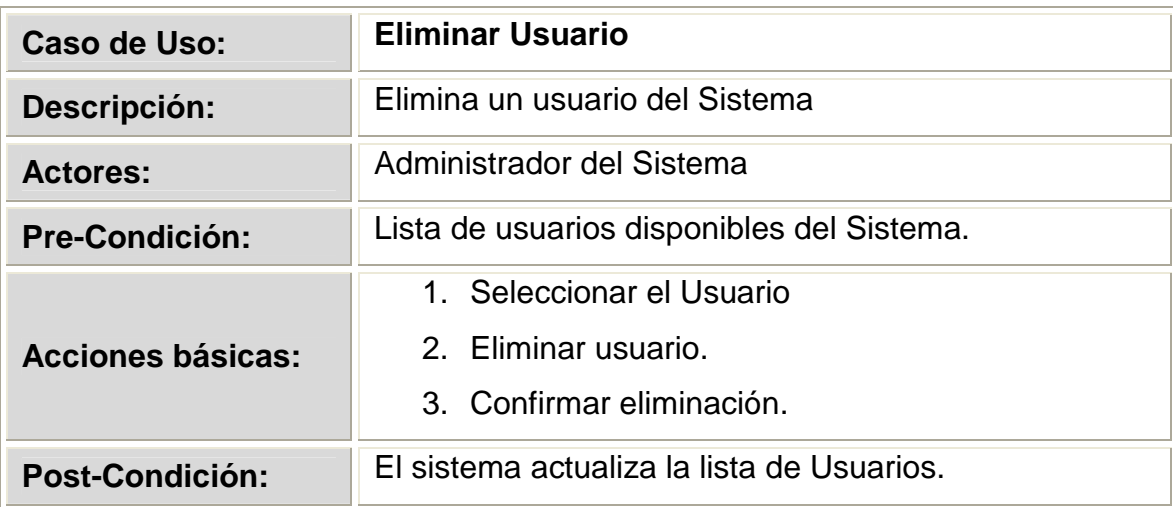

Tabla 2.52 Descripción del caso de uso Eliminar Usuario

#### **2.1.4.3.19 Diagrama de Caso de Uso 19**

#### **GESTIONAR PERFIL**

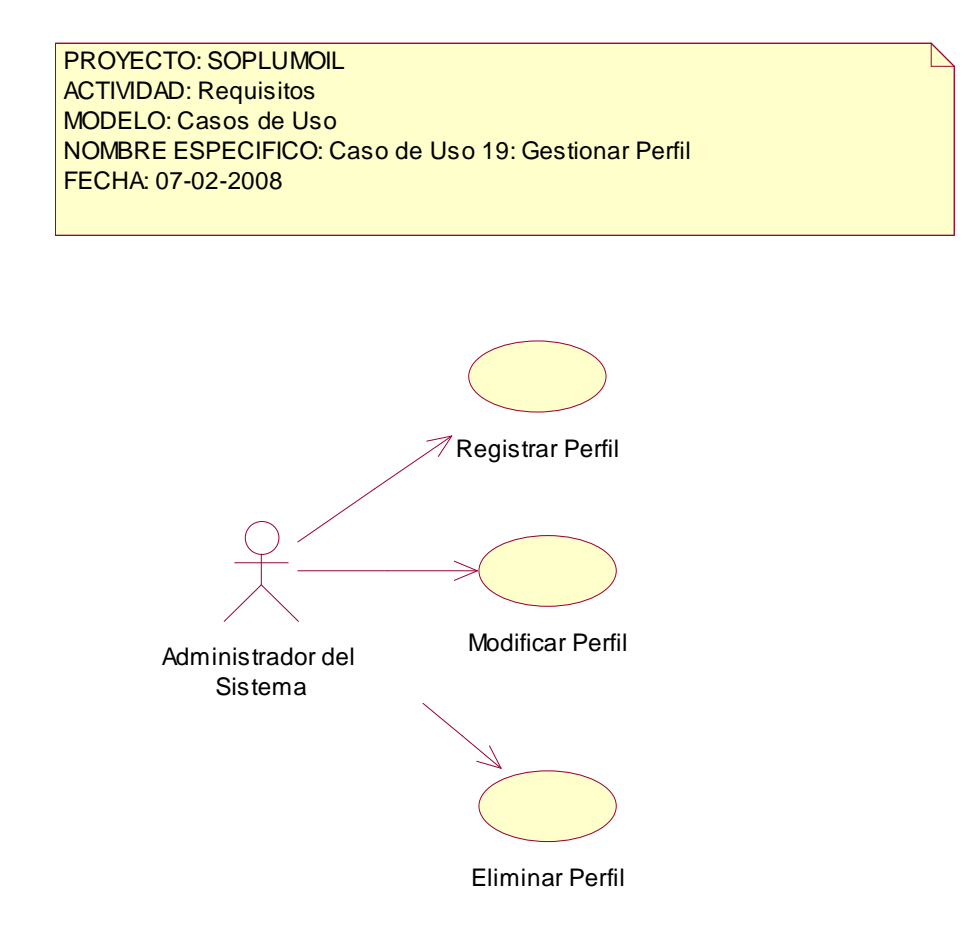

Figura 2.22. Caso de Uso 19.- Gestionar Perfil

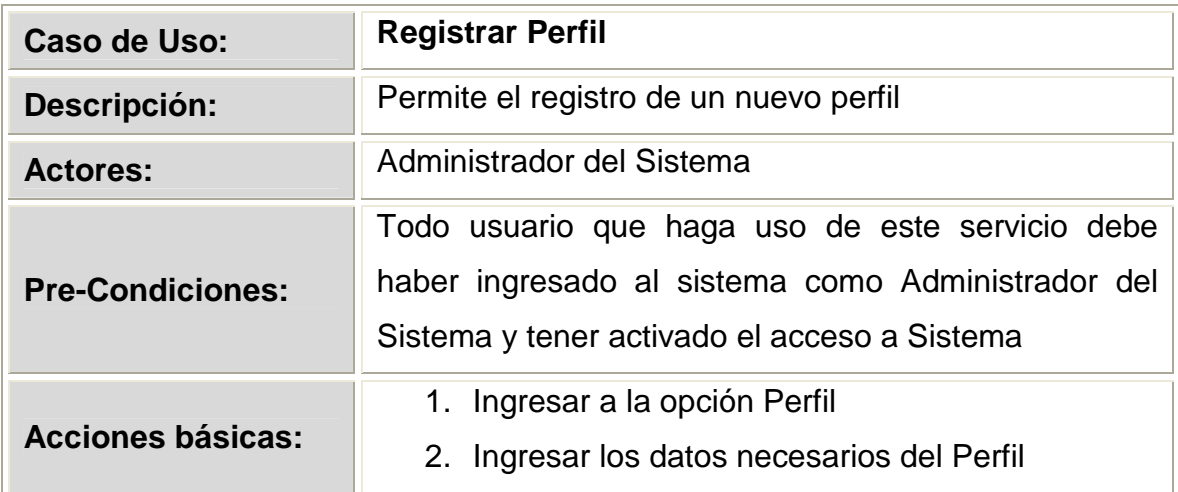

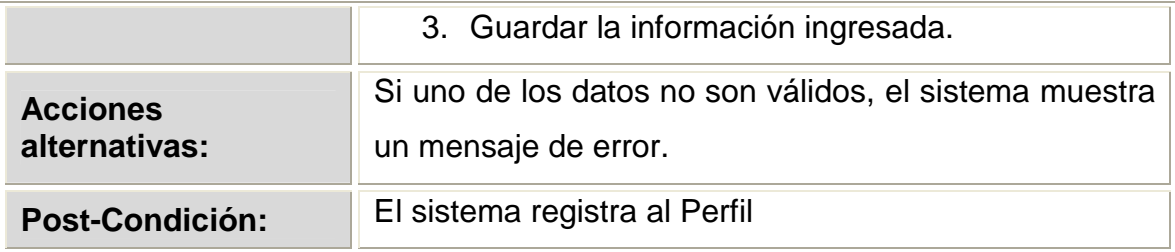

Tabla 2.53 Descripción del caso de uso Registrar Perfil

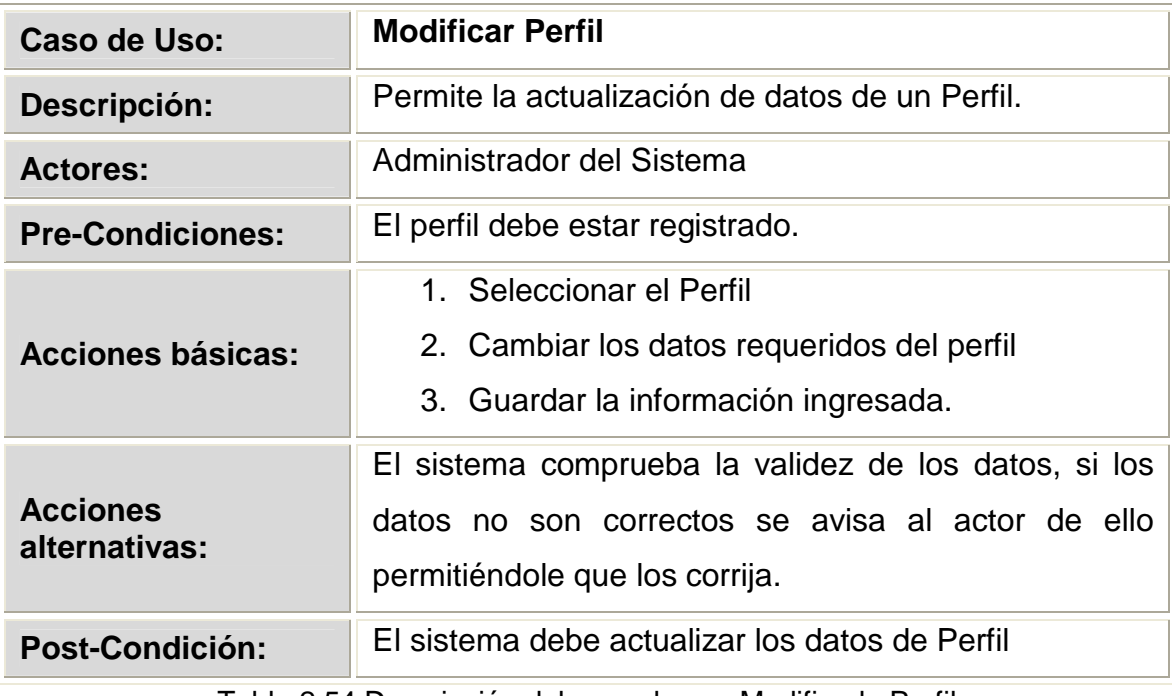

Tabla 2.54 Descripción del caso de uso Modificado Perfil

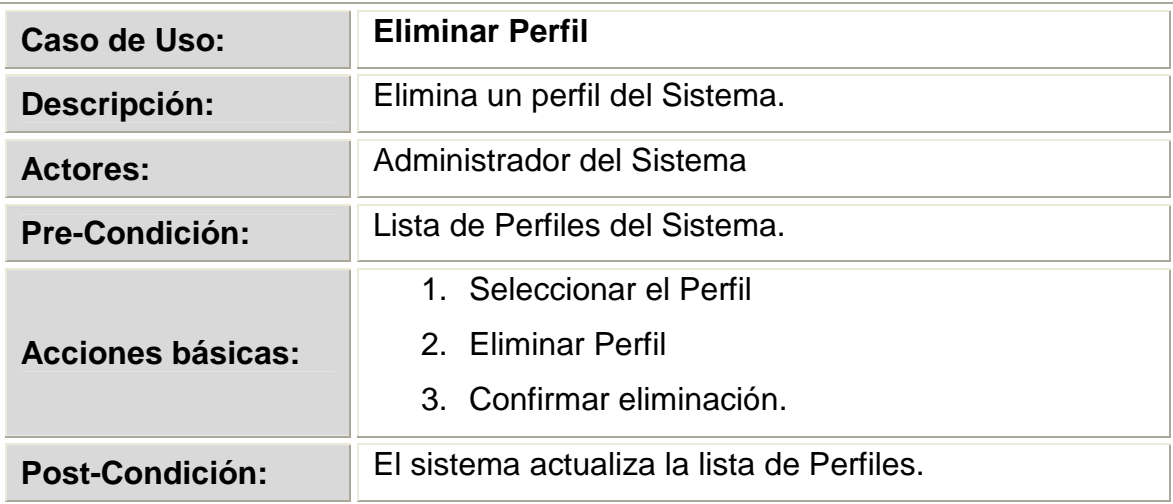

Tabla 2.55 Descripción del caso de uso Eliminar Perfil

# **2.2. ANALISIS DEL SISTEMA.**

Este modelo establece la realización de los casos de uso en clases y pasa desde una representación en términos de análisis sin incluir aspectos de implementación hacia una de diseño (incluyendo una orientación hacia el entorno de implementación), de acuerdo al avance del proyecto.

Lo utilizaremos porque nos sirve para modelar las interacciones entre objetos, utilizando mensajes entre las clases y mediante éstas para descubrir otras clases, en función de que el caso de uso sea realizable.

#### **2.2.1 MODELO DE ANÁLISIS**

A continuación se presentan los diagramas de colaboración, y los flujos de sucesos correspondientes a la realización de los caso de uso principales del sistema.

#### **2.2.2.1 Diagrama de Caso de Uso Registrar Nueva Oferta**

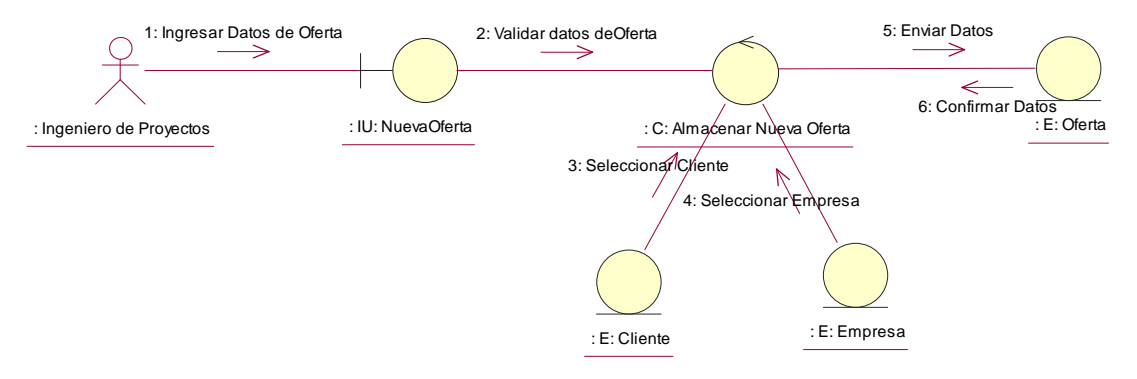

### **REGISTRAR NUEVA OFERTA**

Figura 2.23 Diagrama de Colaboración.- Registrar Nueva Oferta

# **FLUJO DE SUCESOS - DIAGRAMA DE COLABORACIÓN DE LA REALIZACIÓN DEL CASO DE USO REGISTRAR NUEVA OFERTA**

El usuario Ingeniero de Proyectos ingresa los datos de Nueva Oferta a través del objeto UI Nueva Oferta (1); Este objeto solicita la validación de datos al objeto Almacenar Nueva Oferta (2); El objeto Almacenar nueva oferta envía los datos de Cliente tomados del objeto Cliente y los datos de Empresa tomados del objeto Empresa, al objeto Oferta (3)(4)(5); Si los datos son almacenados correctamente se envía una confirmación del registro al objeto Almacenar nueva oferta (6).

Tabla 2.59 Flujo de Sucesos del Diagrama de Clases de Colaboración para el caso de uso Registrar Nueva Oferta.

#### **2.2.2.2 Diagrama de Caso de Uso Recuperar Oferta**

#### **RECUPERAR OFERTA**

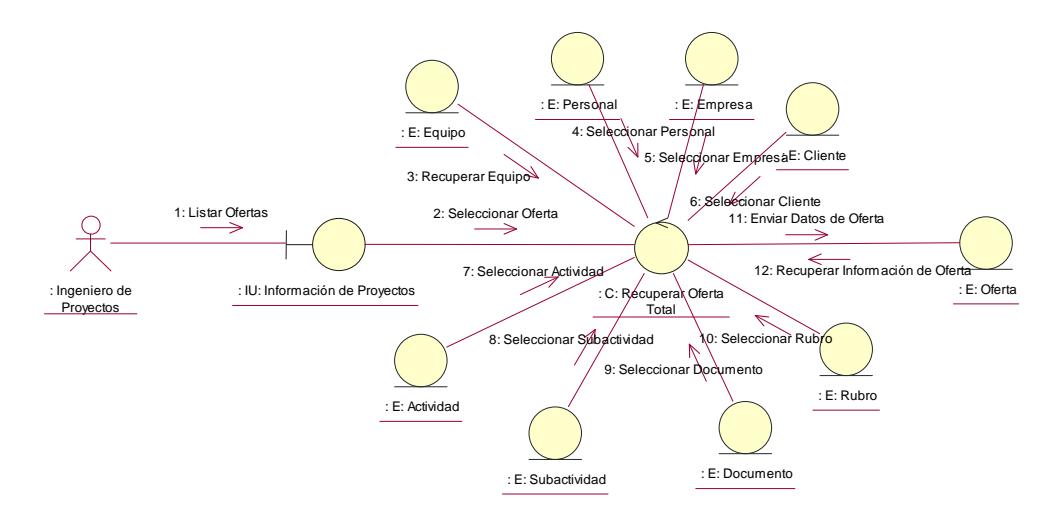

Figura 2.24 Diagrama de Colaboración.- Recuperar Oferta

# **FLUJO DE SUCESOS - DIAGRAMA DE COLABORACIÓN DE LA REALIZACIÓN DEL CASO DE USO RECUPERAR OFERTA**

El usuario Ingeniero de Proyectos lista la oferta a través del objeto UI Información de Proyectos (1); Este objeto recupera oferta de objeto Recuperar Oferta Total (2). Este objeto además selecciona equipos del objeto Equipo (3), selecciona el personal del objeto Personal (4). Selecciona empresa del objeto Empresa (5). Selecciona clientes del objeto Cliente (6). Selecciona actividades del objeto Actividad (7). Selecciona subactividades del objeto Subactividad (8). Selecciona documentos del objeto Documento (9). Selecciona rubros del objeto Rubro (10) El objeto Modificar oferta envía los datos de Oferta tomados de todos los objetos (11); Si los datos son almacenados correctamente se envía una confirmación del registro al objeto Almacenar nueva oferta (12).

Tabla 2.60 Flujo de Sucesos del Diagrama de Clases de Colaboración para el caso de uso Recuperar Oferta.

**2.2.2.3 Diagrama de Caso de Uso Modificar Oferta** 

**MODIFICAR OFERTA** 

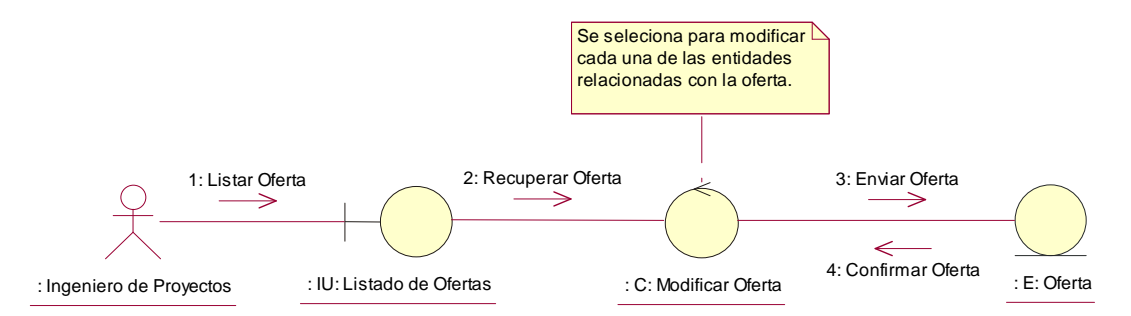

Figura 2.25 Diagrama de Colaboración.- Modificar Oferta

# **FLUJO DE SUCESOS - DIAGRAMA DE COLABORACIÓN DE LA REALIZACIÓN DEL CASO DE USO MODIFICAR OFERTA**

El usuario ingeniero de proyectos lista las actividades través del objeto IU Listar Oferta (1), el cual solicita seleccionar la actividad a actualizar al objeto IU Modificar Oferta que desea modificar (2). Los datos de oferta son enviados al objeto Oferta (3). Si los datos se han almacenado se envía una confirmación al objeto Modificar Oferta (4).

Tabla 2.61 Flujo de Sucesos del Diagrama de Clases de Colaboración para el caso de uso Modificar oferta.

### **2.2.2.4 Diagrama de Caso de Uso Eliminar Oferta**

### **ELIMINAR OFERTA**

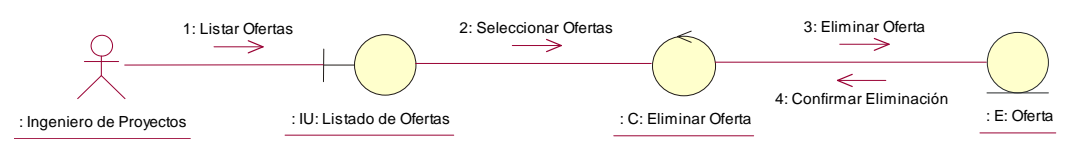

Figura 2.26 Diagrama de Colaboración.- Eliminar Oferta

# **FLUJO DE SUCESOS - DIAGRAMA DE COLABORACIÓN DE LA REALIZACIÓN DEL CASO DE USO ELIMINAR OFERTA**

El usuario Ingeniero de proyectos lista las ofertas utilizando el objeto IU Listado de oferta (1). El objeto IU Listado de oferta solicita al objeto Eliminar oferta la selección de una o varias ofertas para la eliminación (2). El objeto Eliminar oferta solicita una eliminación de ofertas (3). Si la eliminación ha sido satisfactoria el objeto Oferta envía una confirmación al objeto Eliminar oferta (4).

Tabla 2.62 Flujo de Sucesos del Diagrama de Clases de Colaboración para el caso de uso Eliminar Oferta.

#### **2.2.2.5 Diagrama de Caso de Uso Registrar Actividad**

# **REGISTRAR ACTIVIDAD**

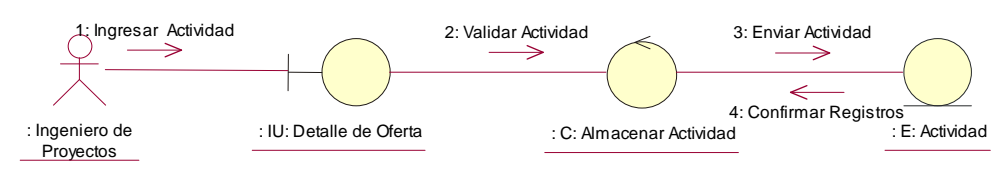

Figura 2.27 Diagrama de Colaboración.- Registrar Actividad

# **FLUJO DE SUCESOS - DIAGRAMA DE COLABORACIÓN DE LA REALIZACIÓN DEL CASO DE USO REGISTRAR ACTIVIDAD**

El usuario Ingeniero de Proyectos ingresa los datos de una actividad a través del objeto UI Detalle de Oferta (1); Este objeto solicita la validación de datos al objeto Almacenar Actividad (2); El objeto Almacenar actividad envía los datos al objeto Actividad (3); Si los datos son almacenados correctamente se envía una confirmación del registro al objeto Almacenar actividad (4).

Tabla 2.63 Flujo de Sucesos del Diagrama de Clases de Colaboración para el caso de uso Registrar Actividad.

#### **2.2.2.6 Diagrama de Caso de Uso Modificar Actividad**

### **MODIFICAR ACTIVIDAD**

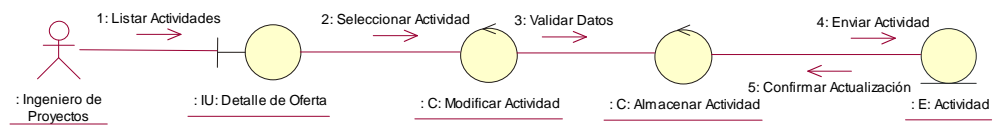

Figura 2.28 Diagrama de Colaboración.- Modificar Actividad

# **FLUJO DE SUCESOS - DIAGRAMA DE COLABORACIÓN DE LA REALIZACIÓN DEL CASO DE USO MODIFICAR ACTIVIDAD**

El usuario ingeniero de proyectos lista las actividades través del objeto IU Detalle de Oferta (1), el cual solicita seleccionar la actividad a actualizar al objeto IU Actualizar Actividad que desea modificar (2). El objeto Actualizar Actividad solicita una validación de los datos al objeto Almacenar Actividad (3). Los datos de actividad son enviados al objeto Actividad (4). Si los datos se han almacenado se envía una confirmación al objeto Almacenar Actividad (5).

Tabla 2.64 Flujo de Sucesos del Diagrama de Clases de Colaboración para el caso de uso Modificar Actividad.

#### **2.2.2.7 Diagrama de Caso de Uso Eliminar Actividad**

## **ELIMINAR ACTIVIDAD**

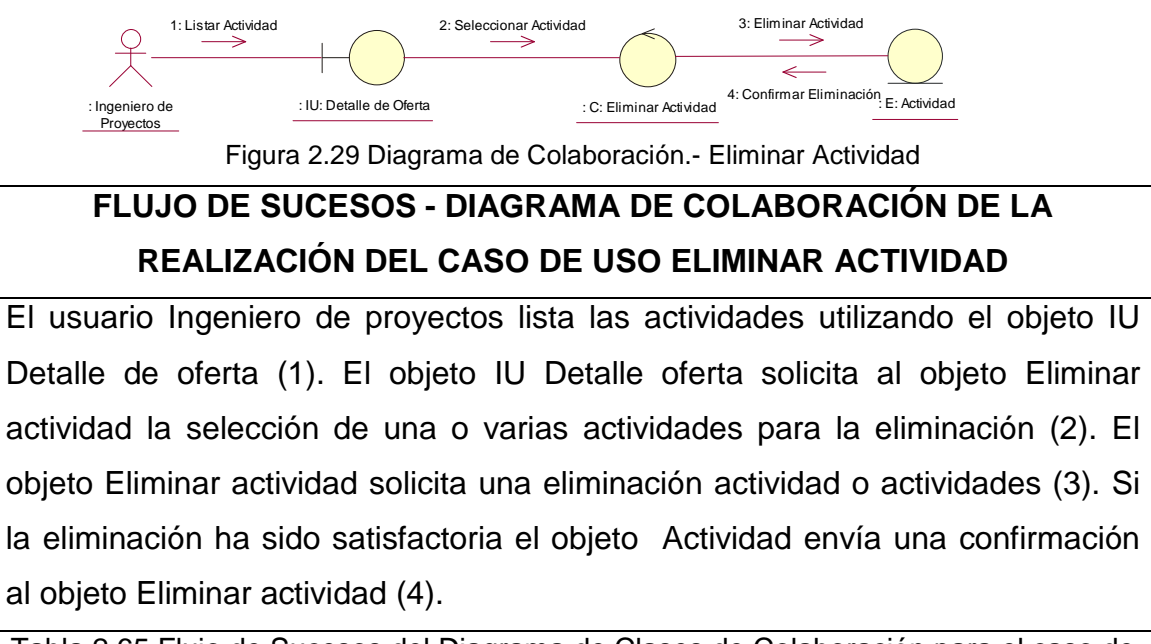

Tabla 2.65 Flujo de Sucesos del Diagrama de Clases de Colaboración para el caso de uso Eliminar Actividad.

#### **2.2.2.8 Diagrama de Caso de Uso Registrar Subactividad**

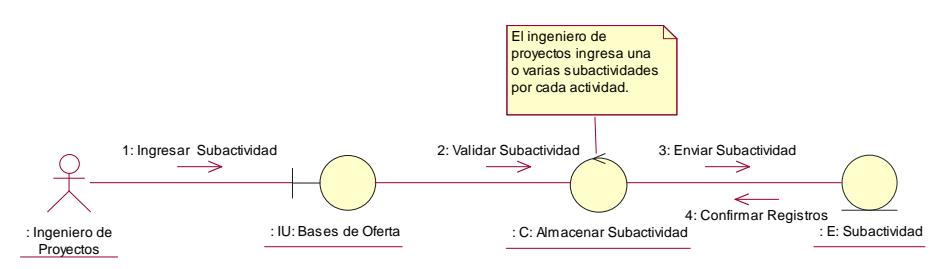

### **REGISTRAR SUBACTIVIDAD**

Figura 2.30 Diagrama de Colaboración.- Registrar Actividad

# **FLUJO DE SUCESOS - DIAGRAMA DE COLABORACIÓN DE LA REALIZACIÓN DEL CASO DE USO REGISTRAR BASES DE OFERTA**

El usuario Ingeniero de Proyectos ingresa los datos de una subactividad a través del objeto UI Bases de Oferta (1); Este objeto solicita la validación de datos al objeto Almacenar Subactividad (2); El objeto Almacenar subactividad envía los datos al objeto subactividad (3); Si los datos son almacenados correctamente se envía una confirmación del registro al objeto Almacenar

subactividad (4).

Tabla 2.66 Flujo de Sucesos del Diagrama de Clases de Colaboración para el caso de uso Registrar Subactividad.

#### **2.2.2.9 Diagrama de Caso de Uso Modificar Subactividad**

### **MODIFICAR SUBACTIVIDAD**

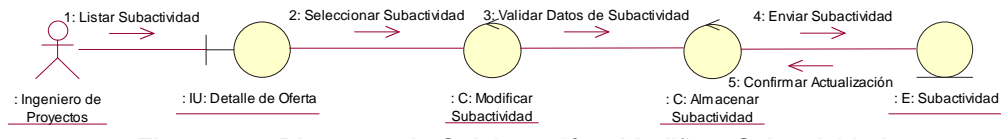

Figura 2.31 Diagrama de Colaboración.- Modificar Subactividad

# **FLUJO DE SUCESOS - DIAGRAMA DE COLABORACIÓN DE LA REALIZACIÓN DEL CASO DE USO MODIFICAR SUBACTIVIDAD**

El usuario ingeniero de proyectos lista las subactividades través del objeto IU Detalle de Oferta (1), el cual solicita seleccionar la subactividad a actualizar al objeto IU Actualizar Subactividad que desea modificar (2). El objeto Modificar Subactividad solicita una validación de los datos al objeto Almacenar Subactividad (3). Los datos de Subactividad son enviados al objeto Subctividad (4). Si los datos se han almacenado se envía una confirmación al objeto Almacenar Subactividad (5).

Tabla 2.67 Flujo de Sucesos del Diagrama de Clases de Colaboración para el caso de uso Modificar Subactividad.

#### **2.2.2.10 Diagrama de Caso de Uso Eliminar Subactividad**

### **ELIMINAR SUBACTIVIDAD**

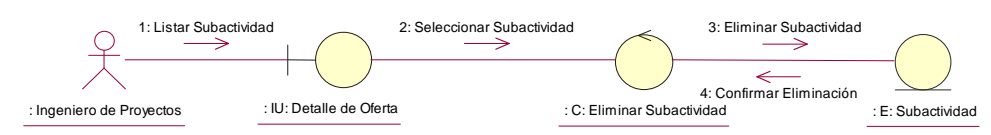

Figura 2.32Diagrama de Colaboración.- Eliminar Subactividad

# **FLUJO DE SUCESOS - DIAGRAMA DE COLABORACIÓN DE LA REALIZACIÓN DEL CASO DE USO ELIMINAR SUBACTIVIDAD**

El usuario Ingeniero de proyectos lista las actividades utilizando el objeto IU detalle de oferta (1). El objeto IU Detalle oferta solicita al objeto Eliminar actividad la selección de una o varias actividades para la eliminación (2). El objeto Eliminar actividad solicita una eliminación actividad o actividades (3). Si

la eliminación ha sido satisfactoria el objeto Actividad envía una confirmación al objeto Eliminar actividad (4).

Tabla 2.68 Flujo de Sucesos del Diagrama de Clases de Colaboración para el caso de uso Eliminar Subactividad.

#### **2.2.2.11 Diagrama de Caso de Uso Registrar Cliente**

## **REGISTRAR CLIENTE**

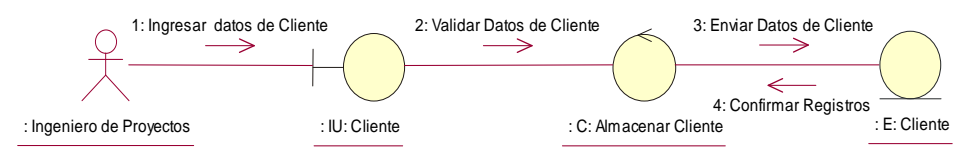

Figura 2.33 Diagrama de Colaboración.- Registrar Cliente

# **FLUJO DE SUCESOS - DIAGRAMA DE COLABORACIÓN DE LA REALIZACIÓN DEL CASO DE USO REGISTRAR CLIENTE**

El usuario Ingeniero de Proyectos ingresa los datos de un cliente a través del objeto UI Clientes (1); Este objeto solicita la validación de datos al objeto Almacenar Cliente (2); El objeto Almacenar Cliente envía los datos al objeto Cliente (3); Si los datos son almacenados correctamente se envía una confirmación del registro al objeto Almacenar Cliente (4).

Tabla 2.69 Flujo de Sucesos del Diagrama de Clases de Colaboración para el caso de uso Registrar Cliente.

### **2.2.2.12 Diagrama de Caso de Uso Modificar Cliente**

### **MODIFICAR CLIENTE**

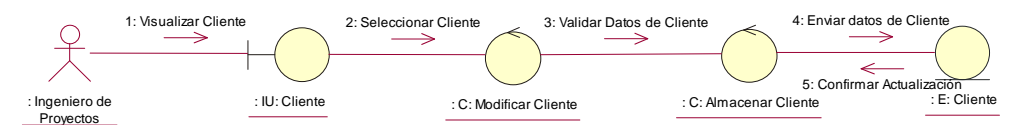

Figura 2.34 Diagrama de Colaboración.- Modificar Cliente

# **FLUJO DE SUCESOS - DIAGRAMA DE COLABORACIÓN DE LA REALIZACIÓN DEL CASO DE USO MODIFICAR CLIENTE**

El usuario ingeniero de proyectos lista el Cliente través del objeto IU Clientes (1), el cual solicita seleccionar el Cliente a actualizar al objeto IU Actualizar Cliente que se desea modificar (2). El objeto Actualizar Cliente solicita una validación de los datos al objeto Almacenar Cliente (3). Los datos del Cliente

son enviados al objeto Cliente (4). Si los datos se han almacenado se envía una confirmación al objeto Almacenar Cliente (5).

Tabla 2.70 Flujo de Sucesos del Diagrama de Clases de Colaboración para el caso de uso Modificar Cliente.

### **2.2.2.13 Diagrama de Caso de Uso Eliminar Cliente**

# **ELIMINAR CLIENTE**

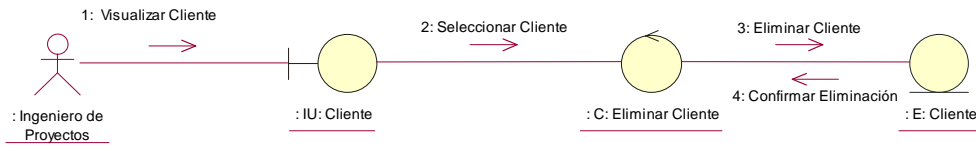

Figura 2.35 Diagrama de Colaboración.- Eliminar Cliente.

# **FLUJO DE SUCESOS - DIAGRAMA DE COLABORACIÓN DE LA REALIZACIÓN DEL CASO DE USO ELIMINAR CLIENTE**

El usuario Ingeniero de proyectos lista los Cliente utilizando el objeto IU Clientes (1). El objeto IU Clientes solicita al objeto Eliminar Cliente la selección de una o varios Clientes para la eliminación (2). El objeto Eliminar Cliente solicita una eliminación de uno o varios clientes (3). Si la eliminación ha sido satisfactoria el objeto Cliente envía una confirmación al objeto Eliminar Cliente (4).

Tabla 2.71 Flujo de Sucesos del Diagrama de Clases de Colaboración para el caso de uso Eliminar Cliente.

### **2.2.2.14 Diagrama de Caso de Uso Registrar Empresa**

### **REGISTRAR EMPRESA**

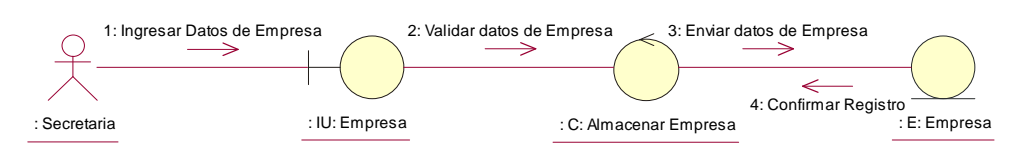

Figura 2.36 Diagrama de Colaboración.- Registrar Empresa

# **FLUJO DE SUCESOS - DIAGRAMA DE COLABORACIÓN DE LA REALIZACIÓN DEL CASO DE USO REGISTRAR EMPRESA**

El usuario Ingeniero de Proyectos ingresa los datos de la empresa a través del objeto UI Empresa (1); Este objeto solicita la validación de datos al objeto Almacenar Empresa (2); El objeto Almacenar empresa envía los datos al objeto

Empresa (3); Si los datos son almacenados correctamente se envía una confirmación del registro al objeto Almacenar Empresa (4).

Tabla 2.72 Flujo de Sucesos del Diagrama de Clases de Colaboración para el caso de uso Registrar Empresa.

### **2.2.2.15 Diagrama de Caso de Uso Modificar Empresa**

### **MODIFICAR EMPRESA**

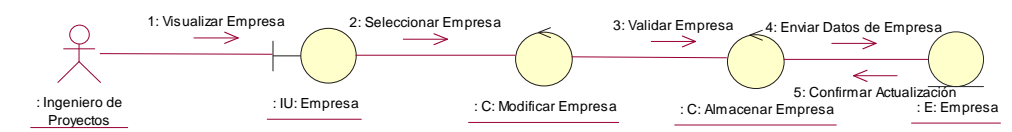

Figura 2.37 Diagrama de Colaboración.- Modificar Empresa

# **FLUJO DE SUCESOS - DIAGRAMA DE COLABORACIÓN DE LA REALIZACIÓN DEL CASO DE USO MODIFICAR EMPRESA**

El usuario ingeniero de proyectos llama a la opción empresa través del objeto IU Empresa (1), el cual solicita seleccionar la empresa a actualizar al objeto IU Actualizar Empresa que se desea modificar (2). El objeto Actualizar Empresa solicita una validación de los datos al objeto Almacenar Empresa (3). Los datos de la empresa son enviados al objeto Empresa (4). Si los datos se han almacenado se envía una confirmación al objeto Almacenar Empresa (5).

Tabla 2.73 Flujo de Sucesos del Diagrama de Clases de Colaboración para el caso de uso Modificar Empresa.

#### **2.2.2.16 Diagrama de Caso de Uso Registrar Rubro**

### **REGISTRAR RUBRO**

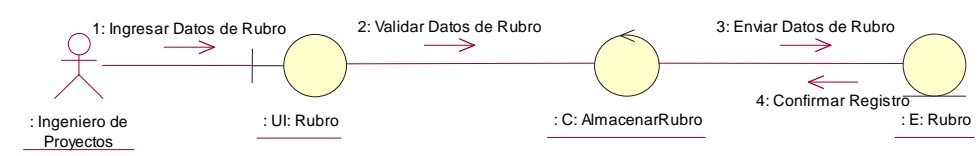

Figura 2.38 Diagrama de Colaboración.- Registrar Rubro

# **FLUJO DE SUCESOS - DIAGRAMA DE COLABORACIÓN DE LA REALIZACIÓN DEL CASO DE USO REGISTRAR RUBRO**

El usuario Ingeniero de Proyectos ingresa los datos de rubro a través del objeto UI Rubro (1); Este objeto solicita la validación de datos al objeto Almacenar

Rubro (2); El objeto Almacenar Rubro envía los datos al objeto Rubro (3); Si los datos son almacenados correctamente se envía una confirmación del registro al objeto Almacenar Rubro (4).

Tabla 2.74 Flujo de Sucesos del Diagrama de Clases de Colaboración para el caso de uso Registrar Rubro.

#### **2.2.2.17 Diagrama de Caso de Uso Modificar Rubro**

### **MODIFICAR RUBRO**

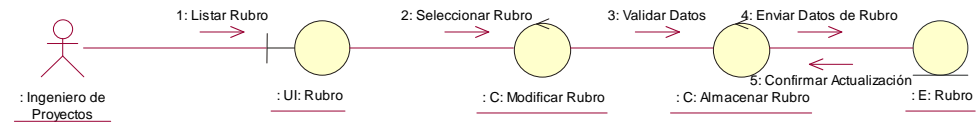

Figura 2.39 Diagrama de Colaboración.- Modificar Rubro

# **FLUJO DE SUCESOS - DIAGRAMA DE COLABORACIÓN DE LA REALIZACIÓN DEL CASO DE USO MODIFICAR RUBRO**

El usuario ingeniero de proyectos lista rubros través del objeto IU Rubros (1), el cual solicita seleccionar el rubro a actualizar al objeto IU Modificar rubro que se desea modificar (2). El objeto Modificar rubro solicita una validación de los datos al objeto Almacenar Rubro (3). Los datos de los rubros son enviados al objeto Rubro (4). Si los datos se han almacenado se envía una confirmación al objeto Almacenar Rubro (5).

Tabla 2.75 Flujo de Sucesos del Diagrama de Clases de Colaboración para el caso de uso Modificar Rubro.

### **2.2.2.18 Diagrama de Caso de Uso Eliminar Rubro**

### **ELIMINAR RUBRO**

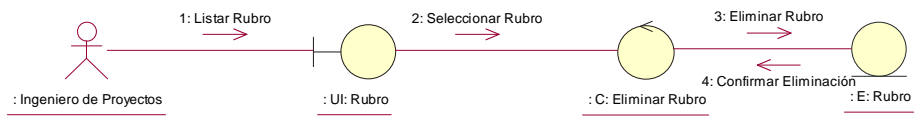

Figura 2.40 Diagrama de Colaboración.- Eliminar Rubro

# **FLUJO DE SUCESOS - DIAGRAMA DE COLABORACIÓN DE LA REALIZACIÓN DEL CASO DE USO ELIMINAR RUBRO**

El usuario Ingeniero de proyectos lista los Rubros utilizando el objeto IU Rubro

(1). El objeto IU Rubro solicita al objeto Eliminar Rubro la selección de una o

varios Rubros para la eliminación (2). El objeto Eliminar Rubro solicita una eliminación de uno o varios rubros (3). Si la eliminación ha sido satisfactoria el objeto rubro envía una confirmación al objeto Eliminar Rubro (4).

Tabla 2.76 Flujo de Sucesos del Diagrama de Clases de Colaboración para el caso de uso Eliminar Rubro.

#### **2.2.2.19 Diagrama de Caso de Uso Calcular Unitarios**

# **CALCULAR PRECIOS UNITARIOS**

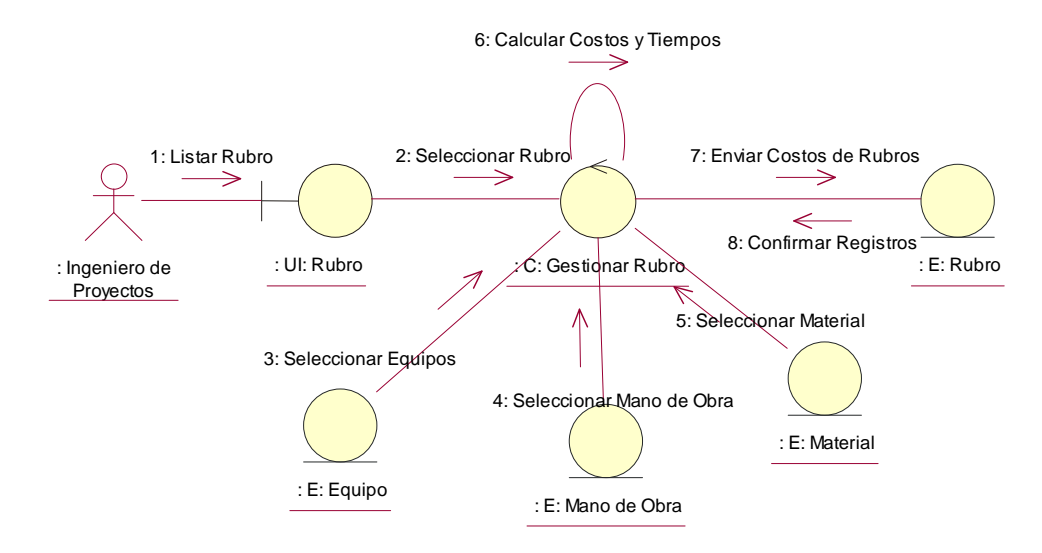

Figura 2.41 Diagrama de Colaboración.- Calcular Precios.

# **FLUJO DE SUCESOS - DIAGRAMA DE COLABORACIÓN DE LA REALIZACIÓN DEL CASO DE USO CALCULAR PRECIOS**

El usuario Ingeniero de proyectos lista los Rubros utilizando el objeto IU Rubro (1). El objeto IU Rubro solicita al objeto Gestionar Rubro la selección de Rubros del objeto Gestionar Rubro (2). El objeto Gestionar Rubro solicita una selección de uno o varios Equipos del objeto Equipo (3). El objeto Gestionar Rubro solicita una selección de uno o varias Manos de Obra del objeto Mano de Obra (4). El objeto Gestionar Rubro solicita una selección de uno o varios Materiales del objeto Material (5). El objeto Gestionar Rubro realiza el cálculo de los costos y tiempos para cada rubro (6). Los datos de los rubros y sus costos y tiempos son enviados al objeto Rubro (7) Si los datos se han almacenado se envía una confirmación al objeto Gestionar Rubro (8).

Tabla 2.77 Flujo de Sucesos del Diagrama de Clases de Colaboración para el caso de uso Calcular Precios Unitarios.

#### **2.2.2.19 Diagrama de Caso de Uso Calcular Totales**

## **CALCULAR PRECIOS TOTALES**

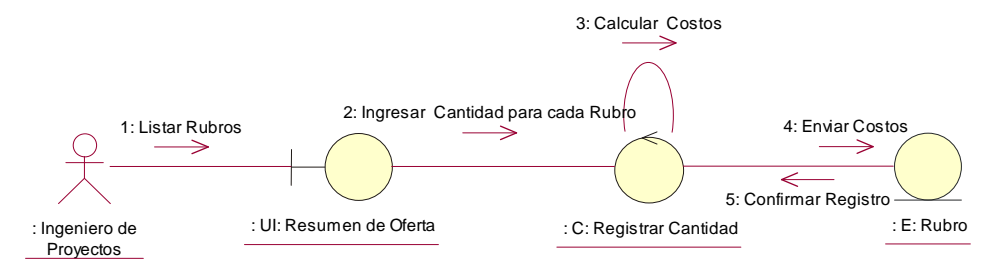

Figura 2.42 Diagrama de Colaboración.- Calcular Precios Totales.

# **FLUJO DE SUCESOS - DIAGRAMA DE COLABORACIÓN DE LA REALIZACIÓN DEL CASO DE USO CALCULAR TOTALES**

El usuario Ingeniero de proyectos lista los Rubros utilizando el objeto IU Resumen de Oferta (1). El objeto IU Resumen de Oferta solicita al objeto Registrar Cantidad realice el calculo de costos en base a las cantidades ingresadas al objeto Registrar Cantidad (2). El objeto Registrar Cantidad realiza el cálculo de los costos totales (3). Los datos de los rubros y sus son enviados al objeto Rubro (4) Si los datos se han almacenado se enviarán una confirmación al objeto Registrar Cantidad (5).

Tabla 2.78 Flujo de Sucesos del Diagrama de Clases de Colaboración para el caso de uso Calcular Precios Totales.

#### **2.2.2.20 Diagrama de Caso de Uso Generar Cronograma**

#### **GENERAR CRONOGRAMA**

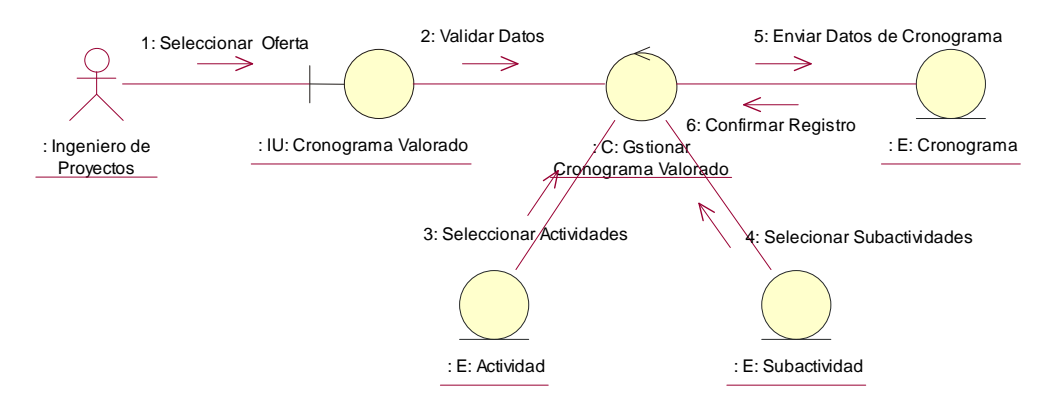

Figura 2.43 Diagrama de Colaboración.- Generar Cronograma.

#### **FLUJO DE SUCESOS - DIAGRAMA DE COLABORACIÓN DE LA**

### **REALIZACIÓN DEL CASO DE USO GENERAR CRONOGRAMA**

El usuario Ingeniero de proyectos Selecciona la oferta utilizando el objeto IU Cronograma Valorado (1). El objeto IU Cronograma Valorado solicita validar los datos de oferta (2). El objeto Gestionar Cronograma valorado solicita una selección de uno o varios Actividades del objeto Actividad (3). El objeto Gestionar Cronograma Valorado solicita una selección de uno o varias Subactividades del objeto Subactividad (4). El objeto Generar Cronograma Valorado genera el grafico (5). El grafico es enviado al objeto Cronograma (6) Si los datos se han almacenado se envía una confirmación al objeto Gestionar Cronograma Valorado (8).

Tabla 2.78 Flujo de Sucesos del Diagrama de Clases de Colaboración para el caso de uso Generar Cronograma.

#### **2.2.2.21 Diagrama de Caso de Uso Modificar Cronograma**

#### **MODIFICAR CRONOGRAMA**

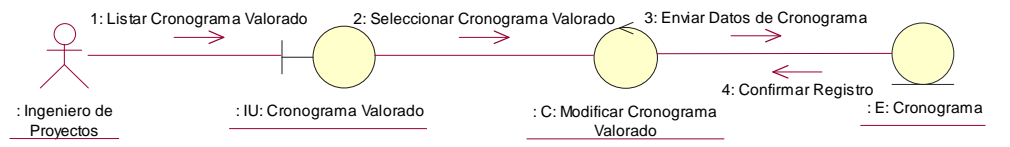

Figura 2.44 Diagrama de Colaboración.- Modificar Cronograma

# **FLUJO DE SUCESOS - DIAGRAMA DE COLABORACIÓN DE LA REALIZACIÓN DEL CASO DE USO MODIFICAR CRONOGRAMA**

El usuario ingeniero de proyectos lista los cronogramas través del objeto IU Cronograma Valorado (1), el cual solicita seleccionar el cronograma a actualizar al objeto IU Modificar Cronograma Valorado que se desea modificar (2). Los datos del cronograma son enviados al objeto Cronograma (3). Si los datos se han almacenado se envía una confirmación al objeto Modificar Cronograma Valorado (4).

Tabla 2.79 Flujo de Sucesos del Diagrama de Clases de Colaboración para el caso de uso Modificar Cronograma.

#### **2.2.2.22 Diagrama de Caso de Uso Calcular Detalle de Inversión**

### **CALCULAR DETALLE DE INVERSIÓN**

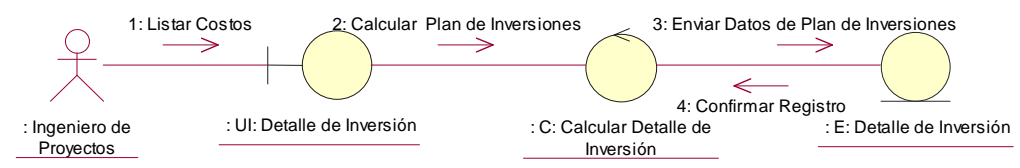

Figura 2.45 Diagrama de Colaboración.- Calcular Detalle de Inversión.

# **FLUJO DE SUCESOS - DIAGRAMA DE COLABORACIÓN DE LA REALIZACIÓN DEL CASO DE USO CALCULAR DETALLE DE INVERSIÓN**  El usuario Ingeniero de proyectos lista el análisis de costos unitarios utilizando

objeto IU Detalle de Inversiones (1). El objeto IU Detalle de Inversiones solicita al objeto Calcular Detalle de Inversiones realice el calculo del plan de inversiones (2). Los datos del plan de inversiones es enviado al objeto Detalle \_ inversión (3) Si los datos se han almacenado se envía una confirmación al objeto Calcular Detalle de Inversiones (4).

Tabla 2.80 Flujo de Sucesos del Diagrama de Clases de Colaboración para el caso de uso Calcular Detalle de Inversión.

### **2.2.2.23 Diagrama de Caso de Uso Modificar Detalle de Inversión**

# **MODIFICAR DETALLE DE INVERSIÓN**

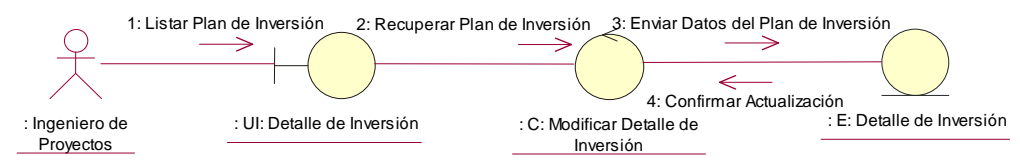

Figura 2.46 Diagrama de Colaboración.- Modificar Detalle de Inversión

# **FLUJO DE SUCESOS - DIAGRAMA DE COLABORACIÓN DE LA REALIZACIÓN DEL CASO DE USO MODIFICAR DETALLE DE INVERSIÓN**

El usuario ingeniero de proyectos lista el plan de inversiones de la oferta a través del objeto IU Detalle de Inversiones (1), el cual solicita recuperar el plan de inversiones a actualizar al objeto IU Modificar Detalle de inversiones que se desea modificar (2). Los datos del plan de inversiones son enviados al objeto Detalle \_ inversión (3). Si los datos se han almacenado se envía una confirmación al objeto Modificar Detalle de Inversión (4).

Tabla 2.81 Flujo de Sucesos del Diagrama de Clases de Colaboración para el caso de uso Modificar Detalle de Inversión

#### **2.2.2.24 Diagrama de Caso de Uso Seleccionar Nómina**

### **SELECCIONAR NÓMINA**

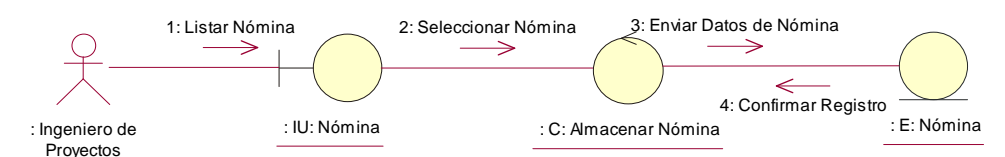

Figura 2.47 Diagrama de Colaboración.- Seleccionar Nómina de Oferta

### **FLUJO DE SUCESOS - DIAGRAMA DE COLABORACIÓN DE LA REALIZACIÓN DEL CASO DE USO SELECCIONAR NÓMINA DE OFERTA**

El usuario Ingeniero de Proyectos lista el personal para la oferta a través del objeto UI Nómina (1); Este objeto solicita la selección de la lista de personal para la oferta al objeto Almacenar Nómina (2); El objeto Almacenar Nómina envía los datos al objeto Nómina (3); Si los datos son almacenados correctamente se envía una confirmación del registro al objeto Almacenar Nómina (4).

Tabla 2.82 Flujo de Sucesos del Diagrama de Clases de Colaboración para el caso de uso Seleccionar Nómina.

#### **2.2.2.25 Diagrama de Caso de Uso Eliminar Nómina**

**ELIMINAR NÓMINA** 

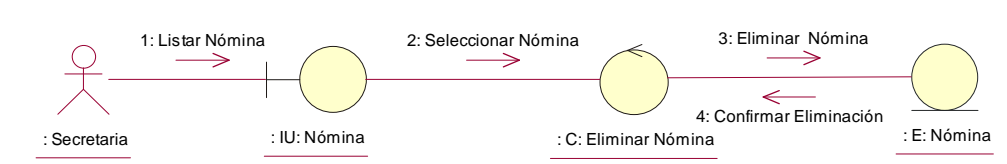

Figura 2.48 Diagrama de Colaboración.- Eliminar Nómina de Oferta

# **FLUJO DE SUCESOS - DIAGRAMA DE COLABORACIÓN DE LA REALIZACIÓN DEL CASO DE USO ELIMINAR NÓMINA DE OFERTA**

El usuario Ingeniero de proyectos lista el personal utilizando el objeto IU Nómina (1). El objeto IU Nómina solicita al objeto Eliminar Nómina la selección de una o varias Personas para la eliminación (2). El objeto Eliminar Nómina solicita una eliminación de uno o varias Personas (3). Si la eliminación ha sido satisfactoria el objeto Nómina envía una confirmación al objeto Eliminar Nómina (4).

Tabla 2.83 Flujo de Sucesos del Diagrama de Clases de Colaboración para el caso de uso Eliminar Nómina.

#### **2.2.2.26 Diagrama de Caso de Uso Seleccionar Lista de Trabajos Similares**

### **SELECCIONAR LISTA DE TRABAJOS SIMILARES**

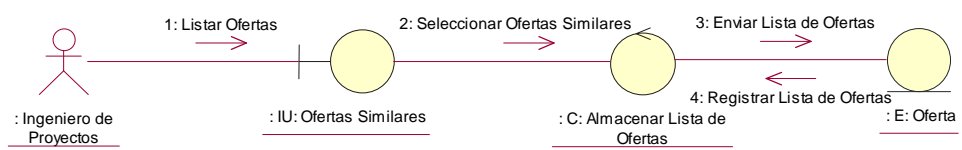

Figura 2.49 Diagrama de Colaboración.- Seleccionar Lista de Trabajos Similares

# **FLUJO DE SUCESOS - DIAGRAMA DE COLABORACIÓN DE LA REALIZACIÓN DEL CASO DE USO SELECCIONAR LISTA DE TRABAJOS SIMILARES**

El usuario Ingeniero de Proyectos lista las ofertas similares al proyecto que se esta realizando a través del objeto UI Ofertas Similares (1); Este objeto solicita la selección de la lista de Ofertas Similares al objeto Almacenar lista de Ofertas Similares (2); El objeto Almacenar Ofertas Similares envía los datos al objeto Oferta (3); Si los datos son almacenados correctamente se envía una confirmación del registro al objeto Almacenar Ofertas Similares (4).

Tabla 2.84 Flujo de Sucesos del Diagrama de Clases de Colaboración para el caso de uso Seleccionar Ofertas Similares.

#### **2.2.2.27 Diagrama de Caso de Uso Eliminar Lista de Trabajos Similares**

#### **ELIMINAR LISTAS DE TRABAJOS SIIMILARES**

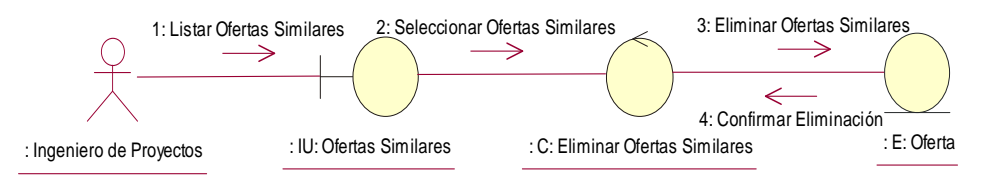

Figura 2.50 Diagrama de Colaboración.- Eliminar Lista de Trabajos Similares

# **FLUJO DE SUCESOS - DIAGRAMA DE COLABORACIÓN DE LA REALIZACIÓN DEL CASO DE USO ELIMINAR LISTA DE TRABAJOS SIMILARES**

El usuario Ingeniero de proyectos lista las Ofertas Similares utilizando el objeto IU Ofertas Similares (1). El objeto IU Ofertas Similares solicita al objeto Eliminar Ofertas Similares la selección de una o varias Ofertas para la eliminación (2). El objeto Eliminar Ofertas Similares solicita una eliminación de uno o varias Ofertas (3). Si la eliminación ha sido satisfactoria el objeto Ofertas envía una confirmación al objeto Eliminar Ofertas Similares (4).

Tabla 2.85 Flujo de Sucesos del Diagrama de Clases de Colaboración para el caso de uso Eliminar Lista de Trabajos Similares.

#### **2.2.2.28 Diagrama de Caso de Uso Seleccionar Equipos de Oferta**

# **SELECCIONAR EQUIPOS DE OFERTA**

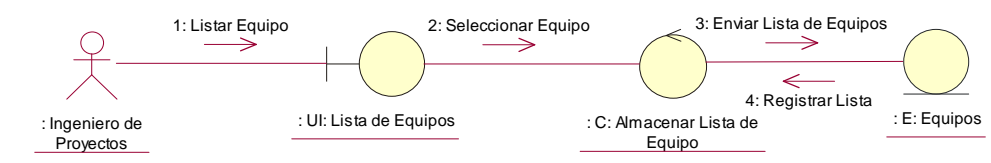

Figura 2.51 Diagrama de Colaboración.- Seleccionar Equipos de Oferta

# **FLUJO DE SUCESOS - DIAGRAMA DE COLABORACIÓN DE LA REALIZACIÓN DEL CASO DE USO SELECCIONAR EQUIPOS DE OFERTA**

El usuario Ingeniero de Proyectos lista los equipos necesarios para el proyecto que se esta realizando a través del objeto UI Lista de Equipos (1); Este objeto solicita la selección de la lista de Equipos al objeto Almacenar lista de Equipos (2); El objeto Almacenar Equipos envía los datos al objeto Equipo (3); Si los datos son almacenados correctamente se envía una confirmación del registro al objeto Almacenar Lista de Equipos (4).

Tabla 2.86 Flujo de Sucesos del Diagrama de Clases de Colaboración para el caso de uso Seleccionar Equipos de Oferta

#### **2.2.2.29 Diagrama de Caso de Uso Eliminar Equipos de Oferta**

### **ELIMINAR EQUIPOS DE OFERTA**

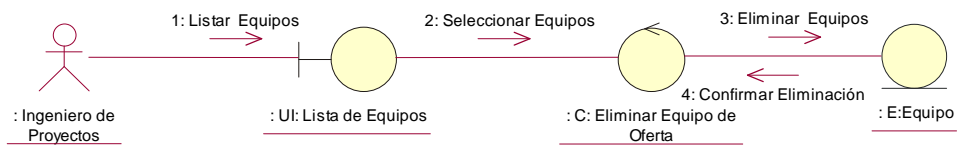

Figura 2.52 Diagrama de Colaboración.- Eliminar Equipos de Oferta

# **FLUJO DE SUCESOS - DIAGRAMA DE COLABORACIÓN DE LA REALIZACIÓN DEL CASO DE USO ELIMINAR PERSONAL DE OFERTA**

El usuario Ingeniero de proyectos lista los equipos utilizando el objeto IU Lista de Equipos (1). El objeto IU Lista de Equipos solicita al objeto Eliminar Equipos de Oferta la selección de una o varios Equipos para la eliminación (2). El objeto Eliminar Equipos de Oferta solicita una eliminación de uno o varios Equipos (3). Si la eliminación ha sido satisfactoria el objeto Equipo envía una confirmación al objeto Eliminar Equipos de Oferta (4).

Tabla 2.87 Flujo de Sucesos del Diagrama de Clases de Colaboración para el caso de uso Generar Oferta Final

#### **2.2.2.30 Diagrama de Caso de Uso Generar Oferta Final**

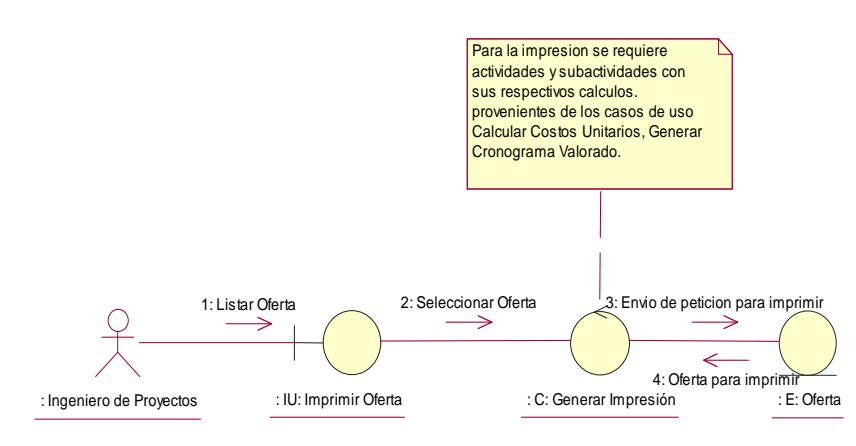

## **GENERAR OFERTA FINAL**

Figura 2.53 Diagrama de Colaboración.- Generar Oferta Final

# **FLUJO DE SUCESOS - DIAGRAMA DE COLABORACIÓN DE LA REALIZACIÓN DEL CASO DE USO GENERAR OFERTA FINAL**

El usuario Ingeniero de proyectos lista las ofertas el objeto IU Imprimir Oferta (1). El objeto IU Imprimir Oferta solicita al objeto Gestionar Impresión la selección de una Oferta para la impresión (2). El objeto Generar Impresión de Oferta solicita una verificación de los datos provenientes de los casos de uso Calcular Costos Unitarios, Generar Cronograma Valorado y datos de oferta (3). Si la petición es satisfactoria el objeto Oferta envía una confirmación al objeto Generar Impresión (4).

Tabla 2.88 Flujo de Sucesos del Diagrama de Clases de Colaboración para el caso de uso Generar Oferta Final

#### **2.2.2.31 Diagrama de Caso de Uso Registrar Proveedor**

### **REGISTRAR PROVEEDOR**

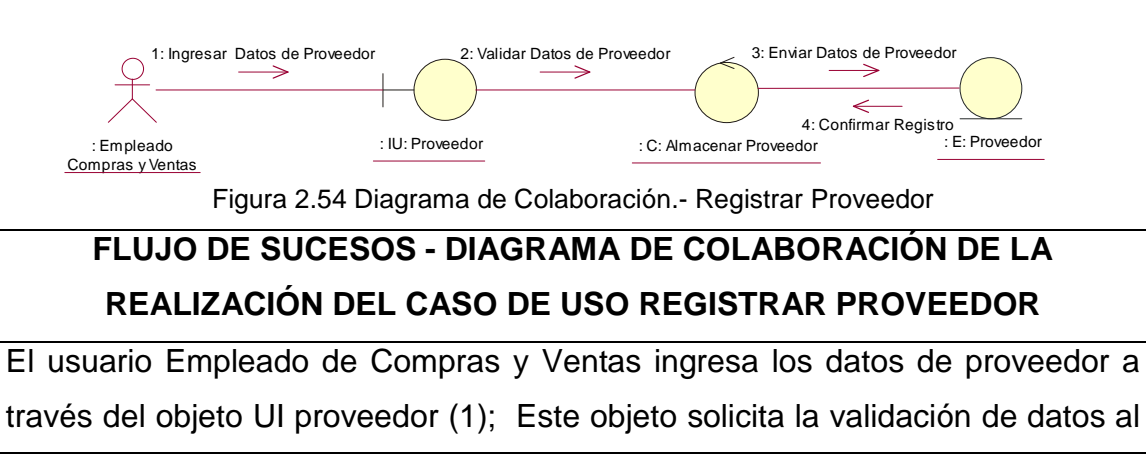

objeto Almacenar proveedor (2); El objeto Almacenar proveedor envía los datos al objeto Proveedor (3); Si los datos son almacenados correctamente se envía una confirmación del registro al objeto Almacenar proveedor (4).

Tabla 2.89 Flujo de Sucesos del Diagrama de Clases de Colaboración para el caso de uso Registrar Proveedor.

#### **2.2.2.32 Diagrama de Caso de Uso Modificar Proveedor**

### **MODIFICAR PROVEEDOR**

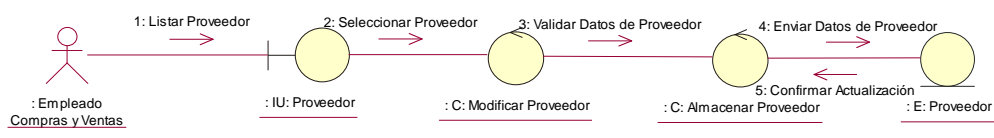

Figura 2.55 Diagrama de Colaboración.- Modificar Proveedor

# **FLUJO DE SUCESOS - DIAGRAMA DE COLABORACIÓN DE LA REALIZACIÓN DEL CASO DE USO MODIFICAR PROVEEDOR**

El usuario Empleado de Compras y Ventas lista proveedores través del objeto IU Proveedor (1), el cual solicita seleccionar el proveedor a actualizar al objeto IU Modificar proveedor que se desea modificar (2). El objeto Modificar proveedor solicita una validación de los datos al objeto Almacenar proveedor (3). Los datos de los proveedores son enviados al objeto Proveedor (4). Si los datos se han almacenado se envía una confirmación al objeto Almacenar Proveedor (5).

Tabla 2.90 Flujo de Sucesos del Diagrama de Clases de Colaboración para el caso de uso Modificar Proveedor.

#### **2.2.2.33 Diagrama de Caso de Uso Eliminar Proveedor**

### **ELIMINAR PROVEEDOR**

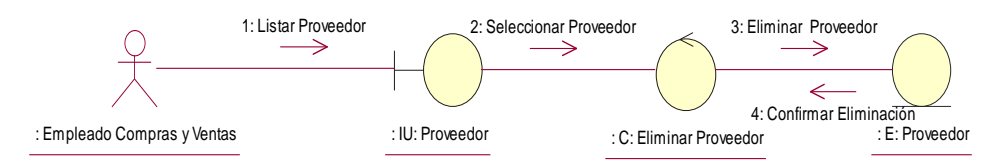

Figura 2.56 Diagrama de Colaboración.- Eliminar Proveedor

# **FLUJO DE SUCESOS - DIAGRAMA DE COLABORACIÓN DE LA REALIZACIÓN DEL CASO DE USO ELIMINAR PROVEEDOR**

El usuario Empleado Compras y Ventas lista los Proveedores utilizando el

objeto IU Proveedor (1). El objeto IU Proveedor solicita al objeto Eliminar Proveedor la selección de una o varios Proveedores para la eliminación (2). El objeto Eliminar Proveedor solicita una eliminación de uno o varios Proveedor (3). Si la eliminación ha sido satisfactoria el objeto Proveedor envía una confirmación al objeto Eliminar Proveedor (4).

Tabla 2.91 Flujo de Sucesos del Diagrama de Clases de Colaboración para el caso de uso Eliminar Proveedor.

### **2.2.2.34 Diagrama de Caso de Uso Registrar Cotización**

### **REGISTRAR COTIZACION**

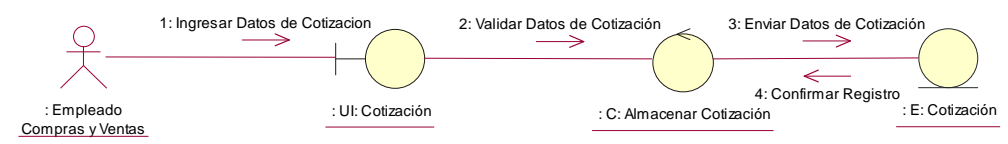

Figura 2.57 Diagrama de Colaboración.- Registrar Cotización

# **FLUJO DE SUCESOS - DIAGRAMA DE COLABORACIÓN DE LA REALIZACIÓN DEL CASO DE USO REGISTRAR COTIZACION**

El usuario Empleado de Compras y Ventas ingresa los datos de Cotización a través del objeto UI Cotización (1); Este objeto solicita la validación de datos al objeto Almacenar Cotización (2); El objeto Almacenar Cotización envía los datos al objeto Cotización (3); Si los datos son almacenados correctamente se envía una confirmación del registro al objeto Almacenar Cotización (4).

Tabla 2.92 Flujo de Sucesos del Diagrama de Clases de Colaboración para el caso de uso Registrar Cotización.

**2.2.2.35 Diagrama de Caso de Uso Modificar Cotización** 

### **MODIFICAR COTIZACION**

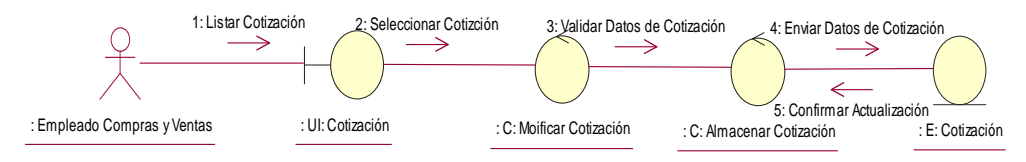

Figura 2.58 Diagrama de Colaboración.- Modificar Cotización

### **FLUJO DE SUCESOS - DIAGRAMA DE COLABORACIÓN DE LA**

### **REALIZACIÓN DEL CASO DE USO MODIFICAR COTIZACION**

El usuario Empleado de Compras y Ventas lista Cotizaciones través del objeto IU Cotización (1), el cual solicita seleccionar la Cotización a actualizar al objeto IU Modificar Cotización que se desea modificar (2). El objeto Modificar Cotización solicita una validación de los datos al objeto Almacenar Cotización (3). Los datos de las Cotizaciones son enviados al objeto Cotización (4). Si los datos se han almacenado se envía una confirmación al objeto Almacenar Cotización (5).

Tabla 2.93 Flujo de Sucesos del Diagrama de Clases de Colaboración para el caso de uso Modificar Cotización.

#### **2.2.2.36 Diagrama de Caso de Uso Eliminar Cotización**

### **ELIMINAR COTIZACION**

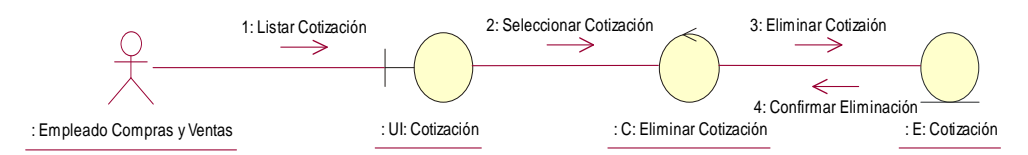

Figura 2.59 Diagrama de Colaboración.- Eliminar Cotización

# **FLUJO DE SUCESOS - DIAGRAMA DE COLABORACIÓN DE LA REALIZACIÓN DEL CASO DE USO ELIMINAR COTIZACION**

El usuario Empleado Compras y Ventas lista las Cotizaciones utilizando el objeto IU Cotización (1). El objeto IU Cotización solicita al objeto Eliminar Cotización la selección de una o varios Cotizaciones para la eliminación (2). El objeto Eliminar Cotización solicita una eliminación de uno o varias Cotizaciones (3). Si la eliminación ha sido satisfactoria el objeto Cotización envía una confirmación al objeto Eliminar Cotización (4).

Tabla 2.94 Flujo de Sucesos del Diagrama de Clases de Colaboración para el caso de uso Eliminar Cotización.

#### **2.2.2.37 Diagrama de Caso de Uso Registrar Documento**

### **REGISTRAR DOCUMENTO**

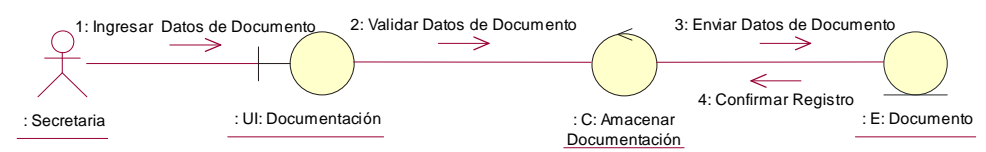

Figura 2.60 Diagrama de Colaboración.- Registrar Documento

# **FLUJO DE SUCESOS - DIAGRAMA DE COLABORACIÓN DE LA REALIZACIÓN DEL CASO DE USO REGISTRAR DOCUMENTO**

El usuario Secretaria ingresa los datos de Documentos a través del objeto UI Documentación (1); Este objeto solicita la validación de datos al objeto Almacenar Documentación (2); El objeto Almacenar Documentación envía los datos al objeto Documento (3); Si los datos son almacenados correctamente se envía una confirmación del registro al objeto Almacenar Documentación (4).

Tabla 2.95 Flujo de Sucesos del Diagrama de Clases de Colaboración para el caso de uso Registrar Documento.

#### **2.2.2.38 Diagrama de Caso de Uso Modificar Documento**

### **MODIFICAR DOCUMENTO**

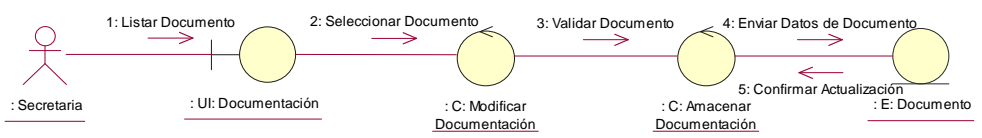

Figura 2.61 Diagrama de Colaboración.- Modificar Documento

# **FLUJO DE SUCESOS - DIAGRAMA DE COLABORACIÓN DE LA REALIZACIÓN DEL CASO DE USO MODIFICAR DOCUMENTO**

El usuario Secretaria lista los Documentos través del objeto IU Documentación (1), el cual solicita seleccionar la Documentación a actualizar al objeto IU Modificar Documentación que se desea modificar (2). El objeto Modificar Documentación solicita una validación de los datos al objeto Almacenar Documentación (3). Los datos de los Documentos son enviados al objeto Documento (4). Si los datos se han almacenado se envía una confirmación al objeto Almacenar Documentación (5).

Tabla 2.96 Flujo de Sucesos del Diagrama de Clases de Colaboración para el caso de uso Modificar Documento.

#### **2.2.2.39 Diagrama de Caso de Uso Eliminar Documento**

#### **ELIMINAR DOCUMENTO**

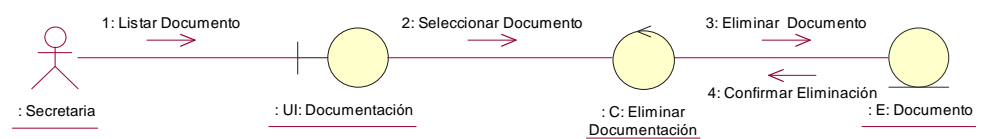

Figura 2.62 Diagrama de Colaboración.- Eliminar Documento

# **FLUJO DE SUCESOS - DIAGRAMA DE COLABORACIÓN DE LA REALIZACIÓN DEL CASO DE USO ELIMINAR DOCUMENTO**

El usuario Secretaria lista los Documentos utilizando el objeto IU Documentación (1). El objeto IU Documentación solicita al objeto Eliminar Documentación la selección de una o varios Documentos para la eliminación (2). El objeto Eliminar Documentación solicita una eliminación de uno o varios Documentos (3). Si la eliminación ha sido satisfactoria el objeto Documento envía una confirmación al objeto Eliminar Documentación (4).

Tabla 2.97 Flujo de Sucesos del Diagrama de Clases de Colaboración para el caso de uso Eliminar Documento.

### **2.2.2.40 Diagrama de Caso de Uso Registrar Personal Técnico**

# **REGISTRAR PERSONAL TÉCNICO**

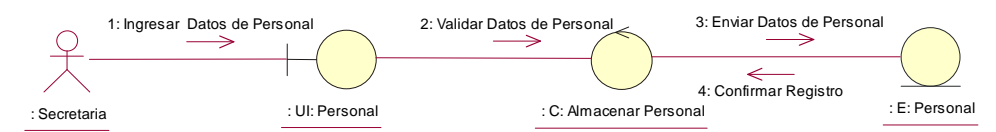

Figura 2.63 Diagrama de Colaboración.- Registrar Personal Técnico

# **FLUJO DE SUCESOS - DIAGRAMA DE COLABORACIÓN DE LA REALIZACIÓN DEL CASO DE USO REGISTRAR PERSONAL TÉCNICO**

El usuario Secretaria ingresa los datos del Personal de Personal Técnico a través del objeto UI Personal Técnico (1); Este objeto solicita la validación de datos al objeto Almacenar Personal Técnico (2); El objeto Almacenar Personal Técnico envía los datos al objeto Personal Técnico (3); Si los datos son almacenados correctamente se envía una confirmación del registro al objeto Almacenar Personal Técnico (4).

Tabla 2.98 Flujo de Sucesos del Diagrama de Clases de Colaboración para el caso de uso Registrar Personal Técnico.

#### **2.2.2.41 Diagrama de Caso de Uso Modificar Personal Técnico**

# **MODIFICAR PERSONAL TÉCNICO**

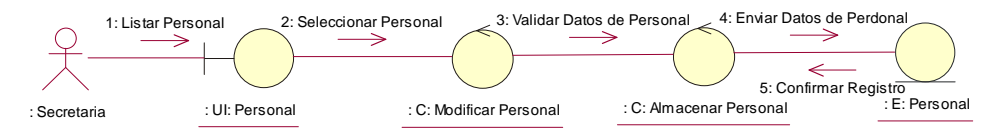

Figura 2.64 Diagrama de Colaboración.- Modificar Personal Técnico

# **FLUJO DE SUCESOS - DIAGRAMA DE COLABORACIÓN DE LA REALIZACIÓN DEL CASO DE USO MODIFICAR PERSONAL TÉCNICO**

El usuario Secretaria lista el personal de Personal Técnico través del objeto IU Personal Técnico (1), el cual solicita seleccionar la Personal Técnico a actualizar al objeto IU Modificar Personal Técnico que se desea modificar (2). El objeto Modificar Personal Técnico solicita una validación de los datos al objeto Almacenar Personal Técnico (3). Los datos de los Documentos son enviados al objeto Personal Técnico (4). Si los datos se han almacenado se envía una confirmación al objeto Almacenar Personal Técnico (5).

Tabla 2.99 Flujo de Sucesos del Diagrama de Clases de Colaboración para el caso de uso Modificar Personal Técnico.

#### **2.2.2.42 Diagrama de Caso de Uso Eliminar Personal Técnico**

# **ELIMINAR PERSONAL TÉCNICO**

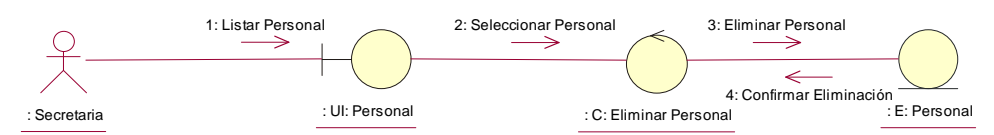

Figura 2.65 Diagrama de Colaboración.- Eliminar Personal Técnico

# **FLUJO DE SUCESOS - DIAGRAMA DE COLABORACIÓN DE LA REALIZACIÓN DEL CASO DE USO ELIMINAR PERSONAL TÉCNICO**

El usuario Secretaria lista el personal de Personal Técnico utilizando el objeto IU Personal Técnico (1). El objeto IU Personal Técnico solicita al objeto Eliminar Personal Técnico la selección de una o varios personas de la Personal Técnico para la eliminación (2). El objeto Eliminar Personal Técnico solicita una eliminación de uno o varios personas de Personal Técnico (3). Si la eliminación ha sido satisfactoria el objeto Personal Técnico envía una confirmación al objeto Eliminar Personal Técnico (4).

Tabla 2.100 Flujo de Sucesos del Diagrama de Clases de Colaboración para el caso de uso Eliminar Personal Técnico.

#### **2.2.2.43 Diagrama de Caso de Uso Registrar Equipo**

# **REGISTRAR EQUIPO**

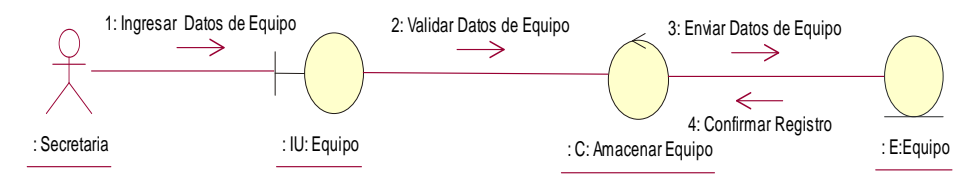

Figura 2.66 Diagrama de Colaboración.- Registrar Equipo

# **FLUJO DE SUCESOS - DIAGRAMA DE COLABORACIÓN DE LA REALIZACIÓN DEL CASO DE USO REGISTRAR EQUIPO**

El usuario Secretaria ingresa los datos del Equipo a través del objeto UI Equipo (1); Este objeto solicita la validación de datos al objeto Almacenar Equipo (2); El objeto Almacenar Equipo envía los datos al objeto Equipo (3); Si los datos son almacenados correctamente se envía una confirmación del registro al objeto Almacenar Equipo (4).

Tabla 2.101 Flujo de Sucesos del Diagrama de Clases de Colaboración para el caso de uso Registrar Equipo.

#### **2.2.2.44 Diagrama de Caso de Uso Modificar Equipo**

#### **MODIFICAR EQUIPO**

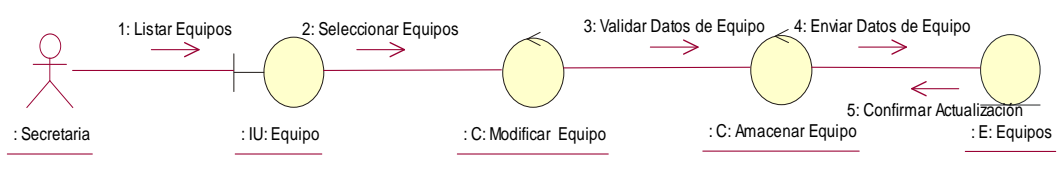

Figura 2.67 Diagrama de Colaboración.- Modificar Equipo

# **FLUJO DE SUCESOS - DIAGRAMA DE COLABORACIÓN DE LA REALIZACIÓN DEL CASO DE USO MODIFICAR EQUIPO**

El usuario Secretaria lista el Equipo través del objeto IU Equipo (1), el cual solicita seleccionar el Equipo a actualizar al objeto IU Modificar Equipo que se desea modificar (2). El objeto Modificar Equipo solicita una validación de los datos al objeto Almacenar Equipo (3). Los datos de los Documentos son enviados al objeto Equipo (4). Si los datos se han almacenado se envía una confirmación al objeto Almacenar Equipo (5).

Tabla 2.102 Flujo de Sucesos del Diagrama de Clases de Colaboración para el caso de uso Modificar Equipo.

#### **2.2.2.45 Diagrama de Caso de Uso Eliminar Equipo**

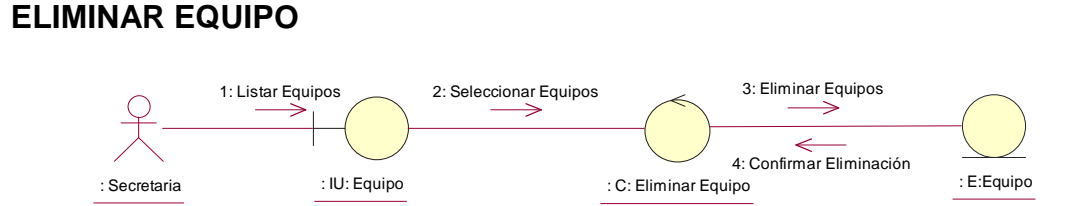

Figura 2.68 Diagrama de Colaboración.- Eliminar Equipo

# **FLUJO DE SUCESOS - DIAGRAMA DE COLABORACIÓN DE LA REALIZACIÓN DEL CASO DE USO ELIMINAR EQUIPO**

El usuario Secretaria lista los Equipos utilizando el objeto IU Equipo (1). El objeto IU Equipo solicita al objeto Eliminar Equipo la selección de una o varios Equipos para la eliminación (2). El objeto Eliminar Equipo solicita una eliminación de uno o varios Equipos (3). Si la eliminación ha sido satisfactoria el objeto Equipo envía una confirmación al objeto Eliminar Equipo (4).

Tabla 2.103 Flujo de Sucesos del Diagrama de Clases de Colaboración para el caso de uso Eliminar Equipo.

#### **2.2.2.46 Diagrama de Caso de Uso Registrar Usuario**

### **REGISTRAR USUARIO**

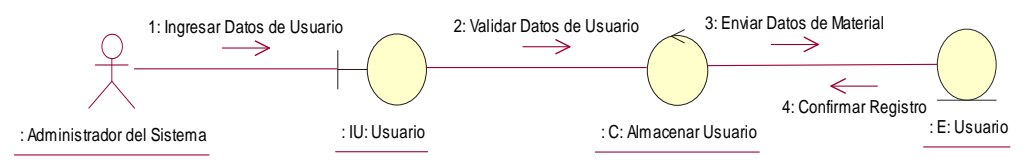

Figura 2.69 Diagrama de Colaboración.- Registrar Usuario

# **FLUJO DE SUCESOS - DIAGRAMA DE COLABORACIÓN DE LA REALIZACIÓN DEL CASO DE USO REGISTRAR USUARIO**

El usuario Administrador del Sistema ingresa los datos del Usuario a través del objeto UI Usuario (1); Este objeto solicita la validación de datos al objeto Almacenar Usuario (2); El objeto Almacenar Usuario l envía los datos al objeto Usuario (3); Si los datos son almacenados correctamente se envía una confirmación del registro al objeto Almacenar Usuario (4).

Tabla 2.104 Flujo de Sucesos del Diagrama de Clases de Colaboración para el caso de uso Registrar Usuario.

#### **2.2.2.47 Diagrama de Caso de Uso Modificar Usuario**

## **MODIFICAR USUARIO**

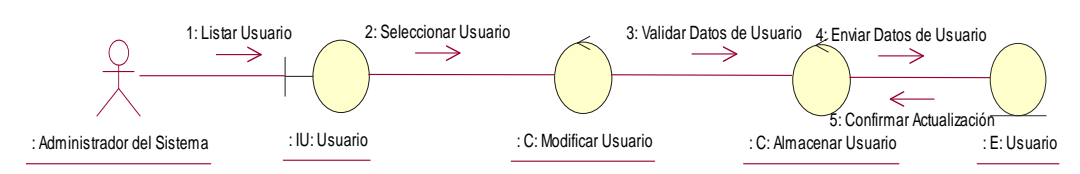

Figura 2.70 Diagrama de Colaboración.- Modificar Usuario

# **FLUJO DE SUCESOS - DIAGRAMA DE COLABORACIÓN DE LA REALIZACIÓN DEL CASO DE USO MODIFICAR USUARIO**

El usuario Administrador del Sistema lista el Usuario través del objeto IU Usuario (1), el cual solicita seleccionar el Usuario a actualizar al objeto IU Modificar Usuario que se desea modificar (2). El objeto Modificar Usuario solicita una validación de los datos al objeto Almacenar Usuario (3). Los datos de los Documentos son enviados al objeto Usuario (4). Si los datos se han almacenado se envía una confirmación al objeto Almacenar Usuario (5).

Tabla 2.105 Flujo de Sucesos del Diagrama de Clases de Colaboración para el caso de uso Modificar Usuario.

#### **2.2.2.48 Diagrama de Caso de Uso Eliminar Usuario**

#### **ELIMINAR USUARIO**

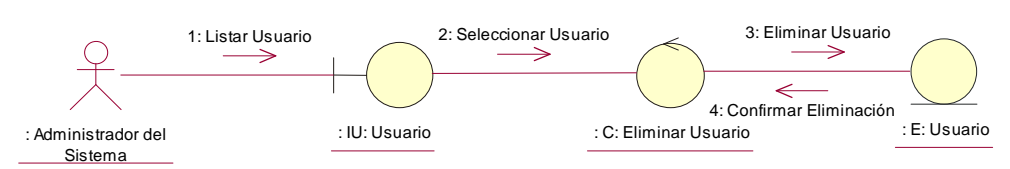

Figura 2.71 Diagrama de Colaboración.- Eliminar Usuario

# **FLUJO DE SUCESOS - DIAGRAMA DE COLABORACIÓN DE LA REALIZACIÓN DEL CASO DE USO ELIMINAR USUARIO**

El usuario Administrador del Sistema lista los Usuarios utilizando el objeto IU Usuario (1). El objeto IU Usuario solicita al objeto Eliminar Usuario la selección de una o varios Usuarios para la eliminación (2). El objeto Eliminar Usuario solicita una eliminación de uno o varios Usuarios (3). Si la eliminación ha sido satisfactoria el objeto Usuario envía una confirmación al objeto Eliminar Usuario (4).

Tabla 2.106 Flujo de Sucesos del Diagrama de Clases de Colaboración para el caso de uso Eliminar Usuario.

#### **2.2.2.49 Diagrama de Caso de Uso Registrar Perfil**

## **REGISTRAR PERFIL**

**MODIFICAR PERFIL** 

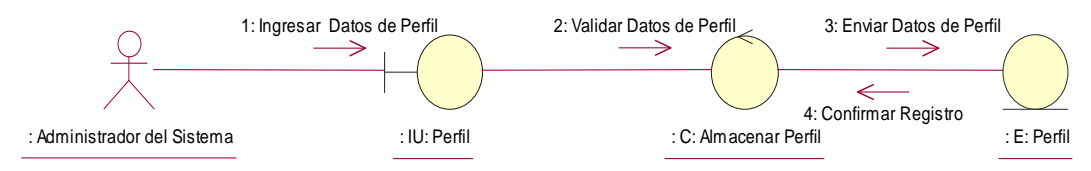

Figura 2.72 Diagrama de Colaboración.- Registrar Perfil

# **FLUJO DE SUCESOS - DIAGRAMA DE COLABORACIÓN DE LA REALIZACIÓN DEL CASO DE USO REGISTRAR PERFIL**

El usuario Administrador del Sistema ingresa los datos del Perfil a través del objeto UI Perfil (1); Este objeto solicita la validación de datos al objeto Almacenar Perfil (2); El objeto Almacenar Perfil envía los datos al objeto Perfil (3); Si los datos son almacenados correctamente se envía una confirmación del registro al objeto Almacenar Perfil (4).

Tabla 2.107 Flujo de Sucesos del Diagrama de Clases de Colaboración para el caso de uso Registrar Perfil.

### **2.2.2.50 Diagrama de Caso de Uso Modificar Perfil**

# : Administrador del Sistema : IU: Perfil : C: Modificar Perfil : E: Perfil : C: Almacenar Perfil 1: Listar Perfil 2: Seleccionar Perfil 3: Validar Datos de Perfil 4: Enviar Datos de Perfil 5: Confirmar Actualizació

#### Figura 2.73 Diagrama de Colaboración.- Modificar Perfil

# **FLUJO DE SUCESOS - DIAGRAMA DE COLABORACIÓN DE LA REALIZACIÓN DEL CASO DE USO MODIFICAR PERFIL**

El usuario Administrador del Sistema lista el Perfil a través del objeto IU Perfil (1), el cual solicita seleccionar el Perfil a actualizar al objeto IU Modificar Perfil que se desea modificar (2). El objeto Modificar Perfil solicita una validación de los datos al objeto Almacenar Perfil (3). Los datos de los Documentos son enviados al objeto Perfil (4). Si los datos se han almacenado se envía una confirmación al objeto Almacenar Perfil (5).

#### 100

Tabla 2.108 Flujo de Sucesos del Diagrama de Clases de Colaboración para el caso de uso Modificar Perfil.

#### **2.2.2.51 Diagrama de Caso de Uso Eliminar Perfil**

### **ELIMINAR PERFIL**

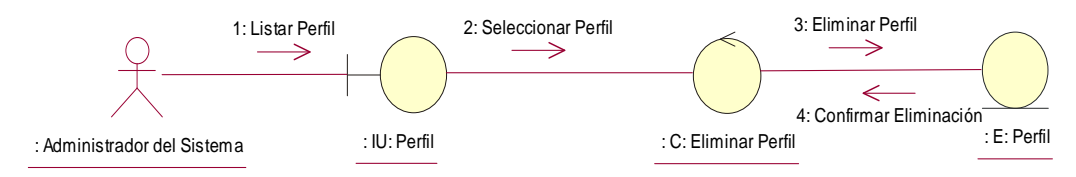

Figura 2.74 Diagrama de Colaboración.- Eliminar Perfil

# **FLUJO DE SUCESOS - DIAGRAMA DE COLABORACIÓN DE LA REALIZACIÓN DEL CASO DE USO ELIMINAR PERFIL**

El usuario Administrador del Sistema lista los Perfiles utilizando el objeto IU Perfil (1). El objeto IU Perfil solicita al objeto Eliminar Perfil la selección de una o varios Perfiles para la eliminación (2). El objeto Eliminar Perfil solicita una eliminación de uno o varios Perfiles (3). Si la eliminación ha sido satisfactoria el objeto Perfil envía una confirmación al objeto Eliminar Perfil (4).

Tabla 2.109 Flujo de Sucesos del Diagrama de Clases de Colaboración para el caso de uso Eliminar Perfil.

# **2.3. DISEÑO DEL SISTEMA.**

El diseño es el centro de atención al final de la fase de elaboración y comienzo de las iteraciones de construcción. Se toma como entrada el modelo de análisis. El flujo de sucesos, para los casos de uso mencionados en el Análisis se encuentra en el documento "Diagramas de Secuencia", en el CD Anexo A.

### **2.3.1 ESQUEMA DE IMPLEMENTACION DEL SOFTWARE**

Cada grupo de objetos conceptuales implementado a través de componentes físicos, hace uso de una interfaz con sus respectivos objetos visuales, a la vez posee procedimientos almacenados en la base de datos y disparadores que controlan cuando ha sucedido en evento. En la Figura 2.75 se presenta la estructura de implementación del sistema.
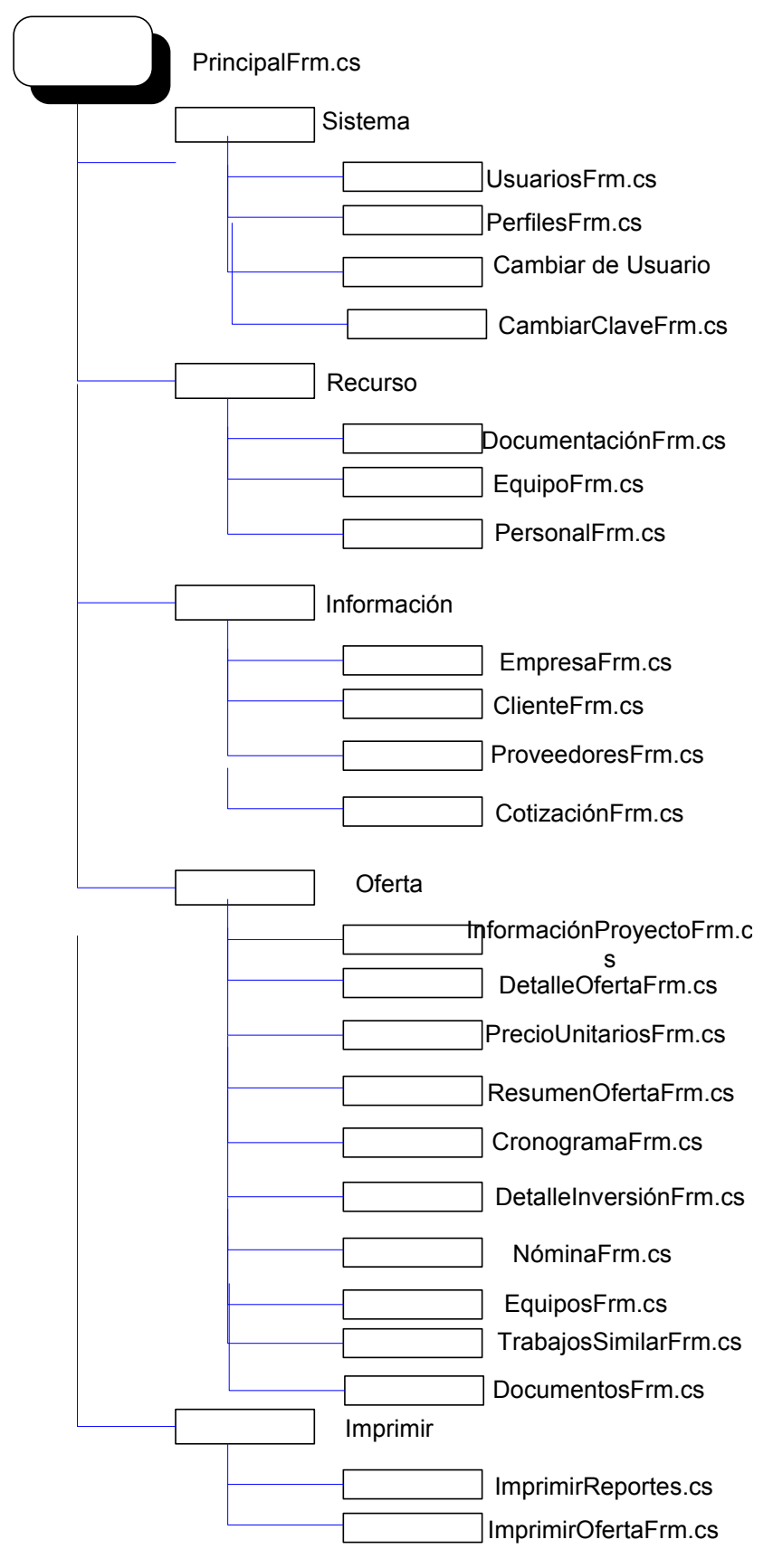

Figura 2.75. Mapa de Navegación del sistema

Para la realización de las interfaces se utilizó la herramienta vicio.

### **2.3.2 DISEÑO DE INTERFACES**

Nos ayudan a comprender y especificar las interacciones entre actores humanos y el sistema durante la captura de requisitos. A continuación se detallan las interfaces principales, todas las interfaces se pueden encontrar en el documento "Prototipo de Interfaz" en el CD Anexo B.

Para la realización de las interfaces se utilizó la herramienta MS Visio.

### **2.3.2.1. Pantalla de Ingreso al Sistema**

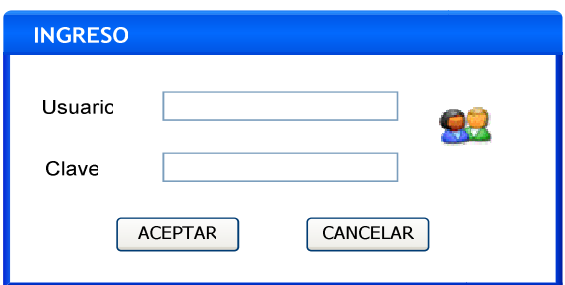

Figura 2.76. Pantalla de Ingreso al Sistema

# **Descripción**

Por medio de esta interfaz que se muestra en la Figura 2.76, los usuarios van a ingresar al sistema a través de un Identificador de cada usuario, el mismo que deberá ser escrito en la caja de texto junto a Usuario, una contraseña o clave. Existen dos botones que permiten Aceptar o Cancelar la acción de ingreso al Sistema.

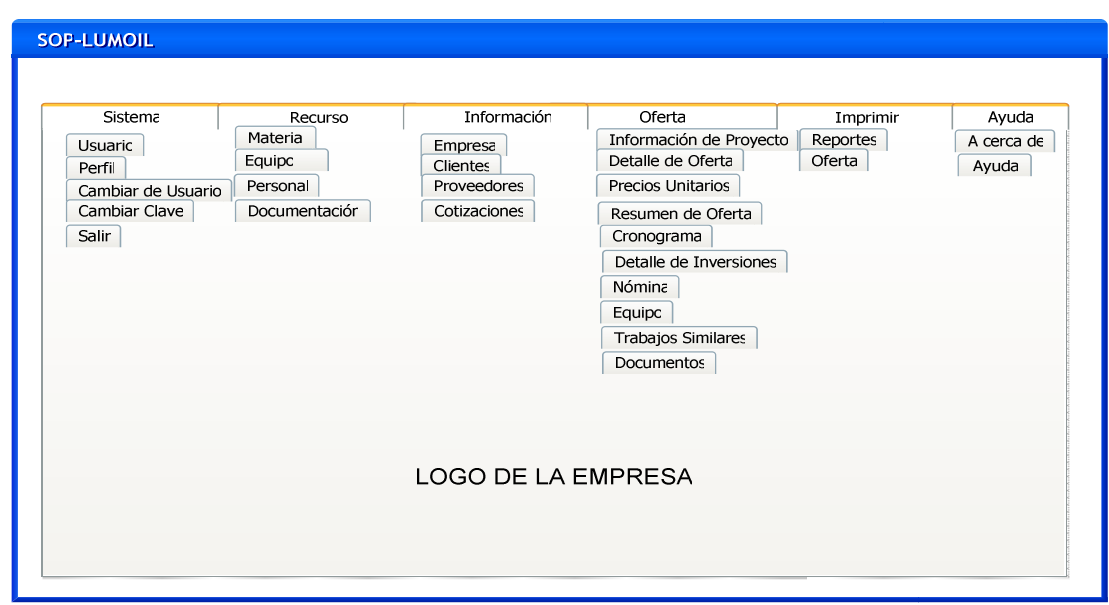

### **2.3.2.2. Pantalla Principal**

Figura 2.77 Pantalla Principal

# **Descripción**

En la Figura 2.77 se muestra la pantalla principal del Sistema, esta interfaz muestra las diferentes opciones de trabajo dentro del Sistema, se tiene un menú detallado de opciones para cada actividad, y en el centro se tiene el logotipo de la empresa como fondo de la pantalla.

# **2.3.2.3. Pantalla Nueva Oferta**

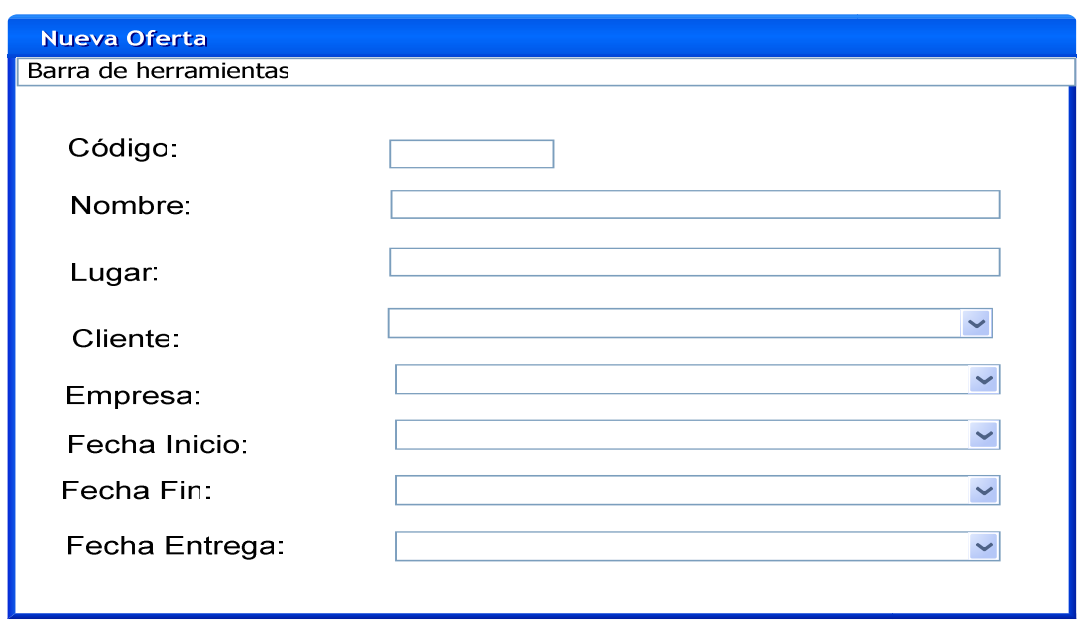

Figura 2.78 Pantalla Nueva Oferta

### **Descripción**

Por medio de esta pantalla, Figura 2.78, podemos ingresar los datos iniciales para la preparación de la oferta.

# **2.3.2.4. Pantalla Detalle de Oferta**

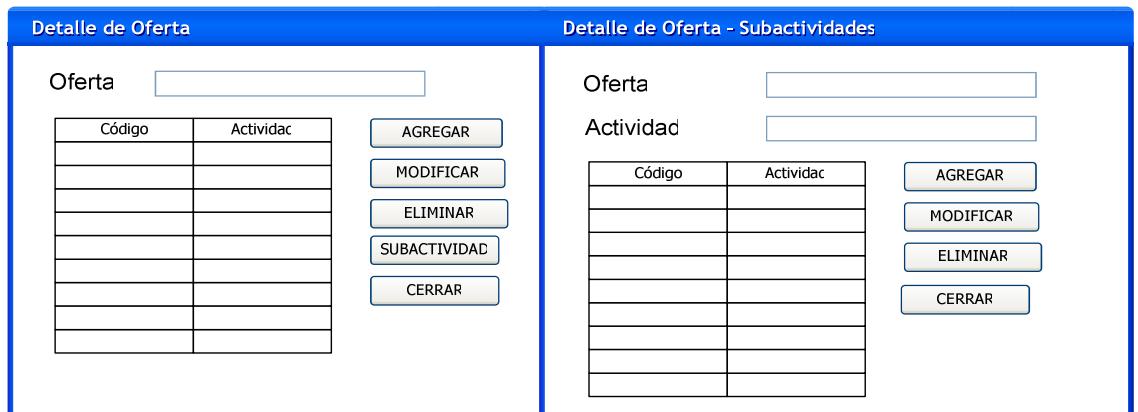

Figura 2.79 Pantalla de Detalle de Oferta

# **Descripción**

Por medio de estas pantallas, Figura 2.79, podemos ingresar los datos de las actividades y de cada subactividad perteneciente a la actividad, necesarias para la preparación de la oferta.

Se incluyen controles para generar nuevos datos, actualizarlos y eliminar datos de acuerdo a la necesidad de la Oferta.

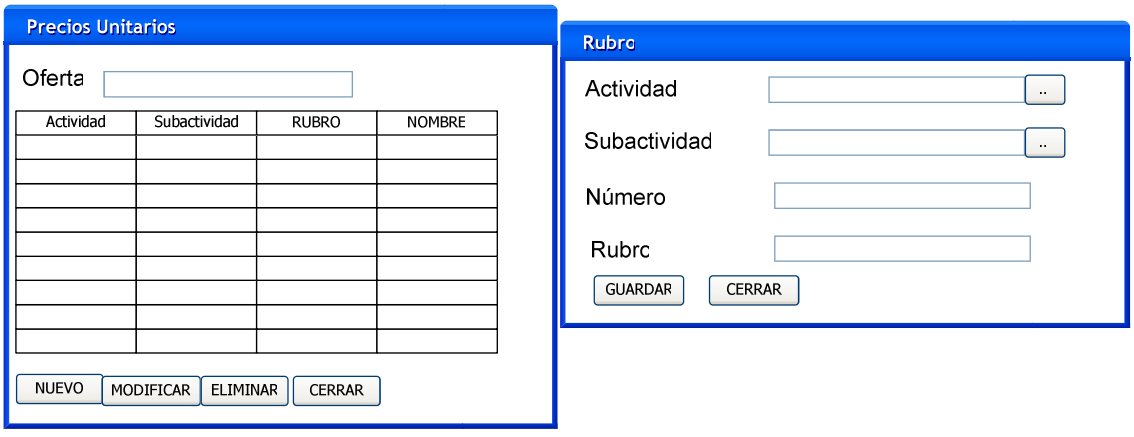

### **2.3.2.5. Pantalla Precios Unitarios**

Figura 2.80 Pantalla de Precios Unitarios

### **Descripción**

En la Figura 2.80 se muestra las interfaces que permite trabajar con los precios unitarios de la Oferta, que consiste en la administración de los rubros, seleccionando Actividades y Subactividades, el número del rubro y el nombre del rubro que se desea asignar.

### **2.3.2.6. Pantalla Rubro**

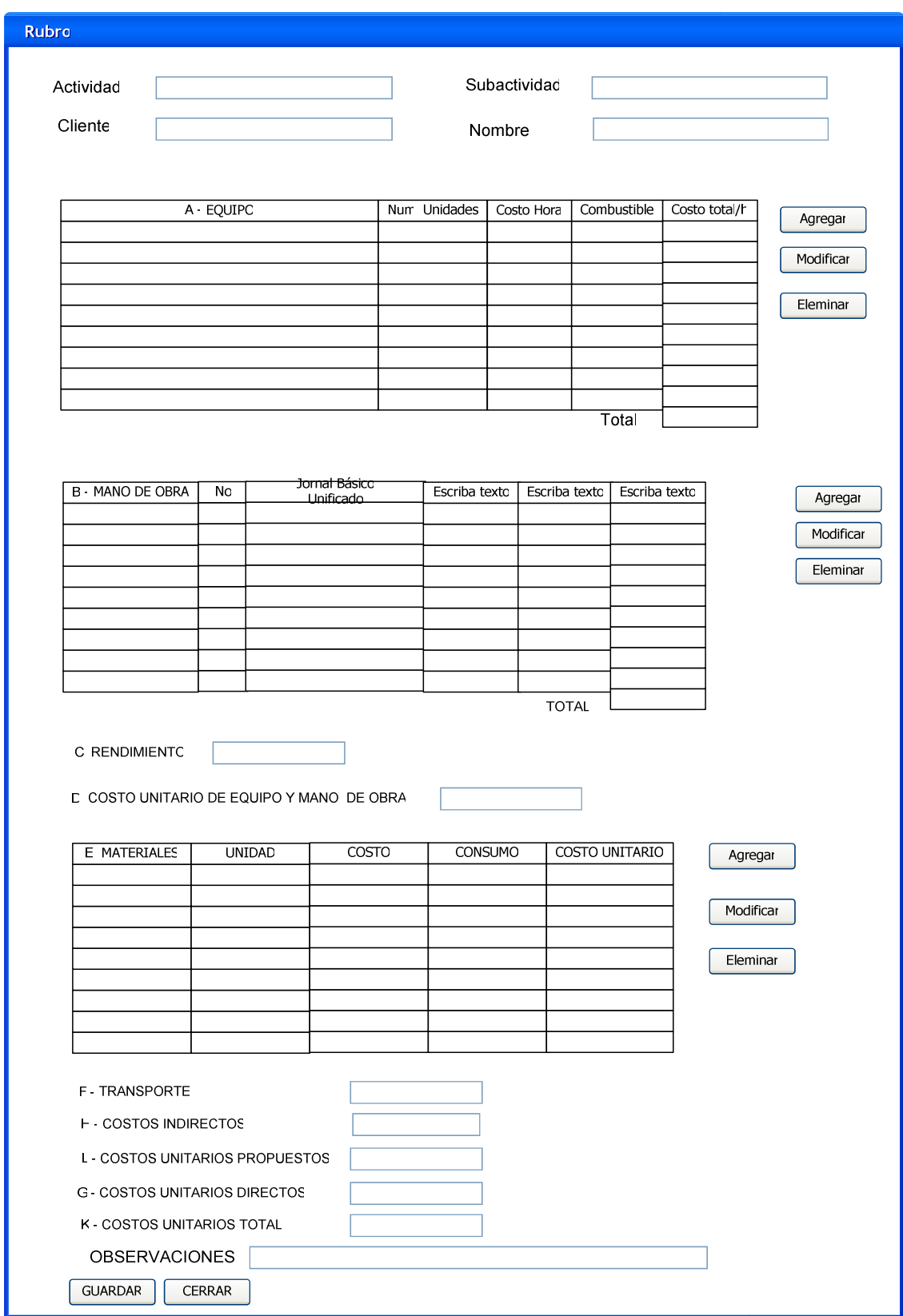

Figura 2.81 Pantalla de Rubro

**Descripción**

En la Figura 2.81 se muestra la interfaz para ingresar los detalles de cada rubro, en el que se especifican los equipos, material, mano de obra, rendimiento, y transporte que se deben incluir en la implementación del rubro. Tanto para equipo, mano de obra y material se debe seleccionar de los listados existentes, para esto se usan los botones junto a cada una de estos listados para Agregar, Modificar y Eliminar Información. El sistema debe realizar los cálculos de costos y tiempos en base a los valores seleccionados.

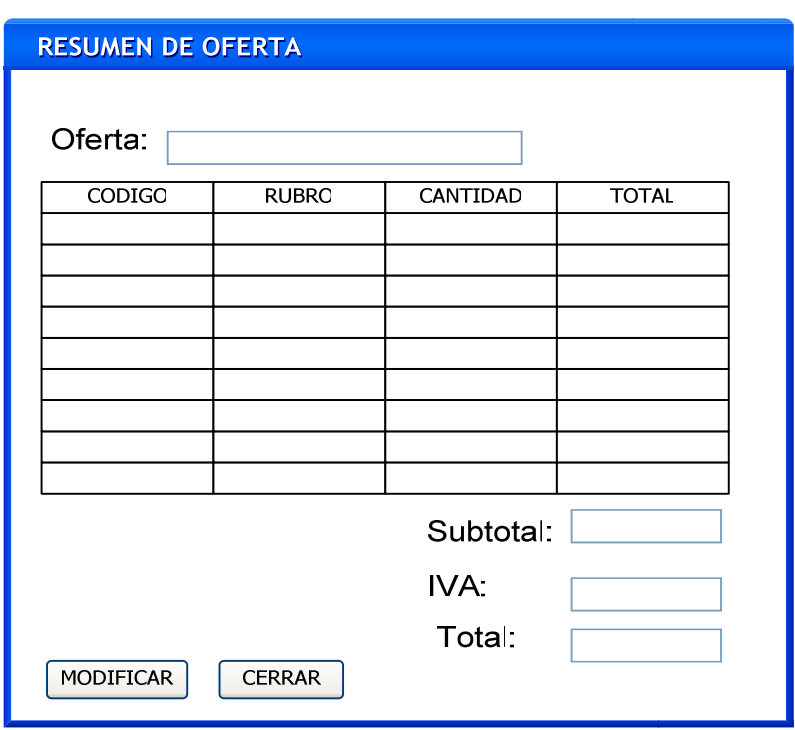

#### **2.3.2.7. Pantalla Resumen de Oferta**

Figura 2.82 Pantalla de Registro de Ofertas

#### **Descripción**

Por medio de esta pantalla, Figura 2.82, realiza el análisis del Resumen de Oferta, que consiste en ingresar la cantidad de cada rubro que debe ser incluido en la Oferta. Por medio del botón Modificar se puede ingresar la cantidad. Estos datos se van a actualizando en el valor total de la oferta.

### **2.3.2.8. Pantalla Cronograma Valorado**

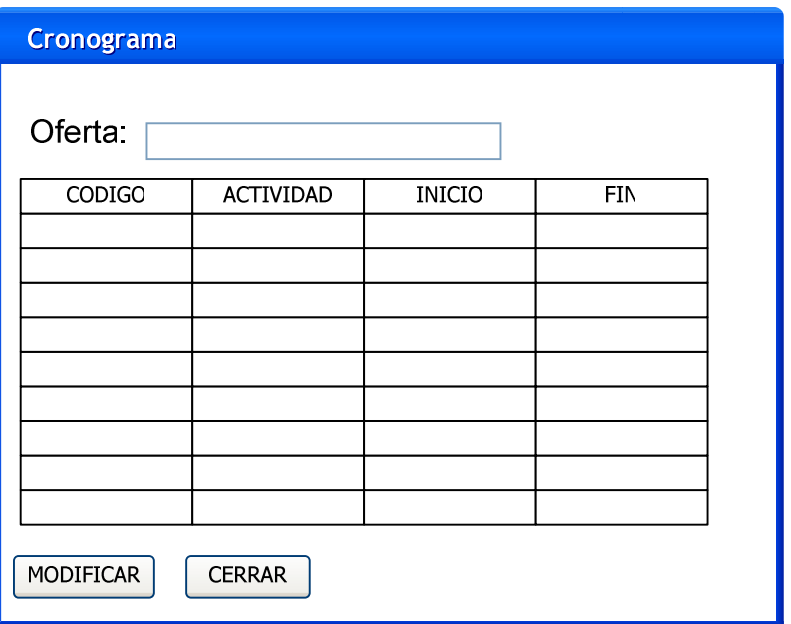

Figura 2.83 Pantalla de Cronograma Valorado

### **Descripción**

Esta interfaz, Figura 2.83, detalla el cronograma de actividades que en base a los formularios llenados, en primer lugar tenemos las actividades y subactividades y su duración. Luego tenemos el área en donde se propone es programa de inversiones mes a mes en base a la duración del proyecto, especificando parciales y acumulados.

### **2.3.2.9. Pantalla Detalle de Inversiones**

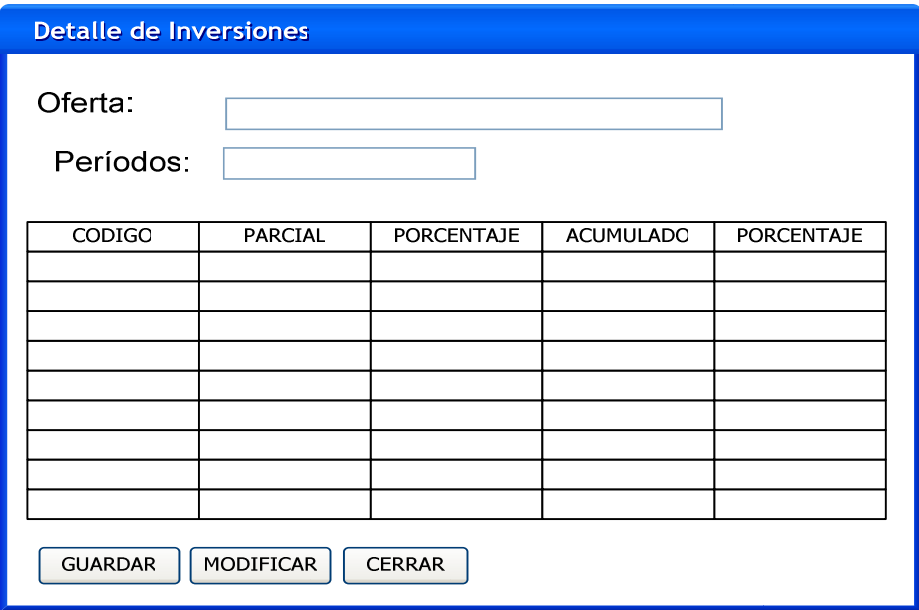

Figura 2.84 Pantalla de Detalle De Inversiones

# **Descripción**

Por medio de esta pantalla, Figura 2.84, se maneja el detalle de las inversiones de la Oferta. Tiene un área de información que nos indica de que oferta de trata y cuántos períodos tienen la Oferta. A continuación el detalle de los parciales y acumulados con sus respectivos porcentajes.

Luego esta el área de control para guardar, modificar la información.

### **2.3.2.10. Pantalla de Listado**

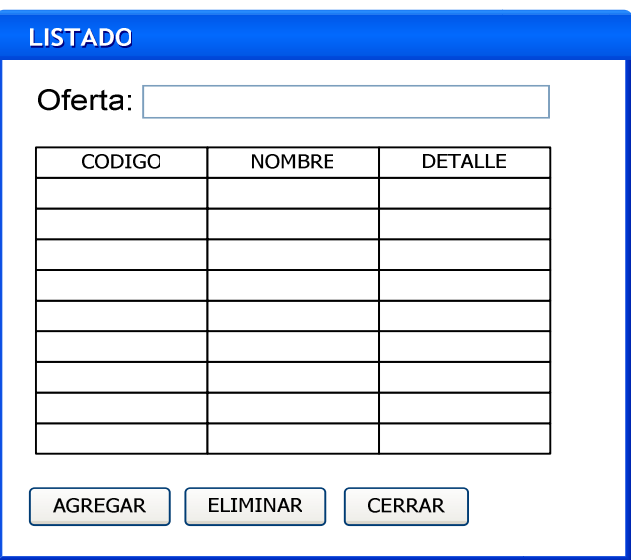

Figura 2.85 Pantalla de Listado

### **Descripción**

En la Figura 2.85 muestra la pantalla como se va a desplegar los listados de la Oferta, estos litados son los de Equipos necesarios, la nómina del personal que trabajara en el proyecto, los trabajos similares que se han realizado, y los documentos solicitados a ser presentados.

Estas pantallas tiene un área de información que tiene el nombre de la Oferta, y luego el área de datos seleccionados para esta Oferta y al final el área de control que permite agregar y eliminar información.

### **2.3.3. DIAGRAMA DE CLASES**

En la Figura 2.86 se refleja el diagrama de clases del diseño, en el cual se incluyen las relaciones de asociaciones y dependencia.

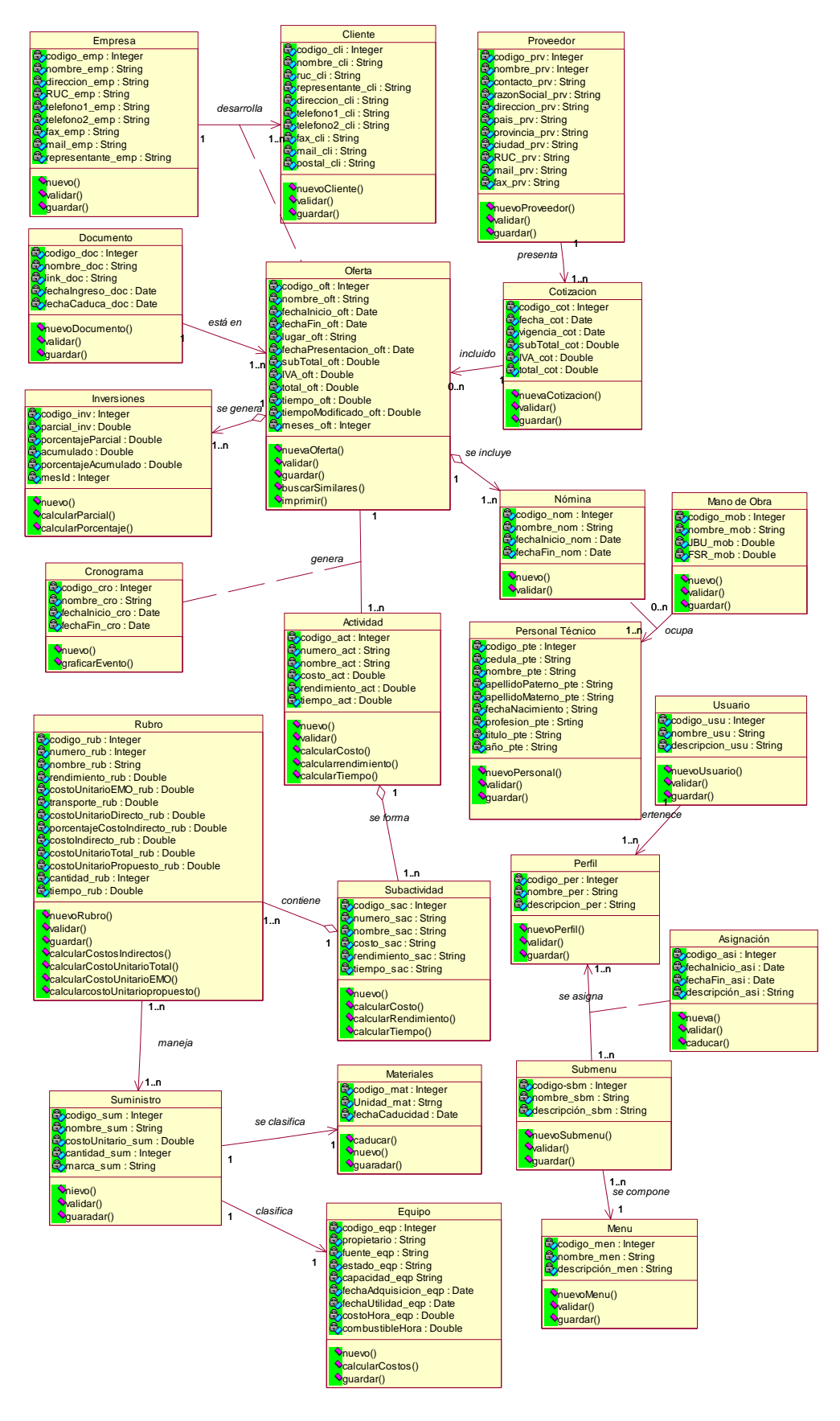

Figura 2.86.- Diagrama de Clases

# **CAPITULO 3 IMPLEMENTACION Y PRUEBAS**

# **3.1. IMPLEMENTACION DEL SISTEMA**

La implementación inicia con el resultado del diseño y se la realiza en términos de componentes, como la mayor parte de la arquitectura del sistema es capturada durante el diseño, siendo el propósito principal de la implementación el desarrollar la arquitectura y el sistema como un todo.

En la implementación se planifica la integración del sistema de acuerdo a cada interacción en una sucesión de pasos pequeños y manejables.

### **3.1.1. DIAGRAMA DE BASE DE DATOS**

Para la elaboración de la base de datos se toma del diagrama de clases obteniendo las siguientes relaciones:

- De las clases Empresa, Cliente, Oferta, Proveedor, Documento, Oferta Cotización, Inversiones, Actividad, Subactividad, Usuario, Perfil, Menú, Submenú, Personal, Rubro, Mano de Obra, y Personal Técnico se han elaborado una tabla por cada uno.
- Para la relación entre Usuario y Perfil se ha implementado la tabla Asignación para guardar los perfiles asignados a cada Usuario.
- Para la relación entre el Perfil y El Submenú se ha implementado la tabla Acceso que guardar los accesos permitidos en cada perfil.
- Para la relación entre Documentos y Oferta se ha implementado la Tabla DocumentoOferta que contiene la asignación de un Documento en cada Oferta.
- Para guardar el registro de cotizaciones se ha generado el detalle de cotización.

En la Figura 3.1., con los datos mencionados se muestra el diagrama de Base de Datos.

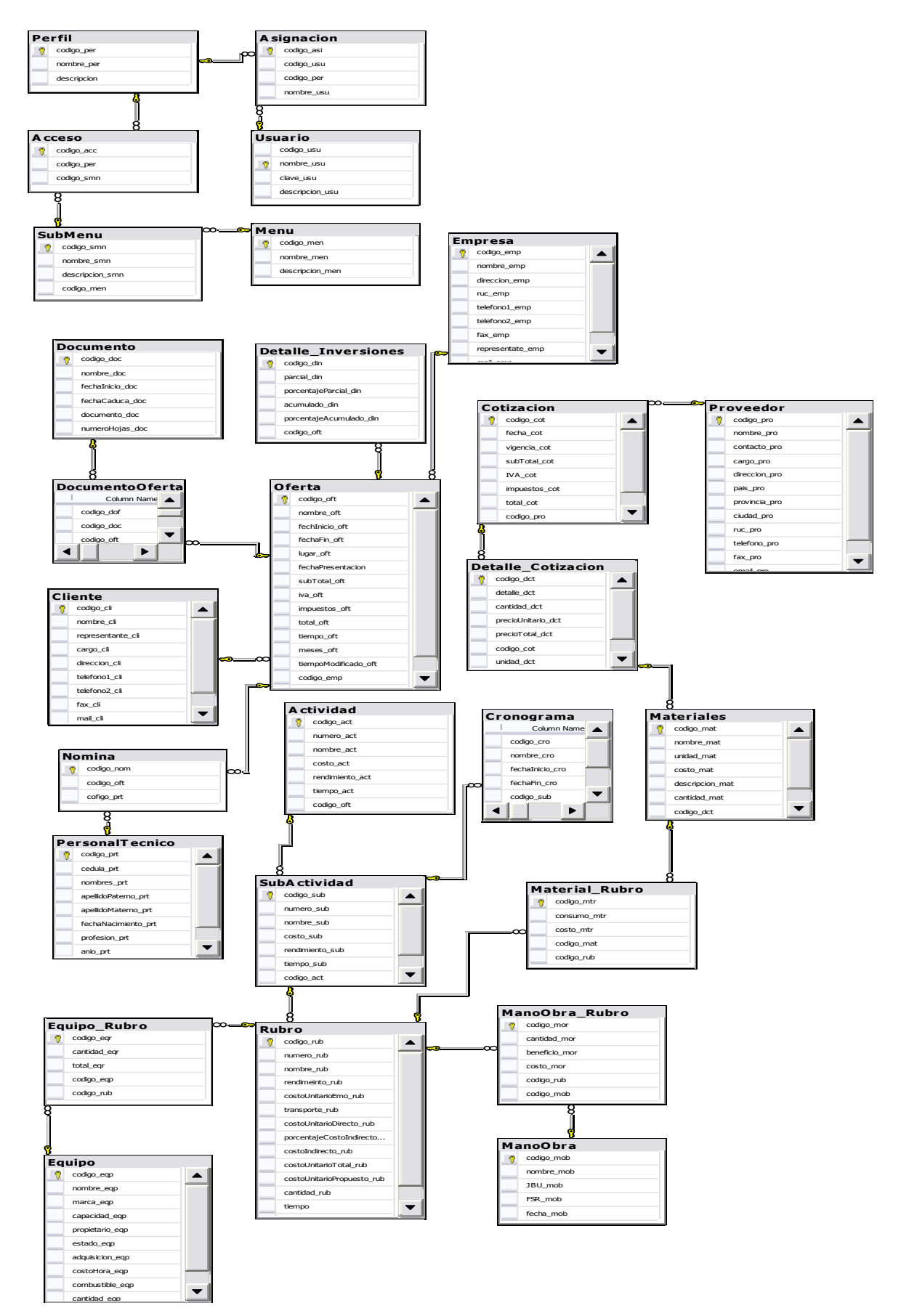

Figura 3.1.- Diagrama de Base de Datos

### **3.2.1. MODELO DE DESPLIEGUE**

### **3.2.1.1 DIAGRAMA DE DESPLIEGUE**

Define la arquitectura física del sistema. Este trabajo puede comenzar tempranamente para capturar las características de despliegue físico – que hardware, sistemas operativos, capacidades de la red, software de interfaces y soporte conformarán el nuevo sistema, donde se desplegará y que parámetros aplica para recuperarse de los desastres, confiabilidad, copias de seguridad y soporte. Mientras el modelo se desarrolla la arquitectura física se actualizará para reflejar el sistema propuesto.

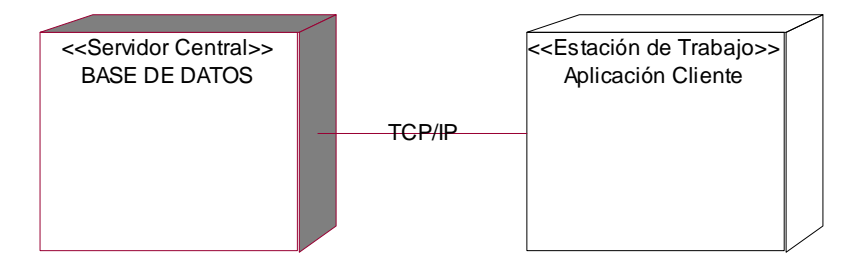

Figura 3.2 Diagrama de Despliegue

### **3.2.2. MODELO DE COMPONENTES**

Como se muestra en la Figura 3.3, la aplicación va a ser ejecutada desde cada estación de trabajo, adicionalmente se han identificado paquetes de componentes significativos para el sistema en desarrollo, que son:

- Gestión del Sistema
- Gestión de la Información
- Gestión del Negocio

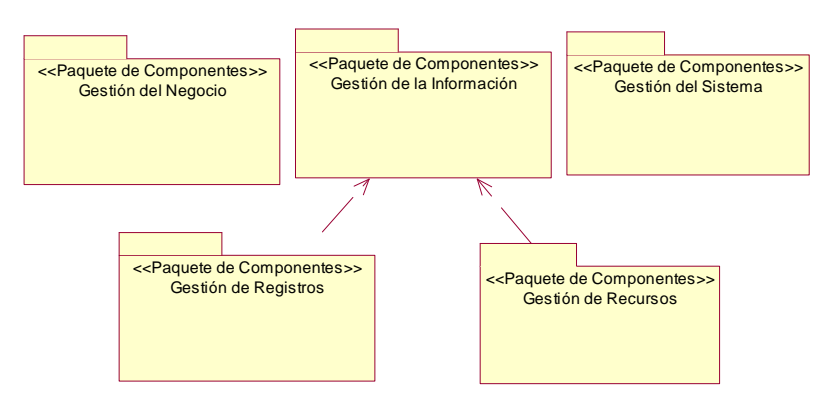

Figura 3.3 Diagrama de Paquetes de Componentes

A continuación se muestra las dependencias entre los componentes identificados para cada uno de los paquetes identificados.

### **3.2.2.1 Gestión del Sistema**

El objetivo de los componentes de este paquete es la administración de los usuarios que acceden al Sistema y de sus permisos de acceso a las opciones que hay dentro del Sistema, además de opciones tales como: cambio de clave de acceso y cambio de usuario. La administración de los usuarios es accedida por usuarios con perfil de Administrador de Sistema, y el cambio de clave y de usuario es de dominio general para todos los usuarios del Sistema.

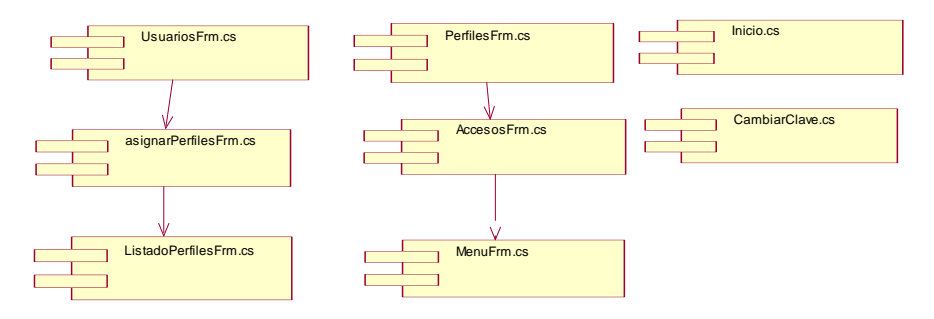

Figura 3.4 Diagrama de Componentes – Gestión del Sistema

### **3.2.2.1 Gestión de registros**

El objetivo de este paquete de componentes es el ingreso de la información que se necesita para la generación de las Ofertas, es accedido por la secretaría para el chequeo de la correcta información.

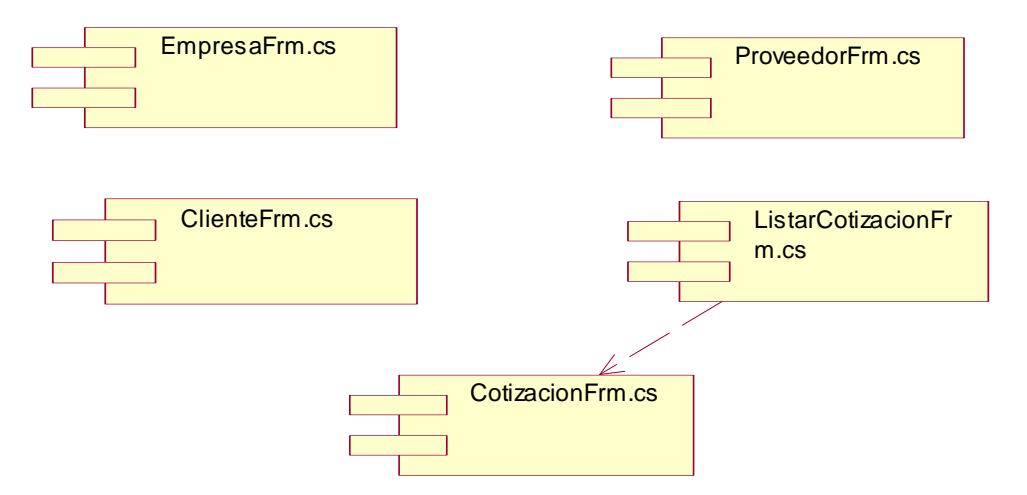

Figura 3.5 Diagrama de Componentes – Gestión de Registros

#### **3.2.2.1 Gestión de recursos**

Este paquete de componentes manejan la información referente a recursos de la empresa: materiales y humanos, necesarios para la generación de las Ofertas, es accedido principalmente por el departamento de Proyectos.

|  | DocumentosFrm.cs | EquipoFrm.cs | PersonalFrm.cs |
|--|------------------|--------------|----------------|
|--|------------------|--------------|----------------|

Figura 3.6 Diagrama de Componentes – Gestión de Recursos

### **3.2.2.1 Gestión del negocio**

El objetivo de este paquete de componentes es el de la elaboración de la Oferta en base a la información registrada en la gestión de registros y de recursos.

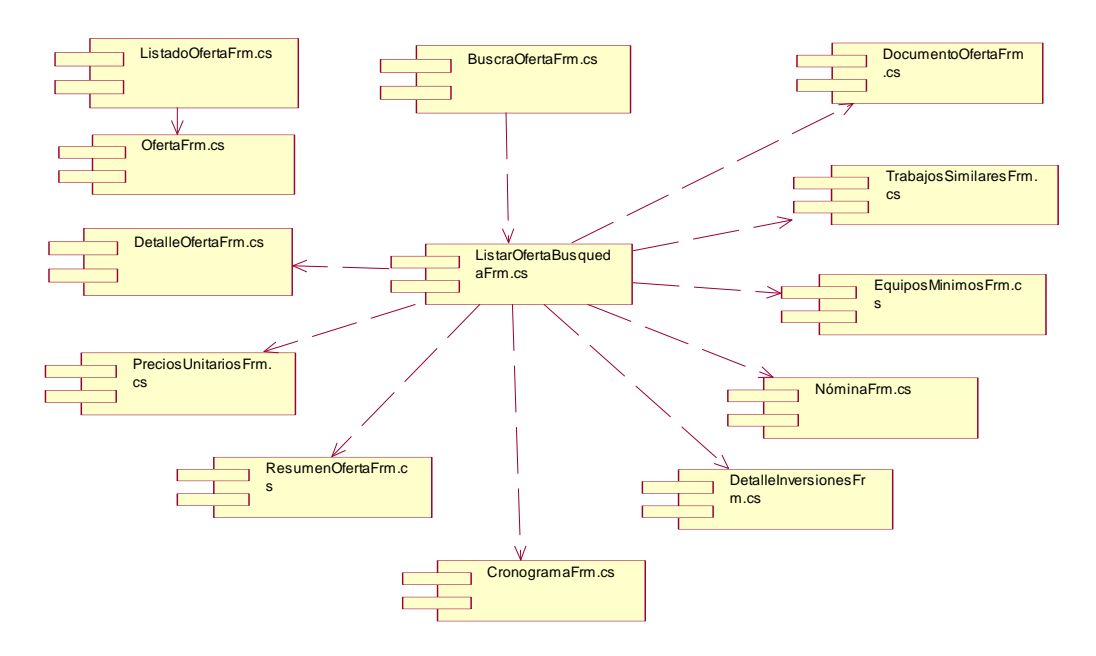

Figura 3.7 Diagrama de Componentes – Gestión del Negocio

# **3.2 DESCRIPCION DE LAS HERRAMIENTAS**

En esta sección se describe las herramientas seleccionadas para la implementación del sistema.

En el mercado existen varias herramientas para programación visual, pero ninguna de ellas compite en costos con C#.net, además se sabe que esta herramienta ya ha sido probada por varias empresas obteniéndose un alto grado de confiabilidad y rendimiento, por estos motivos se ha escogido las siguientes herramientas:

Visual C#. SQL Server

### **3.2.1. VISUAL C#**

C# (pronunciado "si sharp" o C sostenido) es un lenguaje de programación orientado a objetos desarrollado y estandarizado por Microsoft como parte de su plataforma .NET, que después fue aprobado como un estándar por la ECMA e ISO.

Su sintaxis básica deriva de C/C++ y utiliza el modelo de objetos de la plataforma .NET el cual es similar al de Java aunque incluye mejoras derivadas de otros lenguajes (más notablemente de Delphi y Java). C# fue diseñado para combinar el control a bajo nivel de lenguajes como C y la velocidad de programación de lenguajes como Visual Basic.

En la actualidad existen los siguientes compiladores para el lenguaje C#:

- Microsoft .NET framework SDK incluye un compilador de C#, pero no un IDE.
- Microsoft Visual C#, IDE por excelencia de este lenguaje, versión 2002, 2003 y 2005.
- #develope, es un IDE libre para C# bajo licencia LGPL, muy similar a Microsoft Visual C#. entre otras.

### **3.2.1.1. Ventajas aplicadas al Sistema.**

Se ha considerado la aplicación de esta herramienta para el sistema SOP LUMOIL, ya que C# cumple como aspectos importantes como:

- C# es un lenguaje **simple, moderno, de propósito-general** de programación orientada a objetos.
- El lenguaje, las implementaciones provee soporte para principios de ingeniería de software tales como revisión estricta de los tipos de datos, revisión de límites de arrays, detección de intentos de usar variables no inicializadas, y recolección de basura automática. .
- Portabilidad de código fuente es muy importante, tal como es portabilidad del programador, especialmente para programadores familiarizados con C y C++.
- C# es adecuado para escribir aplicaciones desde las más grandes y sofisticadas como sistemas operativos hasta las más pequeñas funciones.
- Las aplicaciones en C# están orientadas a ser económicas respecto a los requisitos de memoria y proceso, aunque lenguaje no fue hecho para competir directamente en velocidad o tamaño con C o lenguaje ensamblador.

### **3.2.2 SQL SERVER**

Microsoft SQL Server es un sistema de gestión de bases de datos relacionales (SGBD) basada en el lenguaje Transact-SQL, capaz de poner a disposición de muchos usuarios grandes cantidades de datos de manera simultánea. Así de tener unas ventajas que a continuación se pueden describir.

### **3.2.2.1. Ventajas aplicadas al Sistema.**

Entre sus características figuran:

- Escalabilidad, estabilidad y seguridad.
- Soporta procedimientos almacenados.
- Incluye también un potente entorno gráfico de administración, que permite el uso de comandos DDL y DML gráficamente.
- Permite trabajar en modo cliente-servidor donde la información y datos se alojan en el servidor y las terminales o clientes de la red sólo acceden a la información.

• Además permite administrar información de otros servidores de datos

### **3.2.3 ESTANDARES DE PROGRAMACION.**

Los estándares son un conjunto de recomendaciones dadas, son un conjunto de tecnologías orientadas a brindar beneficios a la mayor cantidad de usuarios, los estándares de programación permiten facilitar el mantenimiento que se realiza a la aplicación, ya que se conocerá de antenamo que tipo de componentes existen y como son nombrados dentro de la programación.

Han sido definidos estándares para el Front-End y para el Back-End, tomando en cuenta algunos estándares utilizados para el proyecto SOPLumoil.

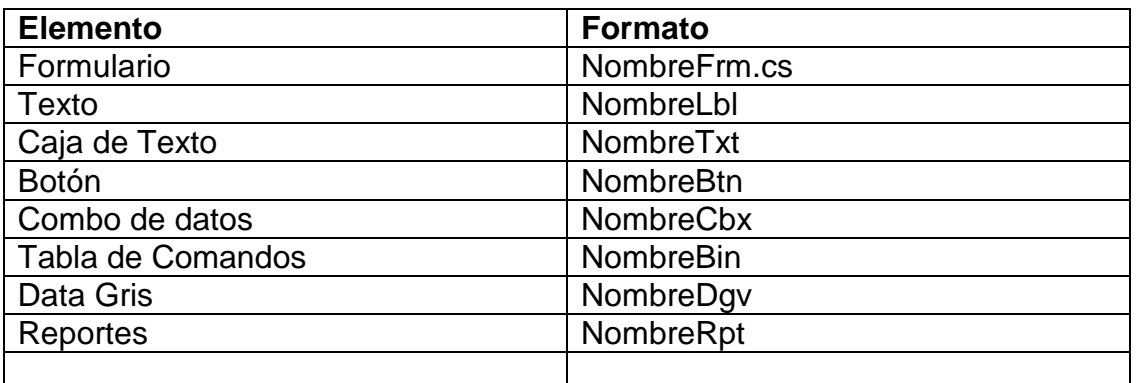

### **Front-End**

Tabla 3.1 Estándares para la programación en Visual C#

### **Back-End**

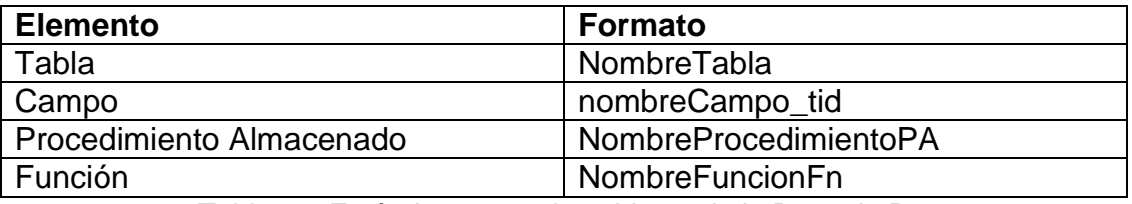

Tabla 3.2 Estándares para los objetos de la Base de Datos

### **3.2.4 PANTALLAS DE IMPLEMENTACIÓN DEL SISTEMA SOP LUMOIL.**

La estructura del sistema se lo ha implementado mediante menú de opciones para acceder a las diferentes actividades. A continuación se incluyen las pantallas referentes al trabajo del desarrollo de la Oferta.

# Pantalla Principal

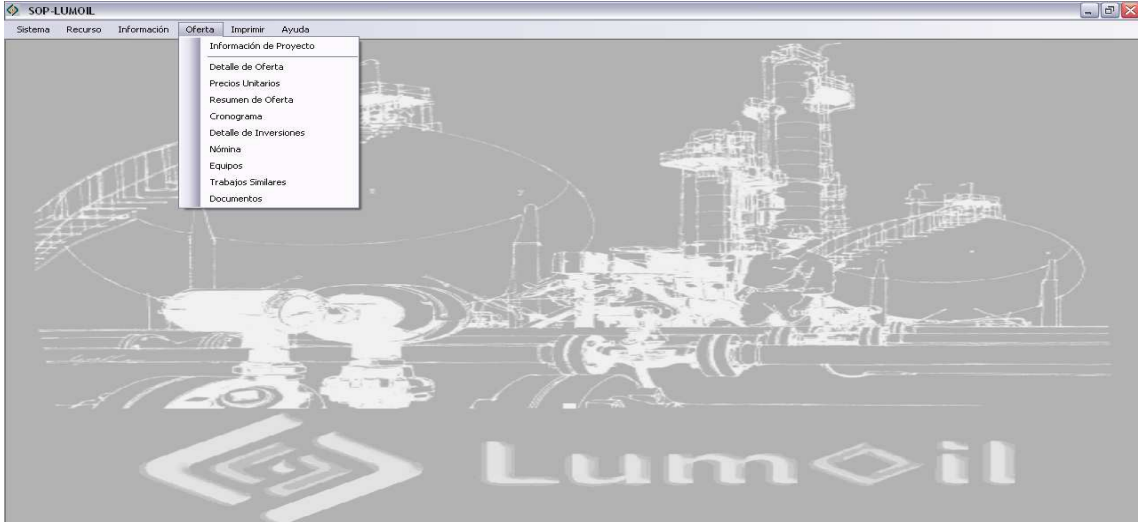

Figura 3.8 Pantalla Principal

| ĦИ | $\vert$ 1      | of $2 \mid \triangleright \mid \triangleright \mid$ |              |            |            |              |
|----|----------------|-----------------------------------------------------|--------------|------------|------------|--------------|
|    | Número         | OFERTA                                              | FECHA INICIO | FECHA DE   | LUGAR      | <b>FECHA</b> |
|    |                | Reparacion de H                                     | 12/12/2006   | 03/12/2007 | Limoncocha | 03/13/2007   |
|    | $\overline{c}$ | Construccion Ta                                     | 03/02/2008   | 09/01/2008 | Lago Agrio | 09/02/2008   |
|    |                |                                                     |              |            |            |              |
|    |                |                                                     |              |            |            |              |

Figura 3.9 Pantalla de Ofertas

# Pantalla Nueva Oferta

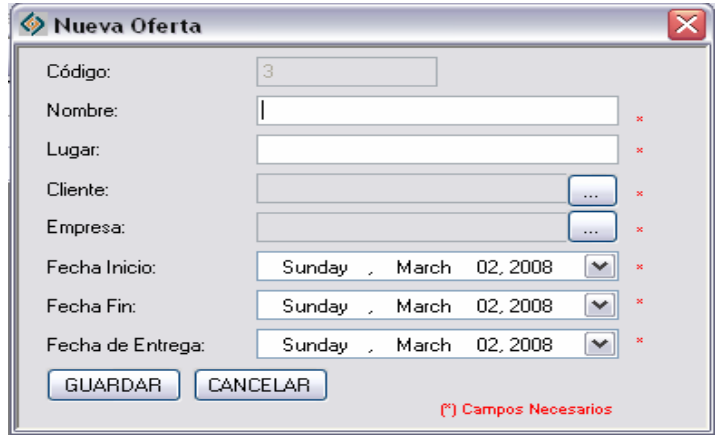

Figura 3.10 Pantalla Nueva Oferta

### Pantalla Detalle de Oferta – Actividades

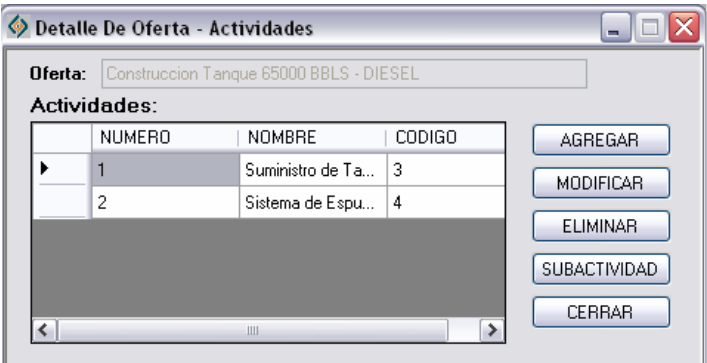

Figura 3.11 Pantalla Detalle de Oferta - Actividades

Pantalla Detalle de Oferta – Subactividades

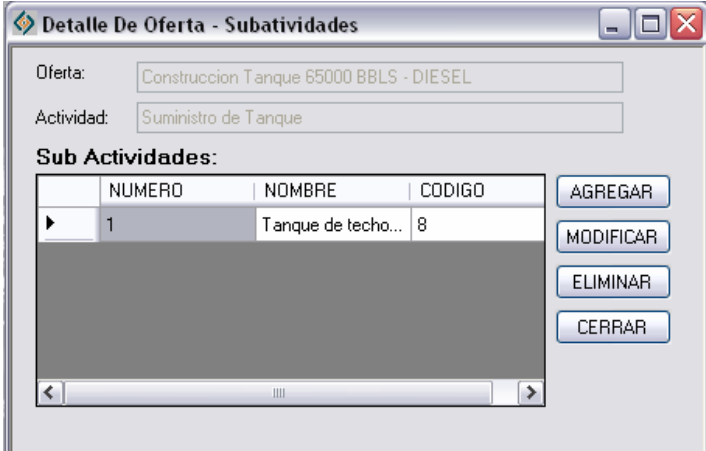

Figura 3.12 Pantalla Detalle de Oferta - Actividades

### Pantalla Precios Unitarios

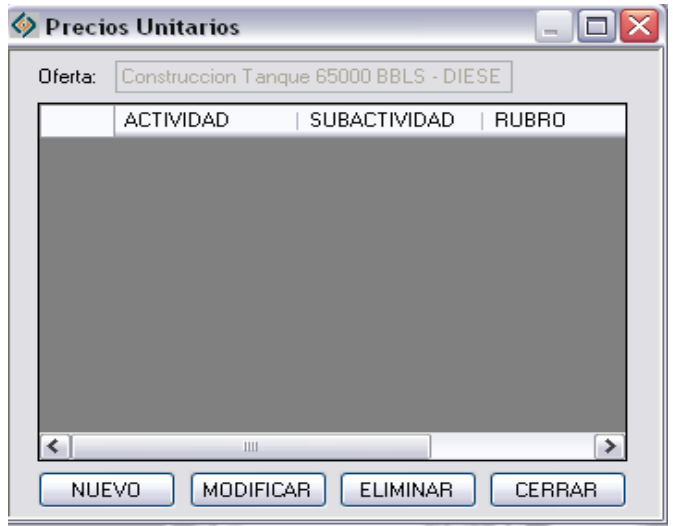

Figura 3.13 Pantalla Precios Unitarios

# Pantalla Resumen de Oferta

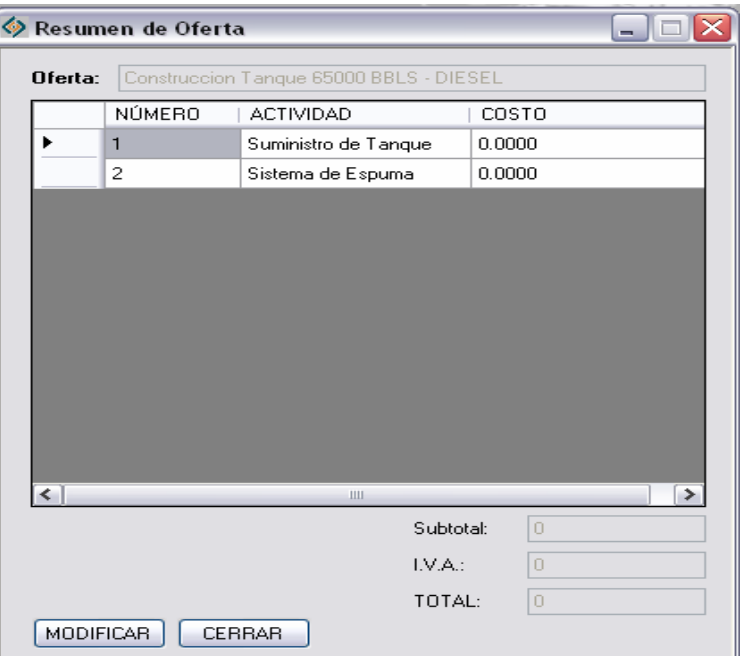

Figura 3.14 Pantalla Resumen de Oferta

# Pantalla Cronograma

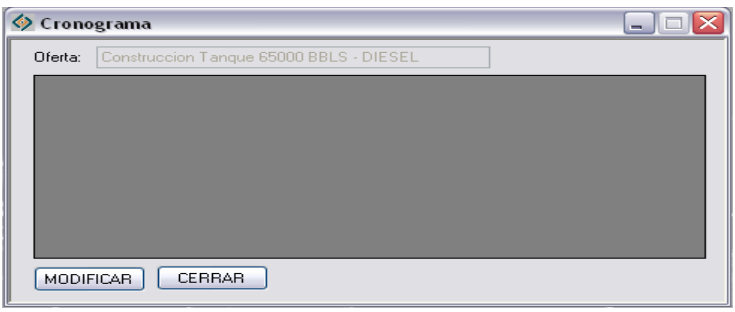

Figura 3.15 Pantalla Cronograma

### Pantalla de Nómina

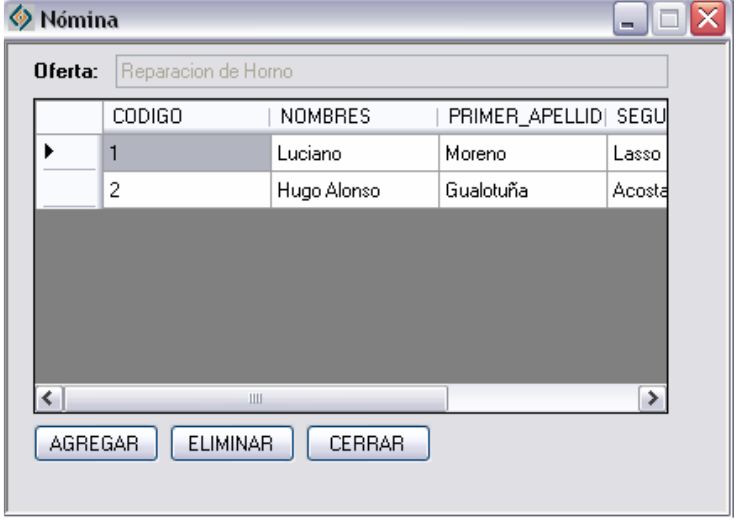

Figura 3.16 Pantalla Nómina

Pantalla Lista Mínima de Equipos

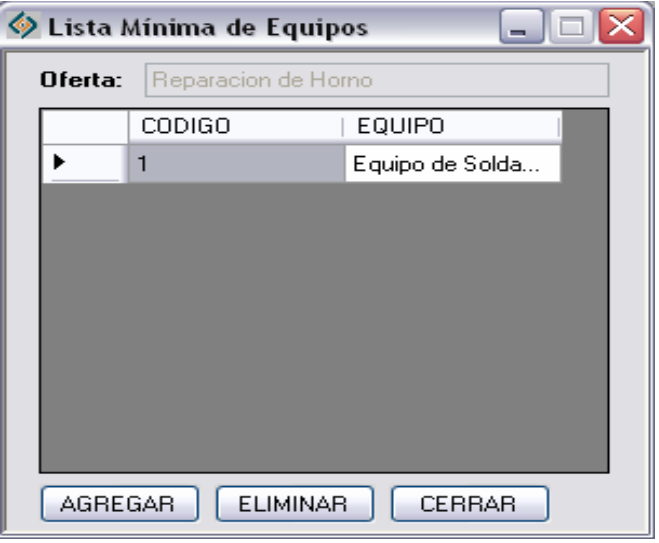

Figura 3.17 Pantalla Lista Mínima de Equipos

Pantalla Trabajos Similares

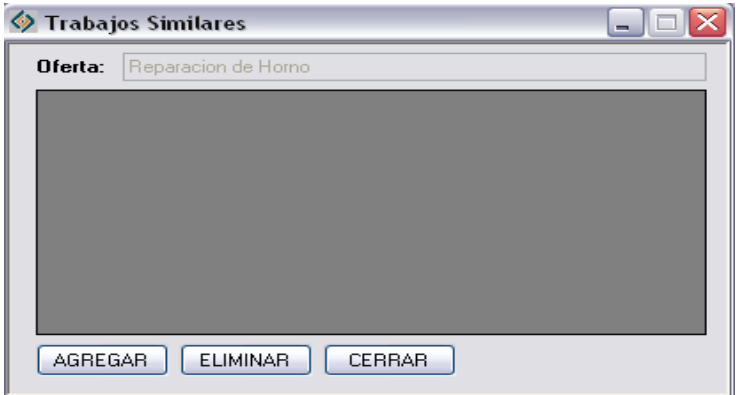

Figura 3.18 Pantalla Trabajos Similares

Pantalla Documentación

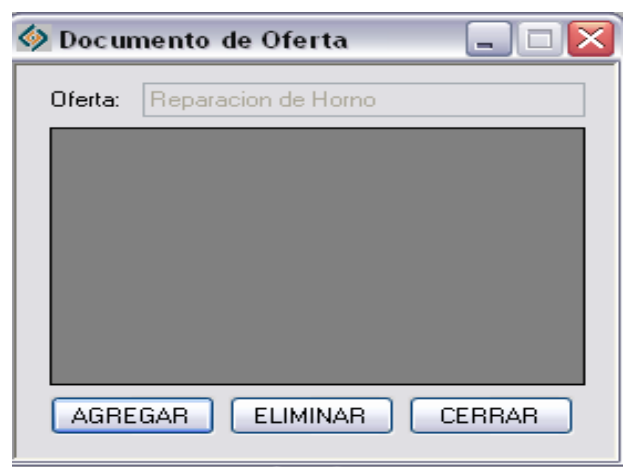

Figura 3.19 Documento Oferta

# **3.3 PRUEBAS DEL SISTEMA**

A continuación se detalla la elaboración de pruebas para el sistema SOPlumoil a través de casos y procedimientos de prueba.

# **3.3.1 PRUEBA DE CASO DE USO:**

### **3.3.1.1 Ingreso al Sistema.**

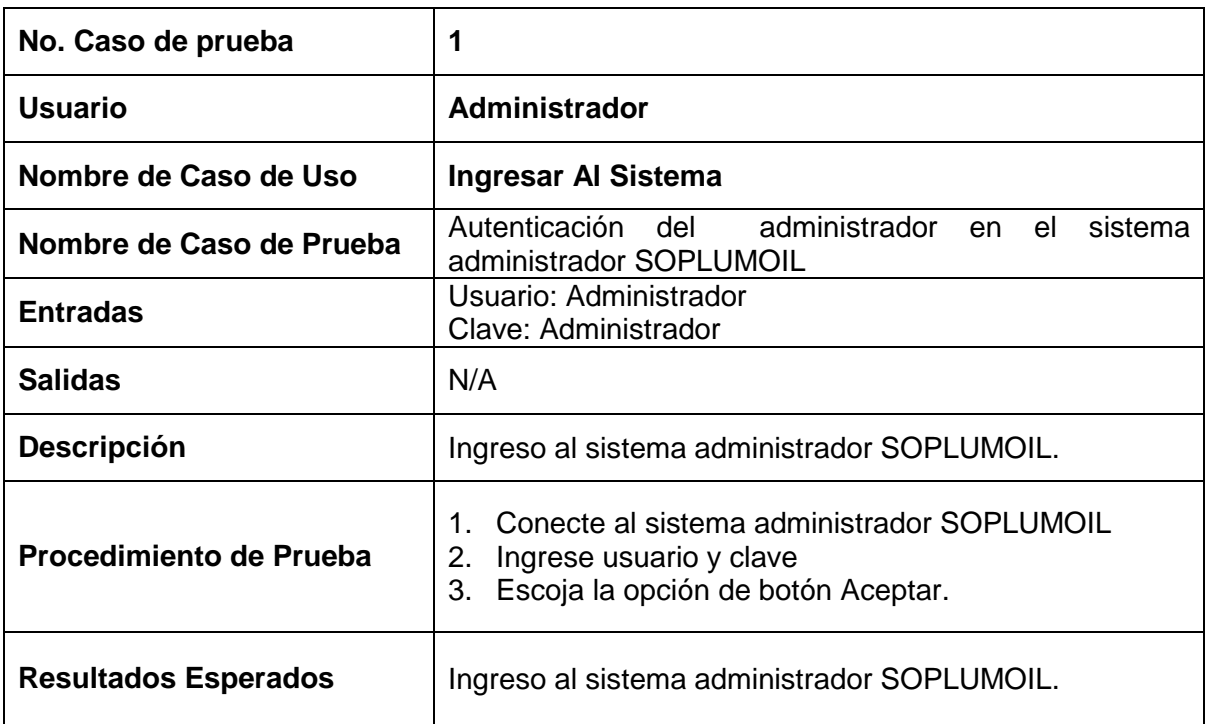

Tabla 3.3 Caso de Prueba: Autenticar usuario administrador

# **3.3.1.2 Prueba del caso de uso: Registrar Usuario**

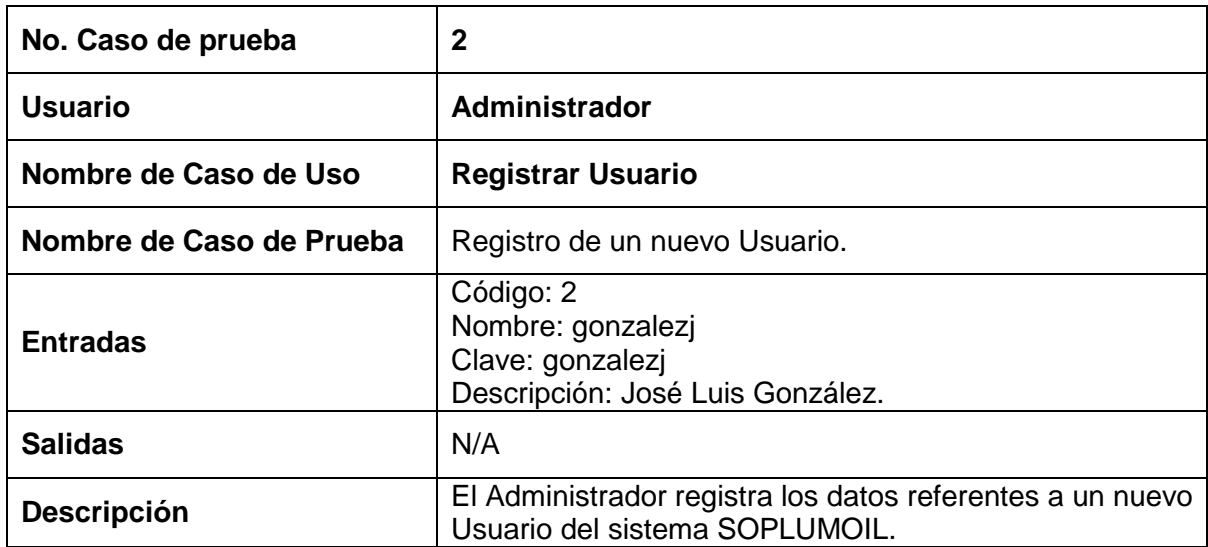

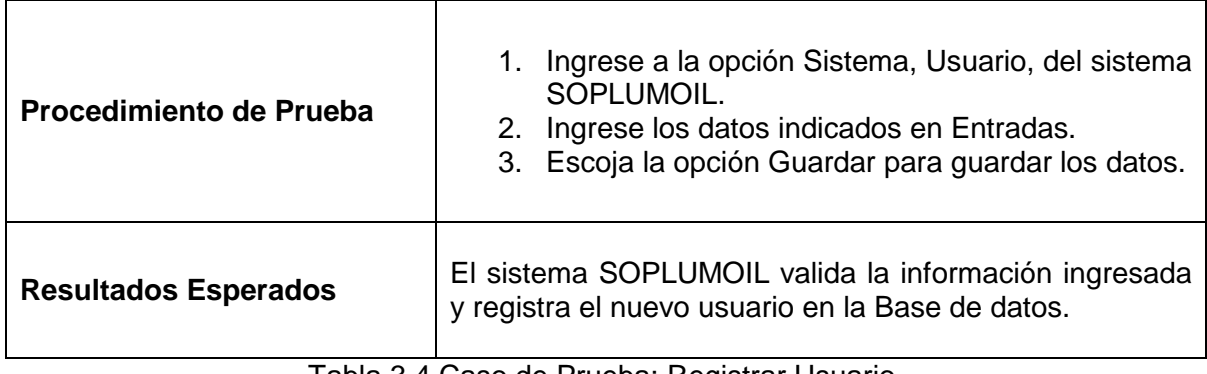

Tabla 3.4 Caso de Prueba: Registrar Usuario.

# **3.3.1.3 Prueba del caso de uso: Modificar Usuario**

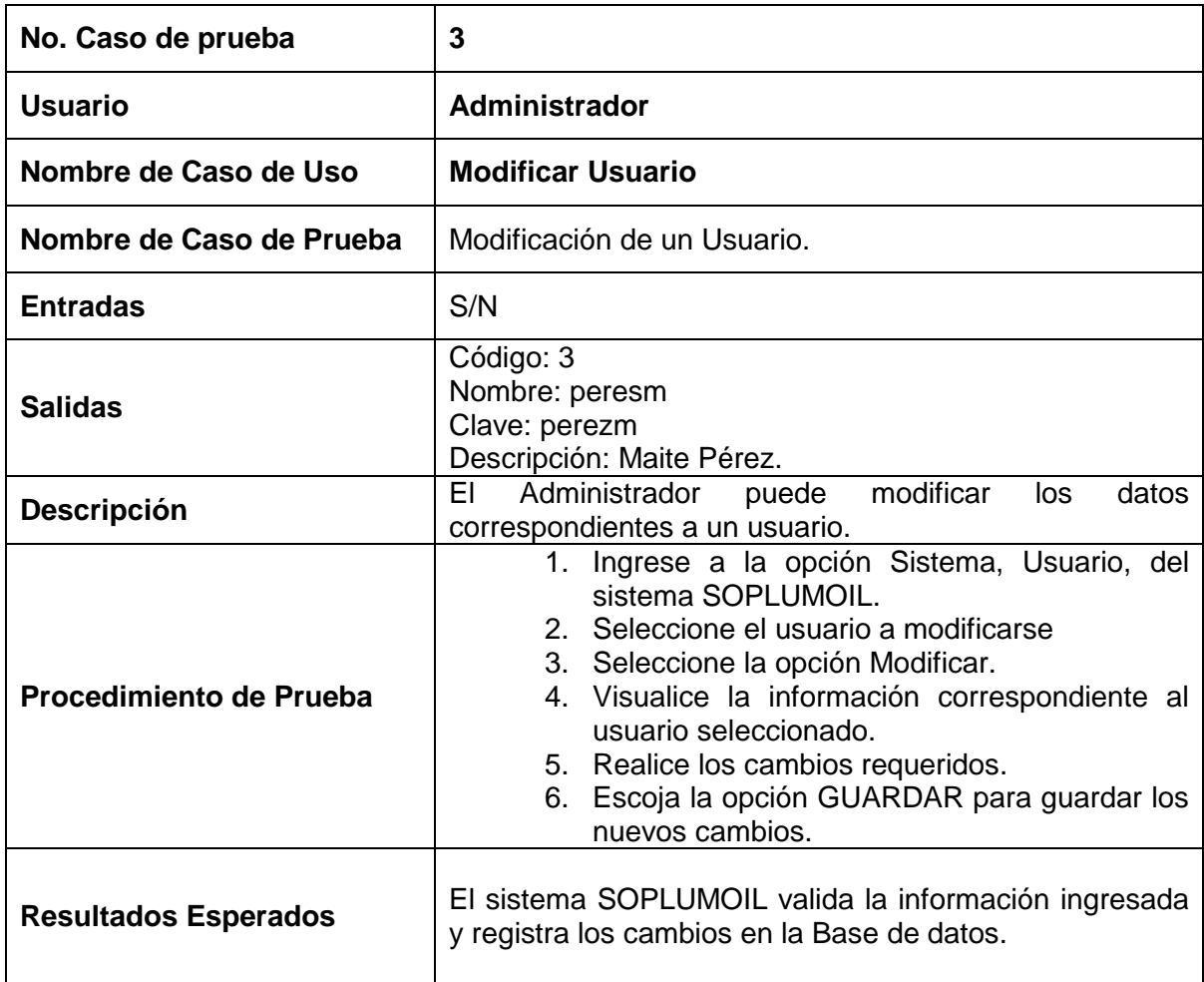

Tabla 3.5 Caso de Prueba: Modificar Usuario.

### **3.3.1.4 Prueba del caso de uso: Eliminar Usuario**

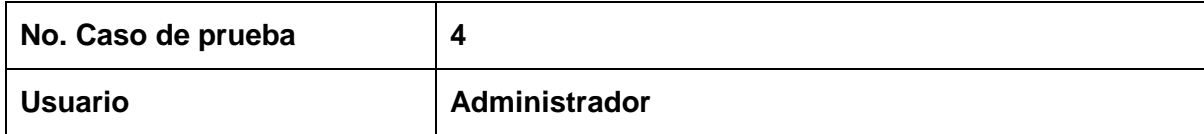

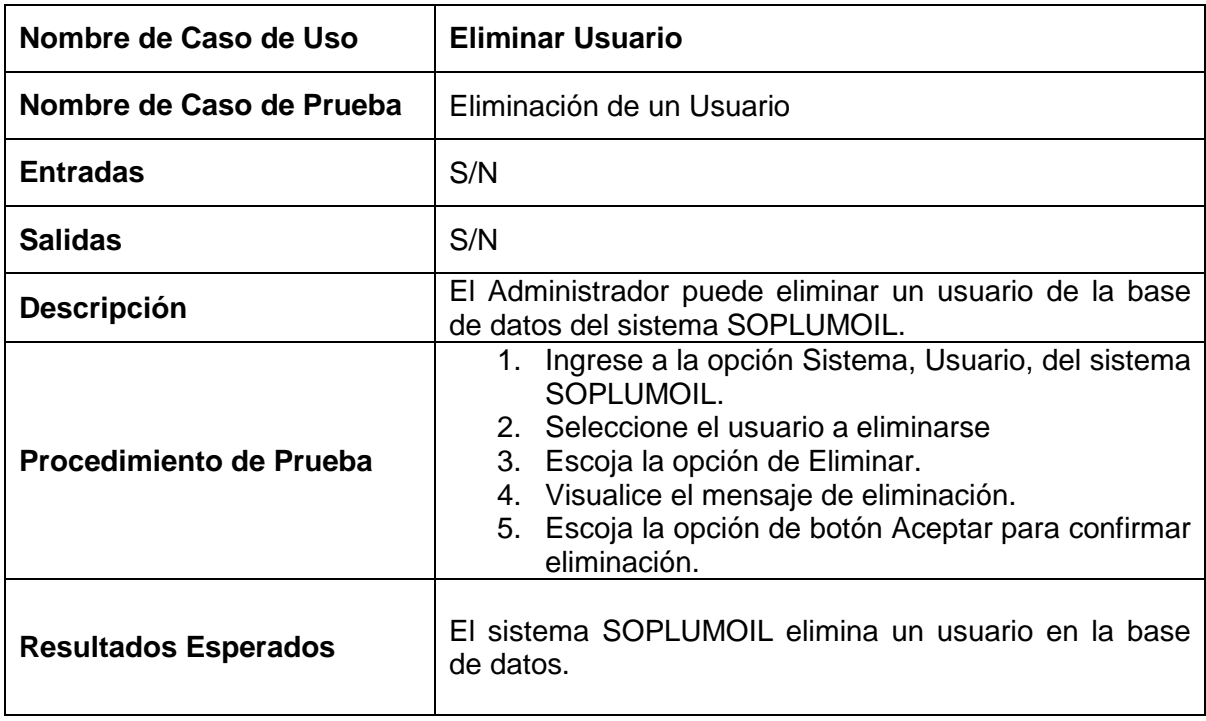

Tabla 3.6 Caso de Prueba: Eliminar Usuario.

# **3.3.1.5 Prueba del caso de uso: Registrar Perfil**

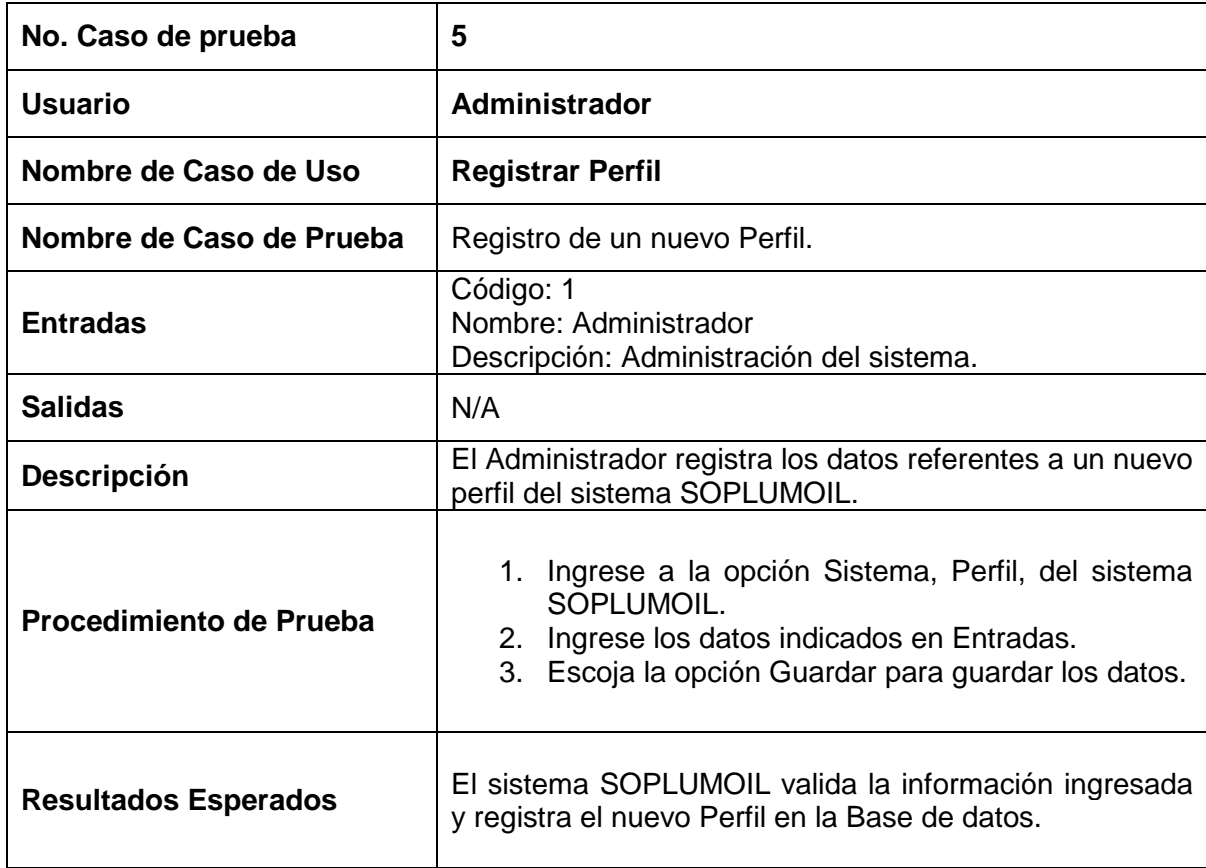

Tabla 3.7 Caso de Prueba: Registrar Perfil.

# **3.3.1.6 Prueba del caso de uso: Modificar Perfil**

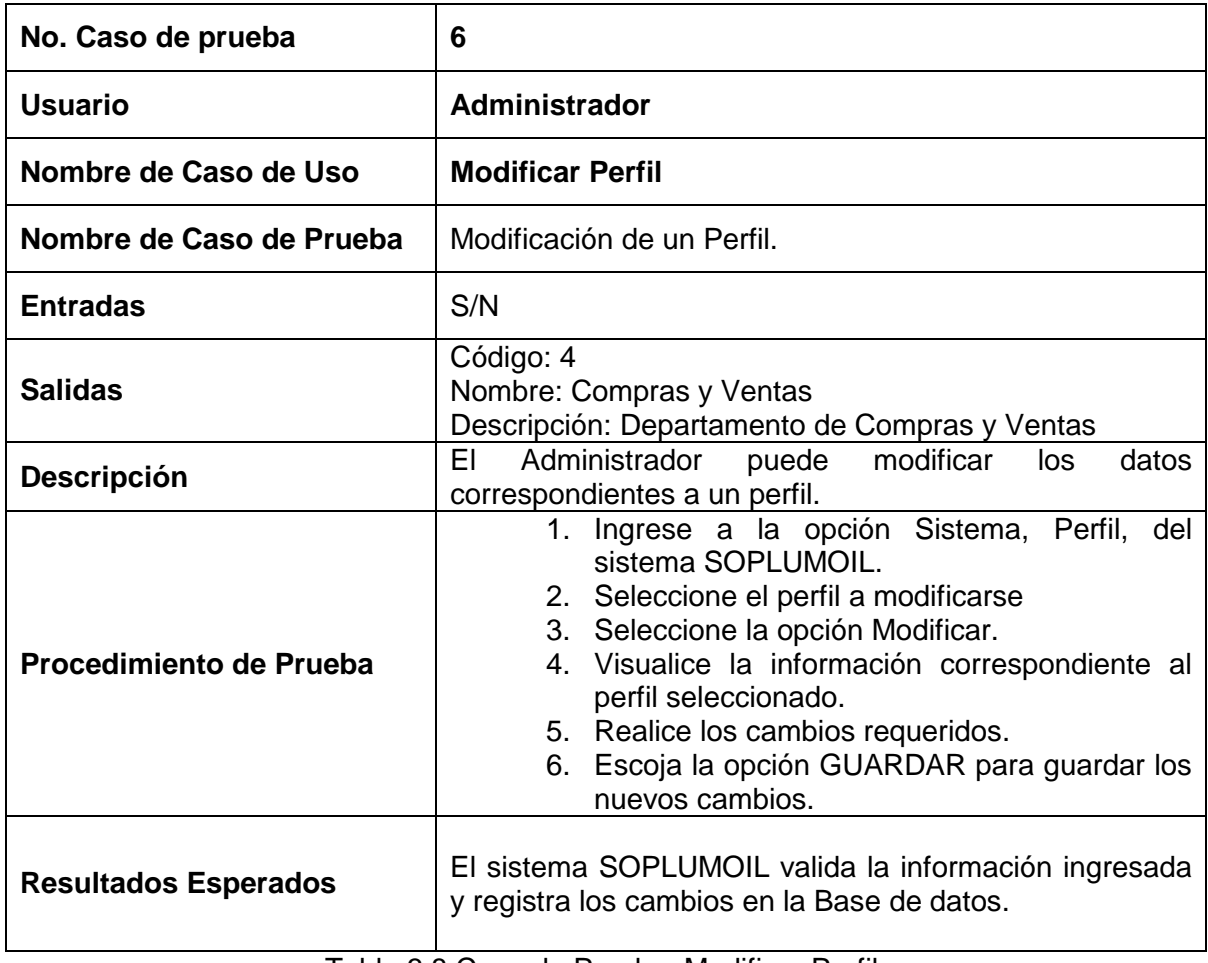

Tabla 3.8 Caso de Prueba: Modificar Perfil.

### **3.3.1.7 Prueba del caso de uso: Eliminar Perfil**

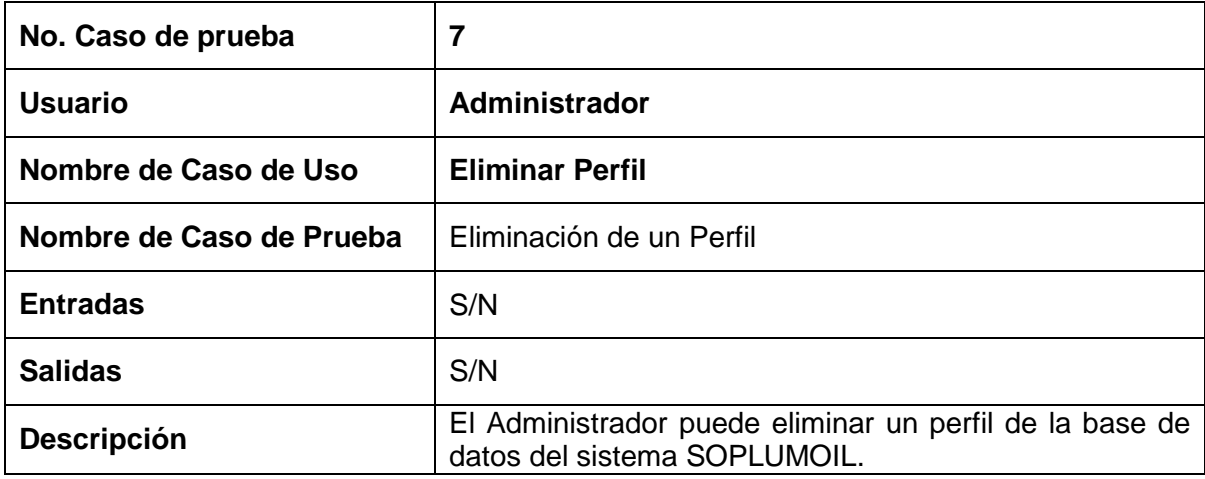

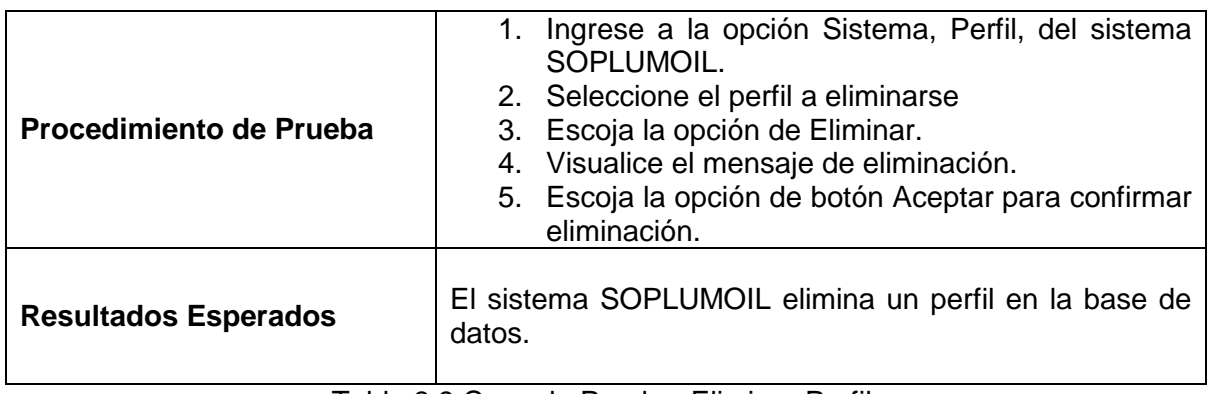

Tabla 3.9 Caso de Prueba: Eliminar Perfil.

### **3.3.1.8 Prueba del caso de uso: Registrar Documento**

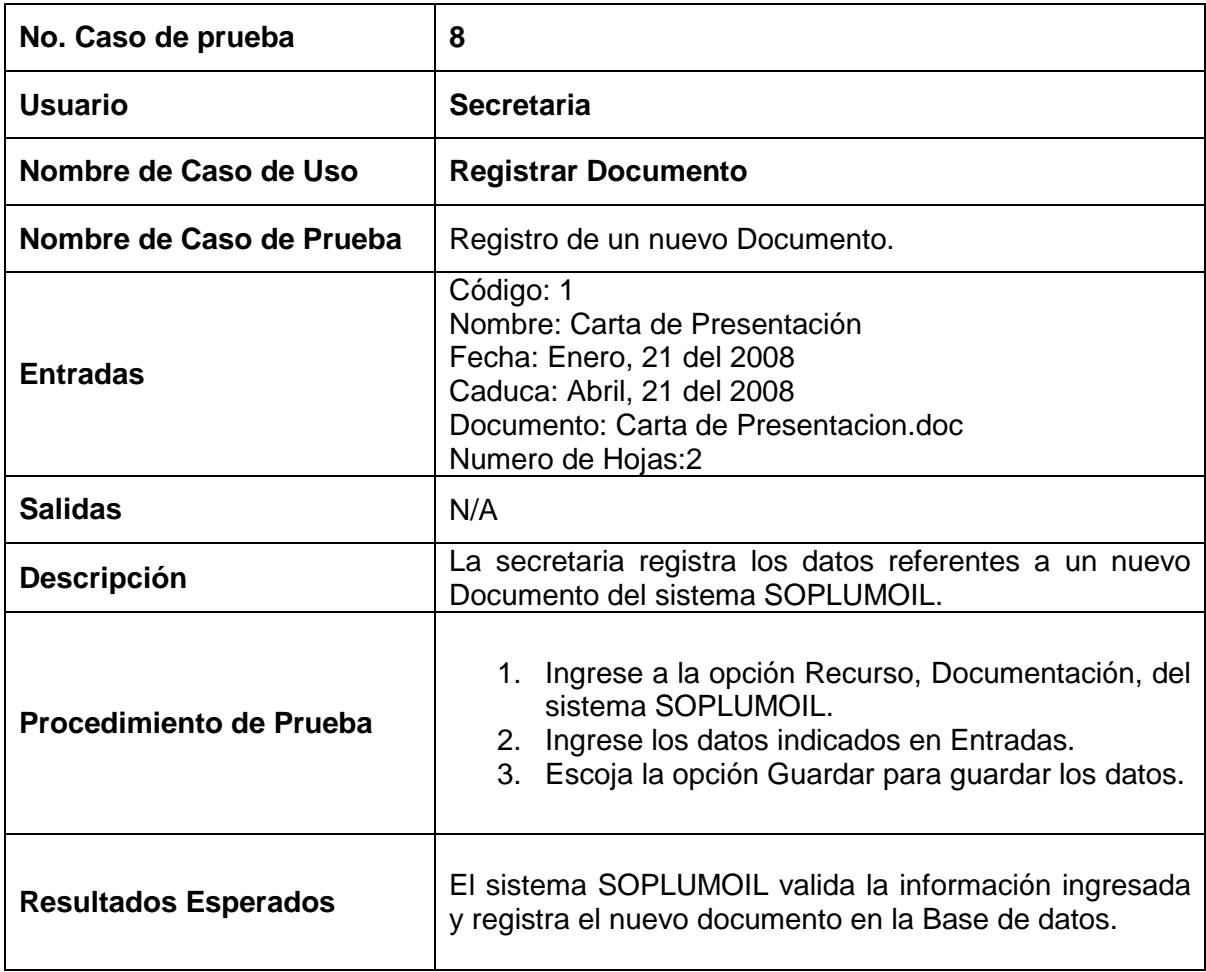

Tabla 3.10 Caso de Prueba: Registrar Documento.

### **3.3.1.9 Prueba del caso de uso: Modificar Documento**

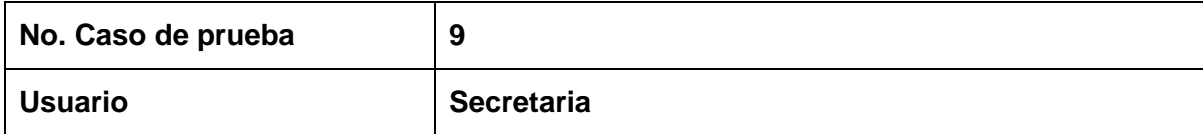

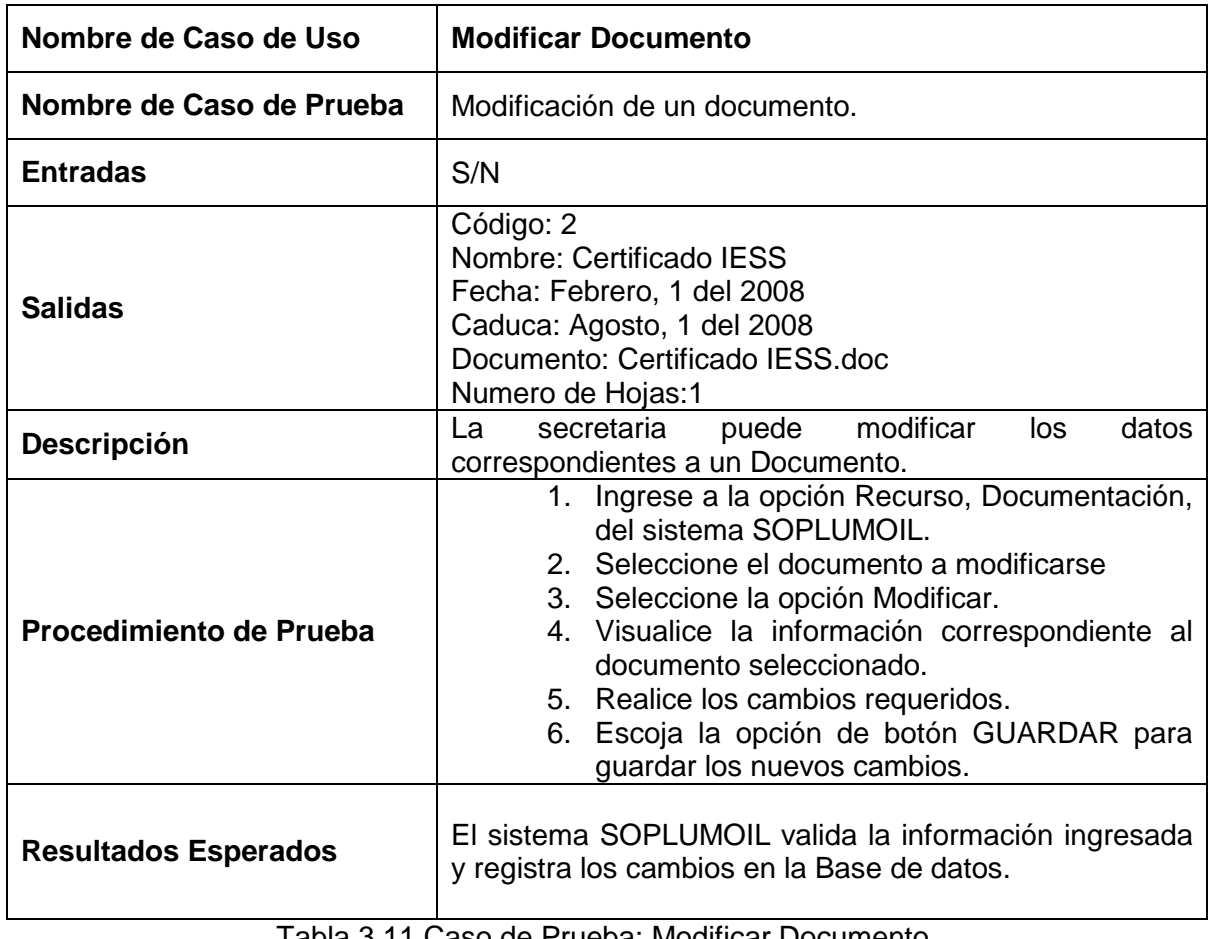

#### Tabla 3.11 Caso de Prueba: Modificar Documento.

# **3.3.1.10 Prueba del caso de uso: Eliminar Documento**

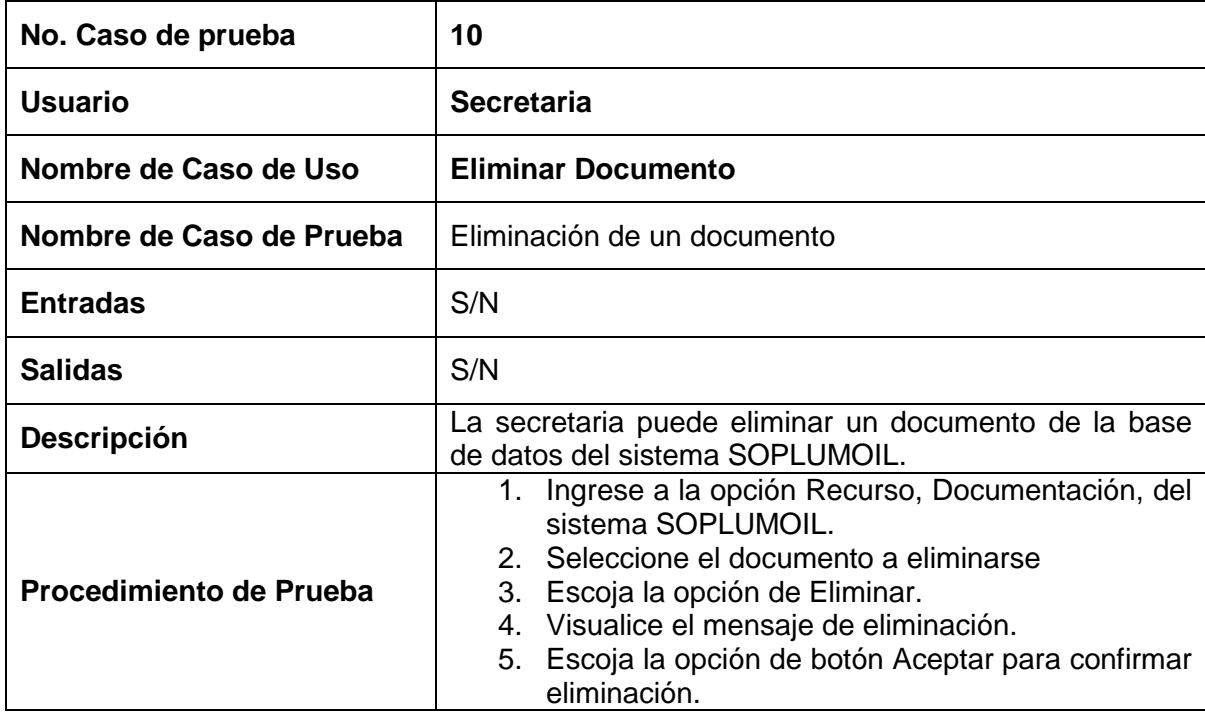

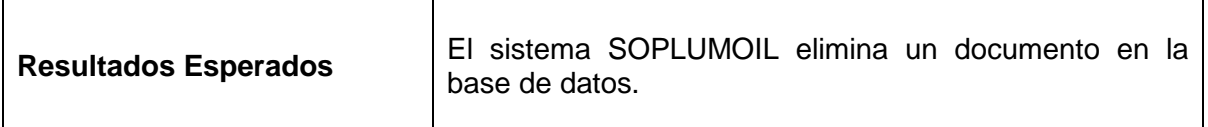

Tabla 3.12 Caso de Prueba: Eliminar Documento.

# **3.3.1.11 Prueba del caso de uso: Registrar Equipo**

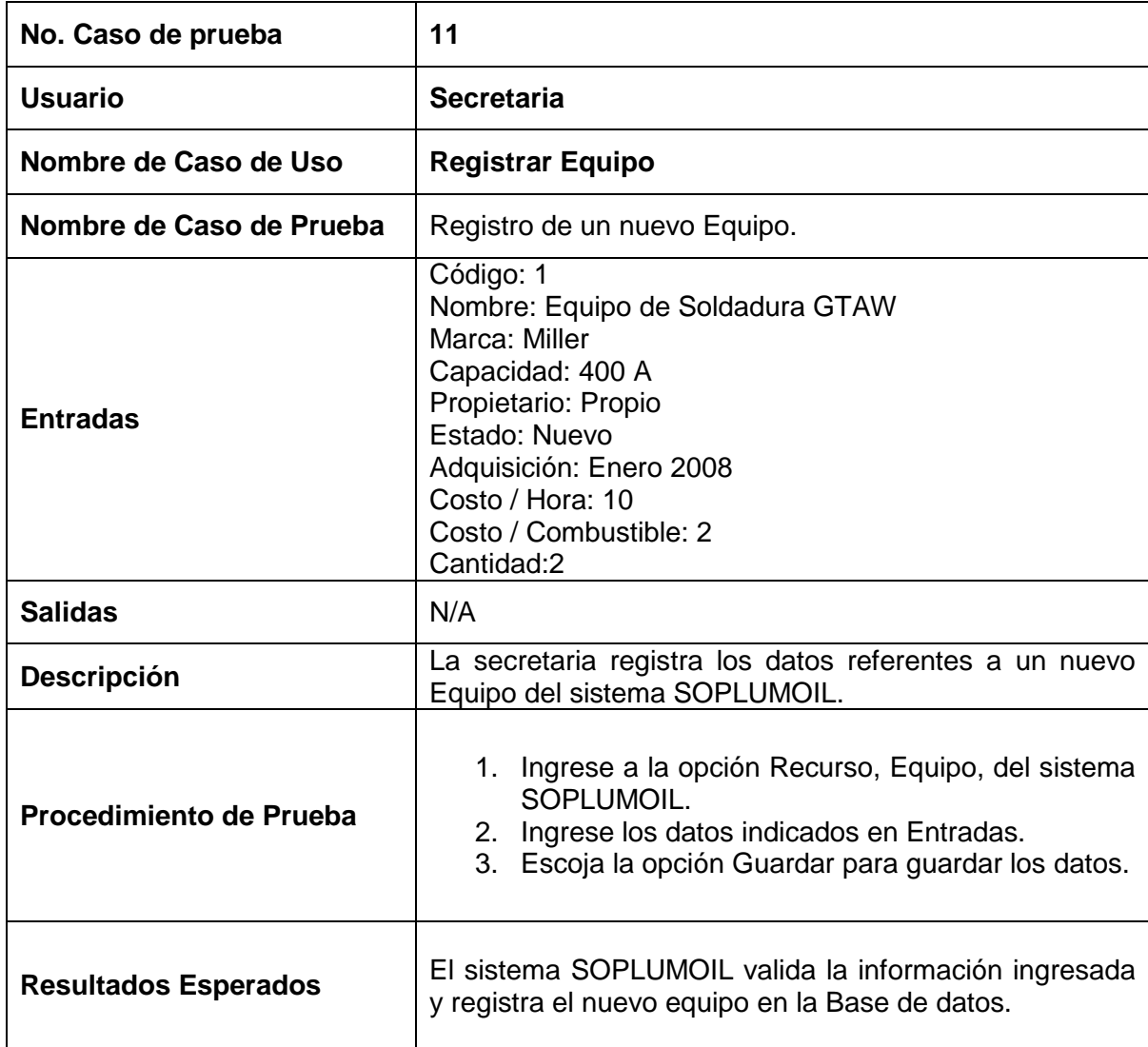

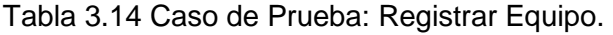

# **3.3.1.12 Prueba del caso de uso: Modificar Equipo**

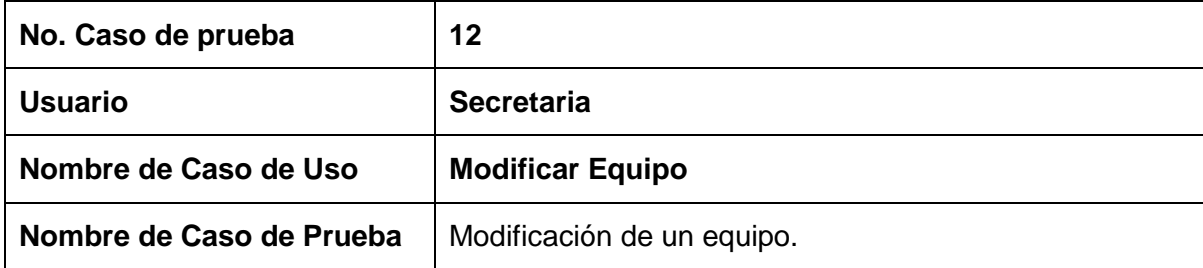

| <b>Entradas</b>             | S/N                                                                                                    |  |  |
|-----------------------------|----------------------------------------------------------------------------------------------------|--|--|
| <b>Salidas</b>              | Código: 2<br>Nombre: Equipo de Control Radiográfico<br>Marca: NDT Service<br>Capacidad:<br>Propietario: Alquilado<br>Estado: Bueno<br>Adquisición: Enero, 3 2008<br>Costo / Hora: 15<br>Costo / Combustible:<br>Cantidad:1                                                                                                    |  |  |
| <b>Descripción</b>          | modificar<br>puede<br>los<br>datos<br>La.<br>secretaria<br>correspondientes a un Equipo.                                                                                                    |  |  |
| Procedimiento de Prueba     | 1. Ingrese a la opción Recurso, Equipo, del<br>sistema SOPLUMOIL.<br>2. Seleccione el documento a modificarse<br>3. Seleccione la opción Modificar.<br>4. Visualice la información correspondiente al<br>equipo seleccionado.<br>5. Realice los cambios requeridos.<br>6. Escoja la opción de botón GUARDAR para<br>guardar los nuevos cambios. |  |  |
| <b>Resultados Esperados</b> | El sistema SOPLUMOIL valida la información ingresada<br>y registra los cambios en la Base de datos.                                                                                                    |  |  |

Tabla 3.15 Caso de Prueba: Modificar Equipo.

# **3.3.1.13 Prueba del caso de uso: Eliminar Equipo**

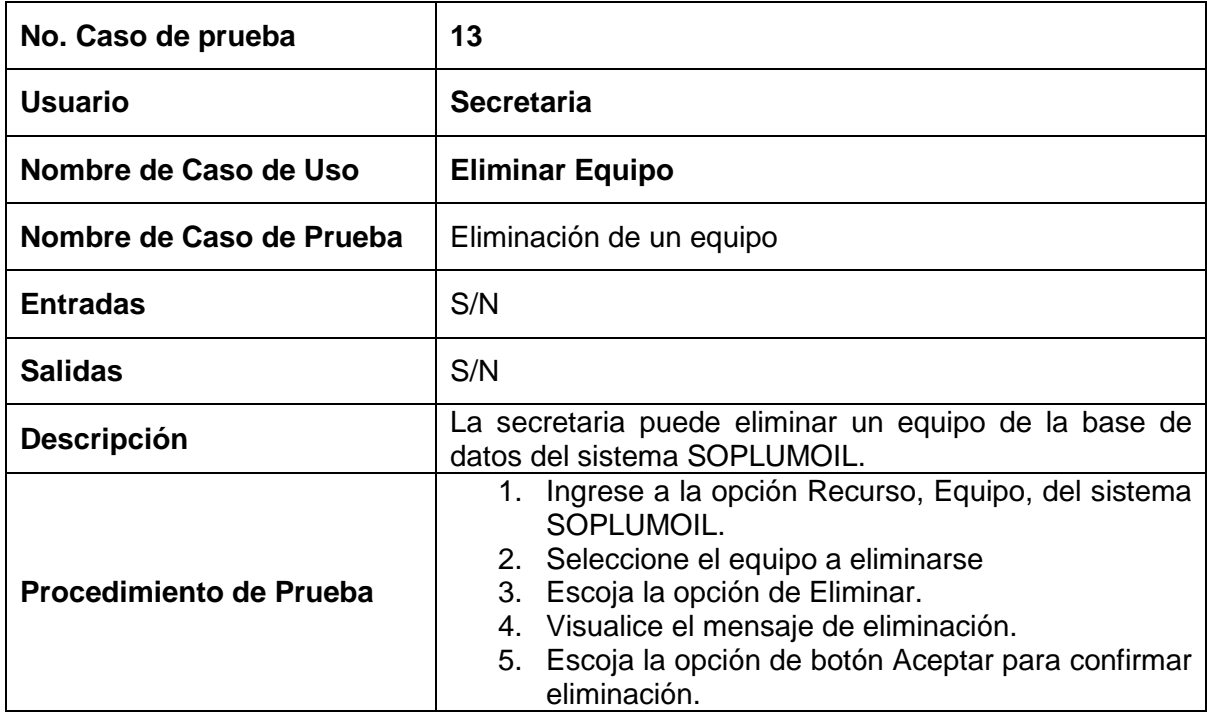

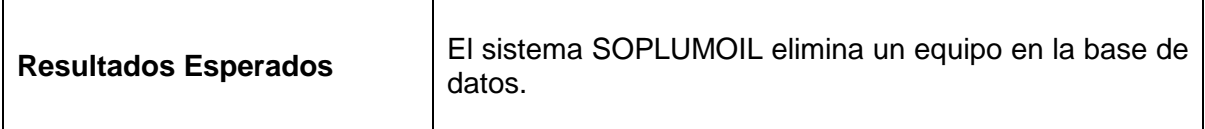

Tabla 3.16 Caso de Prueba: Eliminar Equipo.

# **3.3.1.14 Prueba del caso de uso: Registrar Personal Técnico**

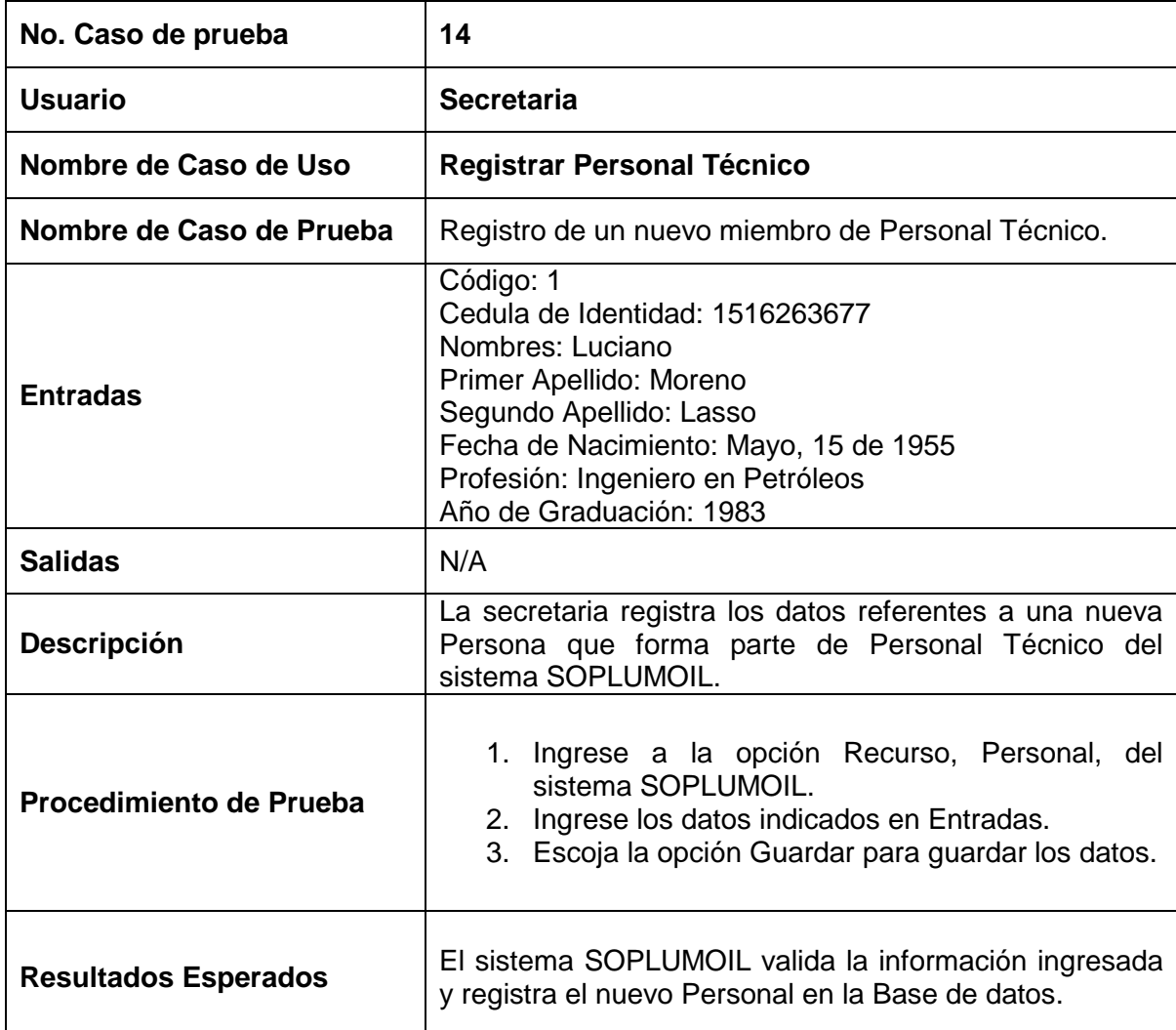

Tabla 3.17 Caso de Prueba: Registrar Personal Técnico.

# **3.3.1.15 Prueba del caso de uso: Modificar Personal Técnico**

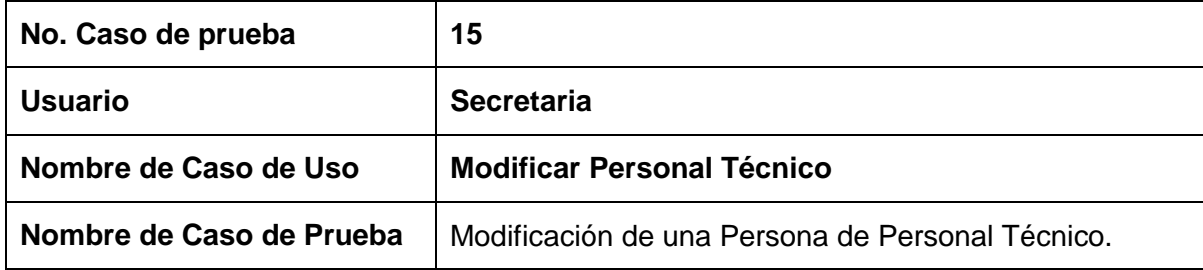

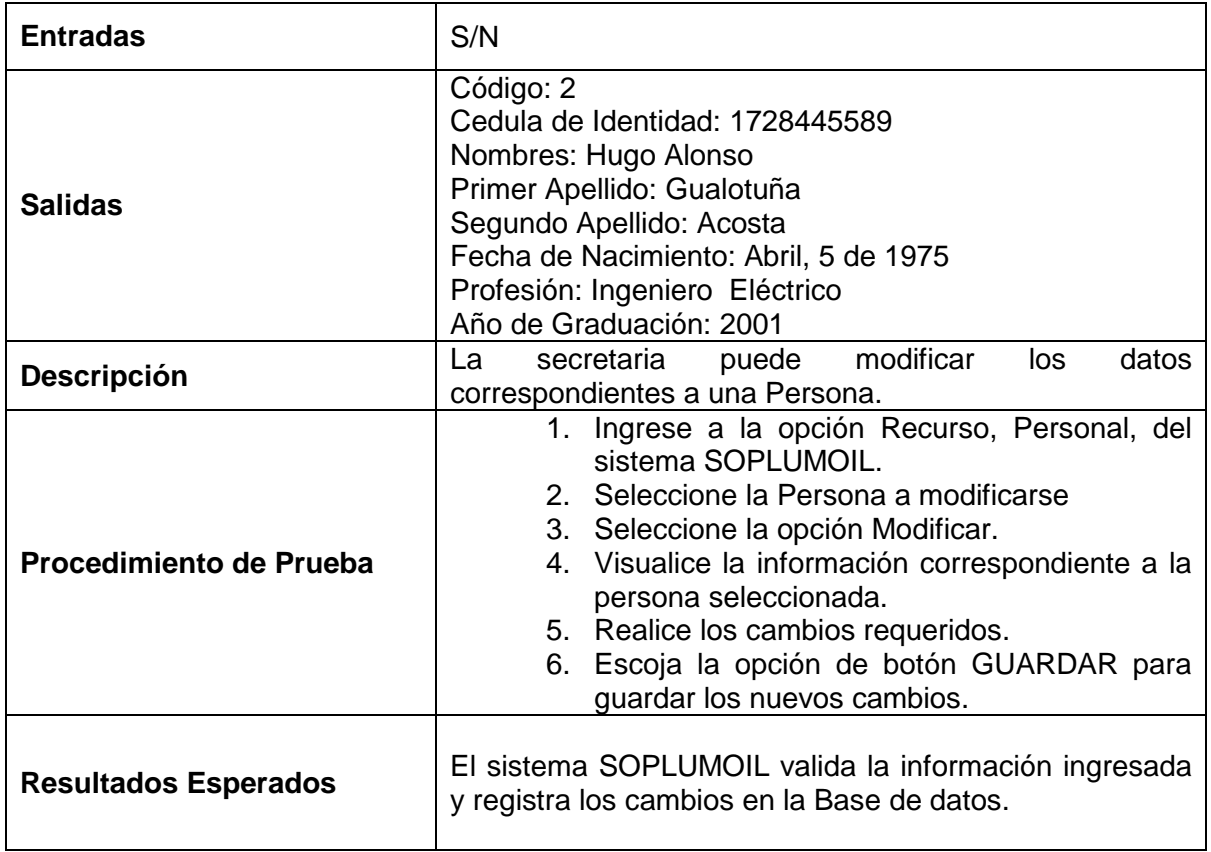

Tabla 3.18 Caso de Prueba: Modificar Personal Técnico.

# **3.3.1.16 Prueba del caso de uso: Eliminar Personal Técnico**

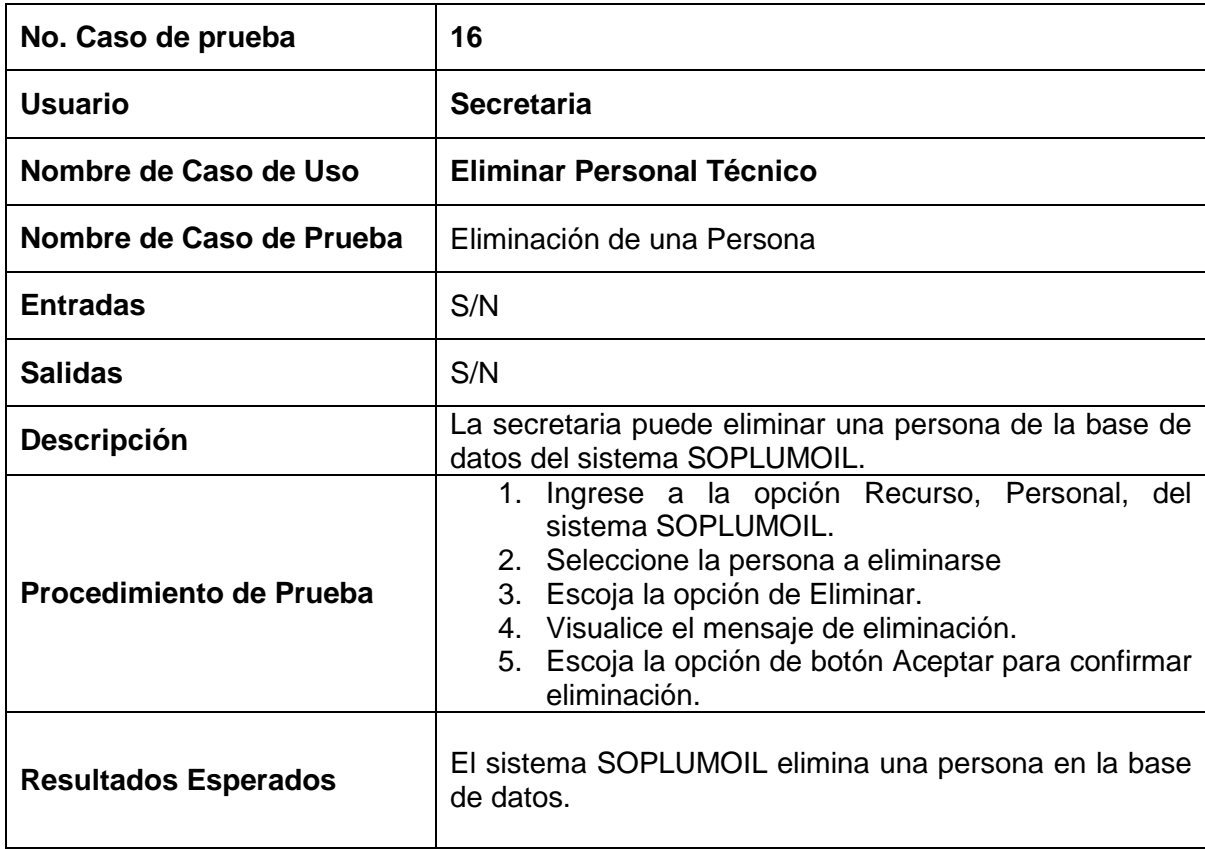

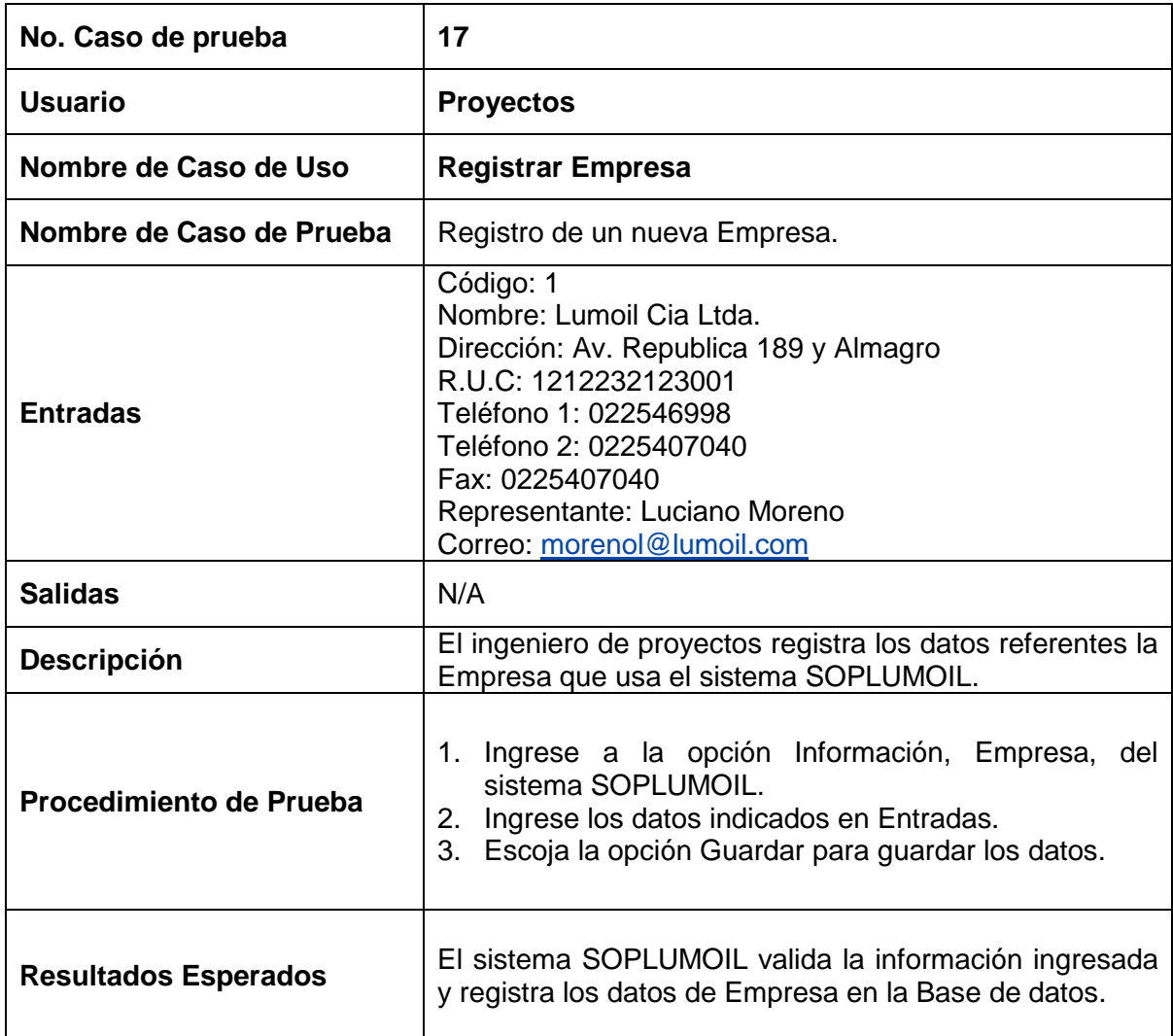

### **3.3.1.17 Prueba del caso de uso: Registrar Empresa**

Tabla 3.20 Caso de Prueba: Registrar Empresa.

# **3.3.1.18 Prueba del caso de uso: Modificar Empresa**

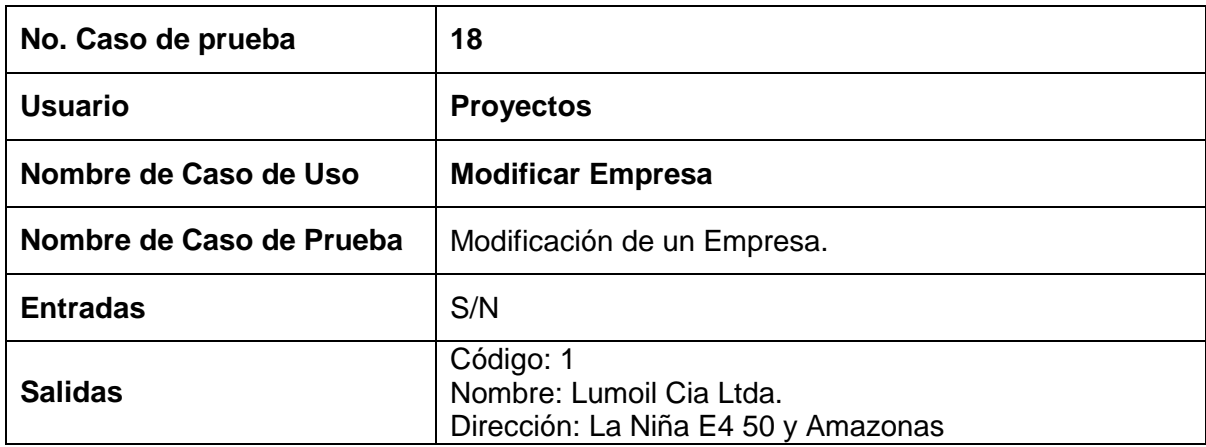

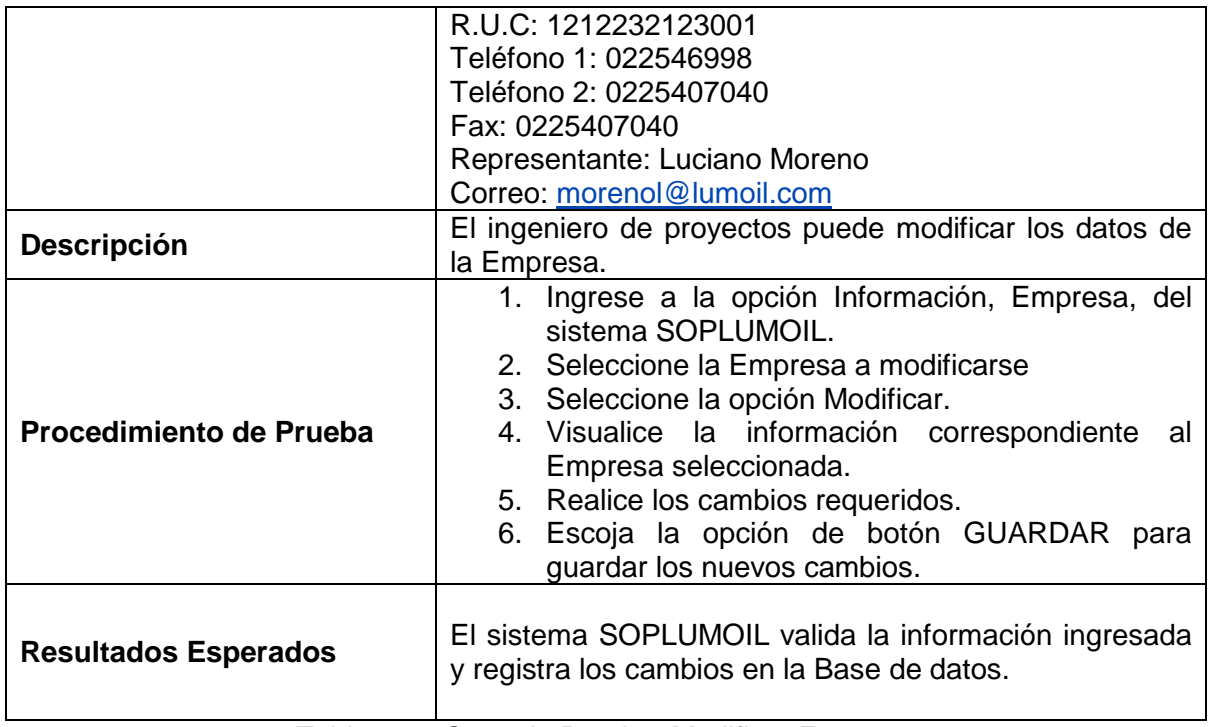

Tabla 3.21 Caso de Prueba: Modificar Empresa

# **3.3.1.19 Prueba del caso de uso: Registrar Cliente**

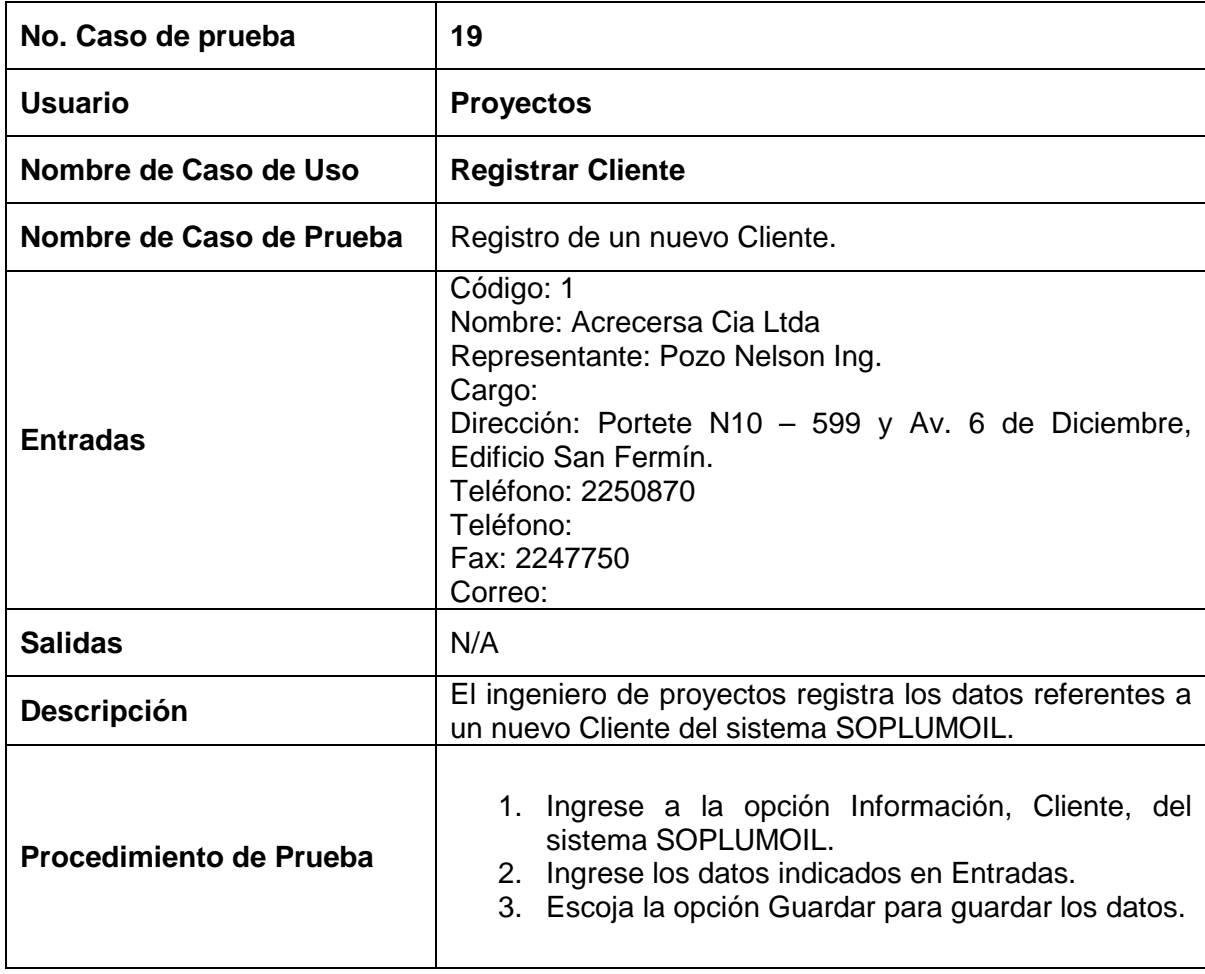

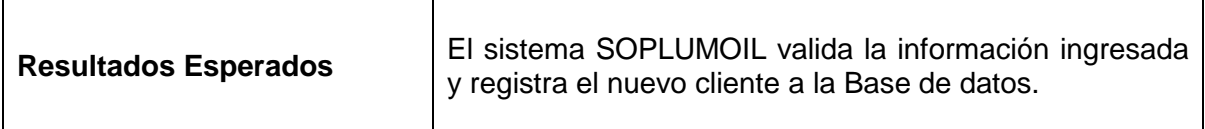

Tabla 3.22 Caso de Prueba: Registrar Cliente.

# **3.3.1.20 Prueba del caso de uso: Modificar Cliente**

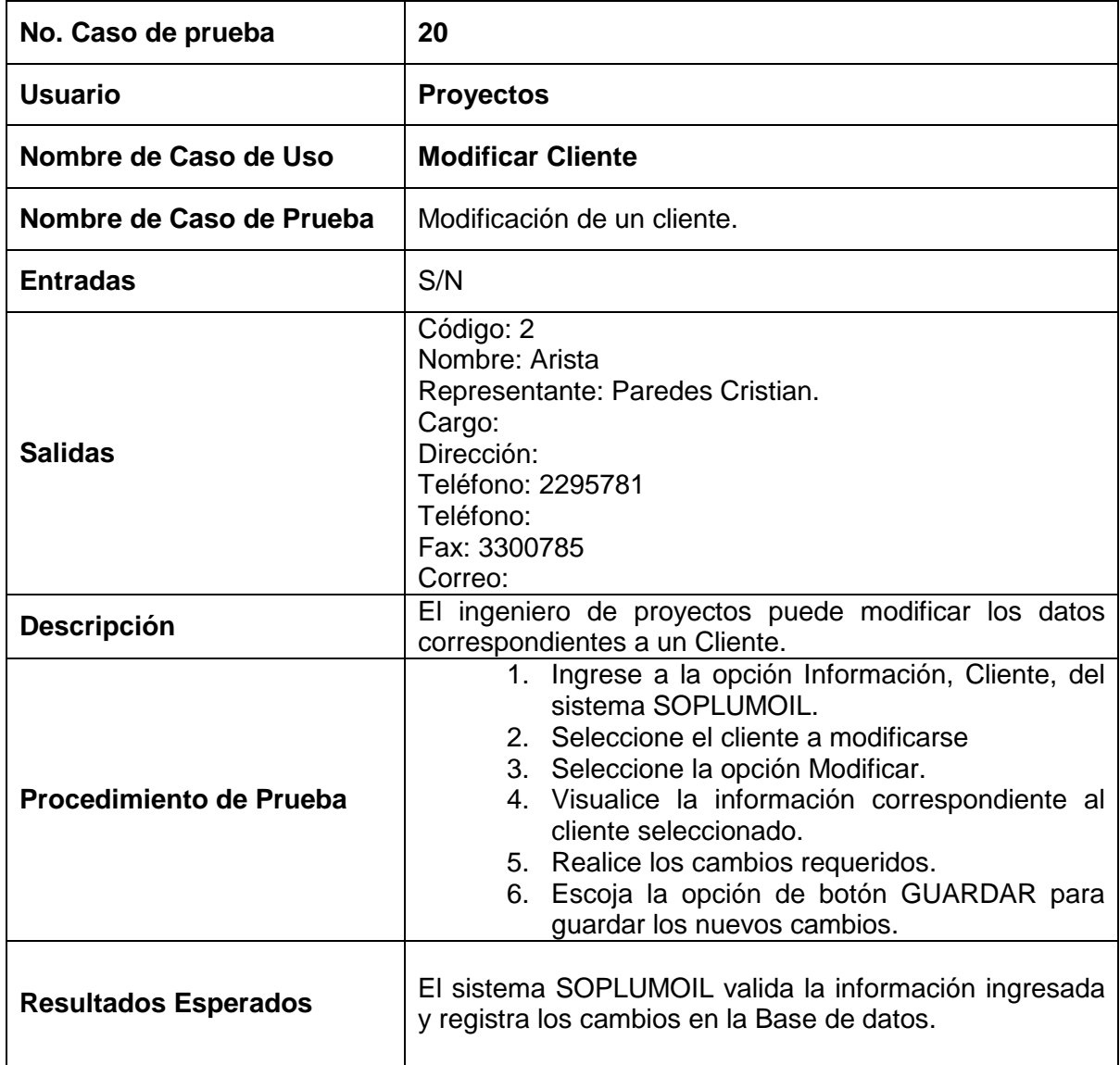

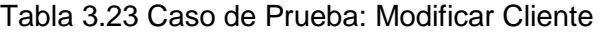

#### **3.3.1.21 Prueba del caso de uso: Eliminar Cliente**

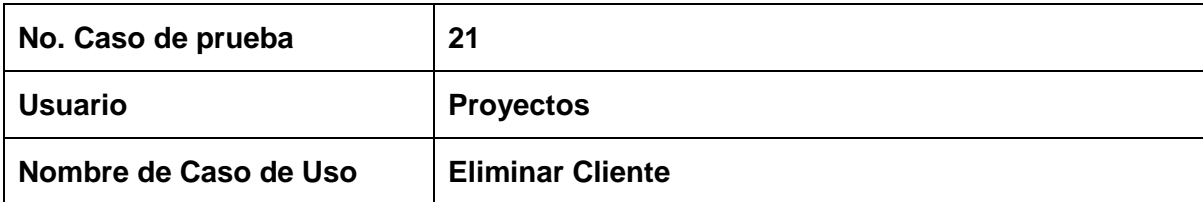

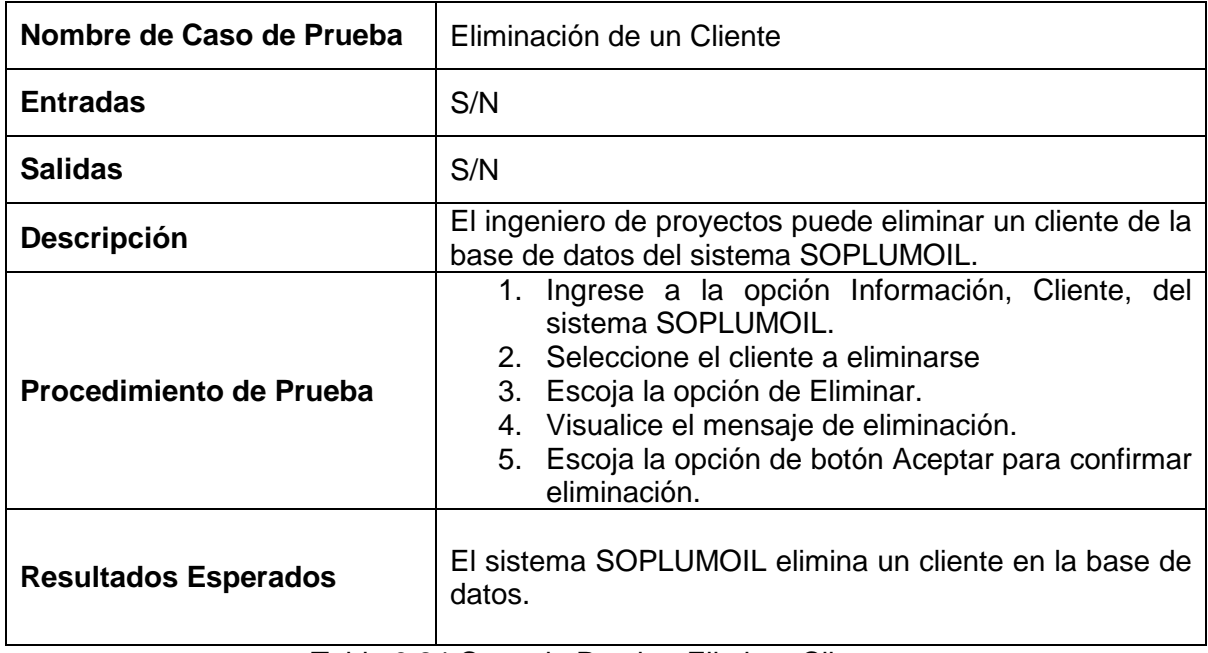

Tabla 3.24 Caso de Prueba: Eliminar Cliente.

# **3.3.1.22 Prueba del caso de uso: Registrar Proveedor**

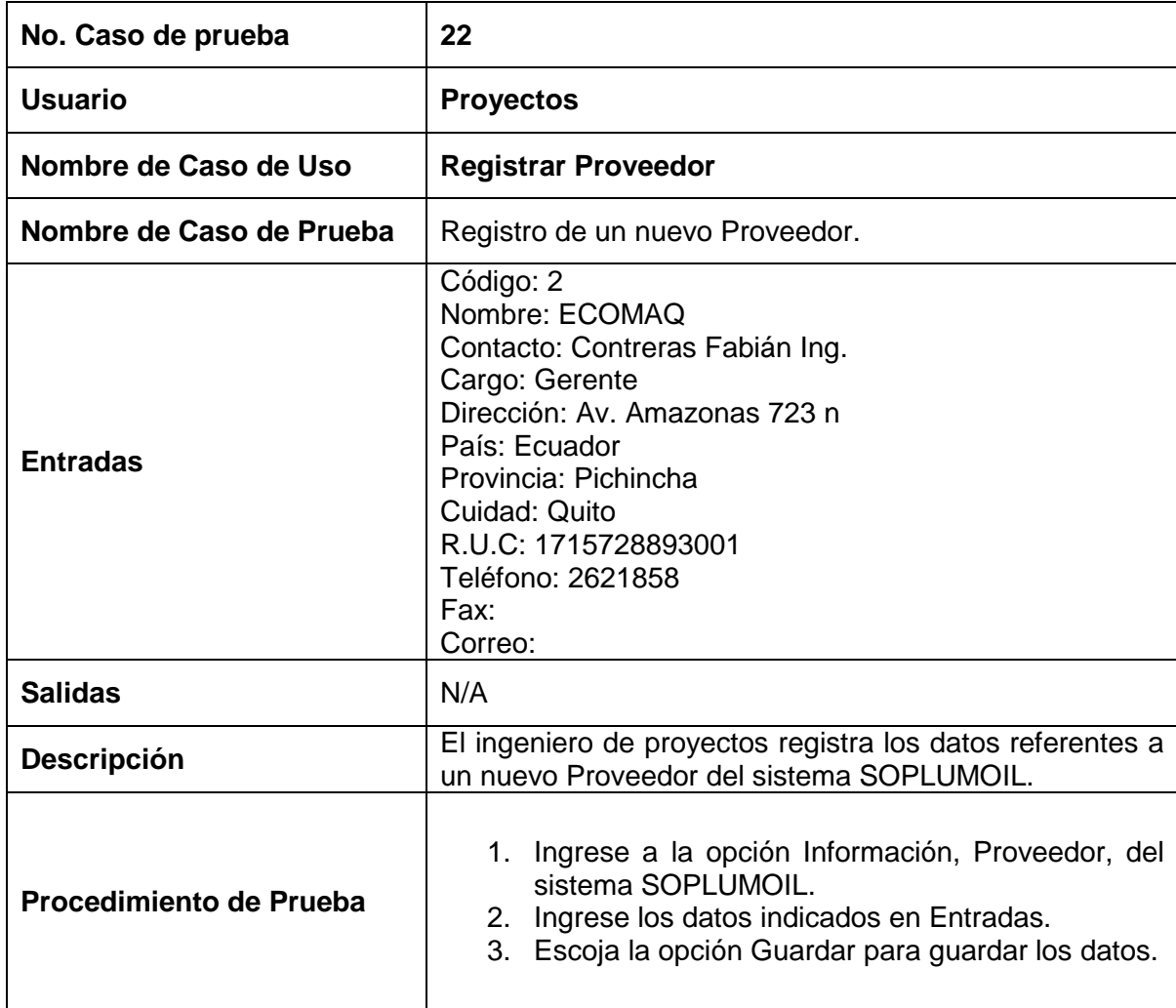

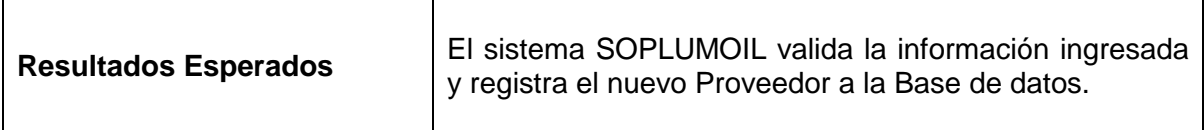

Tabla 3.25 Caso de Prueba: Registrar Proveedor.

#### **3.3.1.23 Prueba del caso de uso: Modificar Proveedor**

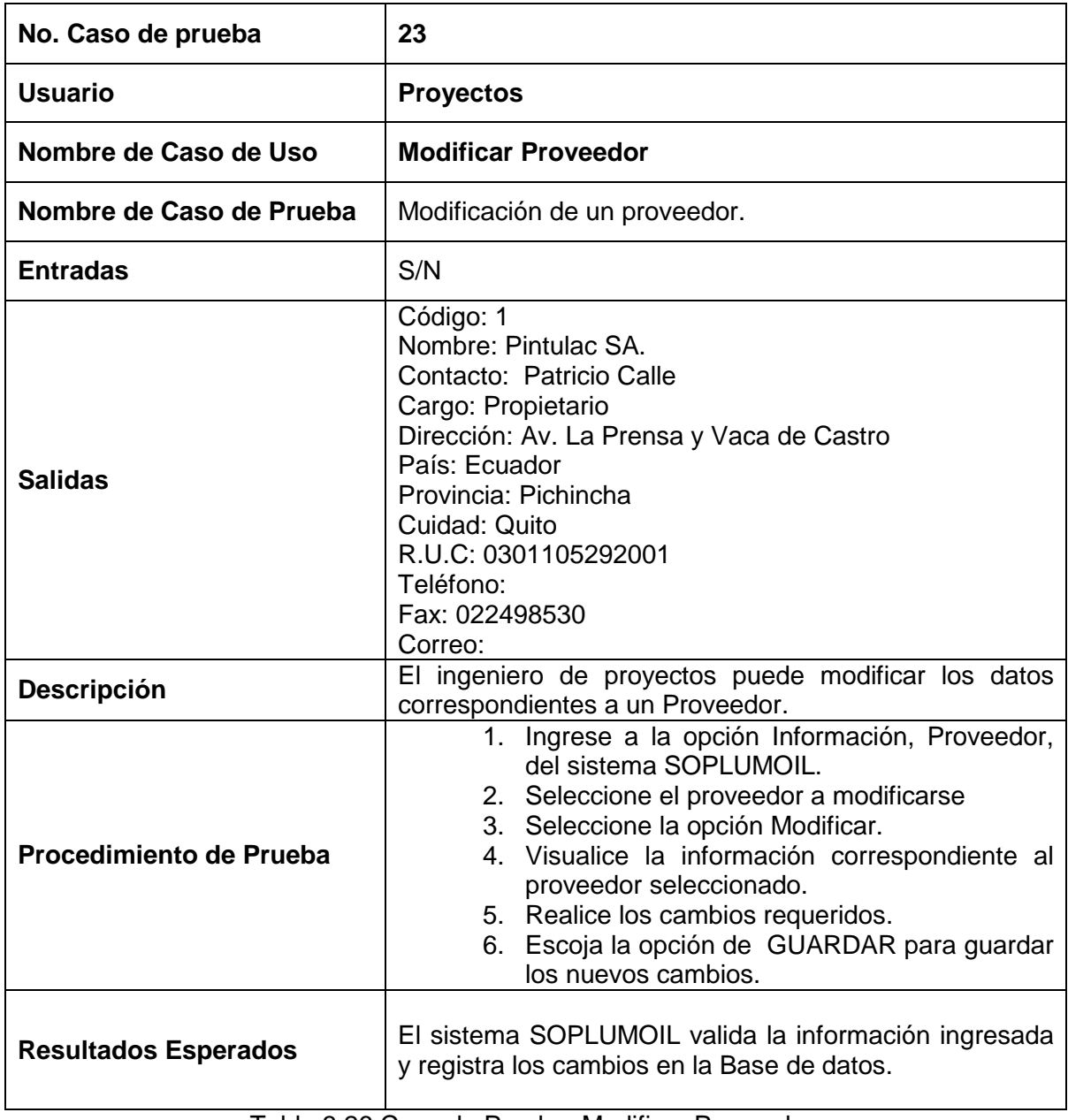

Tabla 3.26 Caso de Prueba: Modificar Proveedor.

# **3.3 1.24 Prueba del caso de uso: Eliminar Proveedor**

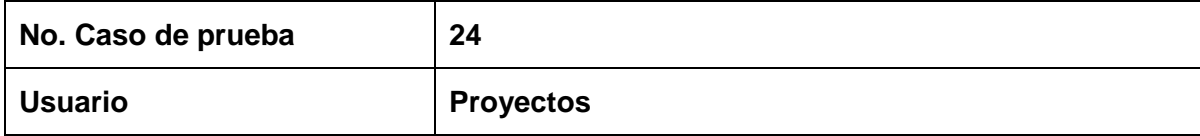
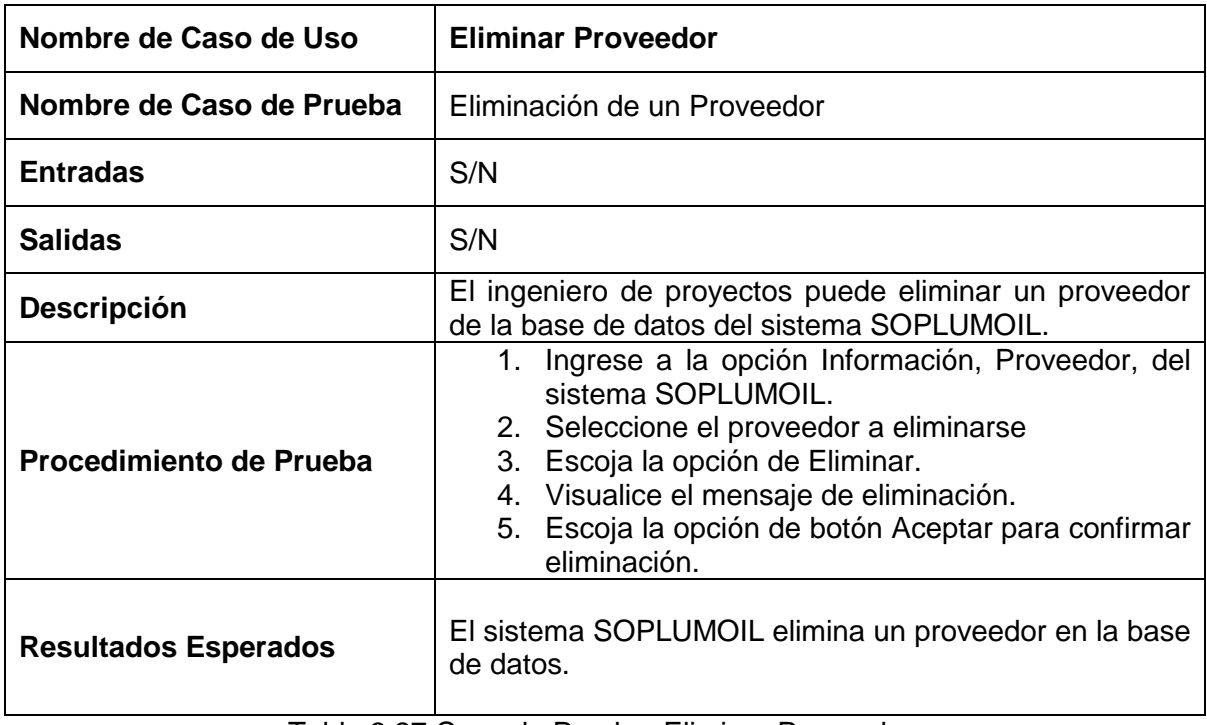

Tabla 3.27 Caso de Prueba: Eliminar Proveedor.

### **3.3.1.25 Prueba del caso de uso: Registrar Cotización**

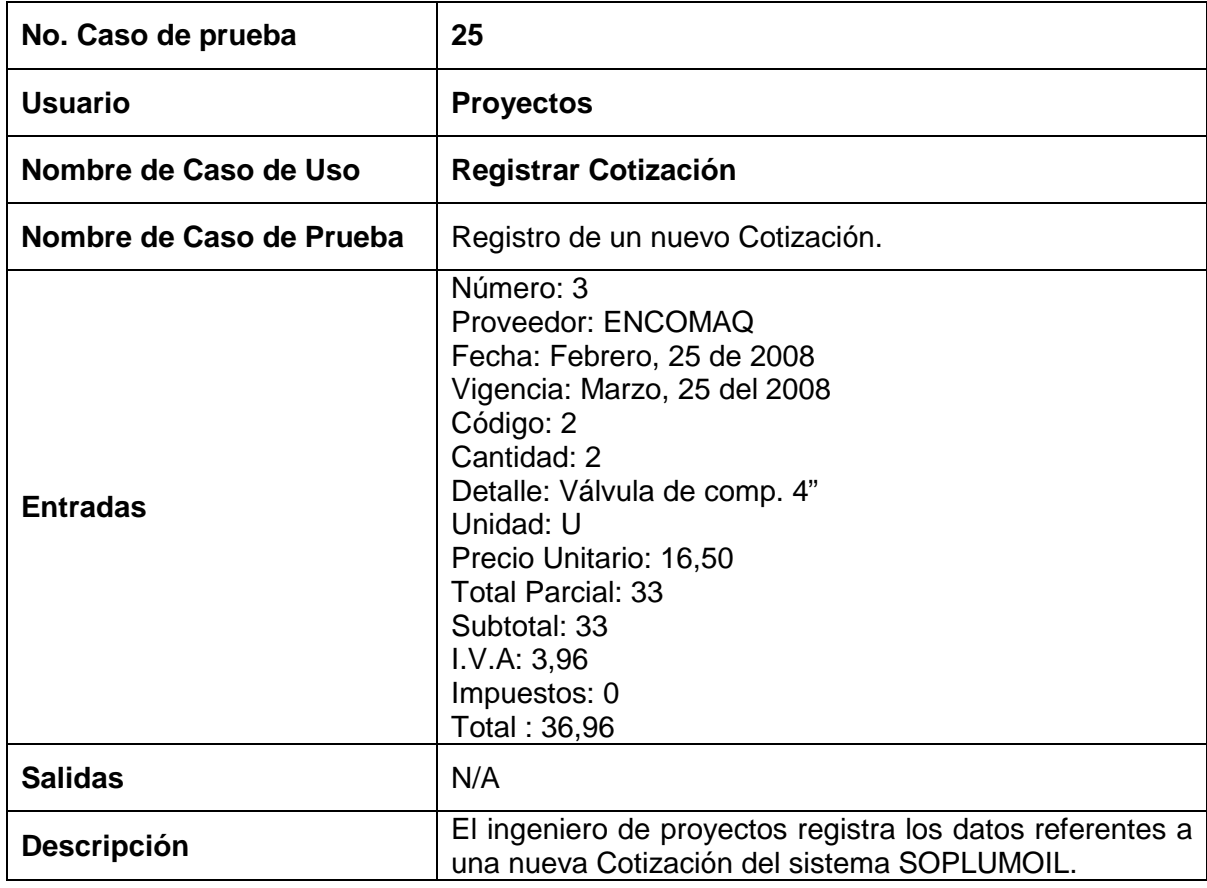

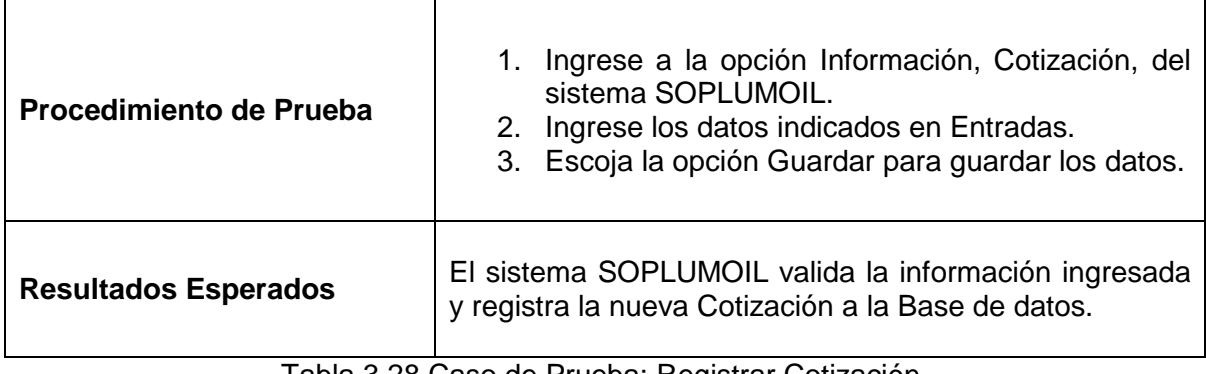

Tabla 3.28 Caso de Prueba: Registrar Cotización.

### **3.3.1.26 Prueba del caso de uso: Modificar Cotización**

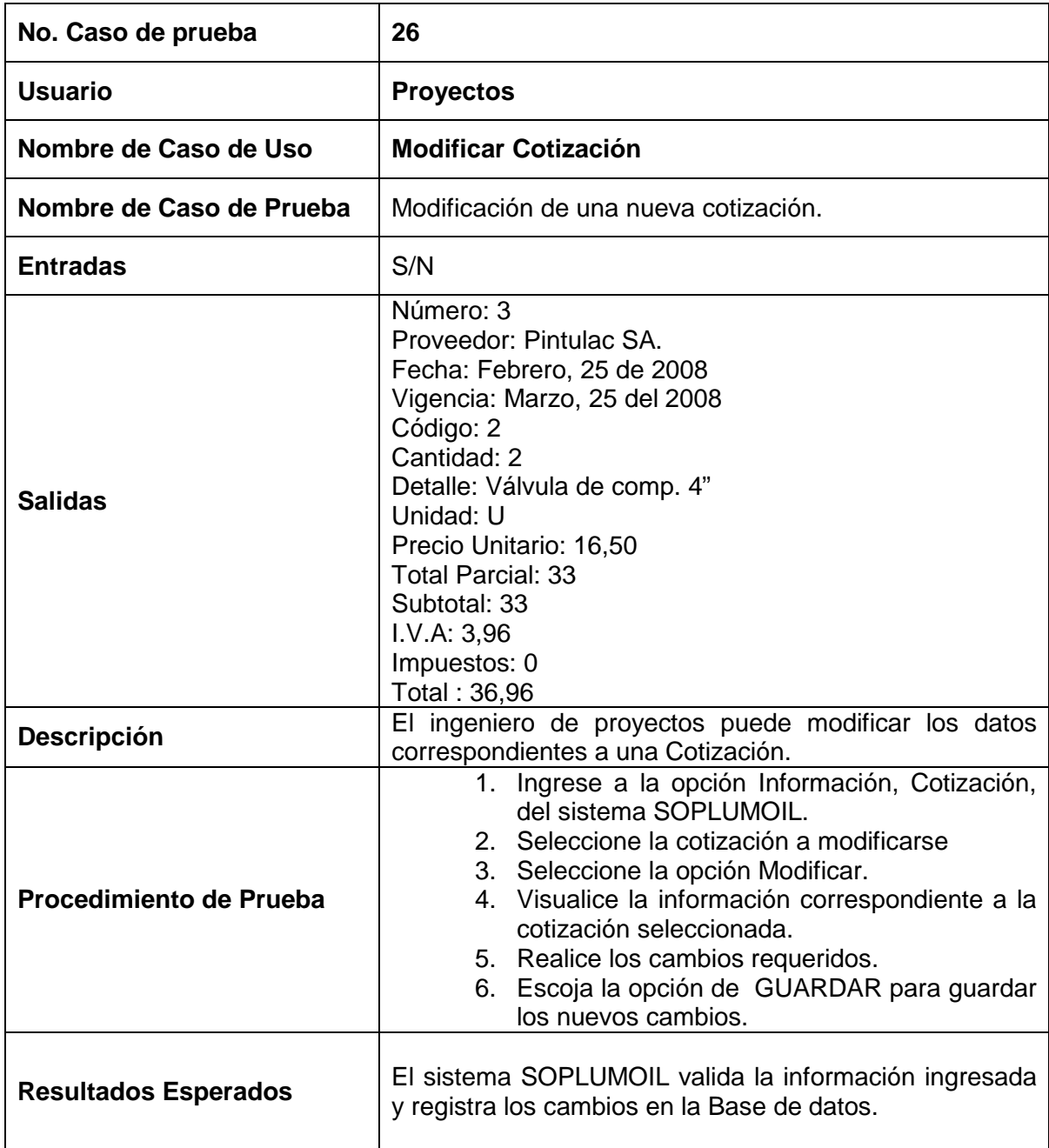

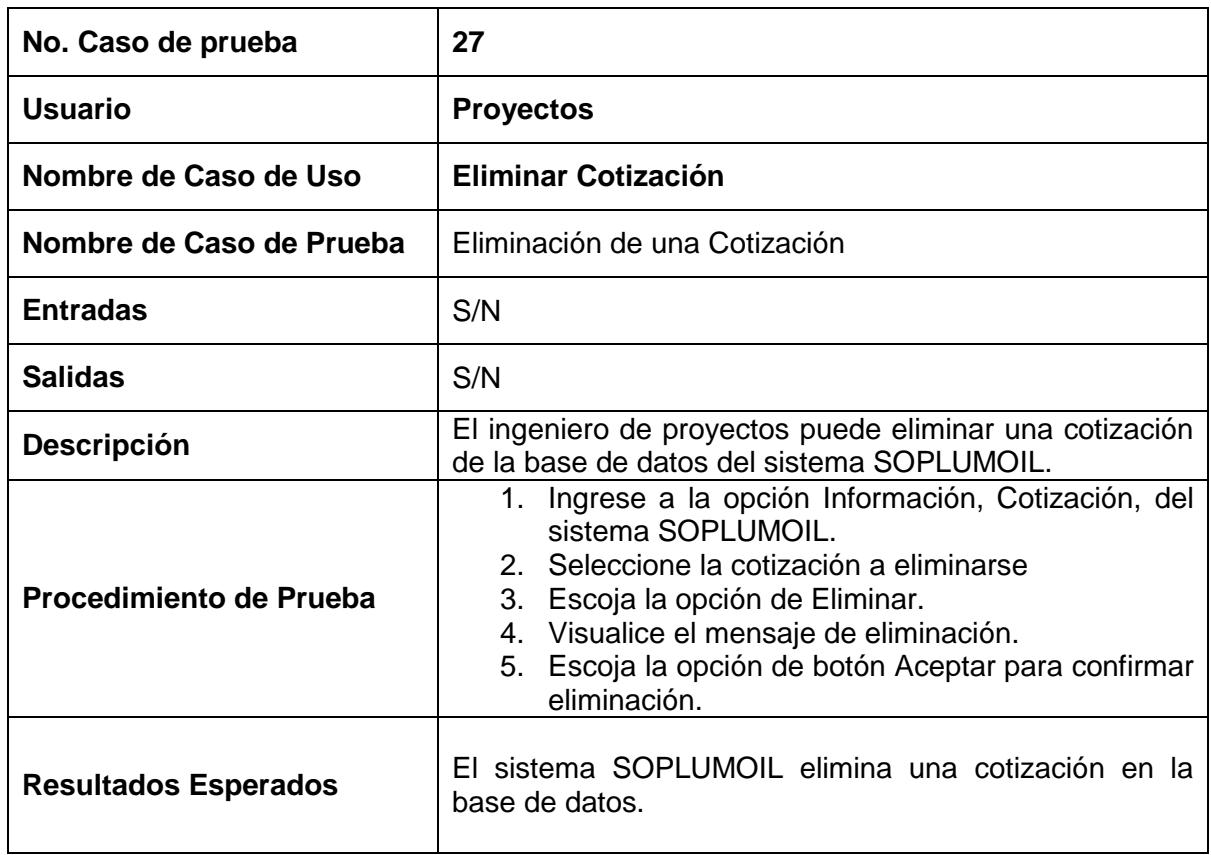

#### **3.3.1.27 Prueba del caso de uso: Eliminar Cotización**

Tabla 3.30 Caso de Prueba: Eliminar Cotización.

### **3.3.1.28 Prueba del caso de uso: Registrar Nueva Oferta**

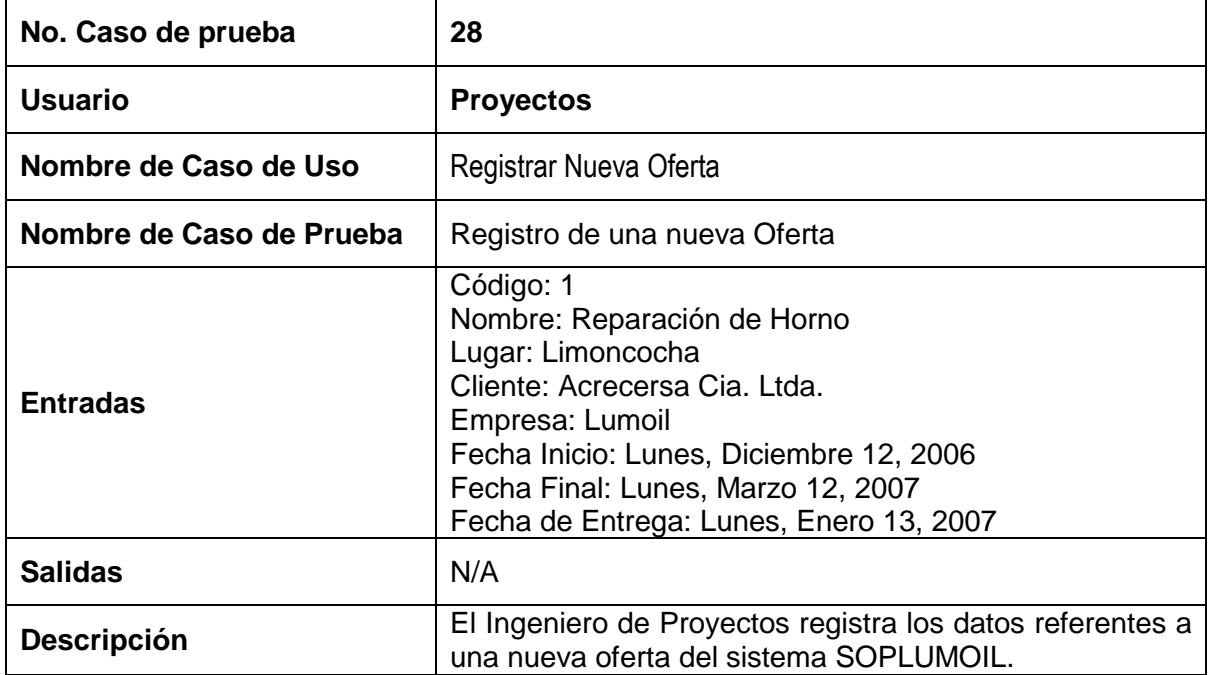

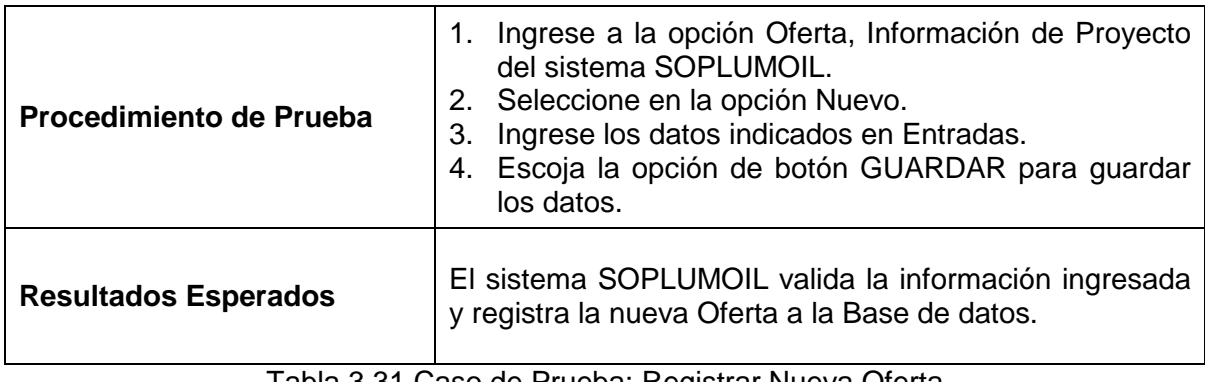

Tabla 3.31 Caso de Prueba: Registrar Nueva Oferta

### **3.3.1.29 Prueba del caso de uso: Recuperar Oferta**

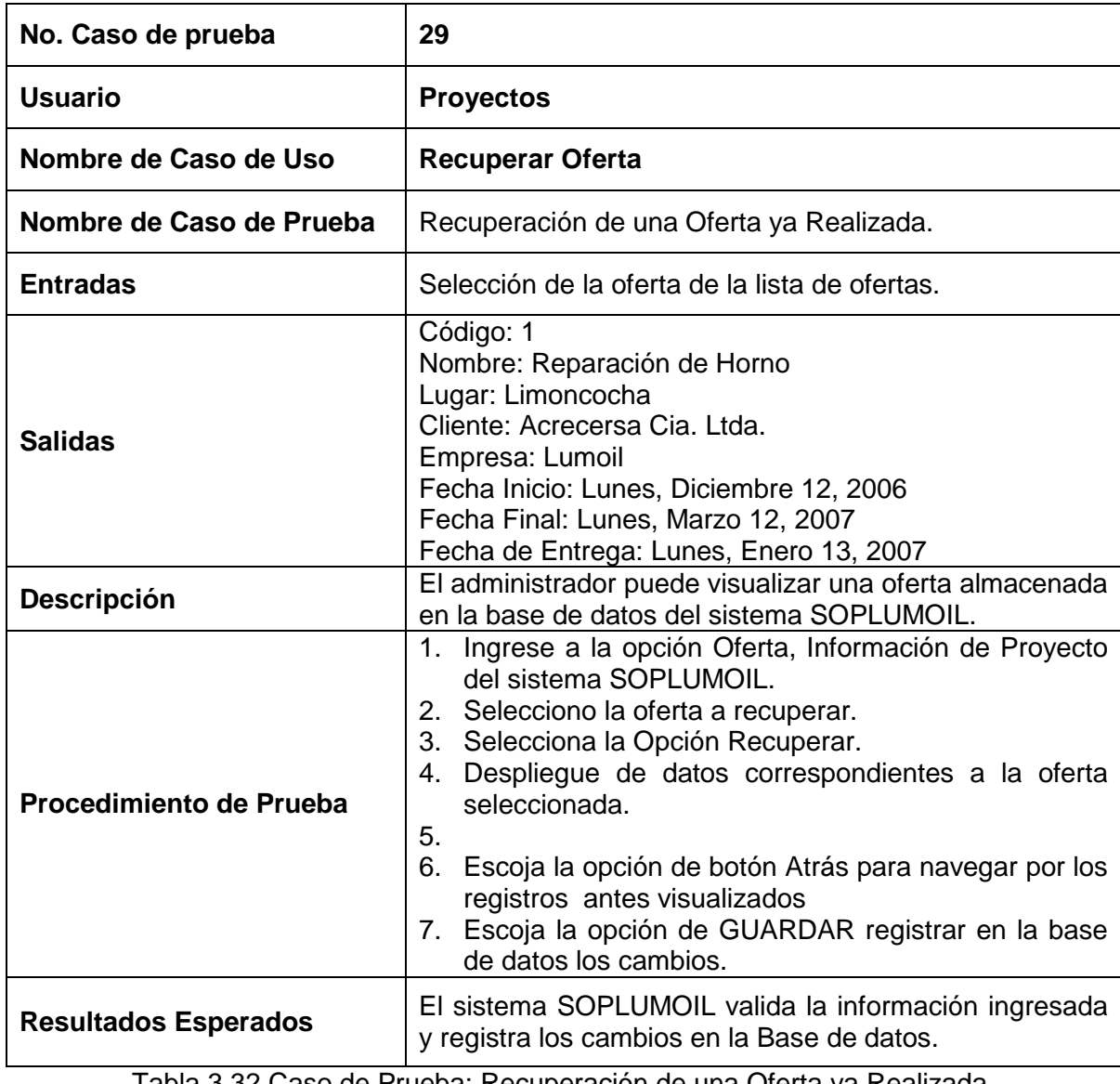

Tabla 3.32 Caso de Prueba: Recuperación de una Oferta ya Realizada.

### **3.3.1.30 Prueba del caso de uso: Modificar Oferta**

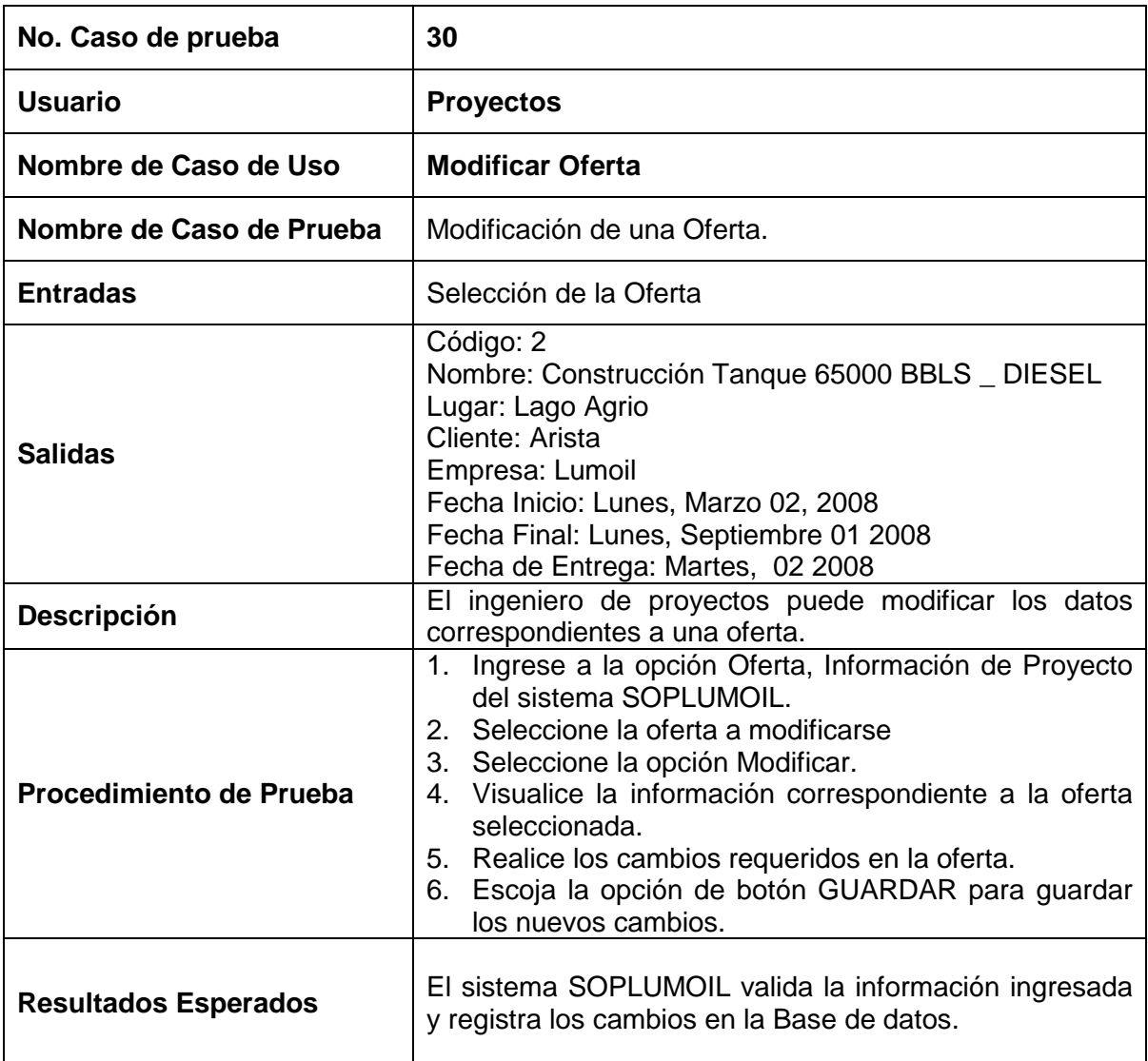

Tabla 3.33 Caso de Prueba: Modificar Oferta

### **3.3.1.31 Prueba del caso de uso: Eliminar Oferta**

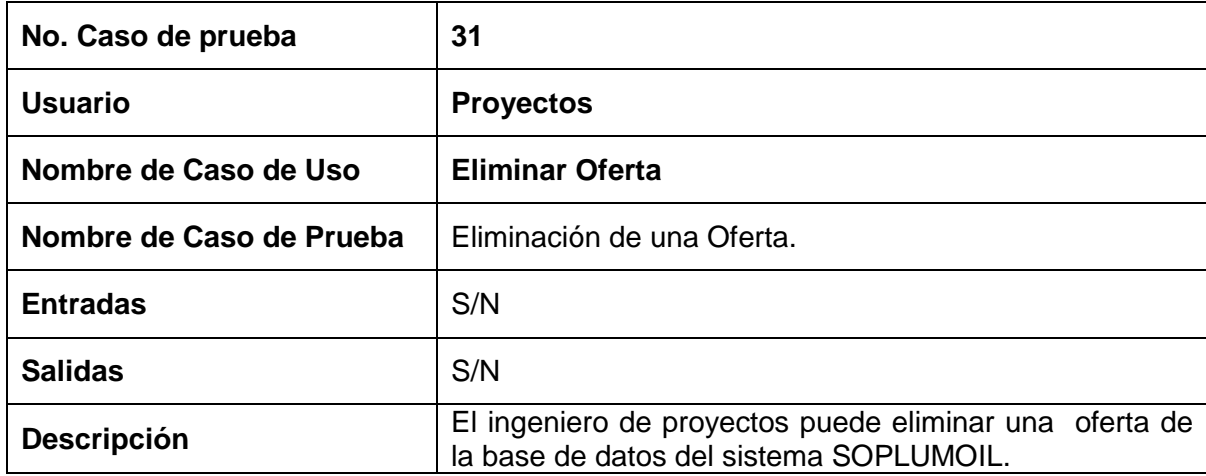

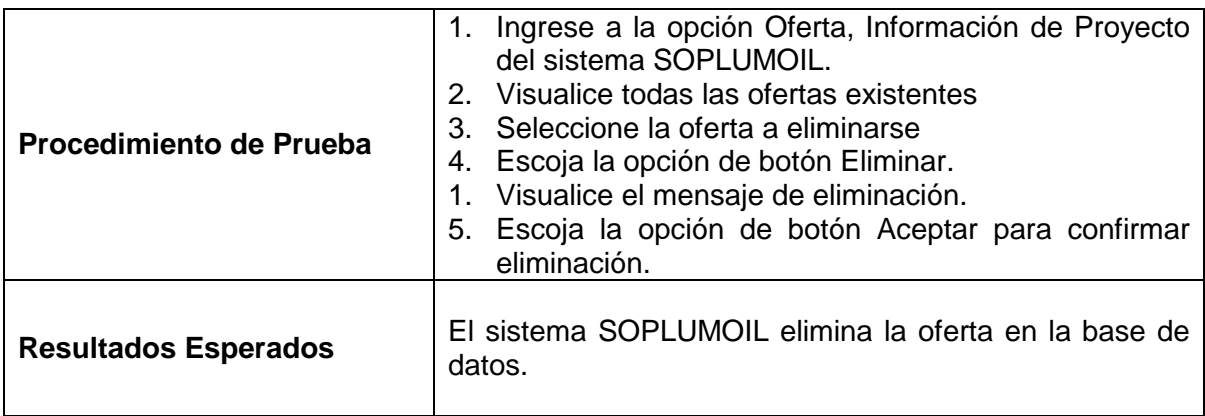

Tabla 3.34 Caso de Prueba: Eliminar Oferta.

### **3.3.1.32 Prueba del caso de uso: Registrar Actividad**

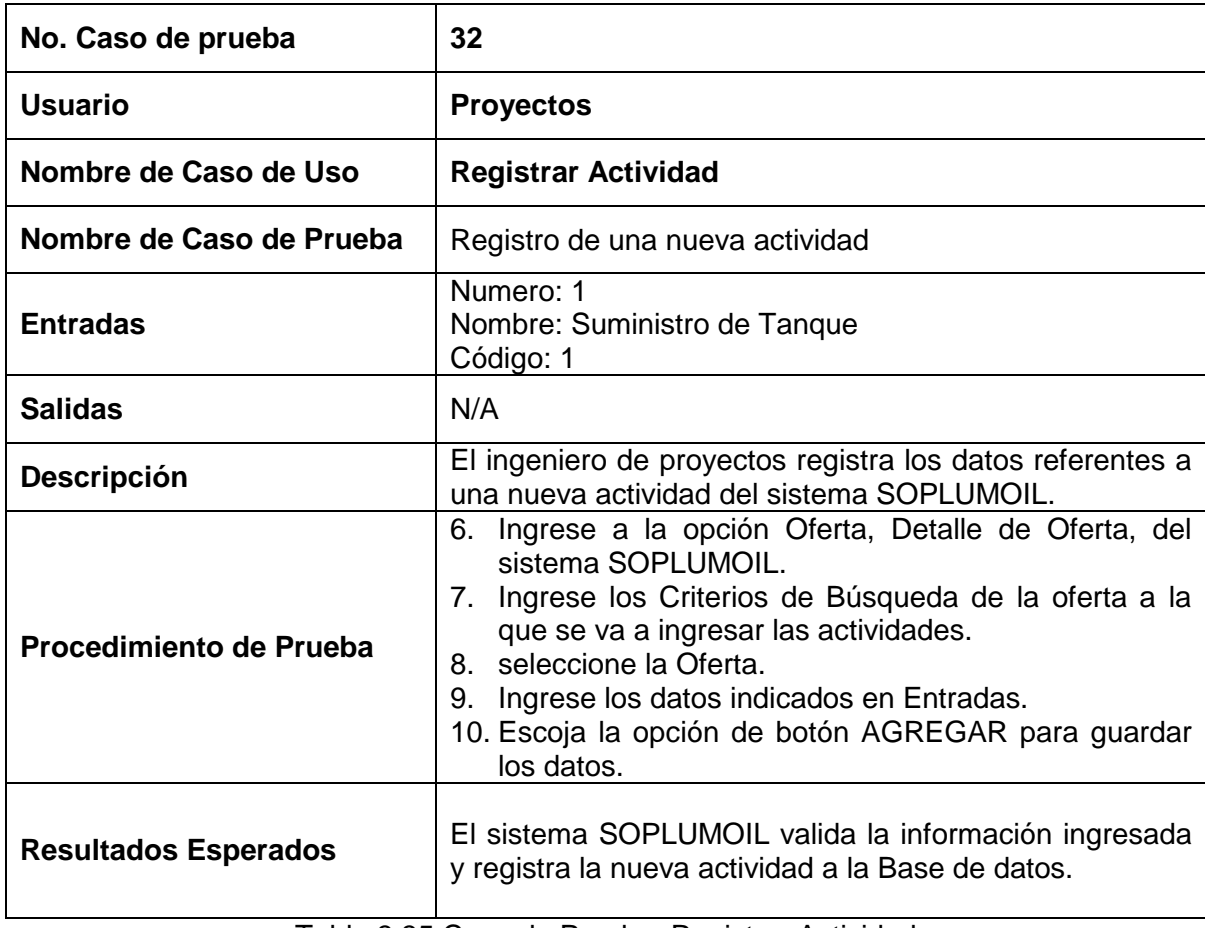

Tabla 3.35 Caso de Prueba: Registrar Actividad

### **3.3.1.33 Prueba del caso de uso: Modificar Actividad**

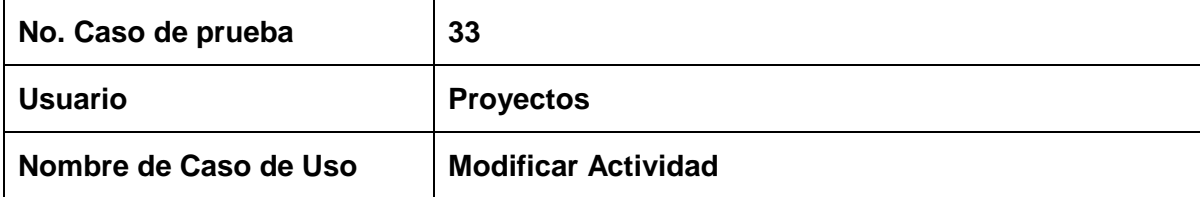

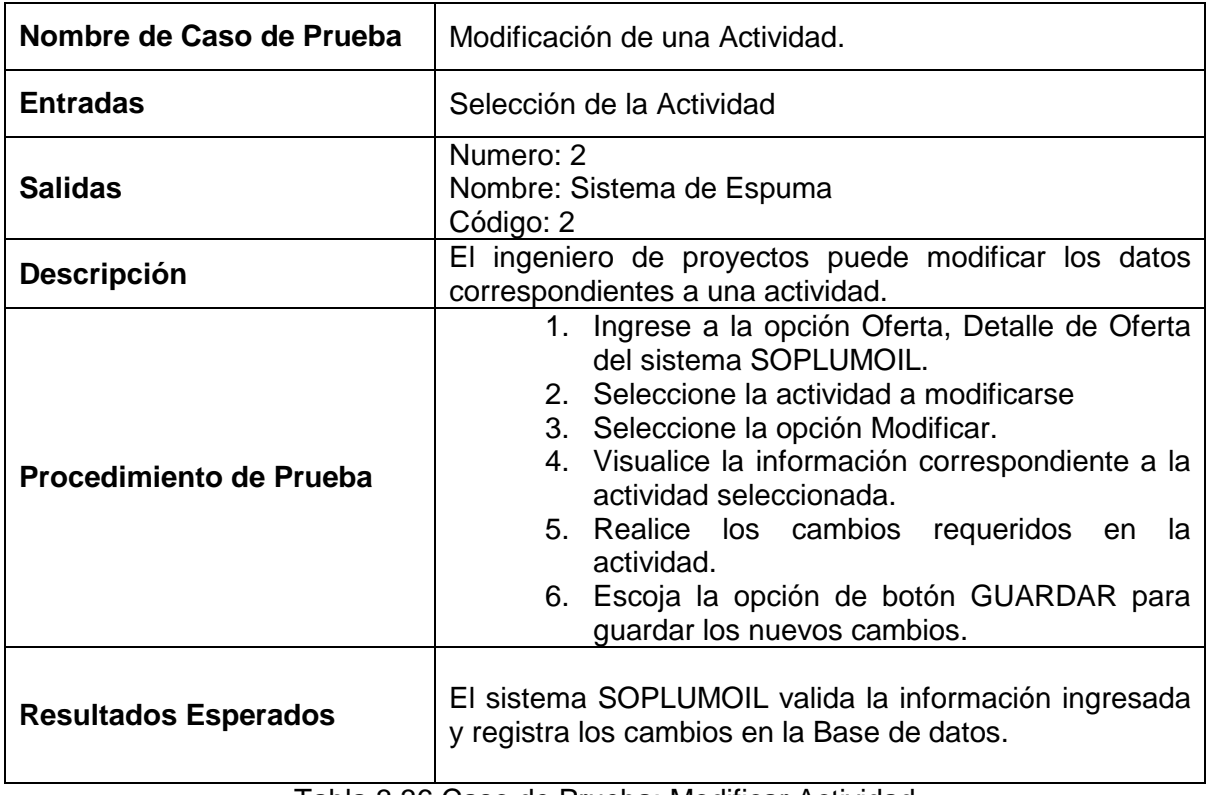

Tabla 3.36 Caso de Prueba: Modificar Actividad

### **3.3.1.34 Prueba del caso de uso: Eliminar Actividad**

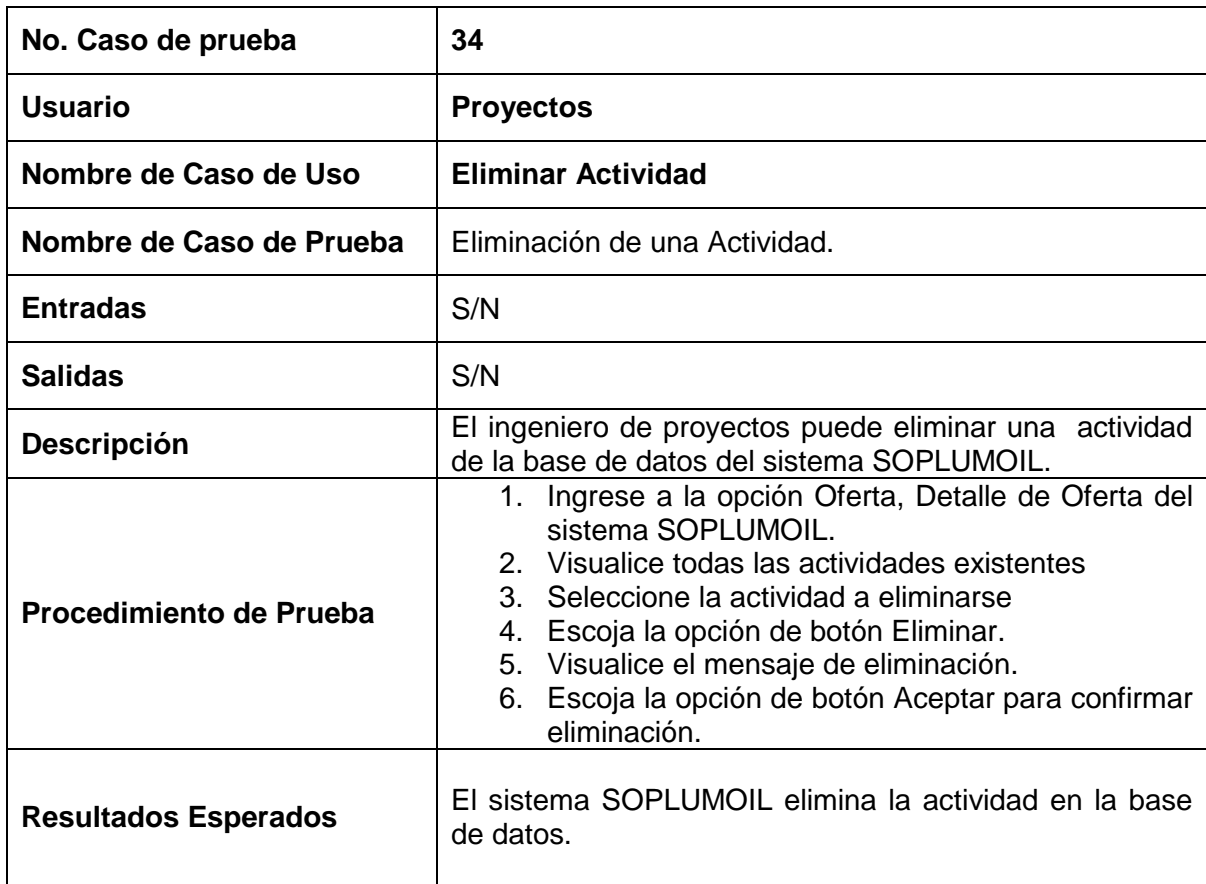

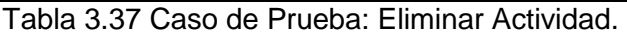

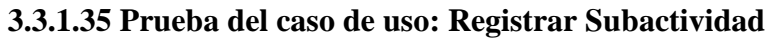

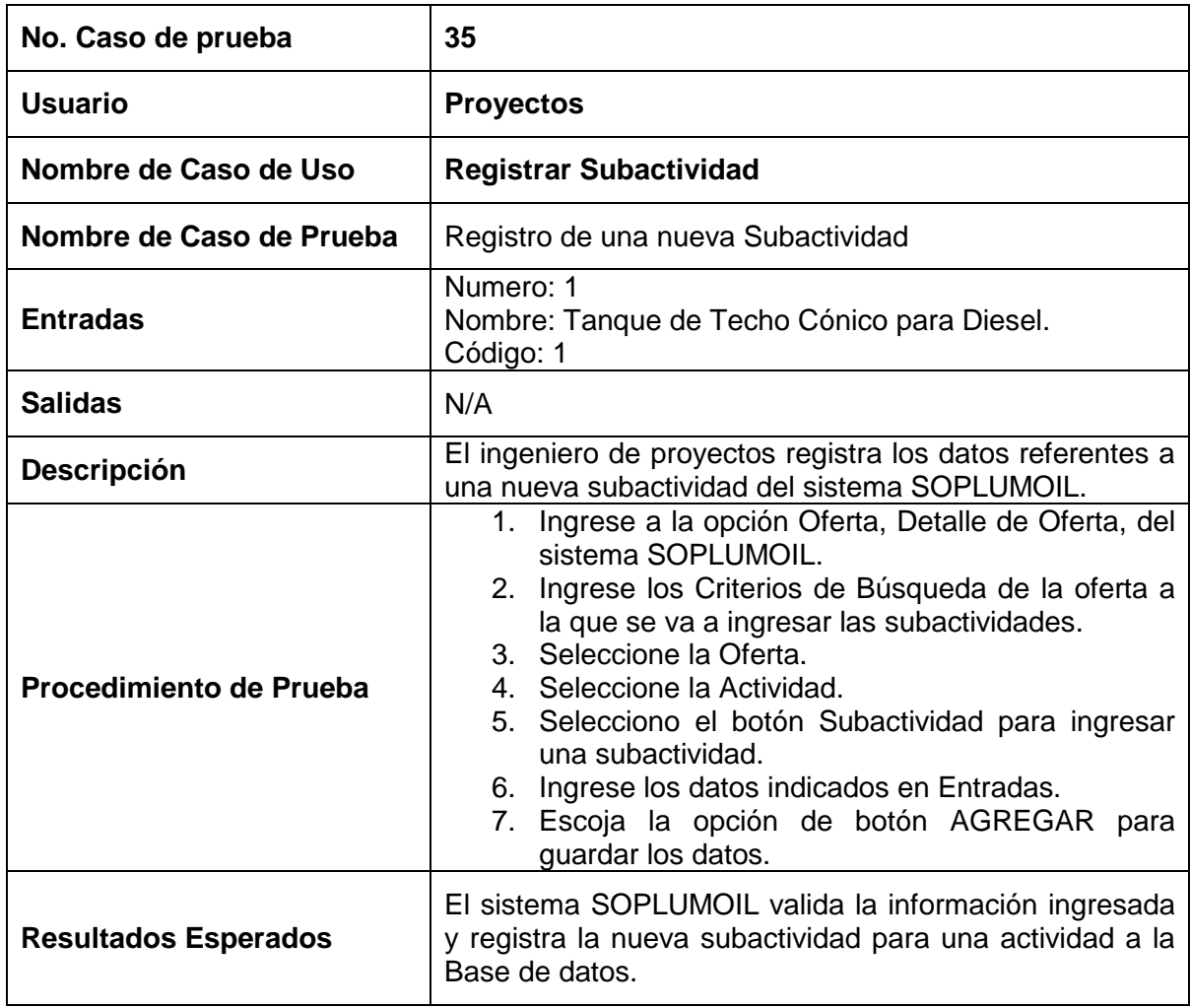

Tabla 3.38 Caso de Prueba: Registrar Subactividad

### **3.3.1.36 Prueba del caso de uso: Modificar Subactividad**

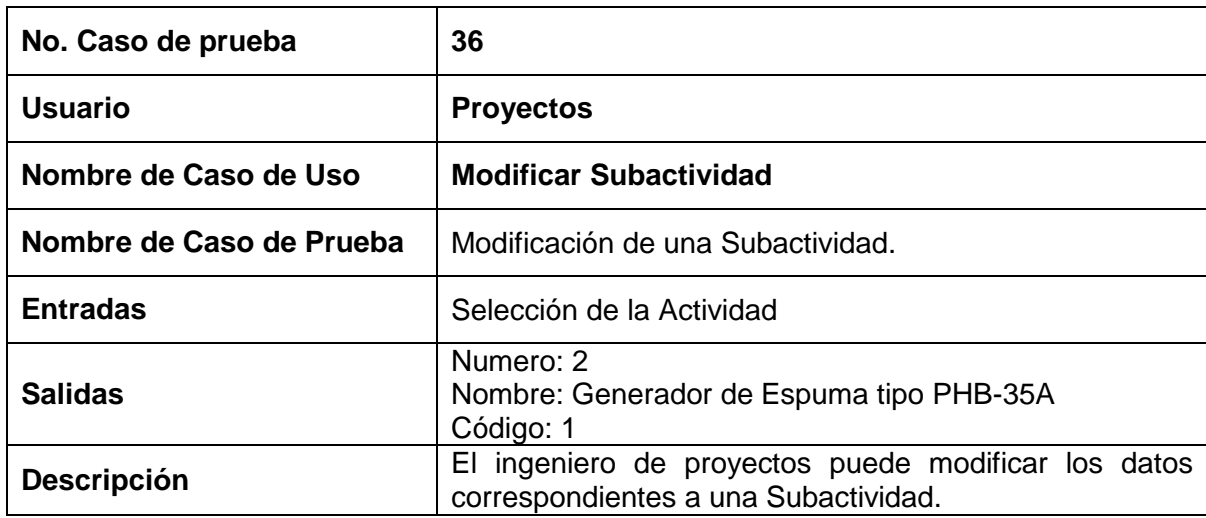

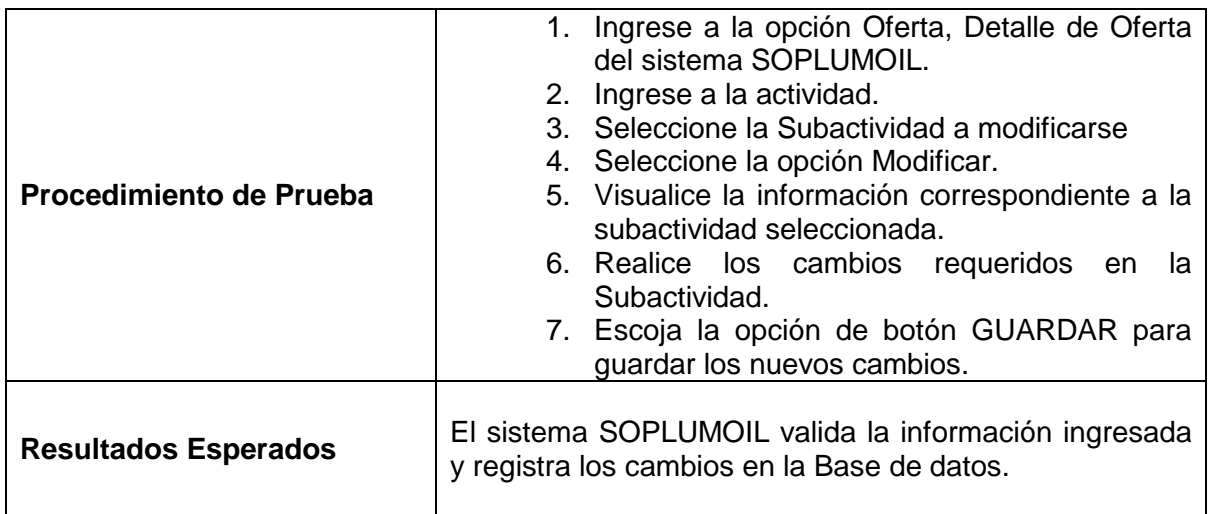

Tabla 3.39 Caso de Prueba: Modificar Subactividad

### **3.3.1.37 Prueba del caso de uso: Eliminar Subactividad**

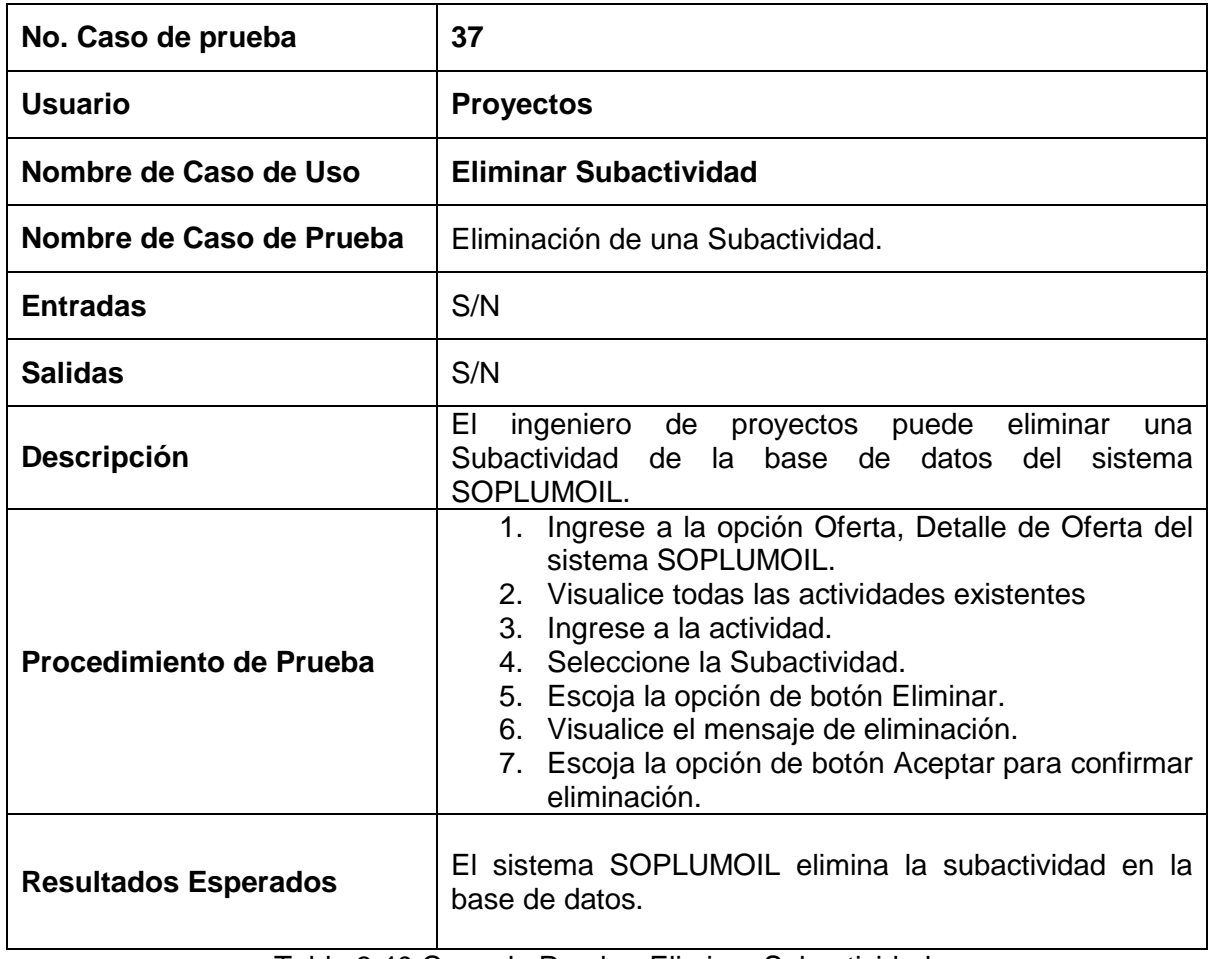

Tabla 3.40 Caso de Prueba: Eliminar Subactividad.

### **3.3.1.38 Prueba del caso de uso: Registrar Rubro**

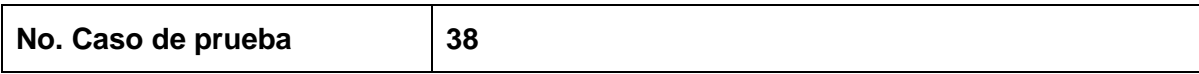

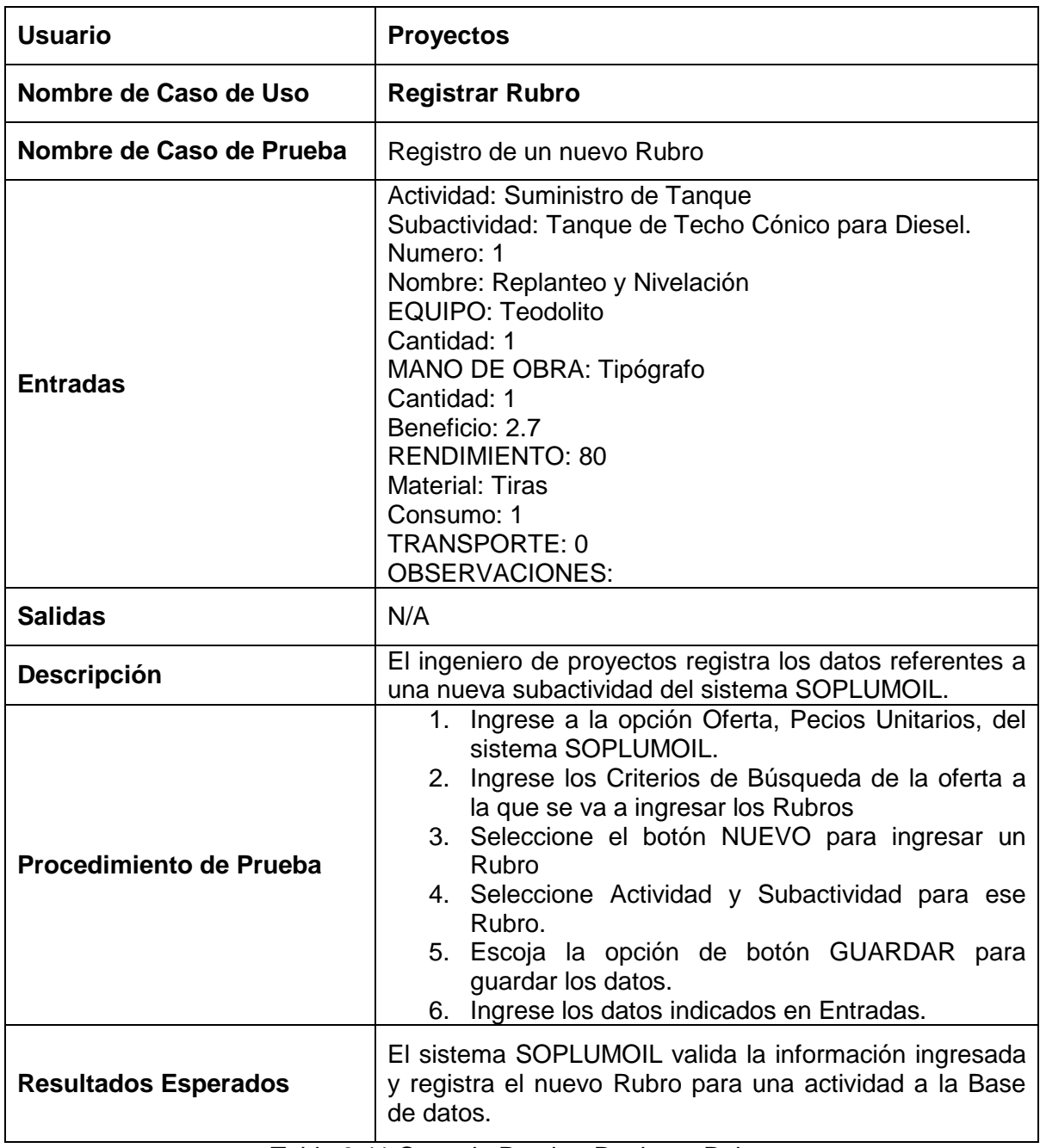

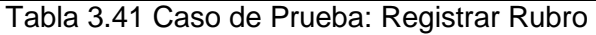

### **3.3.1.39 Prueba del caso de uso: Modificar Rubro**

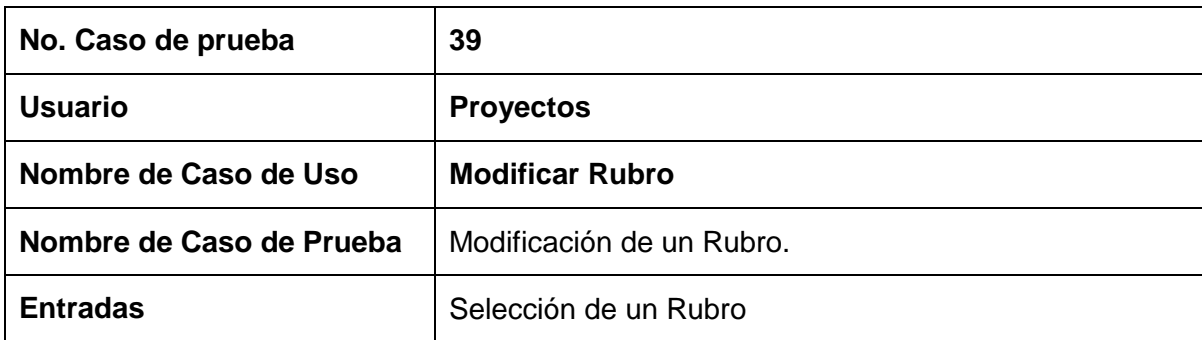

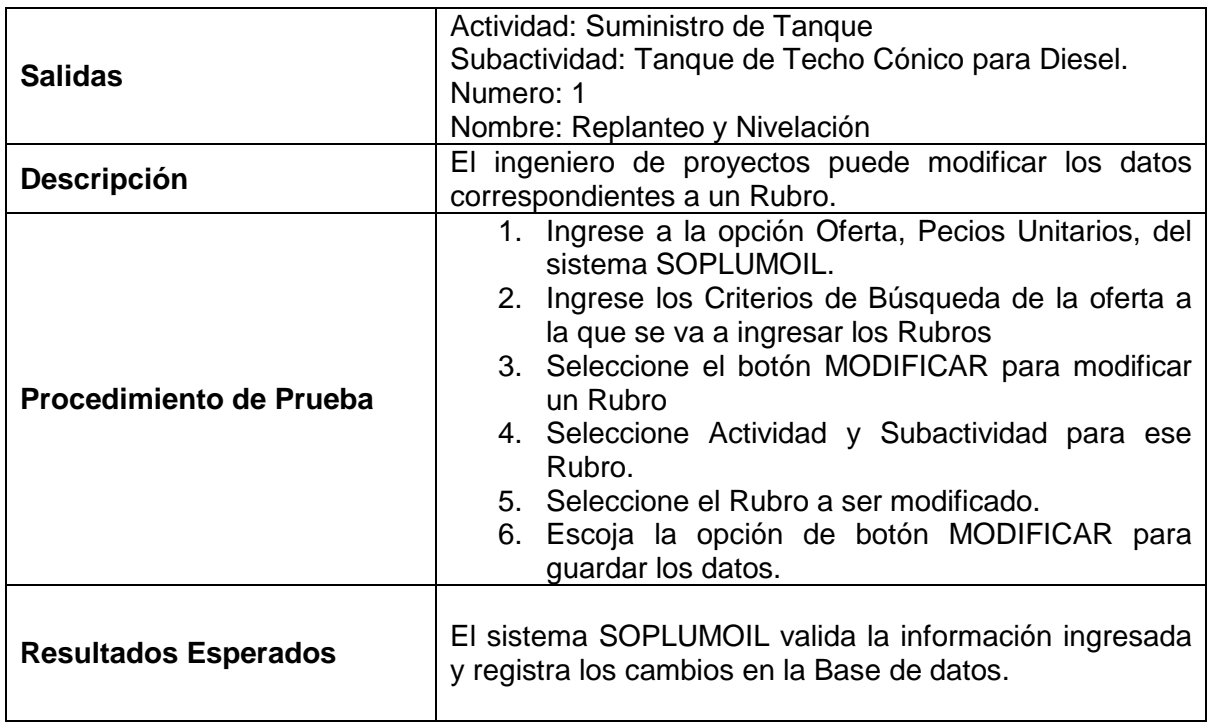

Tabla 3.42 Caso de Prueba: Modificar Rubro

### **3.3.1.40 Prueba del caso de uso: Eliminar Rubro**

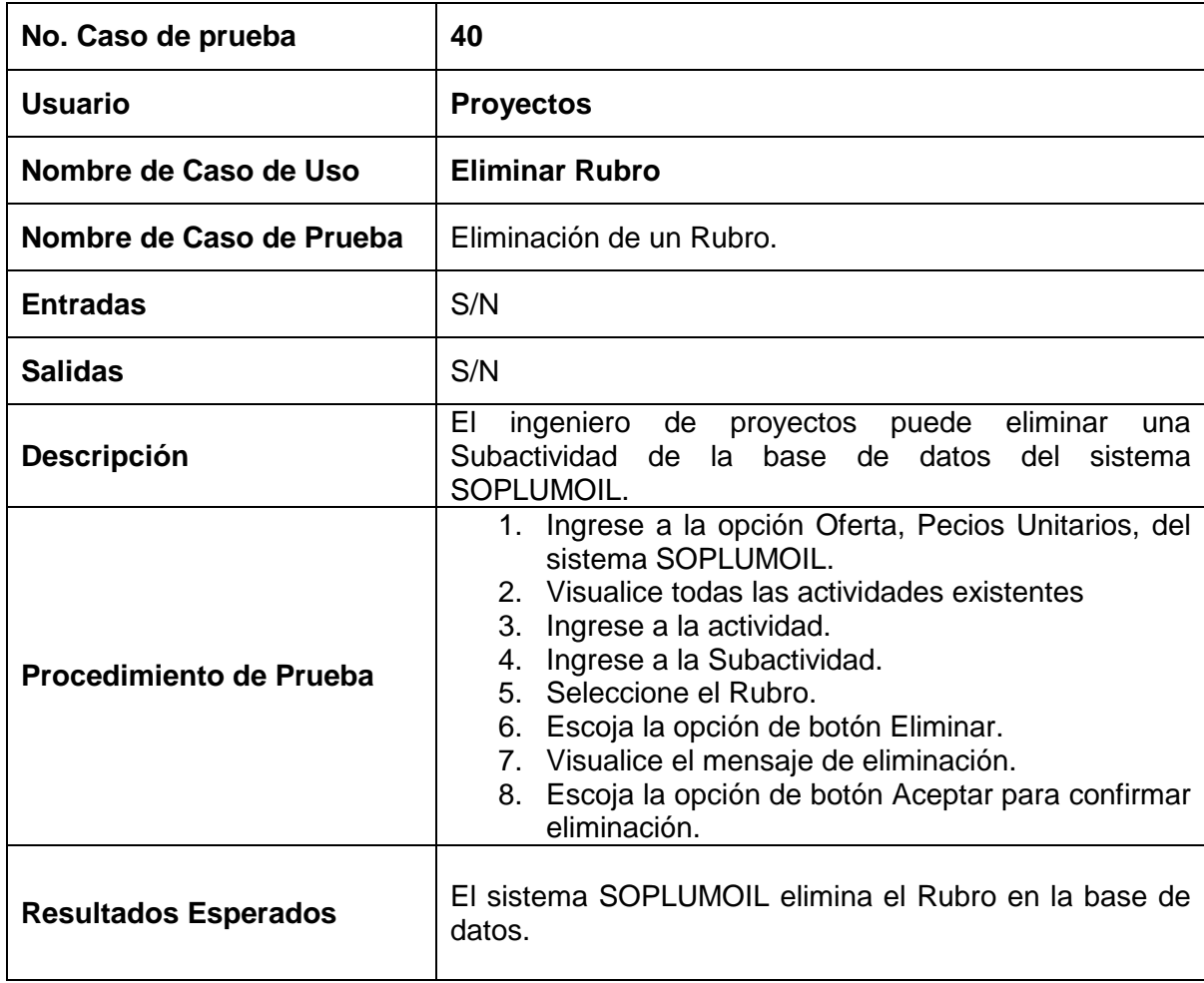

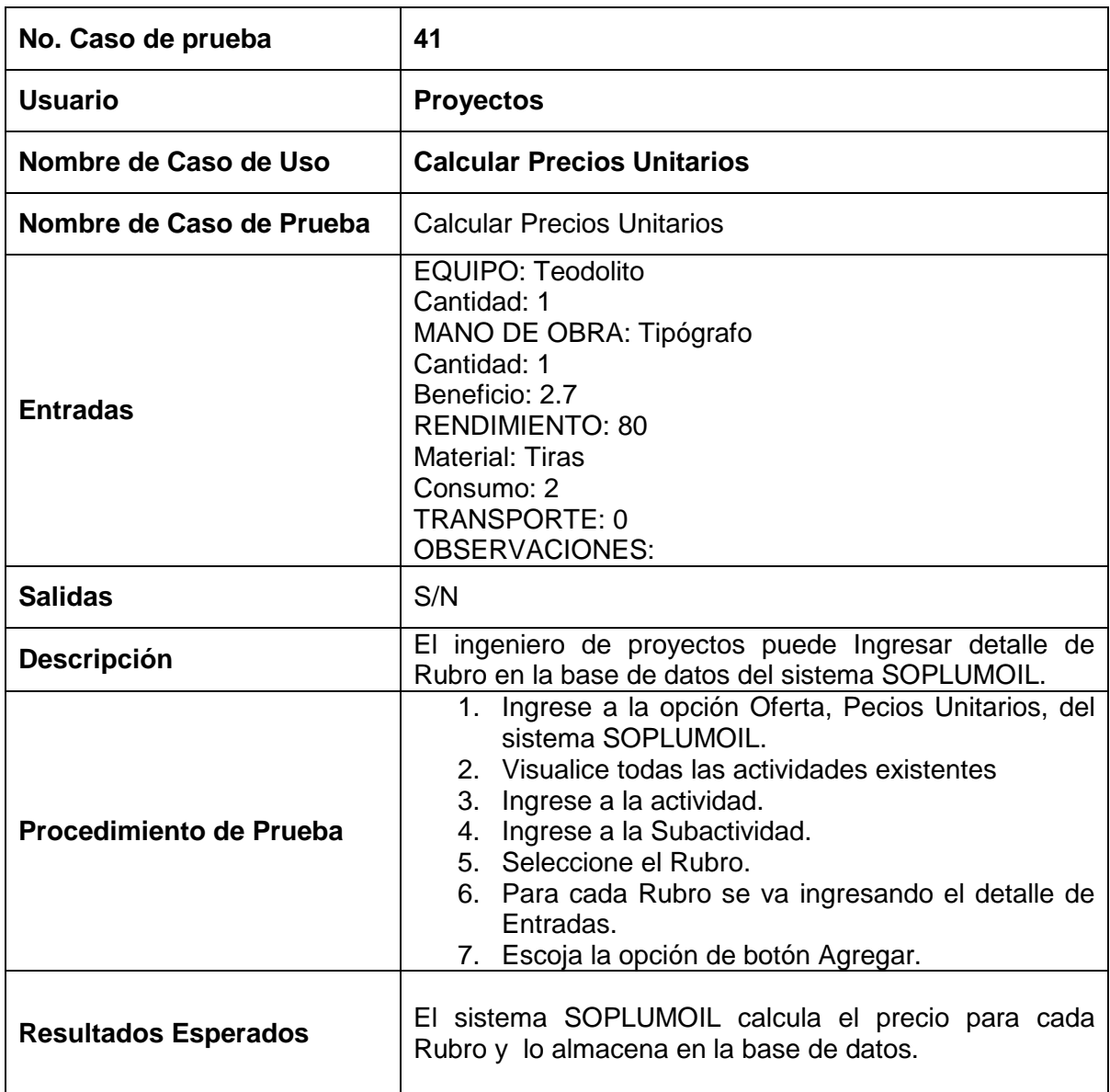

#### **3.3.1.41 Prueba del caso de uso: Calcular Precios Unitarios**

Tabla 3.44 Caso de Prueba: Calcular Precios Unitarios

### **3.3.1.42 Prueba del caso de uso: Calcular Precios Totales**

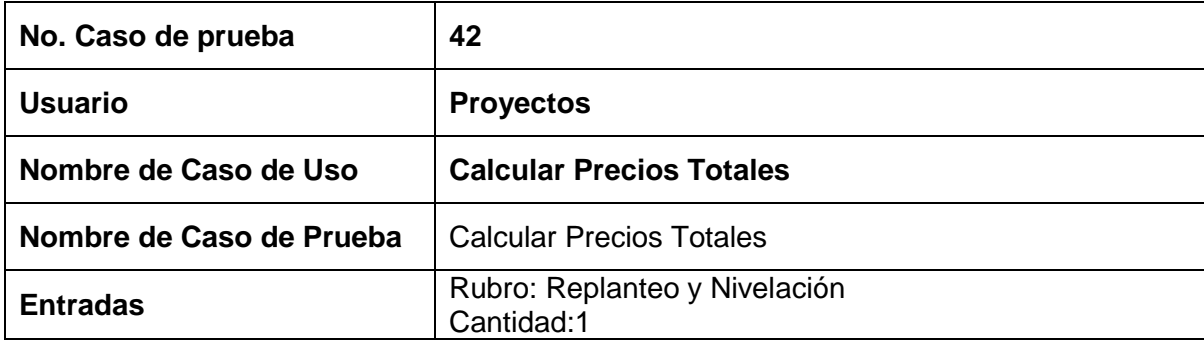

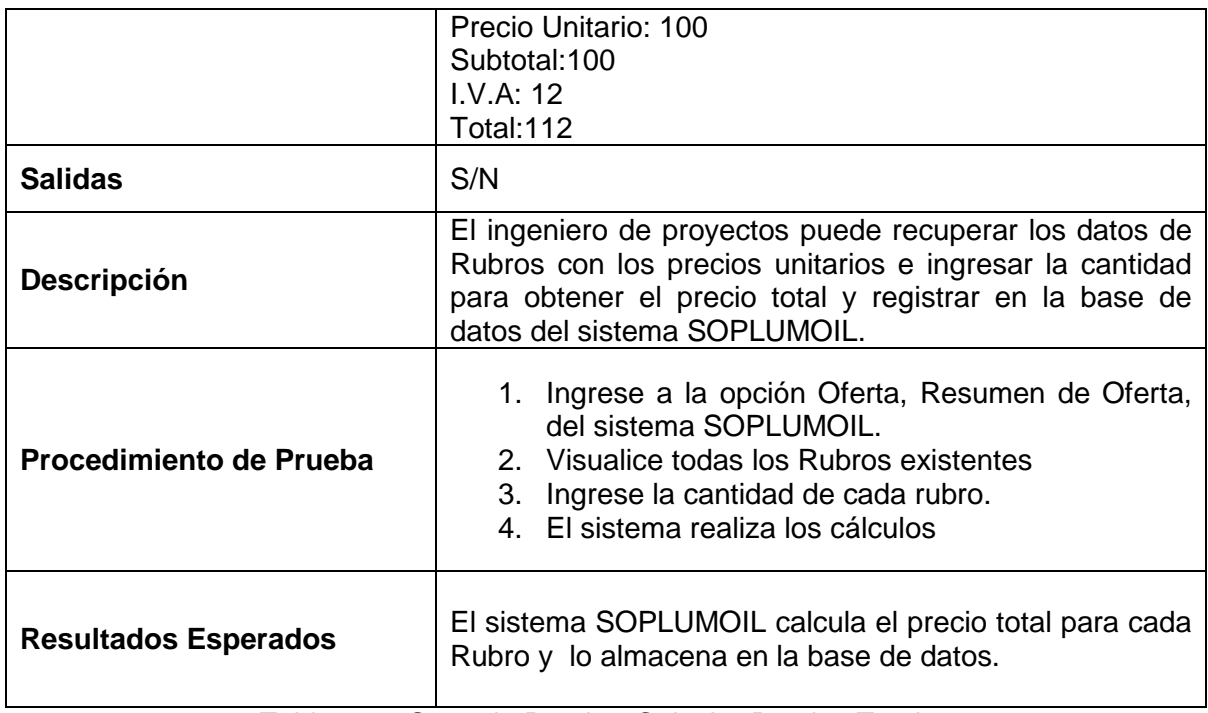

Tabla 3.45 Caso de Prueba: Calcular Precios Totales

### **3.3.1.43 Prueba del caso de uso: Generar Cronograma**

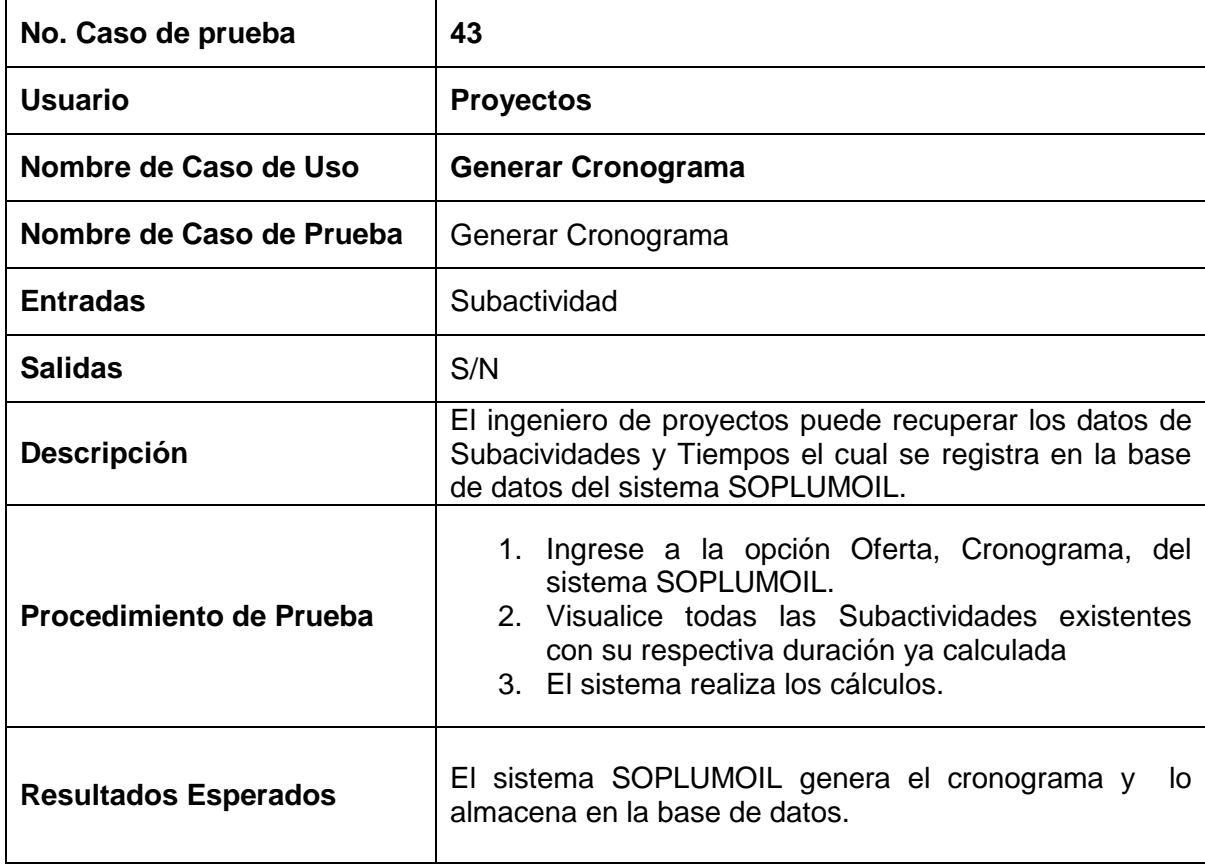

Tabla 3.46 Caso de Prueba: Generar Cronograma Valorado

### **3.3.1.44 Prueba del caso de uso: Modificar Cronograma**

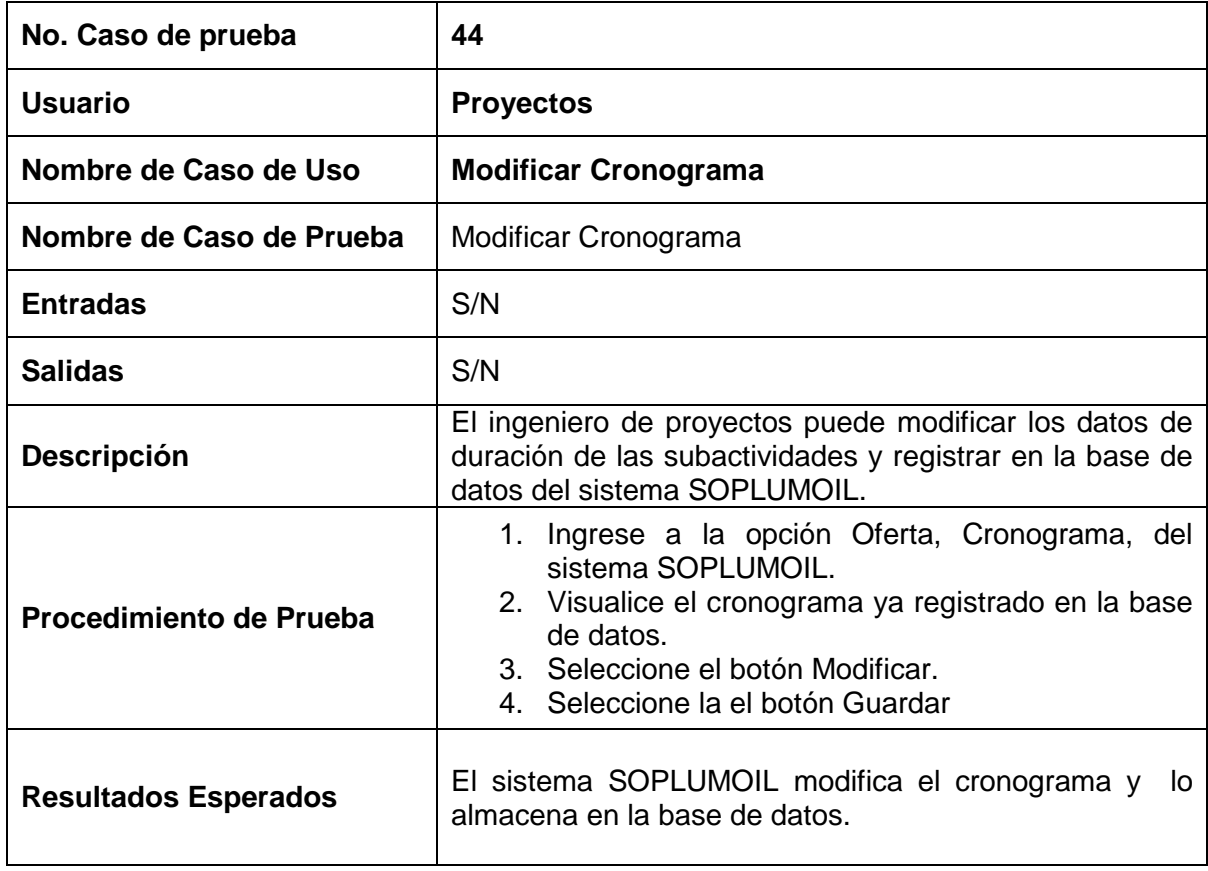

Tabla 3.47 Caso de Prueba: Modificar Cronograma.

### **3.3.1.45 Prueba del caso de uso: Calcular Detalle de Inversión**

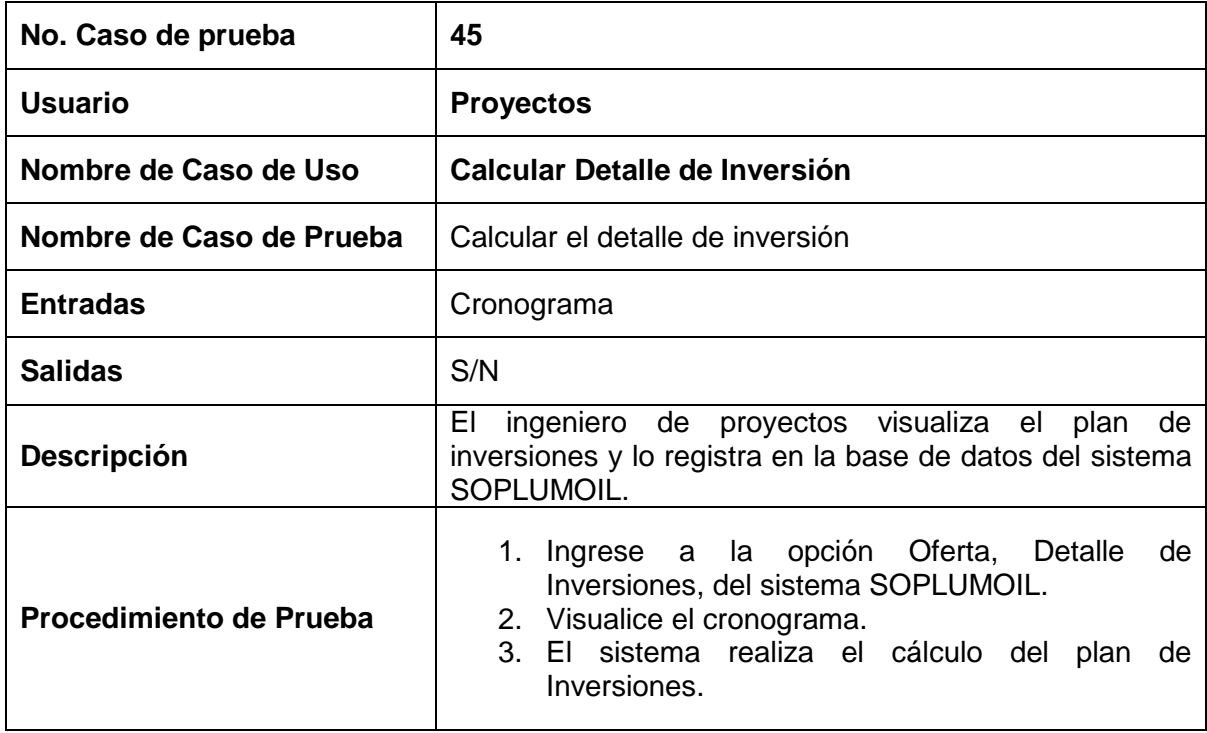

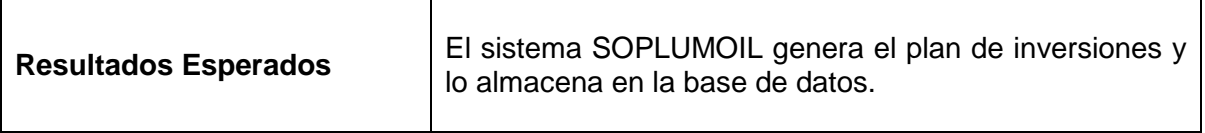

Tabla 3.48 Caso de Prueba: Calcular Detalle de Inversión

#### **3.3.1.46 Prueba del caso de uso: Modificar Detalle de Inversión**

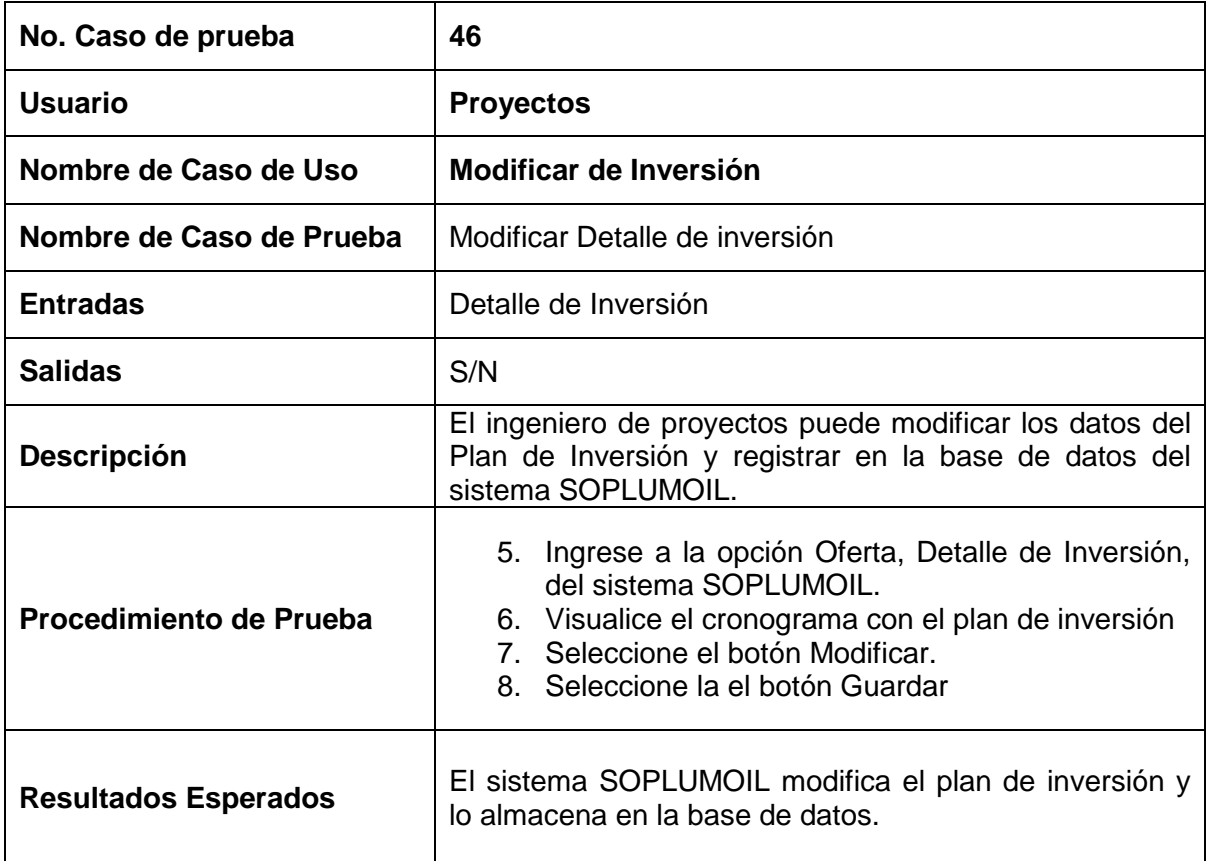

Tabla 3.49 Caso de Prueba: Modificar Detalle de Inversión

### **3.3.1.47 Prueba del caso de uso: Seleccionar Nómina**

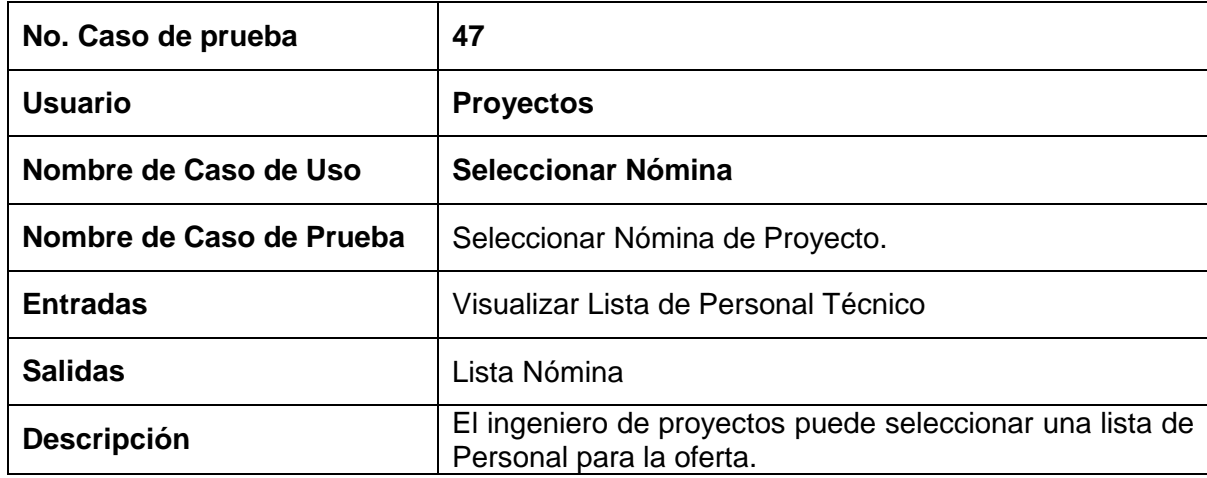

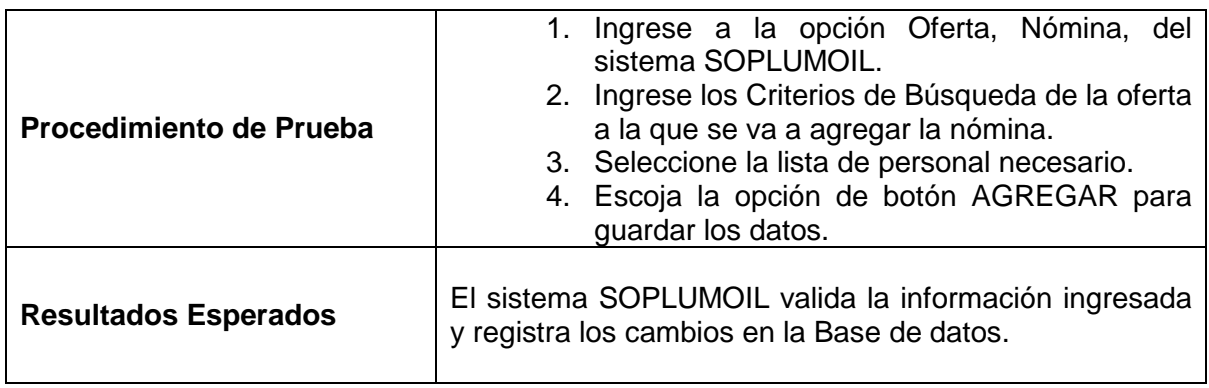

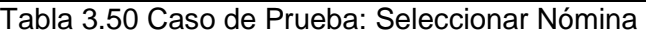

#### **3.3.1.48 Prueba del caso de uso: Eliminar Nómina**

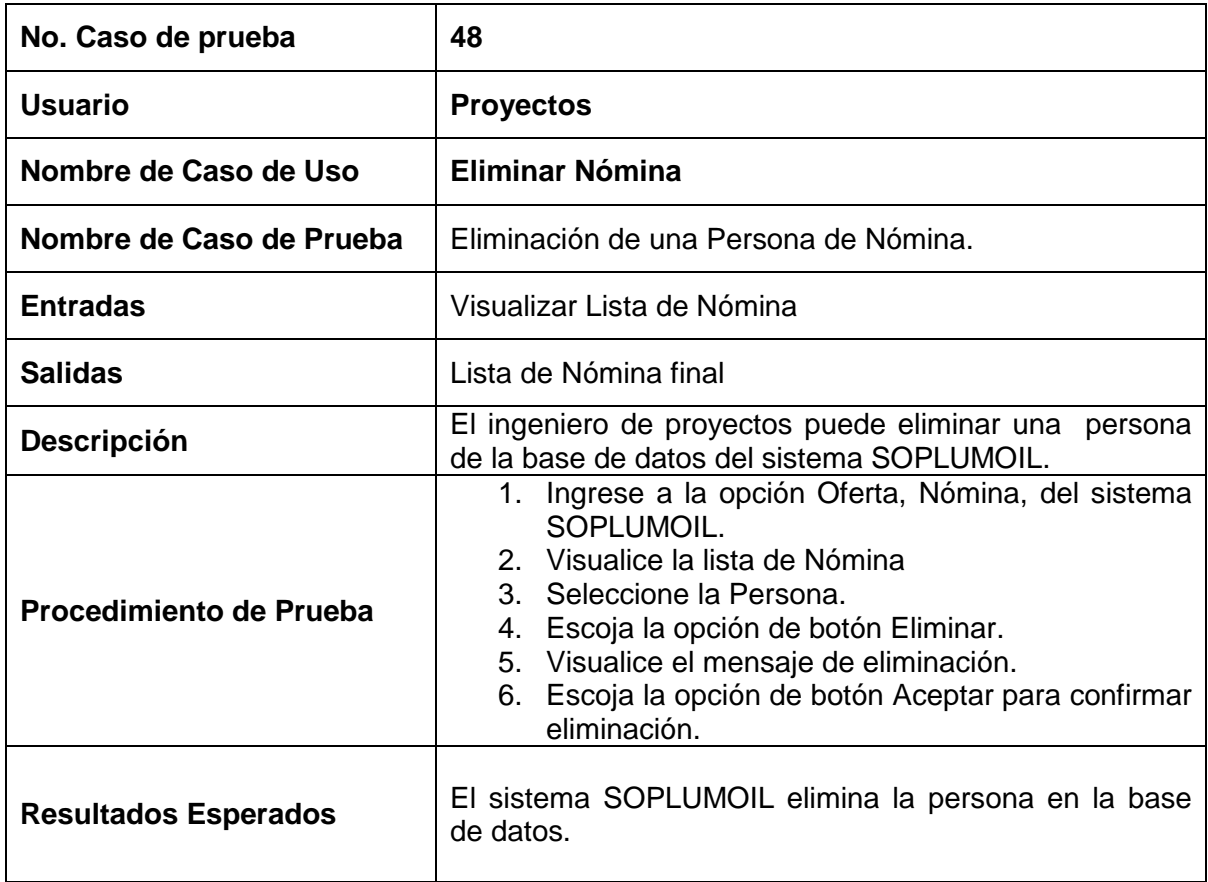

Tabla 3.51 Caso de Prueba: Eliminar Nómina

### **3.3.1.49Prueba del caso de uso: Seleccionar Lista de Trabajos Similares**

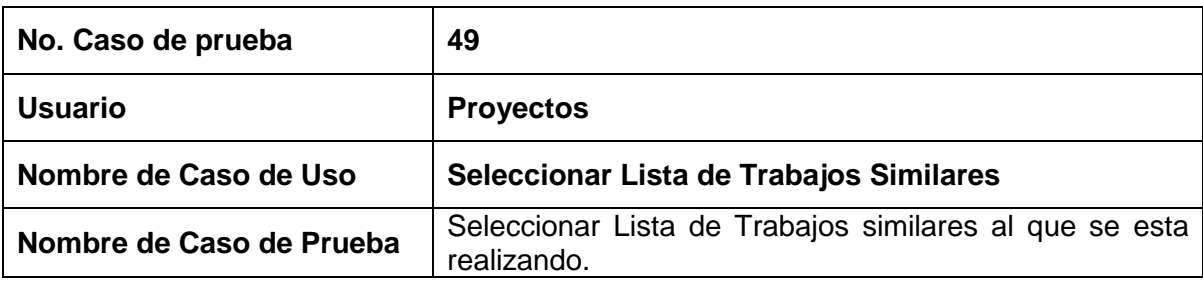

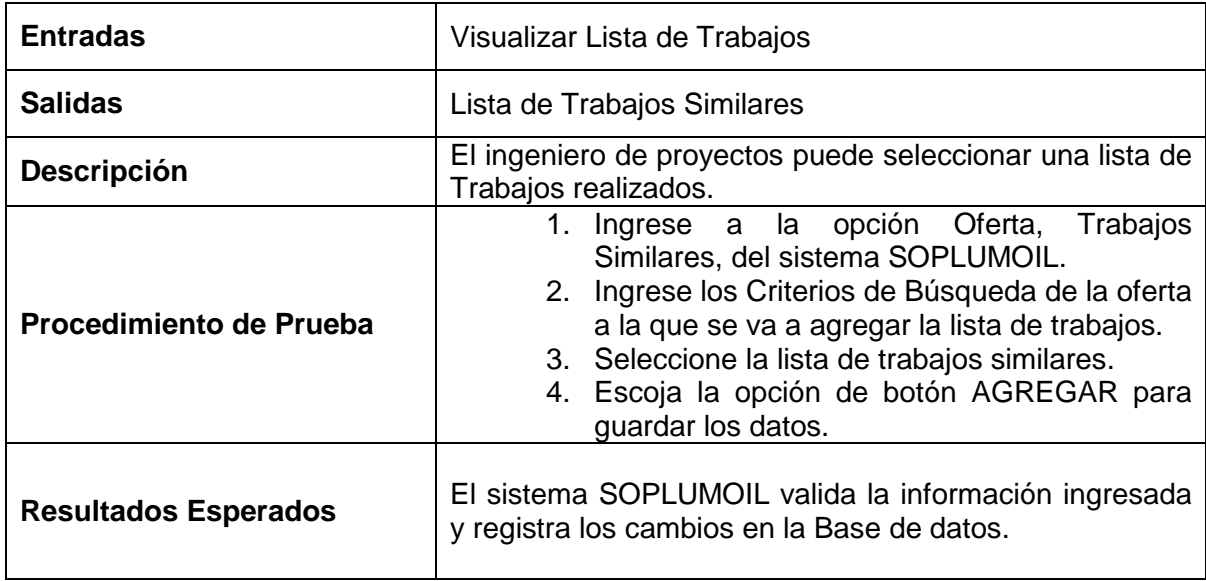

Tabla 3.52 Caso de Prueba: Seleccionar Lista de Trabajos Similares

### **3.3.1.50 Prueba del caso de uso: Eliminar Lista de Trabajos Similares**

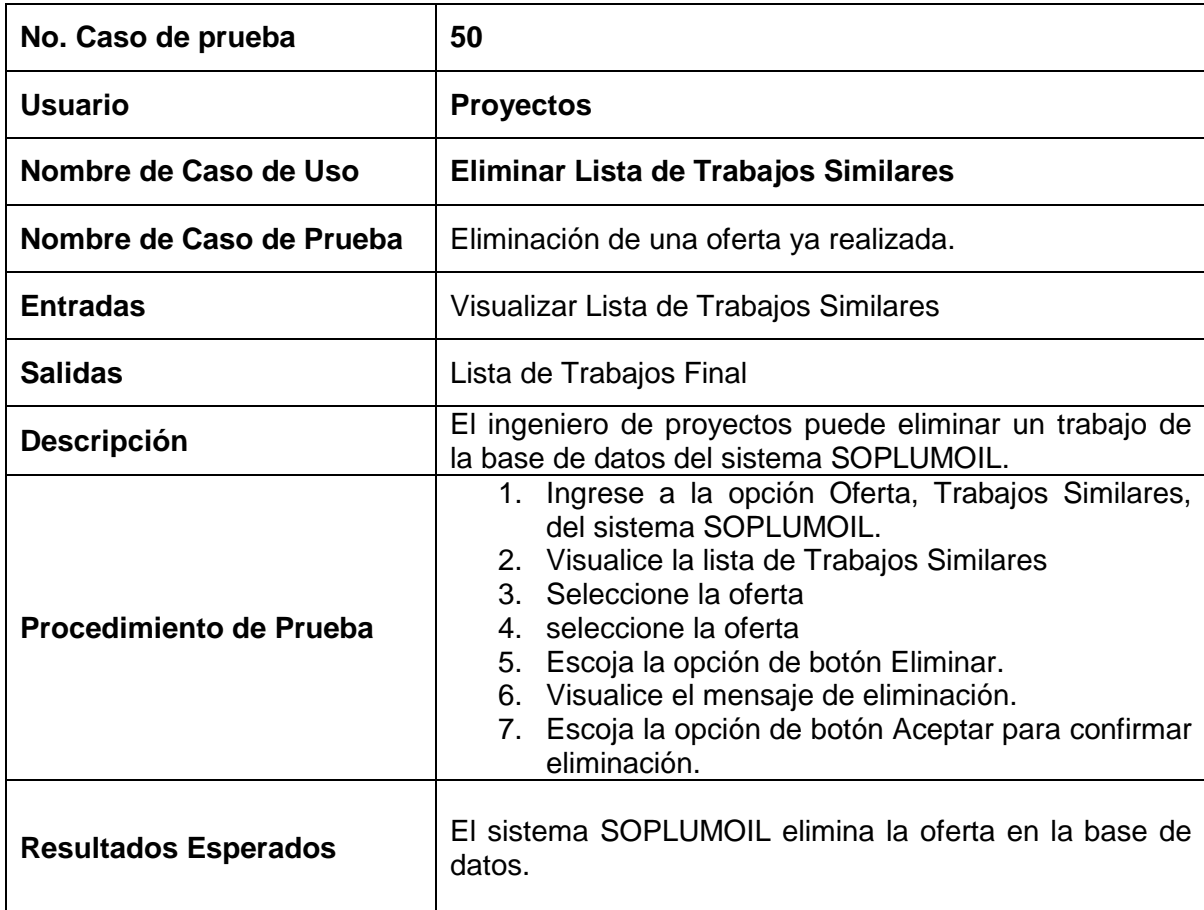

Tabla 3.53 Caso de Prueba: Eliminar Lista de Trabajos Similares

### **3.3.1.51 Prueba del caso de uso: Seleccionar Lista de Equipos**

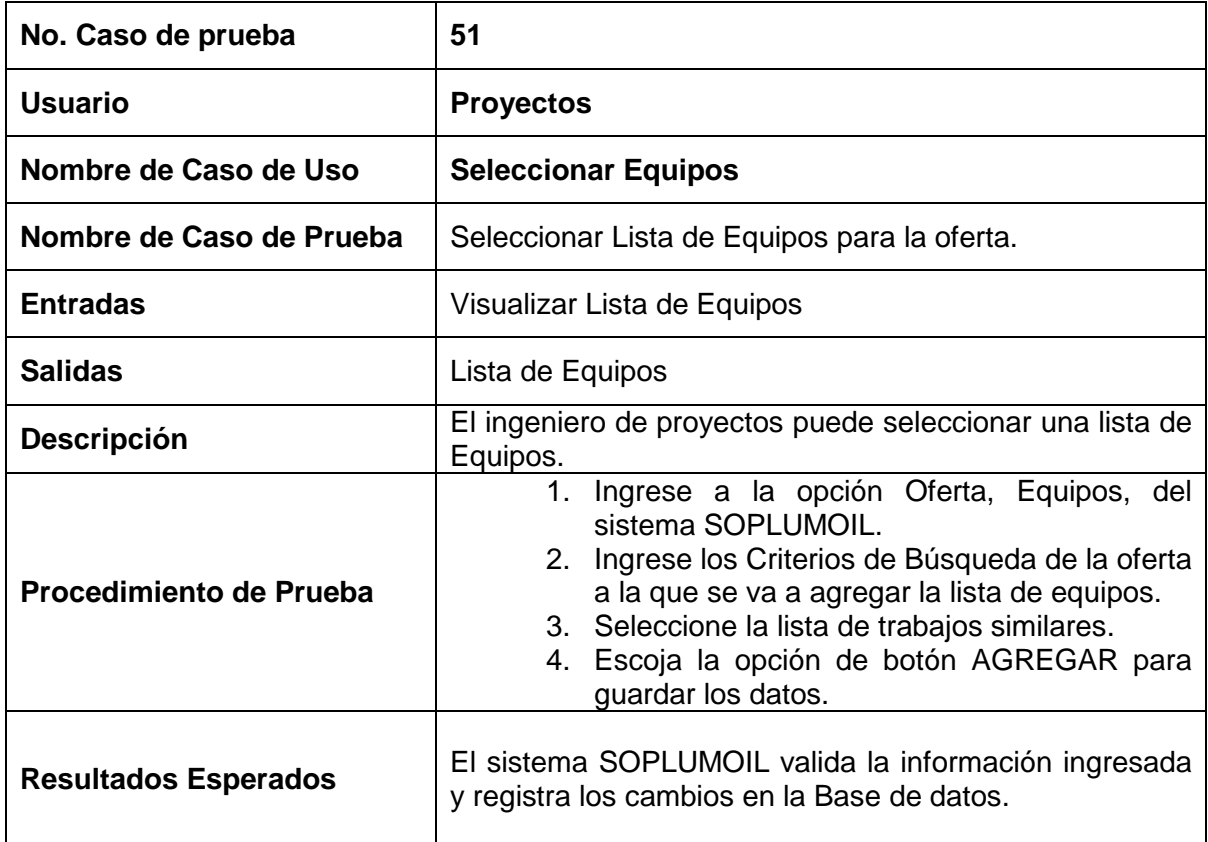

Tabla 3.54 Caso de Prueba: Seleccionar Lista de Equipos

### **3.3.1.52 Prueba del caso de uso: Eliminar equipos**

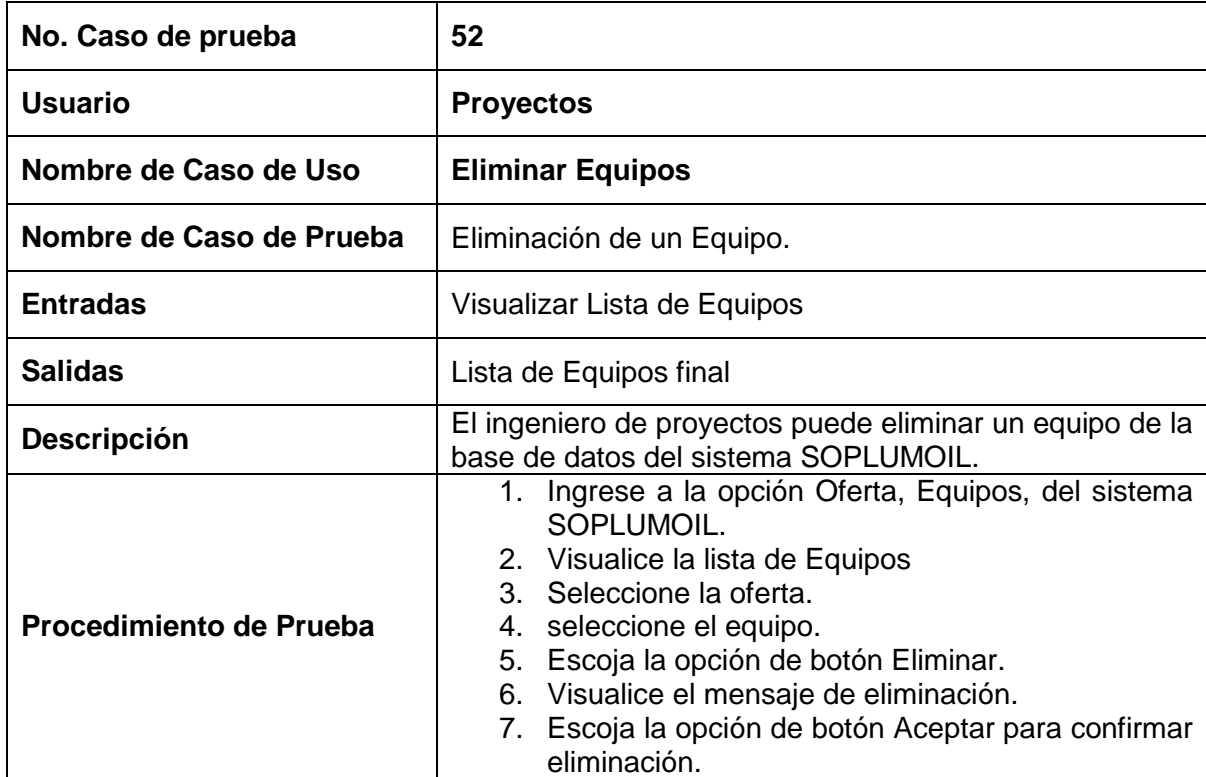

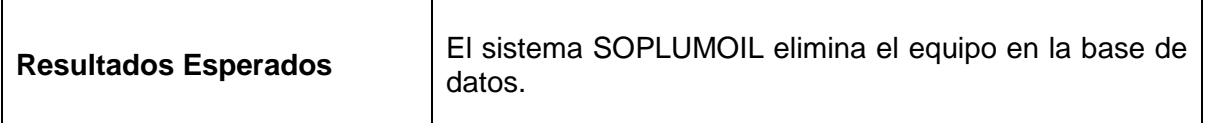

Tabla 3.55 Caso de Prueba: Eliminar Lista de Equipos

#### **3.3.1.53 Prueba del caso de uso: Generar Oferta Final**

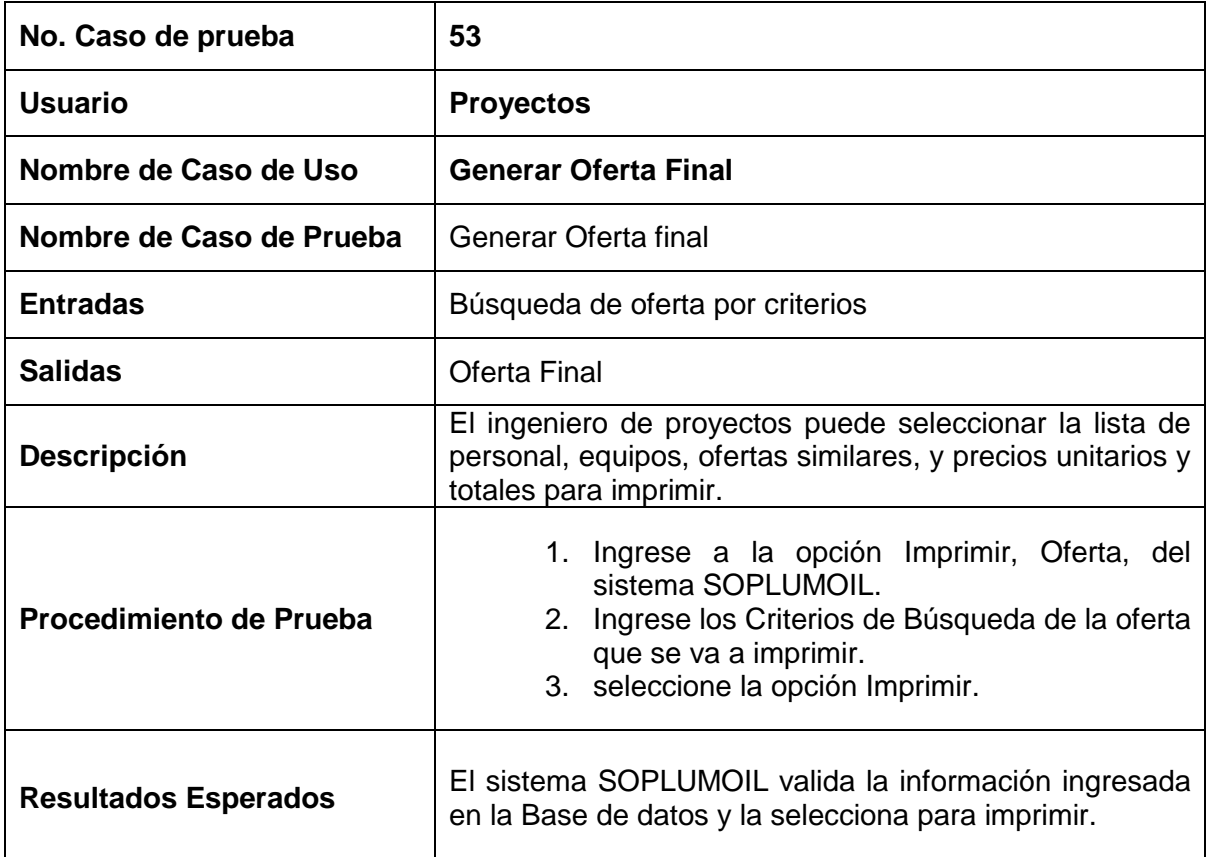

Tabla 3.56 Caso de Prueba: Generar Oferta Final.

### **3.3.2 EVALUACIÓN DE RESULTADOS DE PRUEBAS**

Para la evaluación de resultados se ha considerado que cada tipo de usuario del sistema SOPLUMOIL guiados por los casos de prueba, obteniendo una idea clara del resultado que se ha obtenido en las pruebas. En la tabla 2.98 describe el formato de presentación de evaluación de resultados.

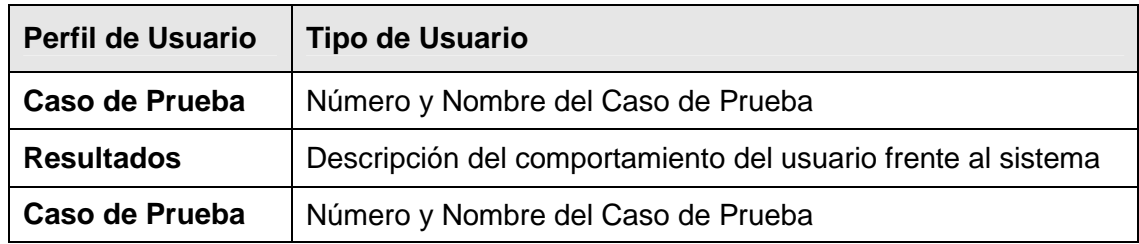

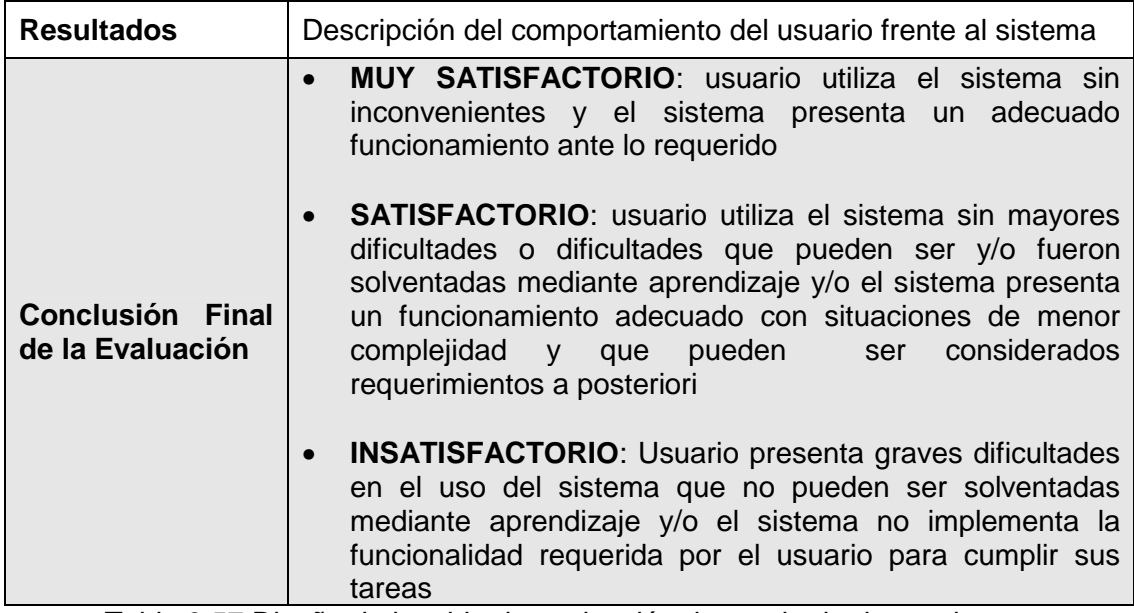

Tabla 3.57 Diseño de la tabla de evaluación de resultado de pruebas

### **3.3.2.1 Tipo de usuario: Administrador**

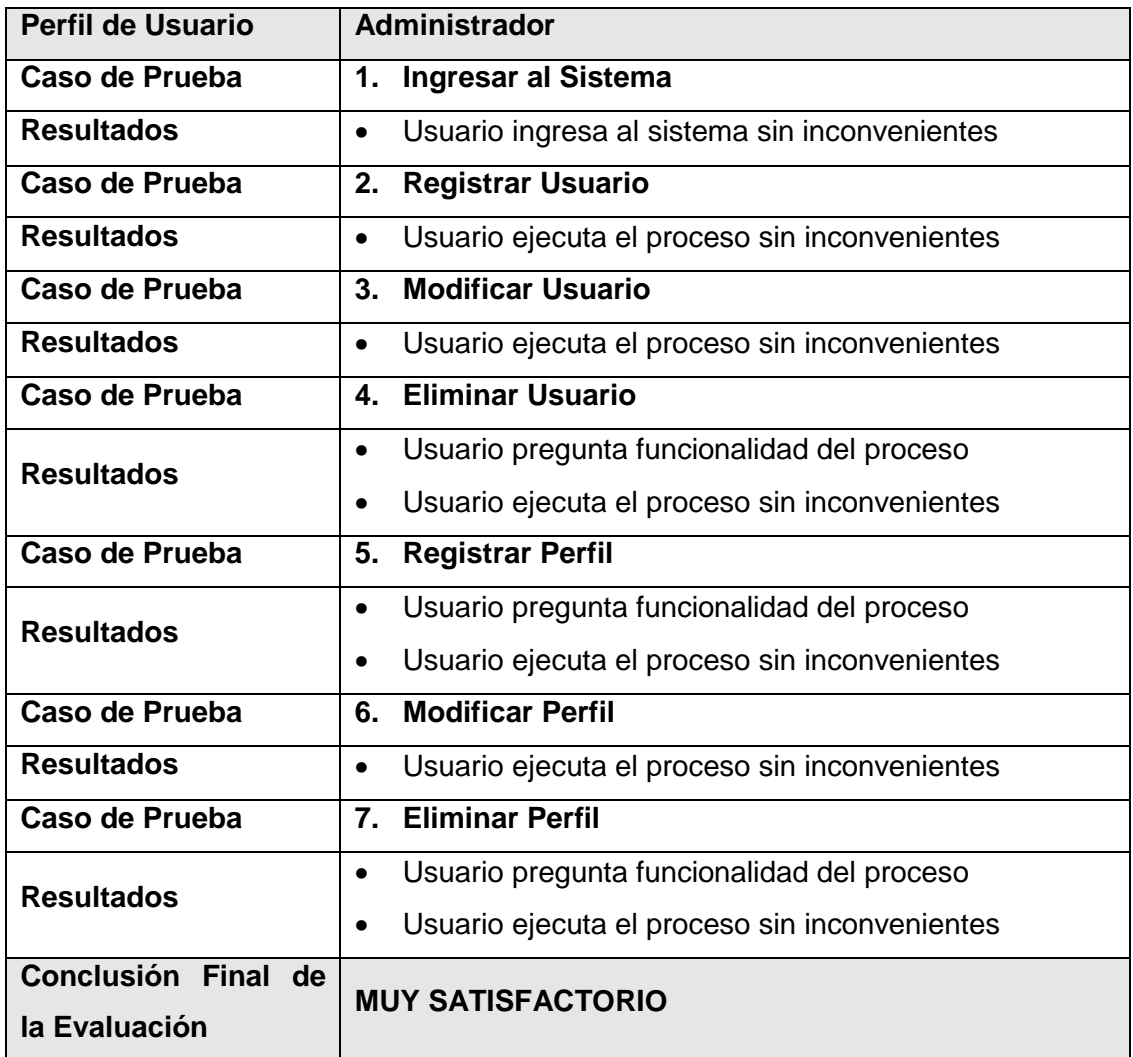

Tabla 3.58 Tabla de evaluación de resultado de pruebas para el usuario administrador

### **3.3.2.2 Tipo de usuario: Secretaria**

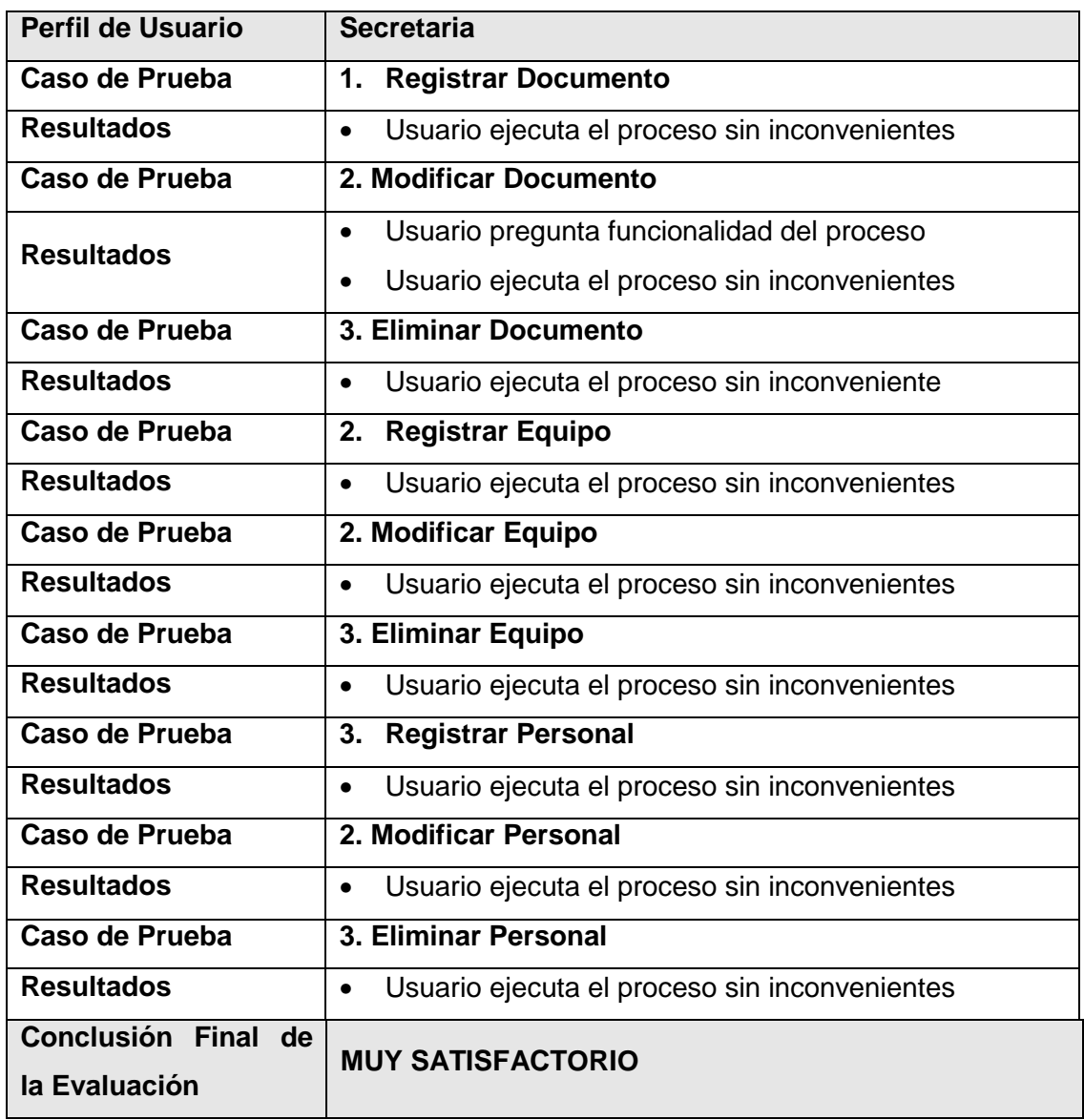

Tabla 3.59 Tabla de evaluación de resultado de pruebas para el usuario Secretaria

### **3.3.2.3 Tipo de usuario: Proyectos**

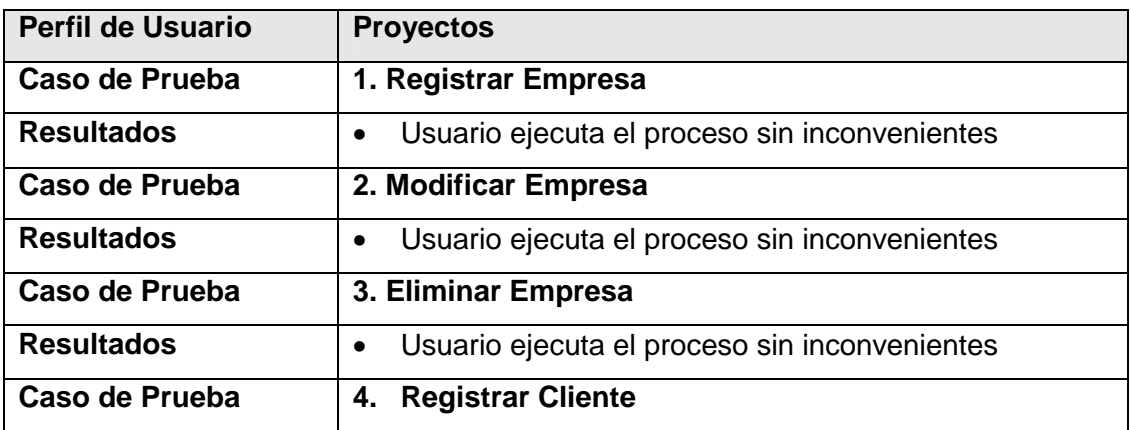

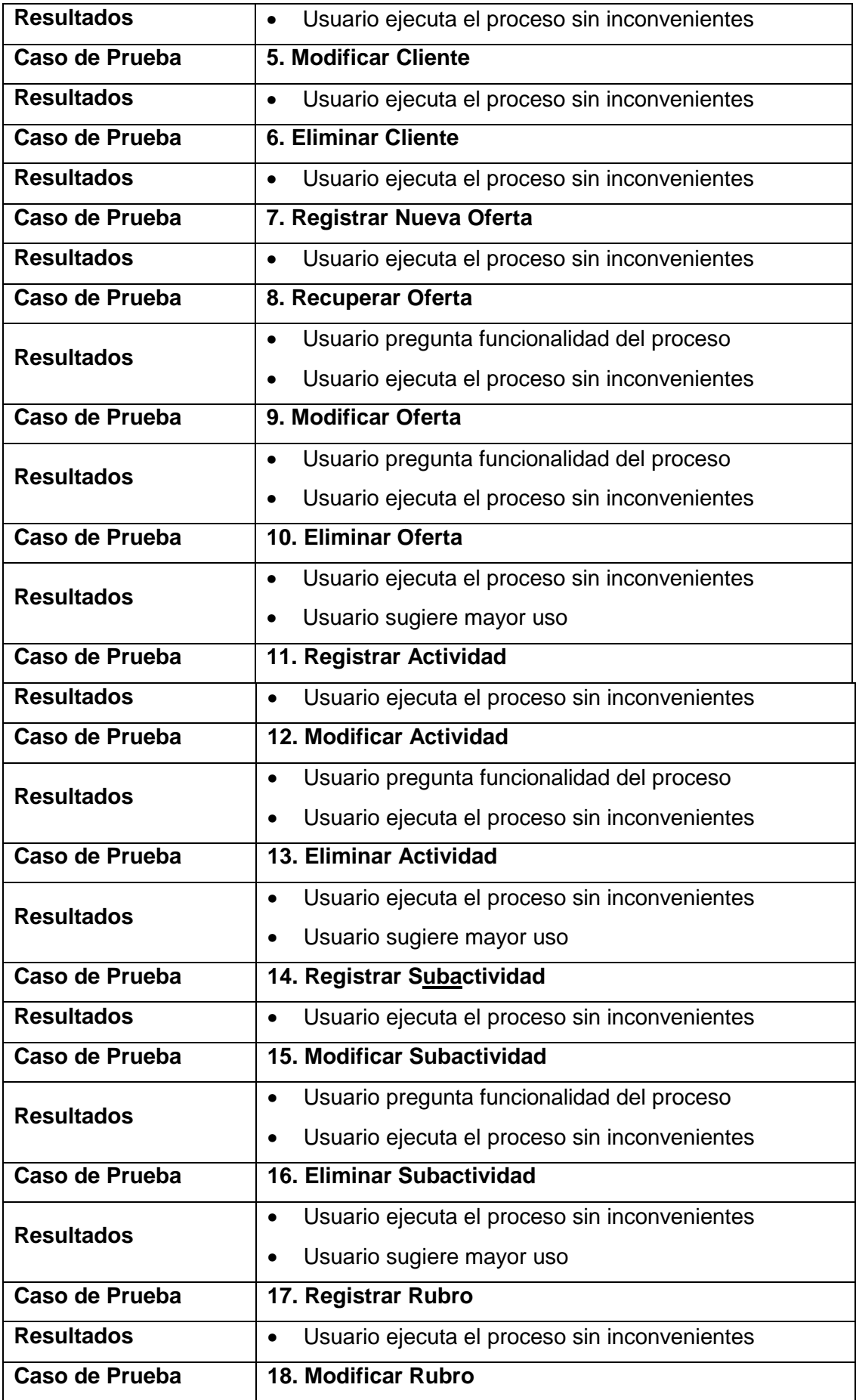

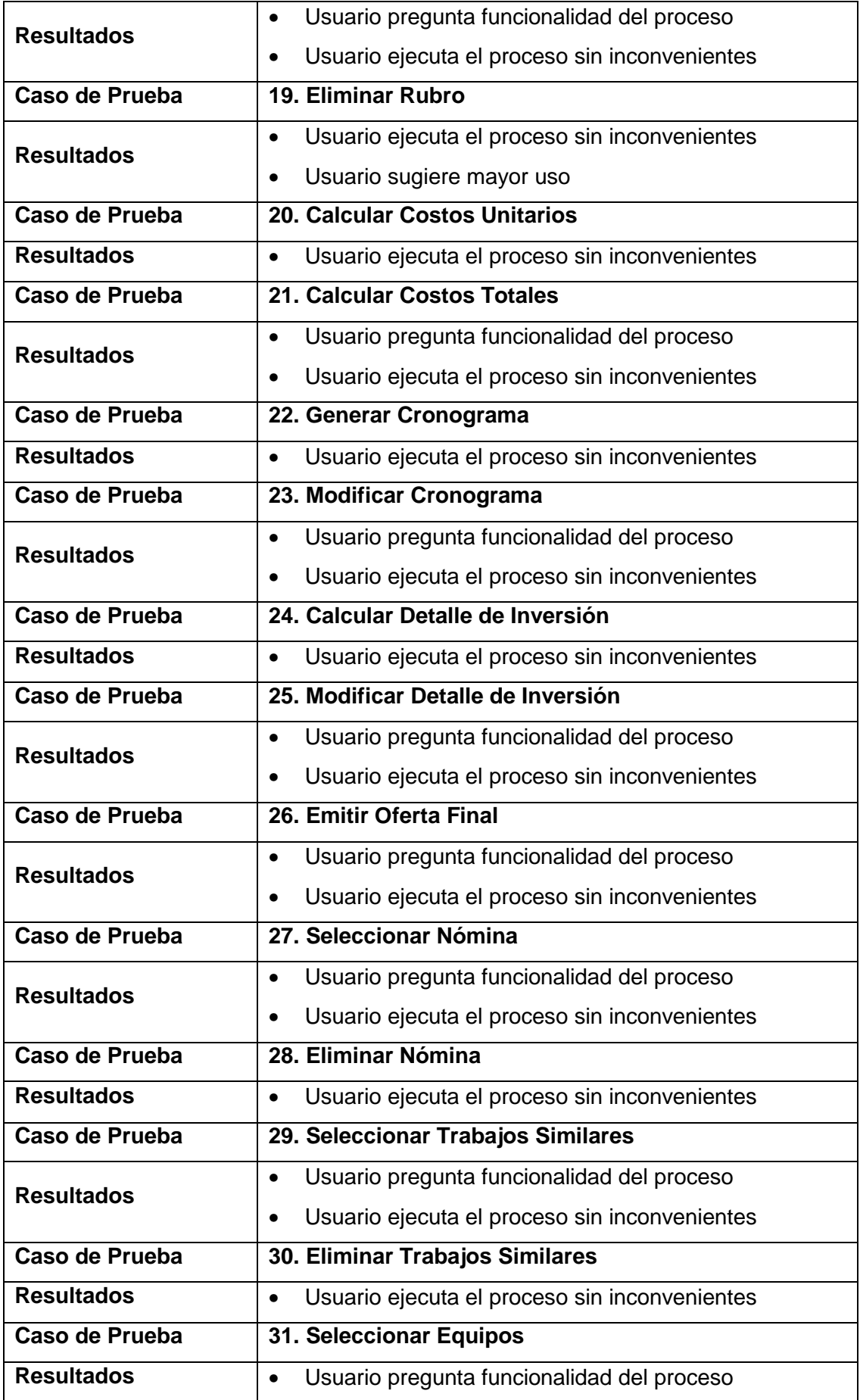

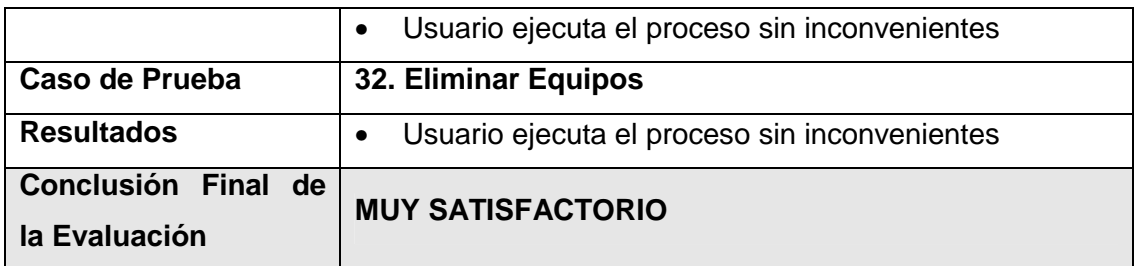

Tabla 3.60 Tabla de evaluación de resultado de pruebas para el usuario Proyectos

#### **3.3.2.4 Tipo de usuario: Compras y Ventas**

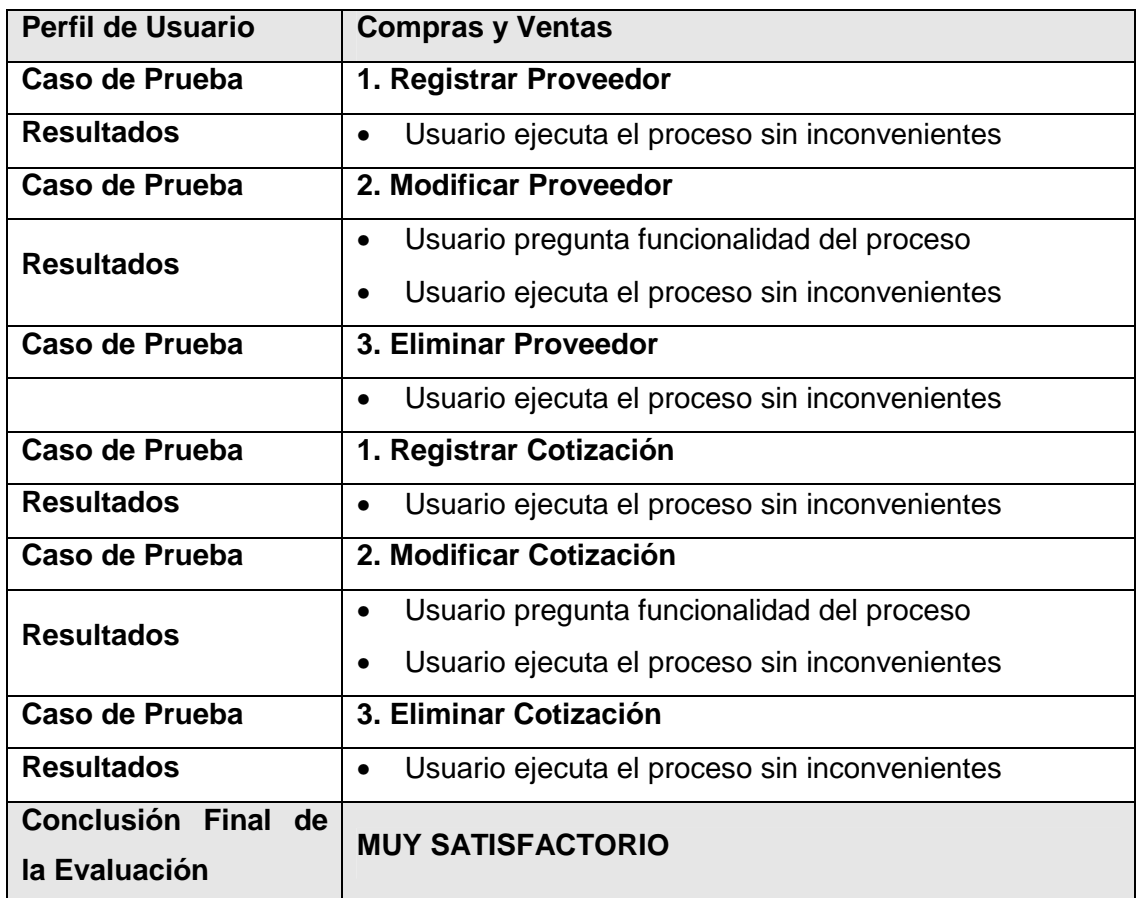

Tabla 3.61 Tabla de evaluación de resultado de pruebas para el usuario Compras y Ventas

La evaluación posterior a la ejecución de los casos y procedimientos de prueba, realizados por los desarrolladores permite afirmar los siguientes puntos:

- Las pruebas realizadas en el sistema y en la base de datos fueron superadas con éxito.
- SOP LUMOIL, ha sido implementado correctamente en la empresa, conforme al alcance y a los requerimientos planteados.
- La interacción entre el sistema y la base de datos es rápida y no requiere muchos recursos.
- De acuerdo con los resultados obtenidos, podemos afirmar que el funcionamiento del sistema es óptimo y que satisface los requerimientos planteados.

# **CAPITULO 4**

# **CONCLUSIONES Y RECOMENDACIONES**

### **4.1. CONCLUSIONES**

- Al terminar el presente proyecto podemos concluir que se ha cumplido satisfactoriamente con los objetivos planteados tanto como el objetivo principal como con los objetivos específicos.
- La plataforma de desarrollo que proporciona Microsoft, con Microsoft Windows como sistema operativo y Visual Studio .Net 2005, con C#. Net como lenguaje de desarrollo permitieron obtener un alto nivel de productividad en el trabajo realizado.
- El empleo de estándares de programación facilita la tarea de los programadores en el desarrollo de los sistemas, además de facilitar el mantenimiento de los mismos.
- Debido a que nuestro país es un país petrolero hemos visto la necesitad de desarrollar un sistema que de a las empresas el desarrollo de ofertas de manera mas rápida y con un menor margen de error en cálculos, haciendo a las pequeñas empresas de servicios petroleros más competitivas en el mercado nacional e internacional.
- El sistema desarrollado fue validado por los usuarios de Lumoil CIA. Ltda. a su entera satisfacción, lo que demuestra su calidad.

### **4.2. RECOMENDACIONES**

• Para lograr que la planificación del proyecto se cumpla adecuadamente y a tiempo se debe considerar la experiencia del equipo de desarrollo,

no solo en cuanto a la herramienta tecnológica o conocimiento teórico sino también en el conocimiento del negocio.

- Ya que el sistema necesita de de otros módulos para ampliar su alcance, se recomienda que la empresa los desarrolle en las mismas herramientas.
- Ya que RUP es una metodología de desarrollo de software bastante extensa, cualquier proyecto puede adaptarse a ella por lo que se recomienda determinar el alcance de la misma dentro del desarrollo del proyecto que la utilice, ya que es una metodología basada ampliamente en documentación.
- Se recomienda que Lumoil CIA. Ltda. digitalice la información de la Empresa para agilizar búsqueda de datos y permita el desarrollo de Sistemas para las distintas áreas departamentales.
- Se recomienda implementar políticas informáticas internas de Lumoil CIA. Ltda. para manejo y seguridad de la información de la Empresa dentro de una Planificación Informática, esto permitirá tener un mejor control sobre el acceso a la información.

# **BIBLIOGRAFÍA**

### **Paginas Web**

- Metodologías de Desarrollo URL: http://metodologia.pe.tripod.com/ 2006
- Plan de Compras del Estado URL: http://www.cvg.com/espanol/rueda\_negocios/decreto.php 2004
- Planes de Empresa URL:http://www.icex.es/icex/cda/controller/page/0,2956,35582\_23510\_1 6959\_373589,00.html 2007

• Optimización de la explotación y de la preparación de ofertas de una empresa de generación de energía eléctrica para mercados de corto plazo URL: http://www.doi.icai.upcomillas.es/tesis/tesis\_ABM.pdf

2002

- Metodología General para el Desarrollo de Proyectos URL: http://www.mailxmail.com/curso/empresa/desarrollo\_proyectos 2006
- Alsintec, Ingeniería y Construcciones URL: http://www.alsintec.com/Automation/servicios.asp 2007

### **Libros**

SAPAG CHAIN, Nassir; Preparación y Evaluación de Proyectos; 4ª. Edicion; Mc Graw Hill; Chile; 2000.

JAMES CLEMENTS, Jack Gido; "Administración exitosa de proyectos"; Thomson editores; México; 1999.

BAGULEY, Philip: "Como gestionar proyectos con éxito"; Ediciones Folio; España; 2001.

DAVIDSON, Jeff: "La Gestión de proyectos"; Prentice Hall; España; 2001.

### **Tesis**

DE LA CRUZ Burbano Cristian Edmundo.

Tesis: "Sistema para Control de Pruebas Funcionales de un Sistema de Software, por medio de Flujos de Trabajo". Carrera de Ingeniería en Sistemas Informáticos y de Computación, Escuela Politécnica Nacional, 2002.

MORALES Proaño Ángel Leonardo, PUMISACHO Gualoto Edwin Israel.

Tesis: "Análisis, Diseño e implementación del sistema de Valorización Predial del Distrito Metropolitano de Quito". Carrera de Ingeniería en Sistemas Informáticos y de Computación, Escuela Politécnica Nacional, 2003.

BALSECA Camacho Hipatia Balseca, JIMENEZ Llumigusin Marcia Jaqueline. Tesis: "Sistema de Selección de Personal Basado en Competencias". Carrera de Ingeniería en Sistemas Informáticos y de Computación, Escuela Politécnica Nacional, 2004.

RIOFRIO Almeida Daniel Andrés, RIOFRIO Luzcando Diego Fernando.

Tesis: "Sistema Parametrizable para la localización de la ruta optima entre dos puntos para transito vehicular". Carrera de Ingeniería en Sistemas Informáticos y de Computación, Escuela Politécnica Nacional, 2006.

## **ANEXO: CONTENIDO DEL CD ADJUNTO**

El CD adjunto contiene todo la documentación del sistema, los archivos de datos, instaladores y el código fuente de los programas. A continuación se detalla la estructura del mismo.

### **Anexos**

- A: Diagramas de Secuencia
- B: Prototipo de Interfaz
- C: Pruebas
- D: Glosario de Términos

### **Tesis**

• Contiene el documento de la tesis.

### **Manuales**

- Manual de Instalación
- Manuales de Usuario

### **Instaladores**

### **Código Fuente**

# **Scripts**

Contiene los scripts de carga de datos de prueba del sistema.

**Software Requerido**